# **ESCUELA POLITÉCNICA NACIONAL**

## **FACULTAD DE INGENIERÍA ELÉCTRICA Y ELECTRÓNICA**

**DESARROLLO DE SOFTWARE PARA LA SIMULACIÓN DE GENERADOR SINCRÓNICO Y GENERADOR ASINCRÓNICO ORIENTADO AL USO DE PRÁCTICAS DEL LABORATORIO DE MÁQUINAS ELÉCTRICAS EN MATLAB**

**TRABAJO DE TITULACIÓN PREVIO A LA OBTENCIÓN DEL TÍTULO DE INGENIERO ELÉCTRICO** 

**CARRILLO TERÁN OMAR SEBASTIÁN** 

**MENDOZA MOREIRA KEVIN RAMIRO** 

**DIRECTOR: Dr.-Ing. ARCOS MARTINEZ HUGO NEPTALÍ** 

**Quito, agosto de 2021**

### <span id="page-1-0"></span>**AVAL**

Certifico que el presente trabajo fue desarrollado por Omar Sebastián Carrillo Terán y Kevin Ramiro Mendoza Moreira, bajo mi supervisión.

> **Dr.-Ing. Hugo Neptalí Arcos Martínez DIRECTOR DEL TRABAJO DE TITULACIÓN**

## <span id="page-2-0"></span>**DECLARACIÓN DE AUTORÍA**

Nosotros, Omar Sebastián Carrillo Terán, Kevin Ramiro Mendoza Moreira, declaramos bajo juramento que el trabajo aquí descrito es de nuestra autoría; que no ha sido previamente presentado para ningún grado o calificación profesional; y, que hemos consultado las referencias bibliográficas que se incluyen en este documento.

A través de la presente declaración dejamos constancia de que la Escuela Politécnica Nacional podrá hacer uso del presente trabajo según los términos estipulados en la Ley, Reglamentos y Normas vigentes.

OMAR SEBASTIÁN CARRILLO TERÁN KEVIN RAMIRO MENDOZA MOREIRA

## <span id="page-3-0"></span>**DEDICATORIA**

**Omar Sebastián Carrillo Terán** 

**A mi familia.** 

**Kevin Ramiro Mendoza Moreira** 

**A mi familia.** 

**Los amo con todo mi corazón.** 

### <span id="page-5-0"></span>**AGRADECIMIENTO**

### **Kevin Ramiro Mendoza Moreira**

Primeramente, a mi padre Ramiro Mendoza y a mi madre Tanyi Moreira quienes con mucho amor, cariño y sabiduría me han guiado en todos los aspectos de mi vida. Igualmente, a mis hermanas Angi y Madelyn que me han orientado y apoyado de forma incondicional.

Adicionalmente, agradezco a las personas que fueron parte de mi formación académica superior, especialmente al Dr. Hugo Arcos por guiarnos en la elaboración del presente trabajo de titulación. Del mismo modo, a mi amigo Sebastián por confiar en mí para la realización de este proyecto.

Finalmente, quiero agradecer a todos mis amigos que me acompañaron durante esta etapa de mi vida quienes son lo más importante que esta prestigiosa institución me ha dado.

### **Omar Sebastián Carrillo Terán**

A Dios, por darme a la mejor familia del mundo y guiarme siempre por el camino correcto.

A mis padres Laura y Omar, por todas las enseñanzas que me han brindado a lo largo de mi vida, que hoy me han hecho quien soy. Por darme su apoyo y confianza de forma incondicional, procurando siempre mi bienestar y felicidad.

A mi hermana Mishel, por estar siempre presente en los momentos en los que la he necesitado. Por ayudarme y consentirme con todos esos pequeños detalles que siempre llevaré en mi corazón.

A Marce, por ser mi compañera durante toda mi vida universitaria. Por entender lo demandante que nuestra prestigiosa institución puede llegar a ser y apoyarme en todo lo que siempre ha podido. Por cuidar de mi cuando he enfermado y todos los momentos inolvidables que hemos pasados juntos.

A mi compañero Kevin, por ser un gran amigo. Por compartir su tiempo y confianza conmigo. Por hacer que el tiempo invertido en el presente proyecto sea muchísimo más ameno en cada reunión.

Al Dr. Hugo Arcos, por ser un excelente maestro y tutor. Por guiarnos a lo largo del presente trabajo de titulación con disciplina y suma paciencia, con el respeto y calidez que lo caracterizan.

A mis apreciados profesores de la Escuela Politécnica Nacional, por ser una fuente de conocimiento e inspiración para nosotros los estudiantes, por todos los retos impuestos durante la carrera que nos han servido para crecer como futuros profesionales. Por compartir sus anécdotas, experiencias y sobre todo su pasión por la Ingeniería Eléctrica.

A mis queridos amigos, por todas las risas y momentos compartidos. Por hacer que mis años universitarios sean los más maravillosos de mi vida.

Gracias de todo corazón.

## <span id="page-7-0"></span>ÍNDICE DE CONTENIDO

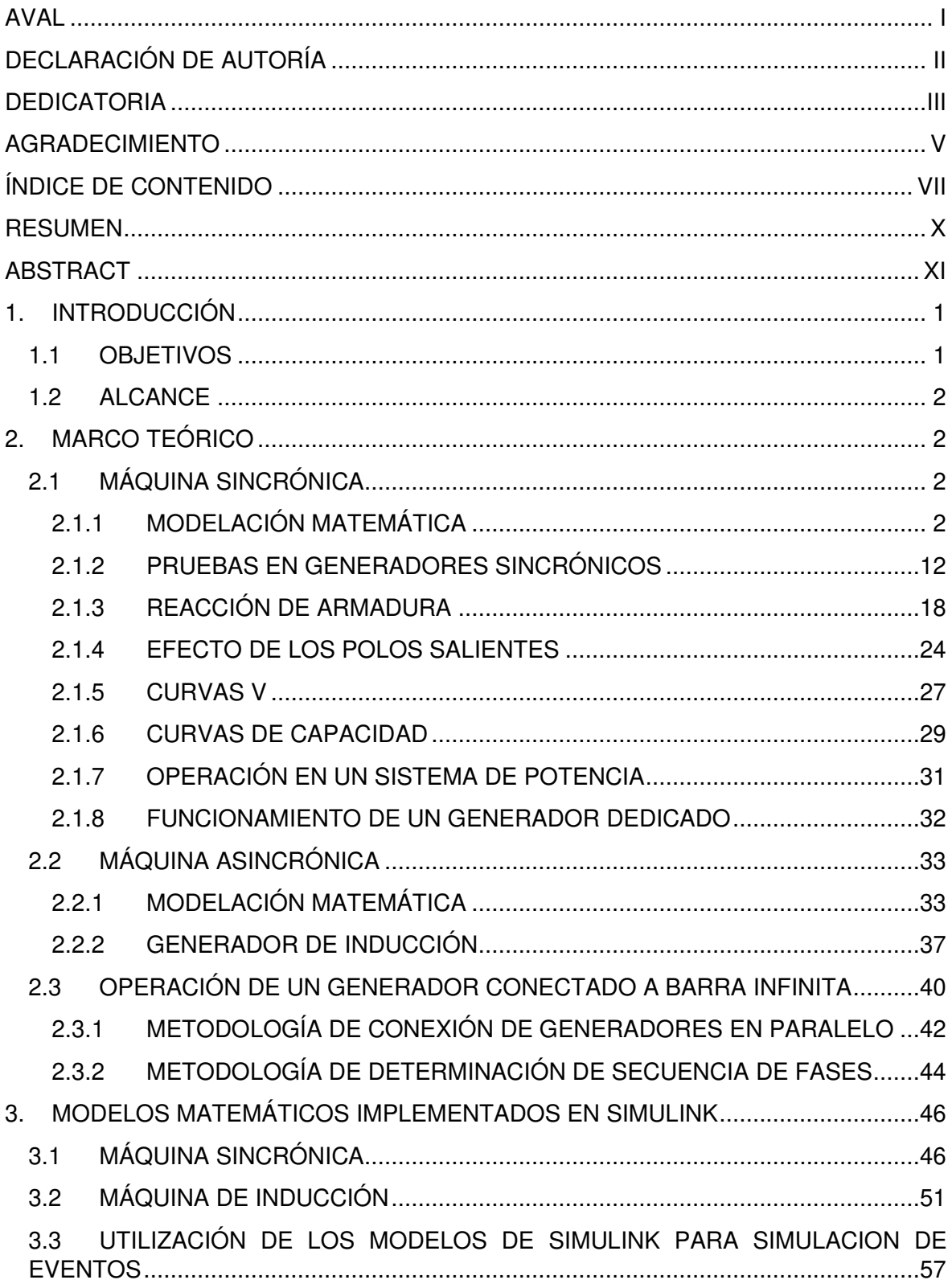

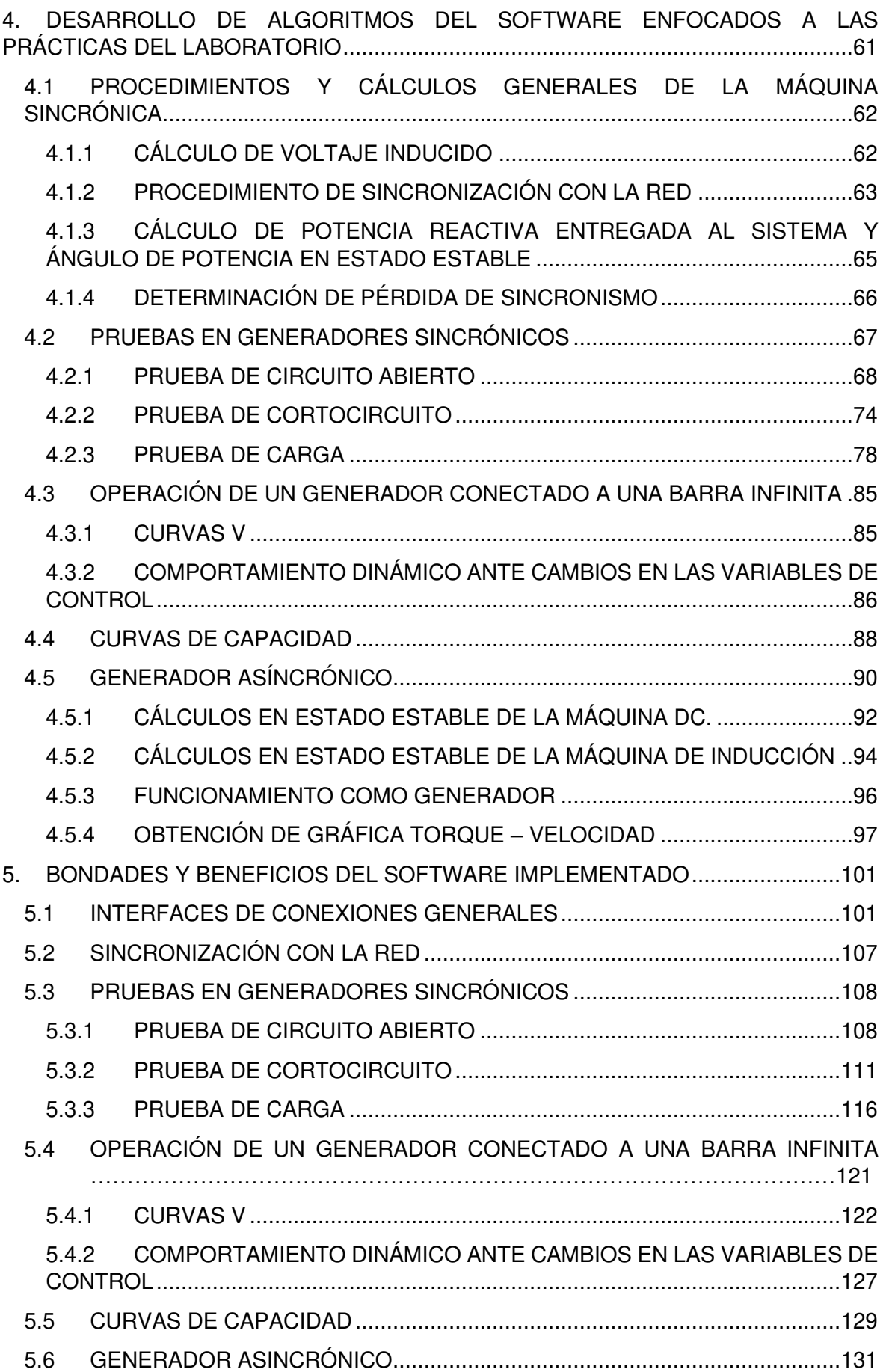

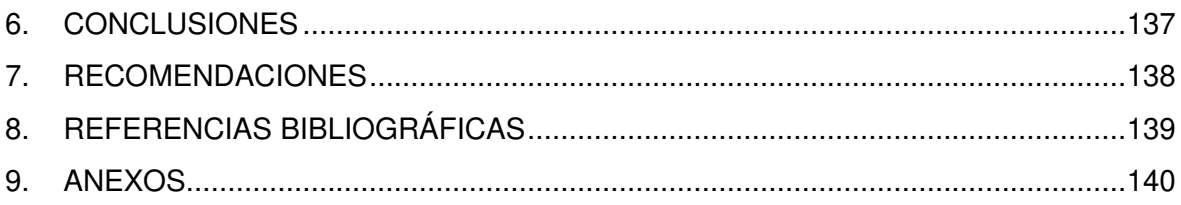

### <span id="page-10-0"></span>**RESUMEN**

El presente trabajo de titulación muestra el proceso creativo de un software implementado en App Designer para la simulación del generador sincrónico y asincrónico, orientado al uso en las prácticas de laboratorio de Máquinas Eléctricas de la Escuela Politécnica Nacional. Los módulos que componen este software permiten al usuario realizar las prácticas de laboratorio de una forma interactiva y amigable, garantizando el cumplimiento de los objetivos establecidos en cada práctica del laboratorio.

Se presentan los algoritmos matemáticos realizados para la obtención de resultados esperados por el usuario en los diferentes módulos que componen el software. Así mismo, se muestra la metodología de presentación de los resultados obtenidos mediante las interfaces gráficas, de manera que se simule la utilización de la máquina sincrónica y asincrónica existentes en el laboratorio.

Se indica la utilización de los modelos matemáticos implementados en Simulink para la simulación de eventos dinámicos, tanto de la máquina sincrónica como de la máquina asincrónica.

Finalmente, se detallan las principales ventajas que brinda la utilización del software y las bondades que ofrece al usuario en cada módulo, enfocadas en facilitar su aprendizaje y el cumplimiento de los objetivos propuestos en cada práctica de laboratorio.

**PALABRAS CLAVE:** Algoritmo matemático, bondades, beneficios, ventajas, presentación de resultados, modelo matemático, interfaces.

### <span id="page-11-0"></span>**ABSTRACT**

The present project shows the creative process of a software implemented in App Designer for the simulation of the synchronous and asynchronous generator, to be used in the laboratory practices of Electrical Machines of Escuela Politécnica Nacional. The modules that compound this software allow users to carry out the laboratory practices in an interactive and friendly way, guaranteeing the scope of the objectives established in each laboratory practice.

The mathematical algorithms performed to obtain the results expected by users in the different modules that compound the software are shown. Likewise, the methodology for presenting results obtained through the graphical interfaces is shown, in order to simulate the operation of the synchronous and asynchronous machines which exist in the laboratory.

The use of the mathematical models implemented in Simulink is explained for the simulation of dynamic events, both the synchronous machine and the asynchronous machine.

Finally, the main advantages offered by the software and the benefits given to the user in each module are detailed, focused on support their learning and reaching the objectives established in each laboratory practice.

**KEYWORDS:** Mathematical algorithm, benefits, advantages, results presentation, mathematical model, interfaces.

## <span id="page-12-0"></span> **INTRODUCCIÓN**

En la actualidad, el mundo se enfrenta a una pandemia que ha afectado el estilo de vida de millones de personas y las ha obligado a cambiarlo. El ámbito de la educación no es la excepción, puesto que la enseñanza ha cambiado a una modalidad virtual, siendo la Escuela Politécnica Nacional una de las universidades públicas en el Ecuador que ha optado por la oferta académica virtual.

El aprendizaje de carreras con un gran componente práctico, como el caso de Ingeniería Eléctrica, se ha visto aún más afectado por la pandemia. La asistencia a laboratorios, en los que los estudiantes solían aprender sobre los principios de funcionamiento de elementos eléctricos y conexionado de equipos, ha sido relegada a un segundo plano para cumplir con normas de bioseguridad y precautelar el bienestar de estudiantes y profesores.

El presente trabajo de titulación pretende ser una solución a este problema mediante la creación de un software para la simulación del generador sincrónico y generador asincrónico, orientado al uso en las prácticas del laboratorio de Máquinas Eléctricas de la Escuela Politécnica Nacional.

El software contempla la creación de interfaces gráficas para realizar las prácticas de laboratorio, simulando el procedimiento que se realiza en el laboratorio manera presencial.

### <span id="page-12-1"></span>**1.1 OBJETIVOS**

El objetivo general de este Proyecto Técnico es desarrollar un software interactivo en ambiente MATLAB para la realización de prácticas de laboratorio de máquinas eléctricas en modalidad virtual, orientado a los generadores sincrónico y asincrónico.

Los objetivos específicos del Proyecto Técnico son:

- Determinar los modelos matemáticos óptimos, que se ajusten de manera más eficiente (tiempo de ejecución) al software a desarrollarse.
- Implementar modelos matemáticos y desarrollar una interfaz gráfica en software para la simulación del generador sincrónico y generador asincrónico.
- Presentar hojas guías para uso en prácticas de laboratorio en modalidad virtual relacionadas con generador sincrónico y asincrónico.
- Elaborar un manual de usuario que explique la forma de uso del software.

### <span id="page-13-0"></span>**1.2 ALCANCE**

El presenta trabajo de titulación está orientado a solucionar la problemática que los estudiantes del laboratorio de máquinas eléctricas enfrentan al estar confinados en sus domicilios sin la posibilidad de acceder al laboratorio, mediante la implementación de herramientas necesarias para la simulación del generador sincrónico y asincrónico. las herramientas de software a ser implementadas permitirán a los estudiantes observar el comportamiento de los generadores eléctricos ante distintos cambios en sus variables de control y cómo esto afecta en variables de interés a estudiar por el alumno.

### <span id="page-13-1"></span> **MARCO TEÓRICO**

En este capítulo se presentan los fundamentos matemáticos y teóricos utilizados para la elaboración de este proyecto, mismos que encuentran presentes en todas y cada una de sus etapas.

### <span id="page-13-2"></span>**2.1 MÁQUINA SINCRÓNICA**

La máquina sincrónica es una máquina de corriente alterna en la cual la frecuencia de las magnitudes eléctricas es proporcional a la rapidez de giro del rotor en condiciones de estado estacionario. El rotor, además del campo magnético creado por la corriente directa que pasa por sus devanados, gira a la misma velocidad y de manera sincronizada con el campo magnético de rotación que producen las corrientes del inducido, en consecuencia, se tiene un par estacionario [1].

Es utilizada como máquina generadora de energía eléctrica en grandes parques de generación, siendo una parte significativa del sistema de abastecimiento de un sistema eléctrico de potencia (SEP).

### <span id="page-13-3"></span>**2.1.1 MODELACIÓN MATEMÁTICA**

La modelación matemática permite estudiar la máquina sincrónica y realizar simulaciones en el dominio del tiempo para observar y analizar su comportamiento dinámico. Las respuestas transitorias de las variables asociadas a la máquina facilitan el estudio de diversas perturbaciones que podrían darse en una operación real: cortocircuitos, cambios en variables de control, desconexiones de carga, entre otros.

A continuación, se muestran de forma matricial las ecuaciones de voltaje tanto del rotor como del estator [2]:

$$
\begin{bmatrix} V_s \\ V_r \end{bmatrix} = \begin{bmatrix} r_s & 0 \\ 0 & r_r \end{bmatrix} \begin{bmatrix} i_s \\ i_r \end{bmatrix} + \frac{d}{dt} \begin{bmatrix} \Lambda_s \\ \Lambda_r \end{bmatrix}
$$
 (2.1)

Con:

$$
V_s = [v_a \quad v_b \quad v_c]^t \tag{2.2}
$$

$$
V_r = [v_f \quad v_{kd} \quad v_g \quad v_{kq}]^t \tag{2.3}
$$

$$
i_s = [i_a \quad i_b \quad i_c]^t \tag{2.4}
$$

$$
i_r = [i_f \quad i_{kd} \quad i_g \quad i_{kq}]^t \tag{2.5}
$$

$$
r_s = diag[r_a \quad r_b \quad r_c]^t \tag{2.6}
$$

$$
r_r = diag[r_f \quad r_{kd} \quad r_g \quad r_{kq}^{\dagger} \tag{2.7}
$$

$$
\Lambda_s = diag[\lambda_a \quad \lambda_b \quad \lambda_c]^t \tag{2.8}
$$

$$
\Lambda_r = diag[\lambda_f \quad \lambda_{kd} \quad \lambda_g \quad \lambda_{kq}]^t \tag{2.9}
$$

Donde los símbolos de los parámetros por fase son:

- $r_{s}$ resistencia del devanado de armadura o del estator
- $r_f$  resistencia del devanado de campo eje d
- $r_g$  resistencia del devanado de campo eje  $q$
- $r_{kd}$  resistencia del devanado de amortiguamiento eje d
- $r_{kq}$  resistencia del devanado de amortiguamiento eje q
- $L_{ls}$  Inductancia de dispersión del devanado de armadura o del estator

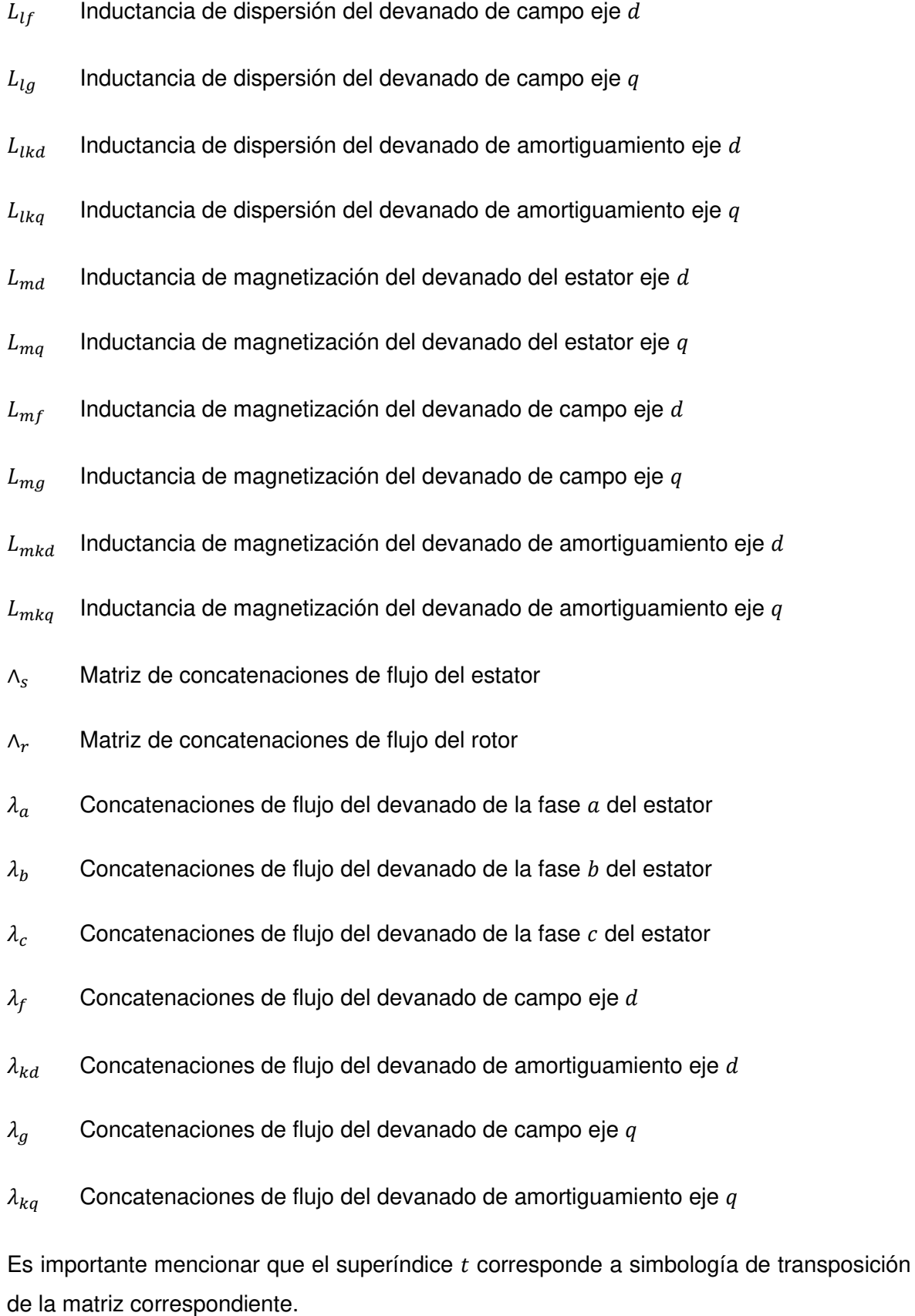

4

Las ecuaciones de las concatenaciones de flujo de los bobinados del estator y del rotor pueden ser expresadas como:

$$
\Lambda_s = L_{ss} i_s + L_{sr} i_r \tag{2.10}
$$

$$
\Lambda_r = L_{rr} i_r + [L_{sr}]^t i_s \tag{2.11}
$$

A continuacion se muestra la matriz de inductancias propias del estator:

$$
L_{ss} = \begin{bmatrix} L_{ls} - L_0 - L_{ms} \cos (2\theta_r) & -\frac{1}{2} L_0 - L_{ms} \cos 2(\theta_r - \frac{\pi}{3}) & -\frac{1}{2} L_0 - L_{ms} \cos 2(\theta_r + \frac{\pi}{3}) \\ -\frac{1}{2} L_0 - L_{ms} \cos 2(\theta_r - \frac{\pi}{3}) & L_{ls} + L_0 - L_{ms} \cos 2(\theta_r - \frac{2\pi}{3}) & -\frac{1}{2} L_0 - L_{ms} \cos 2(\theta_r - \pi) \\ -\frac{1}{2} L_0 - L_{ms} \cos 2(\theta_r + \frac{\pi}{3}) & -\frac{1}{2} L_0 - L_{ms} \cos 2(\theta_r + \pi) & L_{ls} + L_0 - L_{ms} \cos 2(\theta_r + \frac{2\pi}{3}) \end{bmatrix}
$$
(2.12)

La matriz de inductancias propias del rotor se muestra en la ecuación 2.13.

$$
L_{rr} = \begin{bmatrix} L_{lf} + L_{mf} & L_{fkd} & 0 & 0 \\ L_{kdf} & L_{lkd} + L_{mkd} & 0 & 0 \\ 0 & 0 & L_{lg} + L_{mg} & L_{gkd} \\ 0 & 0 & L_{kqg} & L_{lkq} + L_{mkd} \end{bmatrix}
$$
(2.13)

Finalmente, la matriz de inductancias mutuas se muestra en la ecuación 2.14.

$$
L_{sr} = \begin{bmatrix} L_{sf} \sin \theta_r & L_{skd} \sin \theta_r & L_{sg} \cos \theta_r & L_{skq} \cos \theta_r \\ L_{sf} \sin \left(\theta_r - \frac{2\pi}{3}\right) & L_{skd} \sin \left(\theta_r - \frac{2\pi}{3}\right) & L_{sg} \cos \left(\theta_r - \frac{2\pi}{3}\right) & L_{skq} \cos \left(\theta_r - \frac{2\pi}{3}\right) \\ L_{sf} \sin \left(\theta_r + \frac{2\pi}{3}\right) & L_{skd} \sin \left(\theta_r + \frac{2\pi}{3}\right) & L_{sg} \cos \left(\theta_r + \frac{2\pi}{3}\right) & L_{skq} \cos \left(\theta_r + \frac{2\pi}{3}\right) \end{bmatrix}
$$
(2.14)

Se puede apreciar que las ecuaciones 2.12 y 2.14 son función del ángulo del rotor, el cual varía en el tiempo a una tasa igual a la velocidad de giro del rotor.

La dependencia del tiempo de los coeficientes presenta dificultades computacionales al resolver la ecuación 2.1 directamente; por este motivo, es necesario cambiar los sistemas de referencia.

#### **2.1.1.1 Concatenaciones de flujo del estator**

Ya que las inductancias del estator referenciadas al sistema abc dependen movimiento del rotor, se procede a utilizar la transformada de Park para cambiar al sistema de referencia  $qd0$ , en el cual el eje  $d$  se encuentra a lo largo del bobinado del campo y el eje  $q$  a 90 ° de este [3].

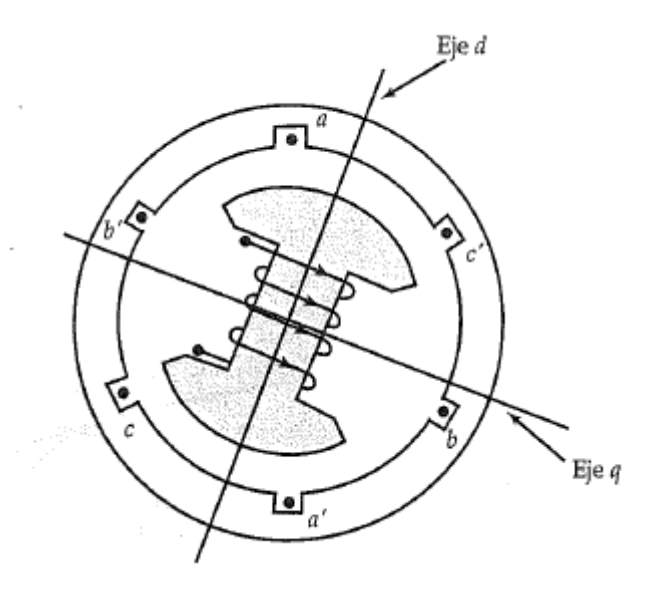

**Figura 2.1.** Ubicación espacial de los ejes directo y de cuadratura en el rotor [4].

Se expresan las magnitudes del estator: corrientes, voltajes y concatenaciones de flujo transformados al sistema de referencia  $q d0$  como [2]:

$$
V_{qd0} = T_{qd0}(\theta_r)v_s \tag{2.15}
$$

$$
i_{qd0} = T_{qd0}(\theta_r)i_s \tag{2.16}
$$

$$
\Lambda_{q\,0} = T_{q\,0}(\theta_r) \Lambda_s \tag{2.17}
$$

Siendo:

$$
V_{qd0} = \begin{bmatrix} v_q & v_d & v_0 \end{bmatrix}^t \tag{2.18}
$$

$$
i_{qd0} = [i_q \quad i_d \quad i_0]^t \tag{2.19}
$$

$$
\Lambda_{qd0} = [\lambda_q \quad \lambda_d \quad \lambda_0]^t \tag{2.20}
$$

Cambiando al sistema de referencia del rotor se tiene lo siguiente.

$$
V_{qd0} = T_{qd0} r_s T_{qd0}^{-1} i_{qd0} + T_{qd0} \frac{d}{dt} T_{qd0}^{-1} \wedge_{qd0}
$$
 (2.21)

Al remplazar la matriz  $T_{qd0}$  en la Ec. 2.21 se obtienen las ecuaciones de voltaje del estator para una máquina sincrónica ideal, en el sistema de referencia  $q d0$  del rotor [2]:

$$
V_{qd0} = r_s i_{qd0} + \omega_r \begin{bmatrix} 0 & 1 & 0 \\ -1 & 0 & 0 \\ 0 & 0 & 0 \end{bmatrix} \Lambda_{qd0} + \frac{d}{dt} \Lambda_{qd0}
$$
 (2.22)

La relación entre las concatenaciones de flujo  $A_{qd0}$  y las corrientes  $q d0$  puede ser obtenida transformando únicamente las cantidades del estator a sistema  $q d0$ , siendo [2]:

$$
\Lambda_{qd0} = T_{qd0} L_{ss} T_{qd0}^{-1} i_{qd0} + T_{qd0} L_{sr} i_r
$$
\n(2.23)

Con la expresión matricial 2.23 se tiene las expresiones para las concatenaciones de flujo  $qd0$  del estator, las cuales no dependen del ángulo del rotor [2]:

$$
\lambda_q = \left\{ L_{ls} + \frac{3}{2} (L_0 - L_{ms}) \right\} i_q + L_{sg} i_g + L_{skq} i_{kq} \tag{2.24}
$$

$$
\lambda_d = \left\{ L_{ls} + \frac{3}{2} (L_0 - L_{ms}) \right\} i_d + L_{sfd} i_f + L_{skd} i_{kd}
$$
\n(2.25)

$$
\lambda_0 = L_{ls} i_0 \tag{2.26}
$$

Las expresiones obtenidas son equivalentes a las siguientes.

$$
\lambda_q = L_q i_q + L_{mq} i'_g + L_{mq} i'_{kq} \tag{2.27}
$$

$$
\lambda_d = L_d i_d + L_{md} i'_f + L_{md} i'_{kd} \tag{2.28}
$$

$$
\lambda_0 = L_{ls} i_0 \tag{2.29}
$$

Donde:

- $L_q$  Es la inductancia sincrónica del eje q
- $L_d$  Es la inductancia sincrónica del eje d
- $L_{mq}$  Es la inductancia mutua del eje q
- $L_{md}$  Es la inductancia mutua del eje d

Obteniéndose así finalmente las expresiones de voltaje del estator en el sistema  $q d0$ .

$$
v_q = r_s i_q + \frac{d\lambda_q}{dt} + \lambda_d \frac{d\theta_r}{dt}
$$
 (2.30)

$$
v_d = r_s i_d + \frac{d\lambda_d}{dt} - \lambda_q \frac{d\theta_r}{dt}
$$
 (2.31)

$$
v_0 = r_s i_0 + \frac{d\lambda_0}{dt} \tag{2.32}
$$

#### **2.1.1.2 Concatenaciones de flujo del rotor**

Dada la ecuación 2.11 se tienen las expresiones de las concatenaciones de flujo de rotor. Colocando las corrientes del estator en componentes  $q d0$  la matriz de transformación se agrupa con la matriz de inductancias mutuas, dando como resultado expresiones independientes de  $\theta_r$ .

Al estar en el sistema de referencia  $dq$  del rotor, las variables del devanado del rotor no requieren una transformación rotacional. Las expresiones para las concatenaciones de flujo en el devanado del rotor son [2]:

$$
\lambda_f = \frac{3}{2} L_{sf} \, i_d + L_{ff} \, i_f + L_{fkd} \, i_{kd} \tag{2.35}
$$

$$
\lambda_{kd} = \frac{3}{2} L_{skd} \, i_d + L_{frd} \, i_f + L_{kdkd} \, i_{kd} \tag{2.36}
$$

$$
\lambda_g = \frac{3}{2} L_{sg} \, i_q + L_{gg} \, i_g + L_{gkq} \, i_{kd} \tag{2.37}
$$

$$
\lambda_{kq} = \frac{3}{2} L_{skq} \, i_q + L_{gkq} \, i_g + L_{kqkq} \, i_{kq} \tag{2.38}
$$

Al considerar las equivalencias de las inductancias de los devanados del rotor se tiene que, las concatenaciones de flujo del devanado del rotor se pueden expresar como:

$$
\lambda'_f = L_{md} i_d + L_{md} i'_{kd} + L'_{ff} i'_f \tag{2.39}
$$

$$
\lambda'_{kd} = L_{md} i_d + L_{md} i'_f + L'_{kdkd} i'_{kd}
$$
\n(2.40)

$$
\lambda_g' = L_{mq} i_d + L_{mq} i_{kq}' + L_{gg}' i_g' \tag{2.41}
$$

$$
\lambda'_{kq} = L_{mq} i_q + L_{md} i'_{kq} + L'_{kq kq} i'_{kq}
$$
\n
$$
(2.42)
$$

Donde:

 $L'_{kdkd}$ Inductancia propia del devanado de amortiguamiento eje  $d$ 

 $\mathcal{L}_{gg}^{\prime}$ Inductancia propia del devanado de campo eje  $q$ 

- $L'_{ff}$ Inductancia propia del devanado de campo eje  $d$
- $L'_{kdkd}$  Inductancia propia del devanado de campo eje  $kd$

De igual manera se obtienen las expresiones de voltaje en los devanados del rotor.

$$
V_f' = r_f' i_f' + \frac{d\lambda_f'}{dt} \tag{2.43}
$$

$$
V'_{kd} = r'_{kq} i'_{kq} + \frac{d\lambda'_{kq}}{dt}
$$
 (2.44)

$$
V'_g = r'_g i'_g + \frac{d\lambda'_g}{dt} \tag{2.45}
$$

$$
V'_{kq} = r'_{kq} i'_{kq} + \frac{d\lambda'_{kq}}{dt}
$$
\n(2.46)

### **2.1.1.3 Ecuación de oscilación**

La ecuación de oscilación es esencial para comprender eventos transitorios y la forma en que afectan a la máquina rotativa. Esta ecuación relaciona la potencia mecánica con la potencia eléctrica y demuestra que la estabilidad de una máquina dentro de un sistema es una propiedad que relaciona su comportamiento dinámico con el de otras máquinas del sistema [5].

$$
\frac{2H}{\omega_o} \frac{d^2 \delta}{dt^2} = P_m - P_e^{max} \cdot sen(\delta)
$$
\n(2.47)

El torque electromagnético desarrollado por una máquina con  $P$  polos que depende de las concatenaciones de flujo del eje  $d \, y \, q$  en convención motórica es [2]:

$$
T_{em} = \frac{P_{em}}{\omega_{rm}} = \frac{3}{2} \frac{P}{2} (\lambda_d i_q - \lambda_q i_d) = \frac{3}{2} \frac{P}{2\omega_b} ( \Psi_d i_q - \Psi_q i_d)
$$
 (2.48)

El torque de aceleración está dado por la expresión:  $T_{em} + T_{mech} - T_{damp}$  [2], para la cual:

 $T_{em}$ : torque electromagnético desarrollado por la máquina, positivo cuando la máquina funciona como motor y negativo cuando funciona como generador [2].

 $T_{mech}$ : torque mecánico, positivo cuando el rotor es manejado por un sistema de impulso y la máquina actúa como generador y negativo cuando la máquina actúa como motor [2].

 $T_{damp}$ : torque de fricción, el cual actúa siempre en dirección opuesta al giro del rotor [2].

La ecuación que involucra la velocidad de mecánica con el torque electromagnético es la siguiente [2]:

$$
T_{em} + T_{mech} - T_{damp} = J \frac{d\omega_{rm}(t)}{dt} = \frac{2J}{P} \frac{d\omega_r(t)}{dt}
$$
 (2.49)

El ángulo del rotor,  $\delta$ , está definido como el ángulo del eje  $q_r$  del rotor respecto al eje  $q_e$ del sistema de referencia que gira a velocidad sincrónica, esto es [2]:

$$
\delta(t) = \theta_r(t) - \theta_e(t) \tag{2.50}
$$

$$
\delta(t) = \int_0^t {\{\omega_r(t) - \omega_e\} dt + \theta_e(t)}
$$
\n(2.51)

Asumiendo que  $w_e$  es constante [2].

$$
\frac{d\{\omega_r(t) - \omega_e\}}{dt} = \frac{d\omega_r(t)}{dt}
$$
\n(2.52)

Usando la Ec. 2.52 para reemplazar  $\frac{dw_r(t)}{dt}$  en la Ec. 2.49, el deslizamiento de velocidad puede ser determinado de la integración de [2]:

$$
\omega_r(t) - \omega_e = \frac{P}{2J} \int_0^t (T_{em} + T_{mech} - T_{damp}) dt
$$
\n(2.53)

#### **2.1.1.4 Incorporación de la saturación**

La saturación del núcleo de hierro afecta tanto a la componente de flujo de dispersión como a las componentes del flujo mutuo, siendo el flujo muto afectado en mayor medida. Las trayectorias de flujo de dispersión de los devanados de la máquina representan un problema muy complejo de representar en un modelo matemático, en comparación con las de la trayectoria de flujo mutuo, por lo tanto, se considerará únicamente las trayectorias del flujo de magnetización [6].

Para máquinas con un entrehierro uniforme, se puede suponer razonablemente que la saturación de hierro afecta a los componentes del eje  $q$  y del eje  $d$  de la misma manera, de modo que luego es posible usar una característica de saturación común como la que se muestra en la figura 2.2 para ambos componentes, aunque la saturación localizada realmente puede afectar los componentes  $qd$  de manera no uniforme [6].

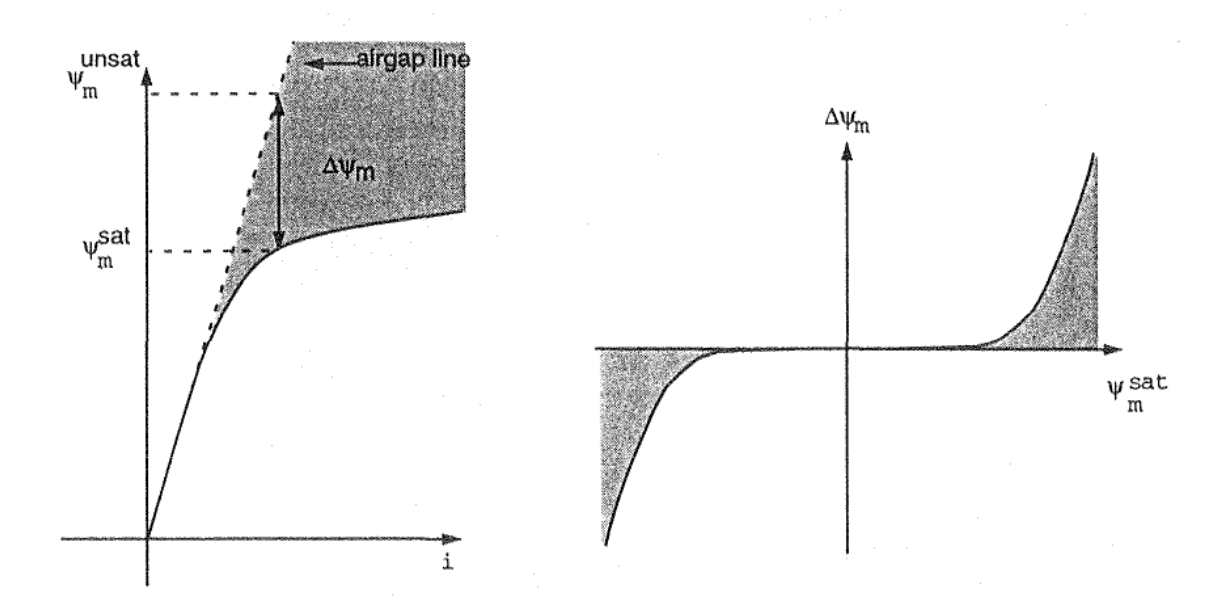

**Figura 2.2.** Característica de saturación [6].

Considerando que se tiene la característica de circuito abierto de la máquina como parámetro de entrada al modelo, se estimará el valor de  $x_m{}^{sat}$  a partir de estos valores.

El valor saturado de la inductancia de magnetización  $x_m$ <sup>sat</sup> se puede actualizar en la simulación utilizando el producto del valor no saturado de la inductancia de magnetización,  $x_{m}^{unsat}$ , multiplicado por un factor de saturación  $k_{s}$  los cuales se pueden determinar a partir de la prueba de circuito abierto.

$$
k_{s} = \frac{\psi_{md}^{sat}}{\psi_{md}^{unsat}} = \frac{\psi_{mq}^{sat}}{\psi_{mq}^{unsat}} \le 1
$$
\n(2.54)

Donde  $\psi_{md}^{sat} = \psi_{mq}^{sat}$  pueden ser aproximadas al voltaje correspondiente a la característica de circuito abierto. Tanto los valores de  $\psi_m{}^{sat}$  y  $\psi_m{}^{unsat}$  cambian dependiendo del punto de operación de la máquina, por lo que es necesario recalcular el valor de  $k_s$  en cada nueva condición de operación.

Las reactancias de magnetización saturadas  $x_{md}^{sat}$  y  $x_{mq}^{sat}$  pueden ser expresadas como:

$$
x_{md}^{sat} = k_s \cdot x_{md}^{unsat} \tag{2.55}
$$

$$
x_{mq}^{sat} = k_s \cdot x_{mq}^{unsat} \tag{2.56}
$$

### <span id="page-23-0"></span>**2.1.2 PRUEBAS EN GENERADORES SINCRÓNICOS**

Las pruebas en generadores sincrónicos se llevan a cabo para conocer los parámetros eléctricos de una máquina sincrónica, principalmente mediante 2 pruebas realizadas en condiciones de operación específicas que son descritas a continuación.

#### **2.1.2.1 Prueba de circuito abierto**

La prueba de circuito abierto o también llamada prueba sin carga es efectuada llevando al generador a velocidad nominal con su devanado de armadura en circuito abierto. Esta prueba sirve para obtener la característica de circuito abierto o también llamada curva de saturación de circuito abierto de una máquina sincrónica. El resultado es una curva del voltaje terminal (de armadura), con circuito abierto, en función de la corriente de campo cuando la máquina funciona a velocidad sincrónica [1].

La característica de circuito abierto representa la relación entre la componente fundamental del flujo del entrehierro y la fuerza magneto motriz  $fmm$  cuando el devanado de campo constituye la única fuente de  $fmm$  [1].

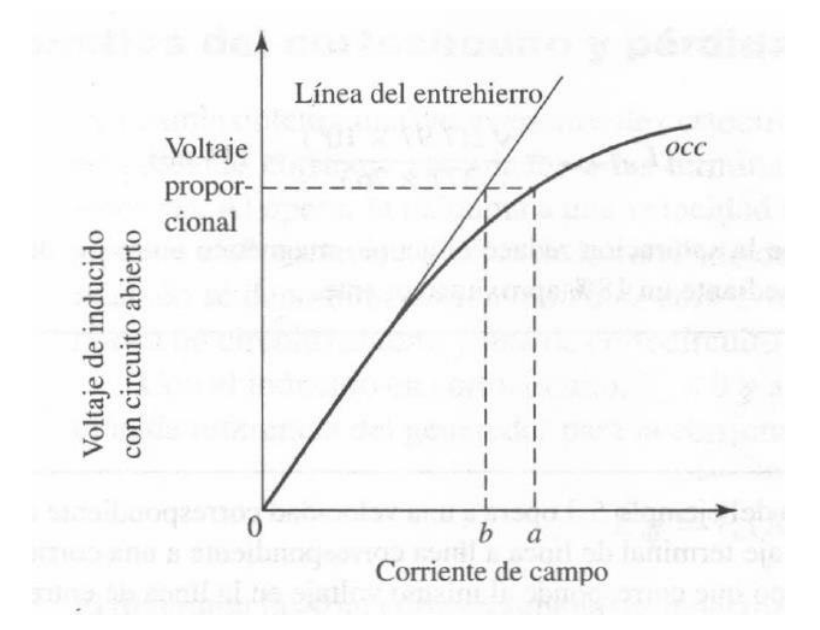

**Figura 2.2.** Característica de circuito abierto de una máquina sincrónica [1].

En la figura 2.2 se puede apreciar de manera clara los efectos de la saturación magnética: la curva característica de circuito abierto tiende a doblarse hacia abajo acorde a la variación incremental de la corriente de excitación, tendiendo a un valor fijo, dado por las características del material usado como conductor del flujo magnético. Debido a que en la región lineal el entrehierro consume la mayor parte de la  $fmm$ , la recta recibe el nombre de línea del entrehierro [4].

La saturación del material magnético aumenta la reluctancia de la trayectoria que sigue el flujo en la máquina y reduce la eficacia con la que la corriente de campo puede producir flujo magnético [1].

En una máquina real, la característica de circuito abierto por lo general se determina por medios experimentales al manejar la máquina de manera mecánica a velocidad sincrónica, con sus terminales de armadura en circuito abierto y mediante la lectura del voltaje terminal correspondiente a una serie de valores de la corriente de campo [1].

Si la potencia mecánica requerida para operar la máquina sincrónica durante la prueba de circuito abierto es medida, es posible obtener las pérdidas rotacionales sin carga. Estas pérdidas consisten en la fricción y las pérdidas por rozamiento que se asocian con la rotación, así como las pérdidas en el núcleo que corresponde al paso de flujo magnético por la máquina sin carga [1].

La fricción y la pérdida por rozamiento a velocidad sincrónica son constantes, a diferencia de las pérdidas en el núcleo con circuito abierto que son una función del flujo magnético y a su vez proporcionales al voltaje con circuito abierto. La potencia mecánica que se requiere para operar la máquina a una velocidad sincrónica y sin excitación representa las pérdidas por fricción y rozamiento [1].

Cuando se establece una excitación en la máquina mediante el circuito de campo, la potencia mecánica equipara la suma de la fricción, el rozamiento y las pérdidas en el núcleo con circuito abierto. En la figura 2.3 se presenta una curva típica de las pérdidas en el núcleo con circuito abierto como una función del voltaje con circuito abierto [1].

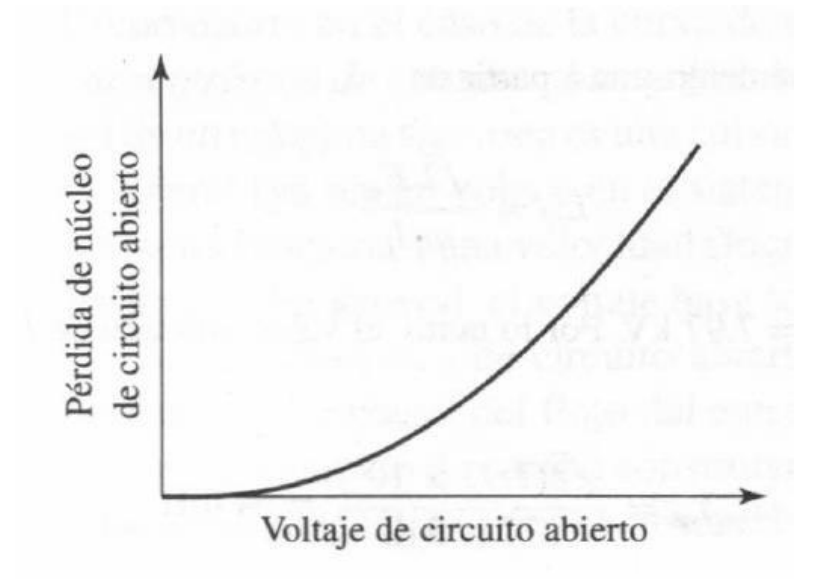

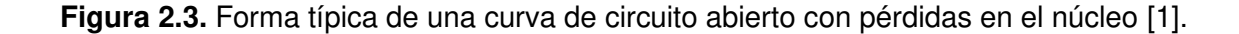

#### **2.1.2.2 Prueba de cortocircuito**

La prueba en cortocircuito sirve para conocer las potencialidades de corriente de un generador sincrónico. Se lleva a cabo operando el generador a velocidad nominal con los bornes del devanado de la armadura en cortocircuito y colocando un amperímetro en serie con una de las tres líneas en cortocircuito. Se incrementa la corriente de campo en pasos adecuados y se registra el valor correspondiente de la corriente de armadura para esa condición de excitación [4].

Con base en datos registrados, es posible graficar la corriente de armadura como función de la corriente de campo o también llamada característica de cortocircuito del generador.

Por razones prácticas la característica de circuito abierto y la característica de cortocircuito se trazan en la misma gráfica como se muestra en la figura 2.4 [4].

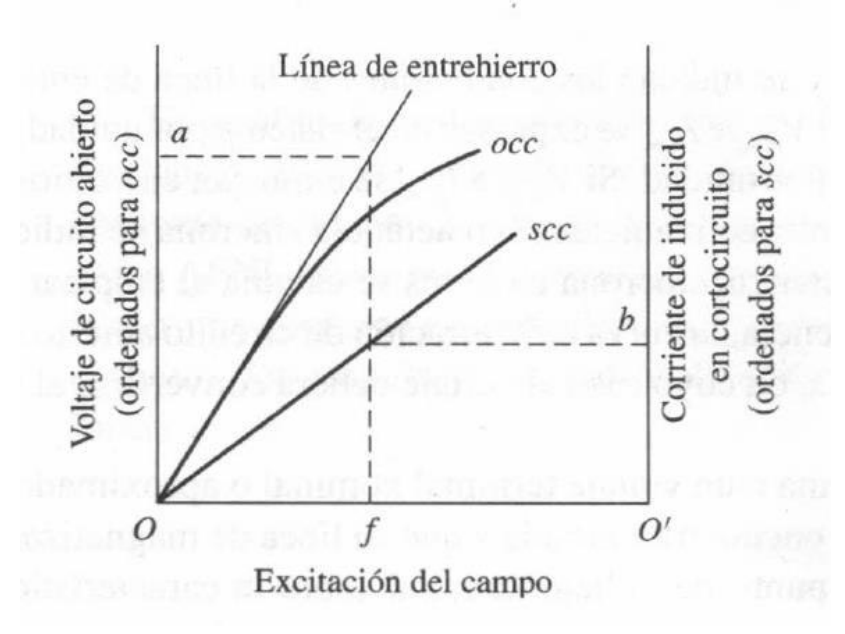

**Figura 2.4.** Características cortocircuito y circuito abierto de una máquina sincrónica [1].

Debido a que el voltaje de armadura en condición de cortocircuito es igual a cero, el voltaje por fase generado constituye la caída del voltaje a través de la impedancia sincrónica. Para calcular la impedancia sincrónica por fase a partir de la prueba de circuito abierto y de la prueba de cortocircuito su voltaje nominal se lleva a cabo el siguiente procedimiento [4]:

- 1. Se encuentra el valor de la corriente del campo  $I_f$  que corresponde al voltaje especificado por fase  $V_{nl}$  a partir de la prueba de circuito abierto del generador [4].
- 2. Se encuentra el valor de la corriente en cortocircuito  $I_{sc}$  a partir de la prueba de cortocircuito para el mismo valor de corriente del campo  $I_f$  [4].
- 3. La magnitud de la impedancia sincrónica saturada es igual al voltaje a circuito abierto dividido entre la corriente en cortocircuito, como se indica en la ecuación 2.88 [4].

$$
Z_s = \frac{V_{nl}}{I_{sc}}\tag{2.57}
$$

A partir de la impedancia sincrónica es posible determinar la magnitud de la reactancia sincrónica, siguiendo la ecuación 2.89.

$$
X_s = \sqrt{Z_s^2 - R_s^2}
$$
 (2.58)

Donde  $R_s$  corresponde al valor de la resistencia del devanado de armadura por fase y puede ser obtenida a partir de mediciones dadas por un óhmetro. [4]

Al momento de realizar las mediciones, el generador se debe encontrar en reposo y el devanado de campo debe estar abierto. La resistencia se mide entre dos líneas y se toma el promedio de tres lecturas de resistencia como el valor medido de la resistencia  $R_L$ , línea a línea [4].

Si el generador está conectado en  $Y$ , la resistencia medida por el óhmetro constituye la medición en serie de 2 de las 3 resistencias de fase de los devanados.

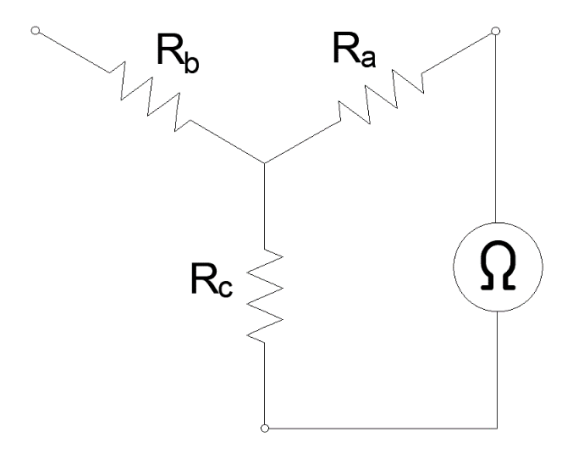

**Figura 2.5.** Diagrama de medición de resistencia de devanados para conexión Y.

De la figura 2.5 se puede apreciar que la resistencia sincrónica es igual al valor medido dividido entre 2, como muestra la ecuación 2.59.

$$
R_s = 0.5R_L \tag{2.59}
$$

Si la máquina está conectada en  $\Delta$ , la resistencia por fase medida por el óhmetro corresponde al diagrama mostrado en la figura 2.6.

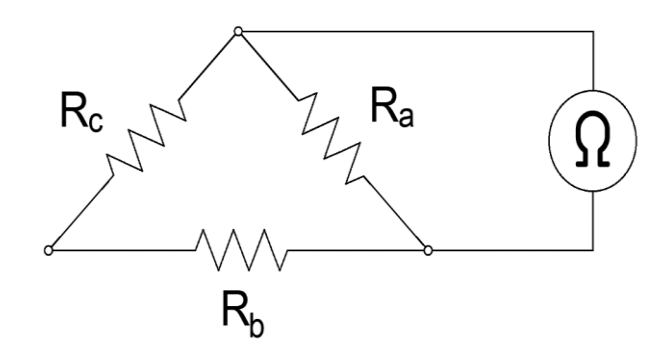

Figura 2.6. Diagrama de medición de resistencia de devanados para conexión 4.

Se puede apreciar que la resistencia medida por el óhmetro es la mostrada en la ecuación 2.60.

$$
R_L = \frac{R_a (R_b + R_c)}{R_a + (R_b + R_c)}
$$
(2.60)

Si se asume que las resistencias de los 3 devanados tienen características similares, la resistencia sincrónica se calcula como se indica en la ecuación 2.61.

$$
R_a = R_b = R_c = R_s
$$
  
\n
$$
R_L = \frac{R_s (R_s + R_s)}{R_s + (R_s + R_s)}
$$
  
\n
$$
R_L = \frac{2R_s^2}{3R_s}
$$
  
\n
$$
R_s = \frac{3}{2} R_L
$$
  
\n
$$
R_s = 1.5 R_L
$$
\n(2.61)

Es importante mencionar que algunos autores [4] definen el proceso de medición de la resistencia de armadura como una prueba adicional, llamada prueba de resistencia.

En realidad, a partir de la prueba de circuito abierto y la prueba de cortocircuito es posible graficar la impedancia síncrona como función de la corriente del campo, como se muestra en la figura 2.7. En tanto la densidad de flujo se encuentra abajo del punto de inflexión de la curva de saturación (el flujo es proporcional a la  $fmm$  aplicada), la impedancia sincrónica es casi constante y se conoce como impedancia síncrona no saturada [4].

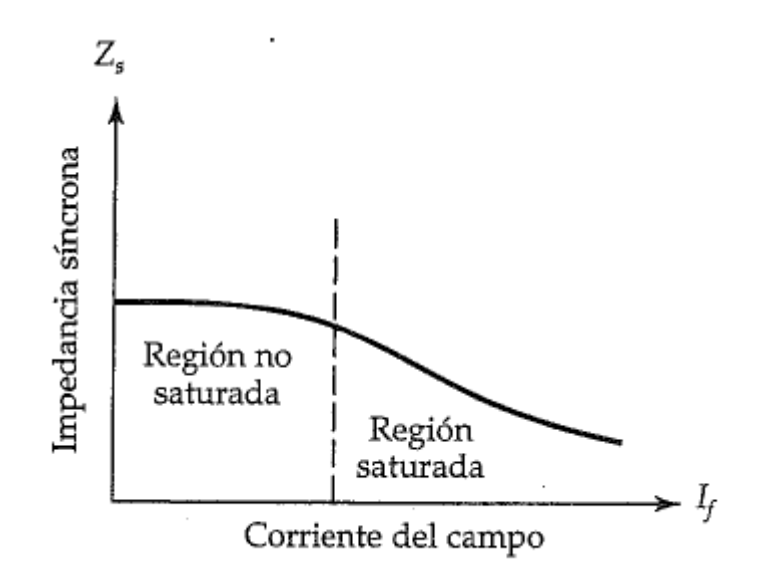

**Figura 2.7.** Impedancia sincrónica como función de la corriente de campo [4].

Cuando el generador opera arriba del punto de inflexión de su curva de saturación, el voltaje generado es más pequeño que sin saturación. En consecuencia, la impedancia sincrónica saturada es menor que su valor no saturado. Tanto la impedancia sincrónica no saturada como la saturada pueden determinarse a partir de la figura 2.7 al voltaje nominal del generador [4].

La línea del entrehierro proporciona la corriente de campo necesaria  $I_{f1}$  (donde el subíndice 1 representa un punto de operación específico), al voltaje nominal  $V_{nl}$ , para la impedancia sincrónica no saturada y la corriente en cortocircuito correspondiente  $I_{a1}$ . Por tanto, la magnitud de la impedancia sincrónica no saturada la mostrada en la ecuación 2.62 [4].

$$
Z_{ns} = \frac{V_{nl}}{I_{a1}}\tag{2.62}
$$

En consecuencia, la impedancia sincrónica de un generador puede variar de manera significativa desde una carga pequeña hasta llegar a condiciones de plena carga [4].

### <span id="page-29-0"></span>**2.1.3 REACCIÓN DE ARMADURA**

Este es un efecto que se produce debido a la interacción entre el flujo magnético producido por el devanado de armadura y el flujo establecido por los polos del rotor, ocasionando que el flujo total cambie [4]. El campo creado en el inducido al reaccionar con el del inductor, amplifica o debilita el campo de excitación de la máquina [7].

La reacción de armadura tiene un efecto directo sobre el voltaje en terminales de la máquina; y, depende del tipo de rotor y del factor de potencia de la carga conectada [4].

#### **2.1.3.1 Carga con factor de potencia unitario**

Si  $\Phi_p$  es el flujo por polo en el generador sin carga, entonces el voltaje generado  $E_a$  debe estar en atraso respecto de  $\Phi_p$  en 90°, como se muestra en la figura 2.9. Como el factor de potencia es igual a la unidad, la corriente  $I_a$  está en fase con el voltaje en terminales  $V_a$  [4].

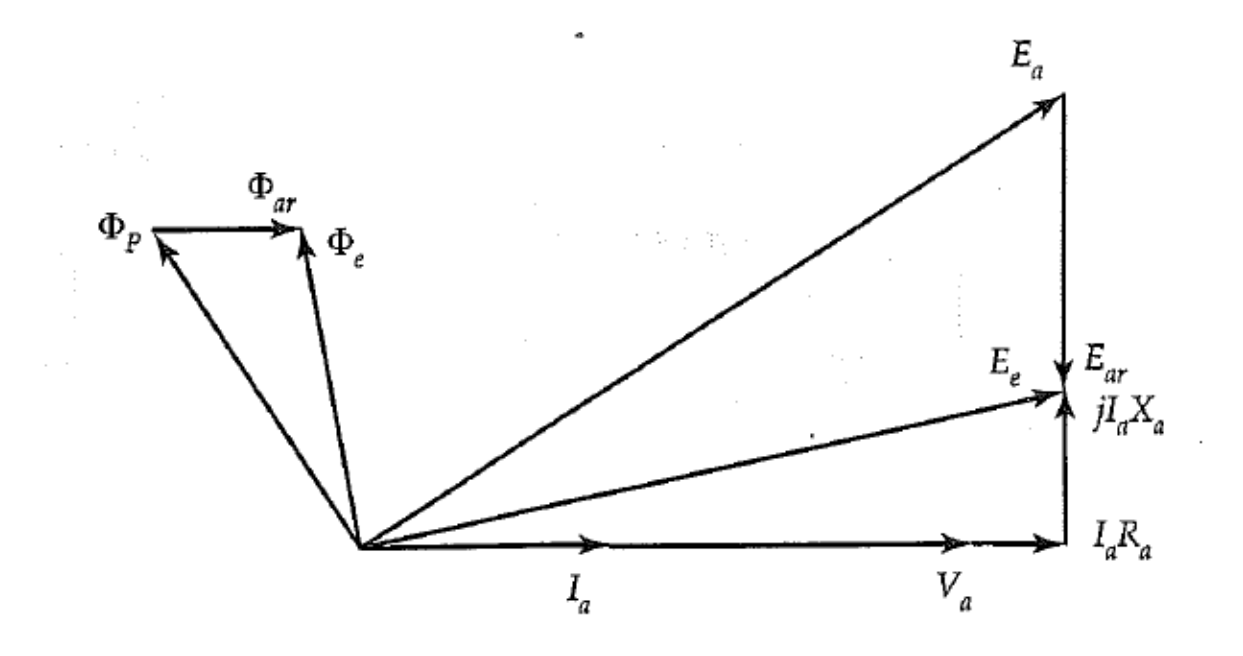

**Figura 2.9.** Diagrama fasorial que describe el efecto de la reacción de armadura cuando el factor de potencia es igual a la unidad [4].

A medida que la corriente de fase  $I_a$ , pasa a través del devanado de la armadura, su fuerza magnetomotriz  $fmm$  produce un flujo  $\varphi_{ar}$ , que está en fase con  $I_a$ . El flujo efectivo  $\varphi_e$ , por polo en el generador es la suma algebraica de los dos flujos; es decir,  $\Phi_e = \Phi_p + \Phi_{ar}$  como se muestra en la figura 2.9 [4].

A su vez, el flujo  $\Phi_{ar}$  induce una  $fem E_{ar}$  en el devanado de la armadura.  $E_{ar}$  se conoce como  $fem$  de reacción de la armadura que está en atraso respecto del flujo  $\phi_{ar}$ , en 90°. El voltaje efectivo generado por fase  $E_e$ , es la suma algebraica del voltaje sin carga  $E_a$  y la fem de reacción de la armadura  $E_{ar}$ , es decir [4]:

$$
E_e = E_a + E_{ar} \tag{2.63}
$$

El voltaje en las terminales por fase  $V_a$ , se obtiene restando las caídas de voltaje causadas por el componente reactivo y resistivo de  $E_e$ , lo cual puede ser representado mediante un circuito equivalente, mostrado en la figura 2.10 [4].

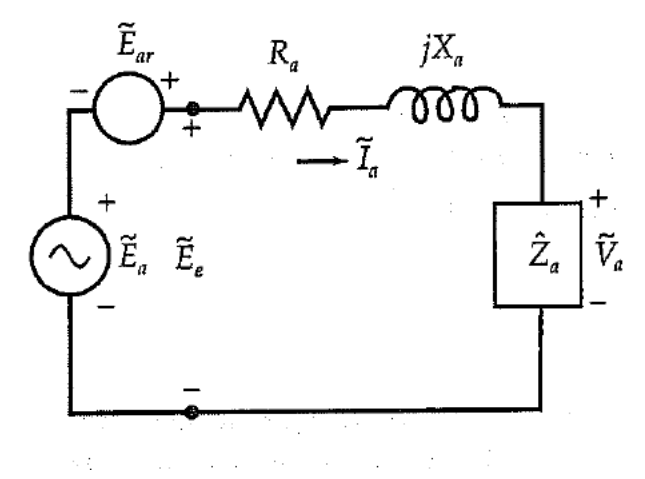

Figura 2.10. Circuito equivalente por fase que muestra la fem inducida en el devanado inducido debido al efecto de reacción de armadura [4].

Del diagrama fasorial mostrado en la figura 2.9 se puede apreciar que la reacción de la armadura reduce el flujo efectivo por polo. Se puede notar también que el voltaje en las terminales es menor que el voltaje generado [4].

La  $fmm$  de reacción de inducido  $\mathcal{F}_i$  es perpendicular a la  $fmm$  inductora  $\mathcal{F}_e$  , de manera que se tiene una reacción de armadura transversal, como se muestra en la figura 2.11 [8].

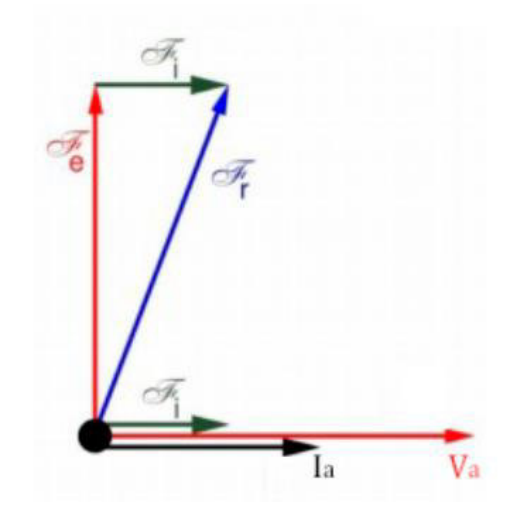

**Figura 2.11.** Fuerza magnetomotriz de reacción de armadura con carga resistiva [8].

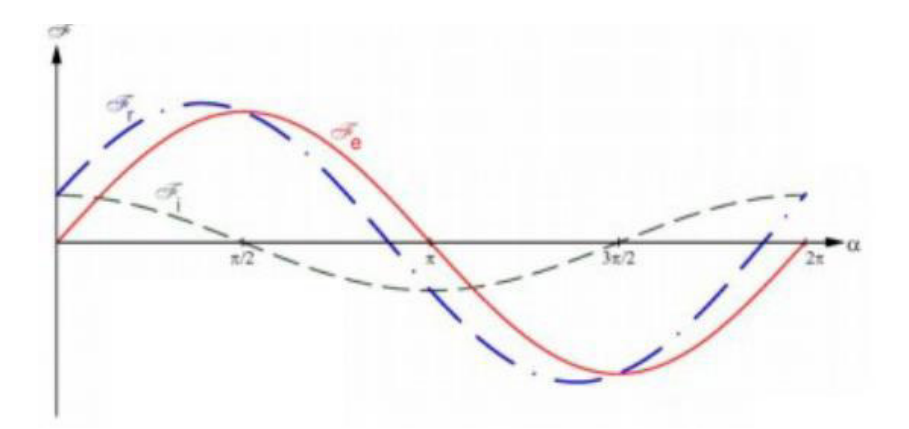

**Figura 2.12.** Representación de la fuerza magnetomotriz de reacción de armadura con carga resistiva en el dominio del tiempo [8].

Puesto que el flujo por polo  $\Phi_p$  es diferente para cada una de las tres condiciones de carga, la corriente de campo  $I_f$  debe ajustarse cada vez que se modifica la carga. Como la  $fem$ de reacción de la armadura  $E_{ar}$  está en atraso respecto de la corriente  $I_a$  en 90°, también puede expresarse como [4].

$$
E_{ar} = -jI_a X_m \tag{2.64}
$$

Donde la constante de proporcionalidad  $X_m$  es conocida como reactancia de magnetización [4].

Acorde a los hechos anteriores, es posible deducir los diagramas fasoriales para factores de potencia en adelanto y en atraso [8].

#### **2.1.3.2 Carga con factor de potencia en atraso**

Cuando la reacción de armadura es de tipo inductivo ( $I_a$  está retrasada 90° con respecto a  $V_a) \,$  la  $fmm$  de reacción de inducido  ${\cal F}_i$  es paralela y de sentido contrario a la  $fmm$  inductora  $\mathcal{F}_e.$  Se tiene pues una reacción de armadura desmagnetizante [8].

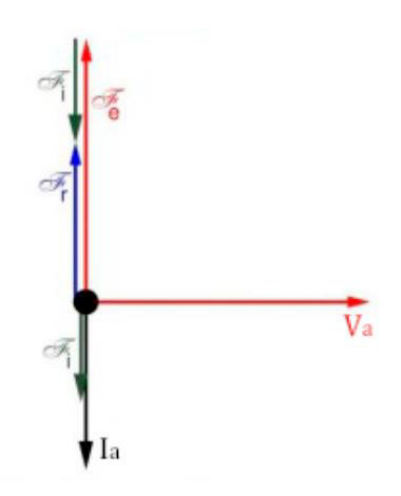

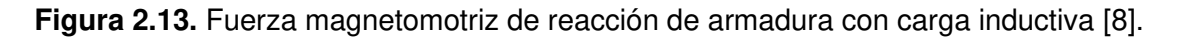

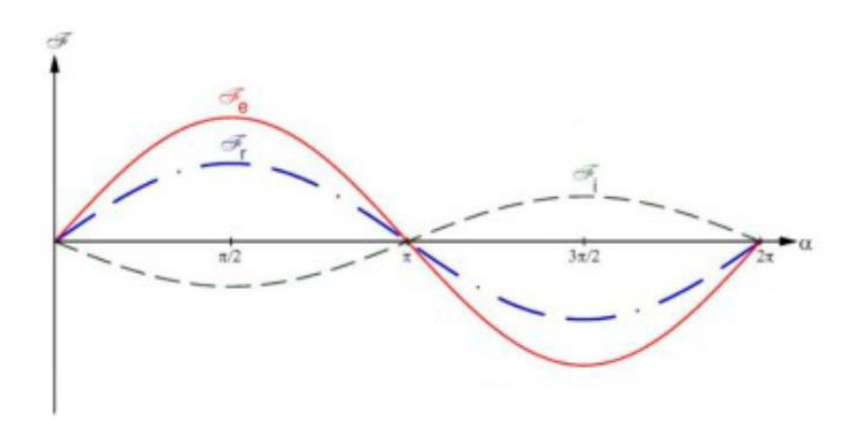

**Figura 2.14.** Representación de la magnetomotriz de reacción de armadura con carga inductiva en el dominio del tiempo [8].

De la figura 2.15 se puede apreciar que el flujo resultante es menor con la reacción de la armadura para el factor de potencia en atraso que sin ella. Además, el voltaje en terminales es más bajo que el voltaje generado  $E_a$  [4].

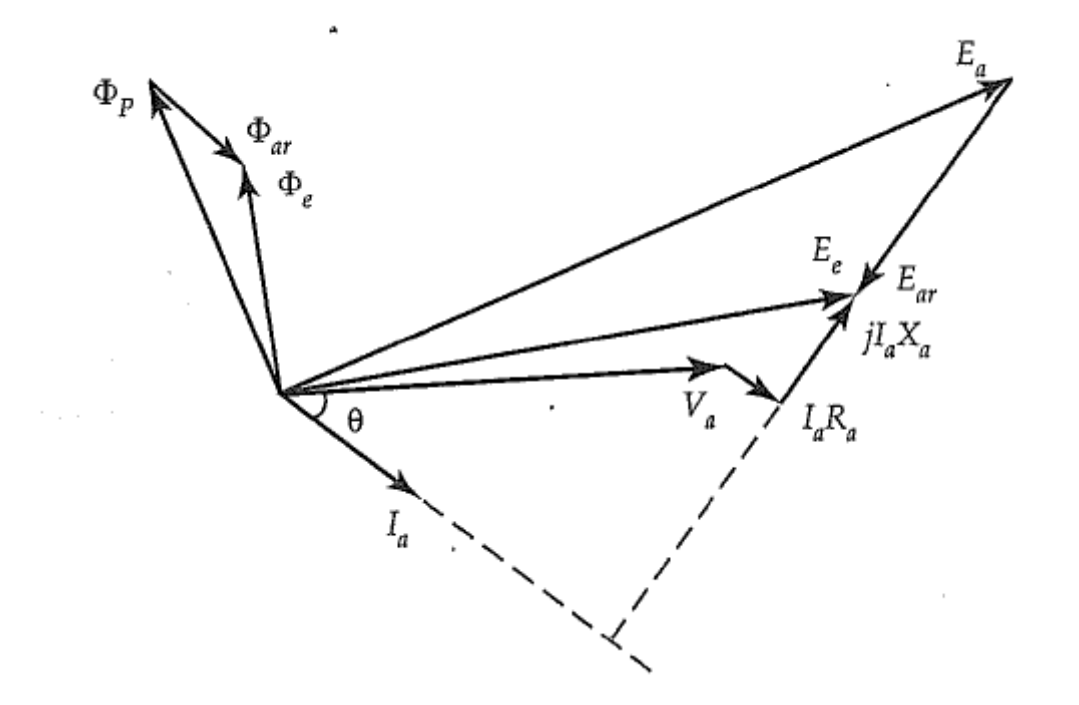

**Figura 2.15.** Diagrama fasorial que muestra el efecto de la reacción de armadura cuando el factor de potencia está en atraso [4].

### **2.1.3.3 Carga con factor de potencia en adelanto**

Cuando la reacción de armadura es de tipo capacitivo (I está adelantada 90° con respecto a  $E_o$ ) la  $fmm$  de reacción de inducido  $\mathcal{F}_i$  es paralela y del mismo sentido que la  $fmm$ inductora  $\mathcal{F}_e$ . Se tiene pues una reacción de armadura magnetizante [8].

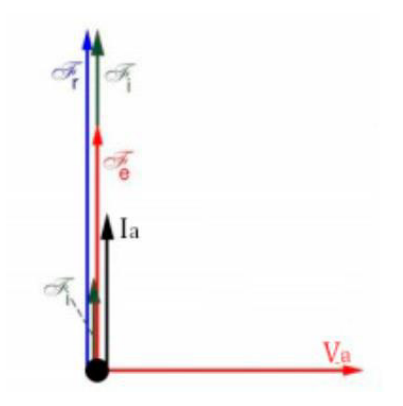

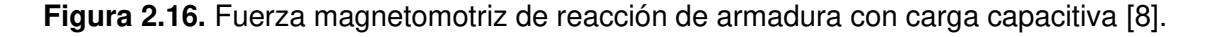

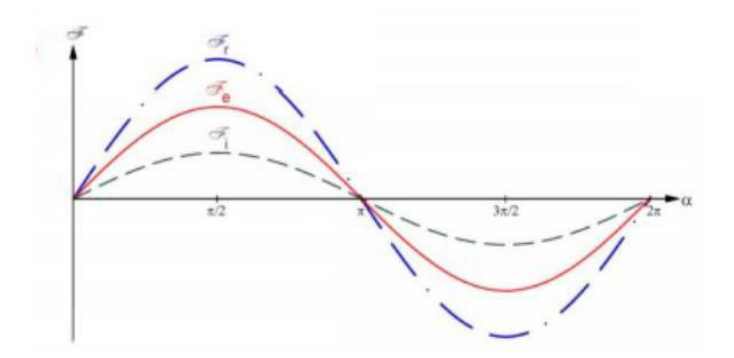

**Figura 2.17.** Representación de la magnetomotriz de reacción de armadura con carga capacitiva en el dominio del tiempo [8].

De la figura 2.18 se puede apreciar que el flujo resultante es mayor con la reacción de la armadura para el factor de potencia en adelanto que sin ella. Adicional, el voltaje en terminales es más alto que el voltaje generado  $E_a$  [4].

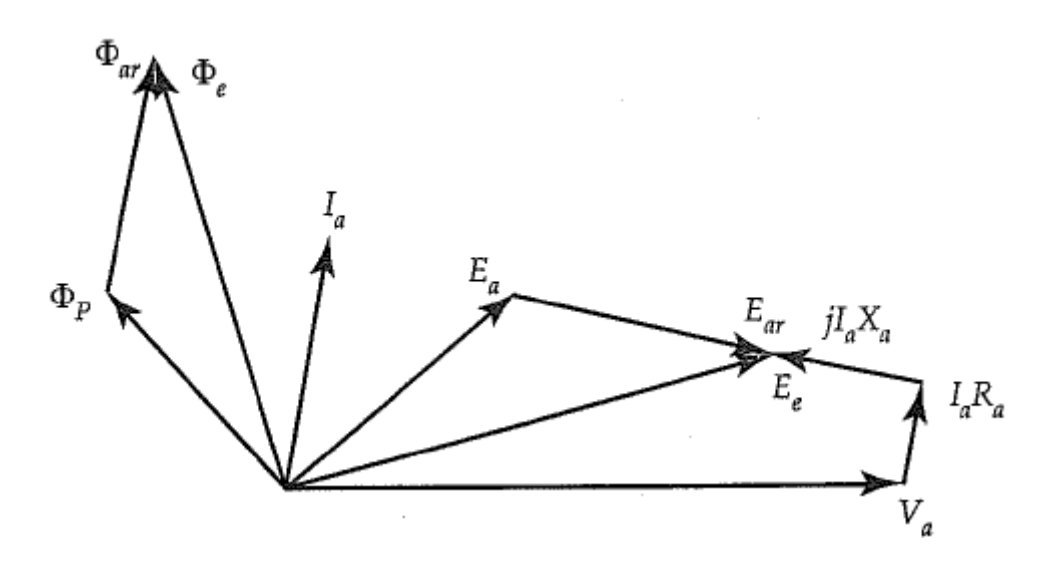

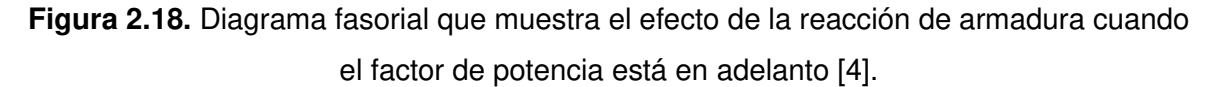

### <span id="page-35-0"></span>**2.1.4 EFECTO DE LOS POLOS SALIENTES**

Considerando el efecto de los polos salientes, se forman dos regiones cuyas reluctancias difieren en forma significativa. Para representar esta diferencia, la reactancia sincrónica se divide en dos reactancias. La componente a lo largo del eje de polo (eje  $d$ ) comúnmente se llama reactancia sincrónica de eje directo  $X_d$ , y la otra componente a lo largo del eje entre los polos (eje  $q$ ) se denomina reactancia sincrónica de eje de cuadratura  $X_q$ , como
se aprecia en la figura 2.1. La corriente de la armadura  $I_a$  también se reduce a dos componentes, la componente directa  $I_d$  y la componente de cuadratura  $I_q$  [4].

La componente directa  $I_d$ , produce el campo a lo largo del eje  $d$  y está atrasada respecto a  $E_d$  en 90°. La componente de cuadratura  $I_q$  produce el campo a lo largo del eje  $q$  y está en fase con  $E_a$  [4].

Si  $E_a$ , es el voltaje generado por fase cuando la máquina se encuentra operando sin carga y  $E_d$ ,  $E_q$  son las  $fem$  inducidas en el devanado de armadura por las componentes de la corriente  $I_d$  e  $I_q$  respectivamente, entonces el voltaje en terminales por fase es [4]:

$$
V_a = E_a + E_d + E_q - I_a R_a \tag{2.65}
$$

Sin embargo, las  $fem$  inducidas  $E_d$  y  $E_q$ , pueden expresarse en términos de  $X_d$  y  $X_q$  [4]:

$$
E_d = -jI_d X_d \tag{2.66}
$$

$$
E_q = -jI_q X_q \tag{2.67}
$$

Al sustituir las expresiones anteriores se obtiene:

$$
E_a = V_a + I_a R_a + jI_d X_d + jI_q X_q \tag{2.68}
$$

El término  $jI_dX_d$  puede expresarse como:

$$
jI_dX_d = jI_dX_q + jI_d(X_d - X_q)
$$
\n<sup>(2.69)</sup>

Reemplazando en la expresión 2.68 se tiene que [4]:

$$
E_a = V_a + I_a R_a + jI_d X_q + jI_q X_q + jI_d (X_d - X_q)
$$
  
=  $V_a + I_a R_a + jI_a X_q + jI_d (X_d - X_q)$   
=  $E'_a + jI_d (X_d - X_q)$  (2.70)

En donde:

$$
E_a' = V_a + I_a R_a + j I_a X_q \tag{2.71}
$$

$$
I_a = I_d + I_q \tag{2.72}
$$

Basándose en estas deducciones es posible representar el generador sincrónico de polos salientes en un circuito equivalente, mostrado en la figura 2.19 [4].

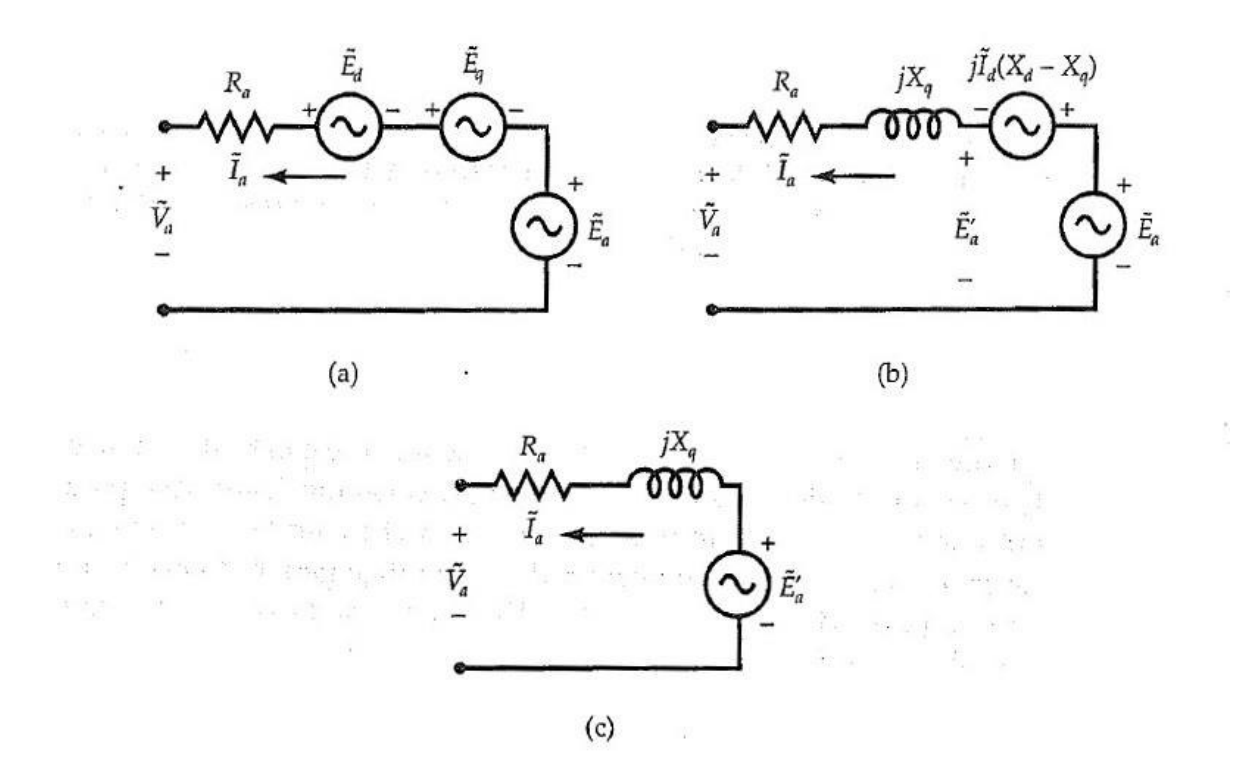

**Figura 2.19.** Representación de un generador sincrónico de polos salientes [4].

Se puede también establecer el diagrama fasorial, mostrado en la figura 2.20

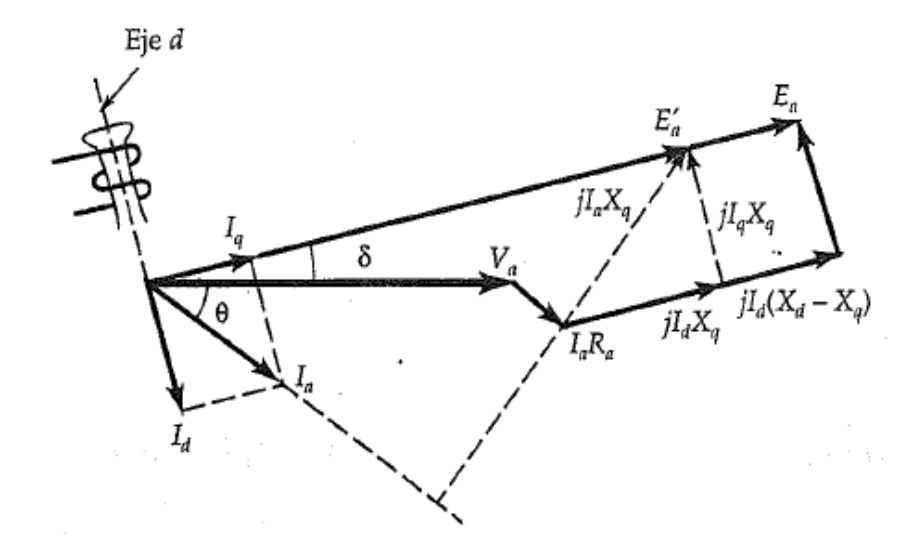

**Figura 2.20.** Diagrama fasorial de un generador sincrónico de polos salientes con factor de potencia en atraso [4].

### **2.1.5 CURVAS V**

Entender la relación que existe entre la corriente de campo  $I_f$  y la corriente de armadura  $I_a$ es fundamental, debido a que la corriente de campo es una variable de control en los generadores y se debe analizar su incidencia sobre variables de salida, en este caso la corriente de armadura.

La curva que indica la relación entre la corriente del inducido y la corriente de campo a voltaje terminal constante, con potencia activa invariante, se llama curva V debido a su forma [1].

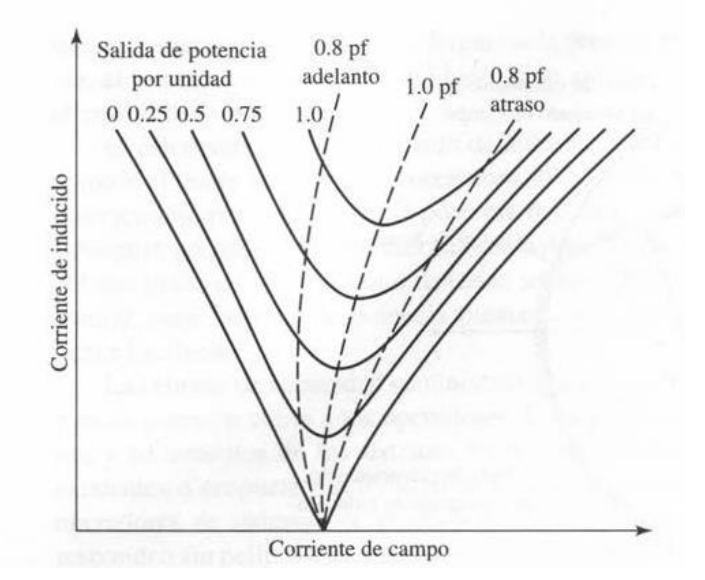

**Figura 2.21** Forma típica de las curvas V de un generador síncrono [1].

Para una potencia de salida constante, la corriente de armadura es mínima con factor de potencia unitario y aumenta a medida que el factor de potencia se reduce. Las líneas intermitentes en la figura 2.21 son los lugares geométricos del factor de potencia constante; también, son las curvas de composición del generador síncrono que indican cómo la corriente de campo debe variar al momento que la carga cambia para mantener constante el factor de potencia. Los puntos a la derecha del factor de potencia unitario de la curva de composición corresponden a la sobreexcitación y los puntos a la izquierda corresponden a la subexcitación [1].

Al despreciar la resistencia del devanado, debido a que comparándola con el valor de las reactancias es muy pequeña, la potencia de salida es igual a la desarrollada. Suponiendo que  $I_f$  es la corriente del campo necesaria para generar el voltaje por fase  $E_a$ , la relación de  $I_f$  con  $E_a$  es directamente proporcionales a [4].

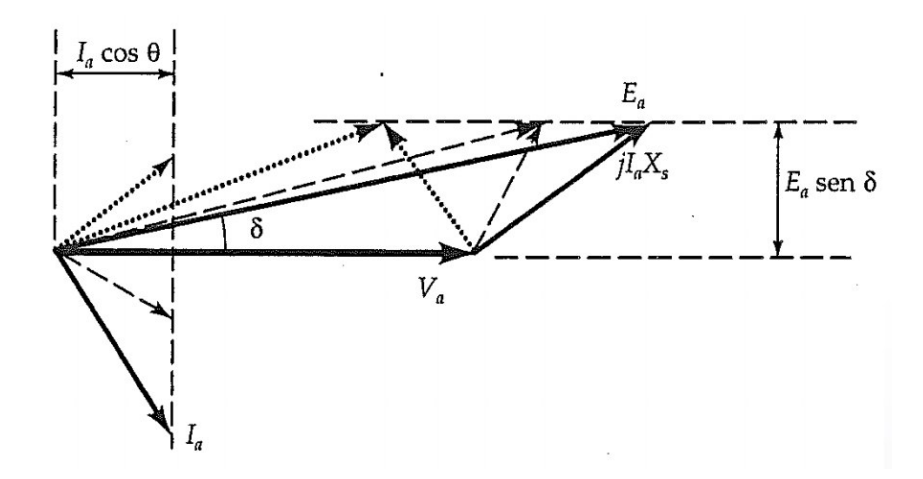

**Figura 2.22** Lugar geométrico de  $I_f$  y  $E_a$  cuando el generador síncrono alimenta potencia constante.

Debido a que  $Va$  es constante por la conexión a la barra infinita y  $X_s$  es invariante, mantener la potencia activa constante implica que el producto  $E_a * sen(\delta)$  debe permanecer igual. Sin embargo, la disminución de la corriente de campo reduce el voltaje generado  $E_a$ . Una disminución en  $E_a$  para la misma potencia de salida indica que el ángulo de potencia debe aumentar. Esto significa que el extremo del fasor del voltaje generado se mueve a lo largo de la línea horizontal indicada en la figura 2.22.

Al observar la ilustración, resulta notoria la reducción en  $E_a$  y el incremento en  $\delta$  [4].

La potencia de salida también se expresa como:

$$
P_o = 3V_a I_a \cos(\theta) \tag{2.73}
$$

Para que la potencia de salida y  $V_a$  sean constantes, el producto  $I_a * cos(\theta)$  también debe ser invariante. Es decir, la proyección del fasor de la corriente sobre  $V_a$  debe ser la misma aun cuando  $I_f$  haya disminuido. En efecto, el extremo del fasor de corriente se mueve a lo largo de la línea vertical mostrada en la figura 2.22, en la cual el diagrama fasorial para una corriente del campo reducida se indica con línea puteada [4].

Si la corriente del campo  $I_f$  continúa reduciéndose y, por lo tanto,  $E_a$ , sucederá lo siguiente:

- a) Para una máquina rotor cilíndrico δ aumentará alcanzando los 90° y disminuyendo el MEEE, en una máquina de polos salientes hasta llegar al ángulo óptimo. Lo cual es una situación crítica y peligrosa [4].
- b) El ángulo del factor de potencia cambiará del atraso a la unidad y, finalmente, al adelanto [4].

#### **2.1.5.1 Margen de estabilidad en estado estable (MEEE)**

Se define matemáticamente como la relación entre la diferencia de la potencia activa máxima que podría entregar un generador y la que está entregando, con la potencia máxima que puede entregar.

$$
MEEE = \frac{P_{max} - P}{P_{max}} \tag{2.74}
$$

Indica el nivel de holgura de la potencia activa que puede ser entregada por la máquina sincrónica en un punto de operación, de tal manera que no sobrepase el valor permitido de potencia máxima.

Al disminuir la corriente de campo, se afecta directamente al voltaje inducido el mismo que reduce la potencia máxima que puede entregar el generador. Manteniendo una potencia mecánica constante y disminuyendo la corriente de campo el MEEE disminuye de tal manera que, si llega a valores muy pequeños, pequeñas disminuciones de  $I_f$  pueden desencadenar en un crecimiento indefinido de  $\delta$  haciendo que la máquina pierda sincronismo.

# **2.1.6 CURVAS DE CAPACIDAD**

Las curvas de capacidad son lugares geométricos dados por los limites operativos de la máquina sincrónica, al trazarlas se crea un área restringida en la cual la máquina puede operar sin ningún inconveniente. Esta superficie depende de aspectos constructivos de la máquina y de la carga de los servicios auxiliares para el caso de máquinas de grandes potencias.

En este capítulo se hace una recopilación de los limites existentes y el tipo de curva que representan, dando una idea de cómo se las obtiene de manera gráfica, como se muestra en la figura 2.23.

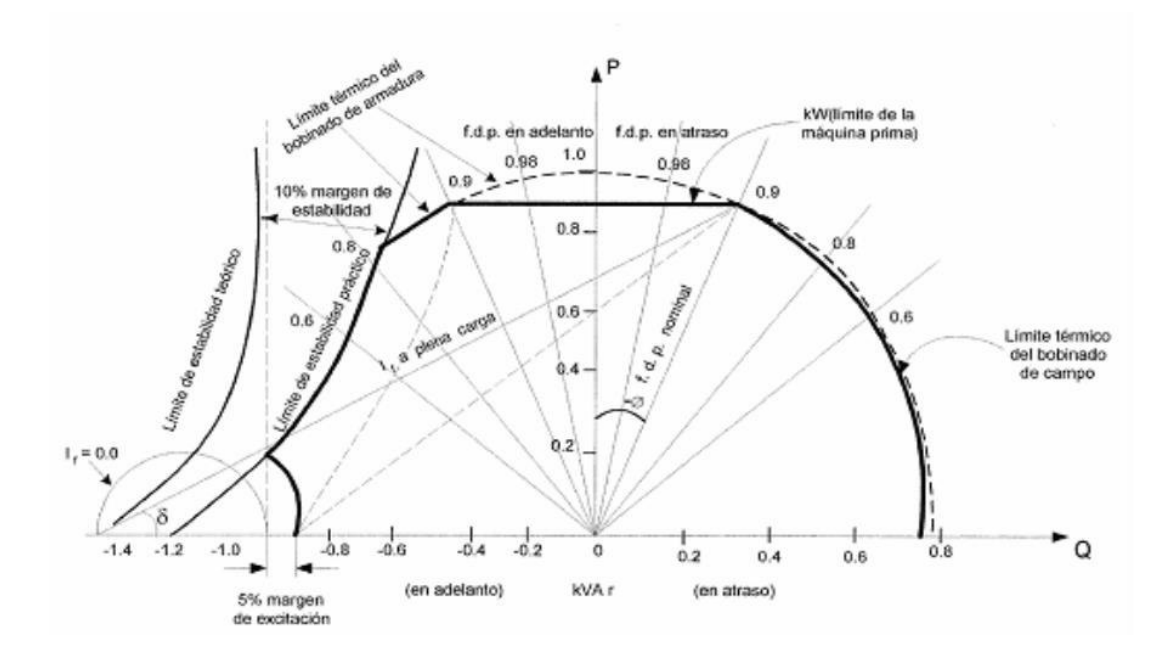

**Figura 2.23.** Curva de capacidad de un generador sincrónico [3].

#### **2.1.6.1 Límite de corriente de armadura**

La corriente de armadura no debe exceder el límite operativo, la cual está dado por la capacidad de corriente máxima que puede pasar por el devanado de armadura. La curva que se traza está dada por un semicírculo con radio de magnitud  $S_n$ , ya que el voltaje en terminales se considera constante y que está a valores nominales.

#### **2.1.6.2 Límite de corriente de campo**

De igual forma que el devanado de la corriente de armadura, el devanado de campo no debe exceder la capacidad máxima de corriente. La relación de la corriente de campo está dada directamente con el voltaje inducido. El límite es obtenido manteniendo constante  $E_{max}$  y variando P, de esta manera se obtiene el valor de Q. La máquina se encuentra sobreexcitada cuando  $E$  es máximo.

En los diagramas de operación de generadores es necesario definir, un límite para mínima corriente de excitación, con la finalidad de evitar la pérdida de sincronismo del generador debido a falta excitación en la máquina [7]. Generalmente esta entre 5% como utiliza el autor [7] y 10% de la corriente nominal

De la misma forma que la curva con  $E_{max}$  se procede a trazar la curva con  $E_{min}$ , la máquina en estas condiciones esta subexcitada.

# **2.1.6.3 Límite de potencia de la turbina**

La potencia máxima de la turbina, la cual está dada por sus especificaciones de diseño, indica la máxima cantidad de potencia activa que puede entregar el generador eléctrico al sistema [9], el factor de potencia de la máquina está dado por esta característica.

Por otra parte, la potencia mínima de la turbina está delimitada por características de eficiencia y exceso de esfuerzos de los elementos asociados al funcionamiento térmico de la planta [9].

La curva de capacidad de estos límites operativos se refleja como dos rectas paralelas al eje de potencia reactiva restringiendo la zona de operación de la máquina.

# **2.1.6.4 Límite del MEEE**

Se sustenta en el principio de mantener una reserva de potencia activa entre el punto de máxima transferencia de potencia y el valor de potencia activa entregada a los terminales de la máquina [9].

Este límite se obtiene calculado los valores de potencia máxima a distintos valores del voltaje inducido  $(E)$ , variando de 10% al 100% del valor de  $E$  en operación nominal. Una vez calculada la potencia máxima se le restringe el valor del MEEE obteniendo la curva de la potencia activa permitida en distintas variaciones de potencia reactiva.

Es práctica común de los operadores de centrales eléctricas dejar un margen de reserva de 10% en condiciones de baja excitación y obtener sus valores de potencia activa y reactiva [9].

# **2.1.7 OPERACIÓN EN UN SISTEMA DE POTENCIA**

Cuando un generador se conecta a una barra infinita existen 2 variables a ser son controladas en su operación: el torque mecánico aplicado a la turbina y corriente de campo.

La corriente de campo controla la cantidad de potencia reactiva que envía el generador al sistema, este control se da de manera directa variando el voltaje de campo, el cual en la mayoría de los casos proviene de una fuente obtenida a través de un rectificador conectado al mismo generador. Esta fuente es llamada excitatriz y el nivel de voltaje se lo controla de manera automática a través del AVR.

El torque mecánico en la turbina es controlado por los sistemas de regulación de velocidad con la finalidad de mantener constante la frecuencia, de esta manera utilizando la regulación primaria y secundaria del control potencia-frecuencia en el SEP se procura mantener el balance generación-carga ya sea aumentando o disminuyendo la potencia mecánica de las unidades de generación.

En máquinas de gran potencia disponer de estos sistemas de control, incluido el estabilizador de sistema de potencia (PSS) es fundamental, dado que su operación permite que el sistema conserve una operación estable.

En máquinas de menor potencia, la frecuencia y el voltaje permanecerán constante ante inyecciones de potencia activa y reactiva, debido a que la red a la cual se conecta funciona como un generador oscilante de tal forma que logra mantener el equilibrio en generación y demanda de las potencias.

# **2.1.8 FUNCIONAMIENTO DE UN GENERADOR DEDICADO**

Al hablar de un generador dedicado, se hace referencia a que el generador no se encuentra operando en paralelo a una barra infinita o acoplado a un sistema de potencia. Para hablar de este tipo de sistemas aislados, es necesario mencionar los principales sistemas de control de la máquina: regulador de velocidad (también llamado Governor) y regulador de voltaje (también llamado AVR) [8].

En funcionamiento aislado, el regulador de velocidad mantiene constante la velocidad del grupo turbina-generador en un valor determinado, de esta manera se mantiene constante la frecuencia [8].

El regulador de voltaje o regulador de excitación actúa para mantener constante el voltaje de armadura, aunque cambie la carga. La función de este control es cambiar el valor de la  $fem$  (que se ajusta mediante la corriente de campo  $I_f$ ) de tal forma que el voltaje terminal  $V_a$  permanezca constante. La corriente de campo  $I_f$ , controla el voltaje de armadura  $V_a$  [8].

La potencia activa, reactiva y, por lo tanto, el factor de potencia, no pueden ser controlados mediante los reguladores de la máquina. Estas magnitudes las impone la carga eléctrica que se conecte al generador sincrónico [8].

Cabe recalcar que tanto el regulador de velocidad como el regulador de voltaje, pueden llegar ser sistemas de control muy complejos para sistemas de potencia reales, sin embargo, para máquinas usadas en laboratorio, un regulador de voltaje se constituye con un reóstato (resistencia variable) conectado en serie con el circuito de campo (control inverso) de la máquina, o una fuente DC variable alimentando al circuito inductor (control directo). Por otro lado, un regulador de velocidad constituye el control de velocidad de la máquina motriz (usualmente se usa motores de inducción o motores DC), ya sea mediante un control de frecuencia (motores de inducción) o mediante el control de voltaje de alimentación (motores DC).

# **2.2 MÁQUINA ASINCRÓNICA**

La máquina de inducción, a diferencia de la máquina de corriente continua y la máquina sincrónica, no requiere ningún tipo alimentación de energía al rotor mediante conducción, sino por inducción, motivo por el cual recibe su nombre y la hace una máquina sumamente eficiente para un sin número de aplicaciones. En este apartado se aborda la modelación matemática de la misma y se explora sus potencialidades al operar como generador.

# **2.2.1 MODELACIÓN MATEMÁTICA**

La máquina asincrónica es utilizada principalmente como motor, sin embargo, también puede ser usado como generador. Cuando la máquina suministra energía eléctrica a la red, su velocidad mecánica debe ser mayor que la velocidad sincrónica, es decir que el deslizamiento s es negativo cuando la máquina opera como generador [6].

La velocidad de deslizamiento se puede expresar como  $s\omega_e$  o  $s\omega_{sm}$  y la frecuencia de deslizamiento como  $s f_e$ . Cuando es menor que la velocidad síncrona,  $\omega_{sm}$ , los bobinados del rotor se deslizan hacia atrás a una velocidad de  $s\omega_{sm}$  en relación con el flujo del entrehierro en movimiento en la dirección de avance. Como resultado, los voltajes inducidos en los devanados del rotor debido al flujo del entrehierro que gira sincrónicamente son de frecuencia de deslizamiento  $s f_e$ . Cuando el circuito del rotor está cerrado, los voltajes inducidos producen la circulación de corrientes  $\omega_{rm}$  en el circuito del rotor [6].

La velocidad absoluta del campo giratorio del rotor es igual a la velocidad sincrónica, es decir que el campo del rotor visto desde el estator gira a  $w_s$ .

$$
\omega_{rm} + s\omega_{sm} = \omega_{sm} \tag{2.75}
$$

Las ecuaciones de concatenaciones de flujo se expresan de manera matricial de la siguiente forma [6]:

$$
\begin{bmatrix} \lambda_s^{abc} \\ \lambda_r^{abc} \end{bmatrix} = \begin{bmatrix} L_{ss}^{abc} & L_{sr}^{abc} \\ L_{rs}^{abc} & L_{rr}^{abc} \end{bmatrix} \begin{bmatrix} i_s^{abc} \\ i_r^{abc} \end{bmatrix} \quad Wb. \, vuelta \tag{2.76}
$$

Donde las matrices de inductancias propias son independientes del ángulo de giro, considerando un entrehierro constante.

$$
L_{SS}^{abc} = \begin{bmatrix} L_{ls} + L_{ss} & L_{sm} & L_{sm} \\ L_{sm} & L_{ls} + L_{ss} & L_{sm} \\ L_{sm} & L_{sm} & L_{ls} + L_{ss} \end{bmatrix} H
$$
(2.77)  

$$
L_{rr}^{abc} = \begin{bmatrix} L_{lr} + L_{rr} & L_{rm} & L_{rm} \\ L_{rm} & L_{ls} + L_{rr} & L_{rm} \\ L_{rm} & L_{rm} + L_{rr} & L_{rm} \\ L_{rm} & L_{rm} & L_{ls} + L_{rr} \end{bmatrix} H
$$
(2.78)

Las inductancias mutuas son dependientes del angulo de giro del rotor, cuando está en el sistema de referencia abc, debido al movimiento de los devanados del rotor.

$$
L_{sr}^{abc} = [L_{rs}^{abc}]^t = L_{sr} \begin{bmatrix} \cos\theta_r & \cos\left(\theta_r + \frac{2\pi}{3}\right) & \cos\left(\theta_r - \frac{2\pi}{3}\right) \\ \cos\left(\theta_r - \frac{2\pi}{3}\right) & \cos\theta_r & \cos\left(\theta_r + \frac{2\pi}{3}\right) \\ \cos\left(\theta_r + \frac{2\pi}{3}\right) & \cos\left(\theta_r - \frac{2\pi}{3}\right) & \cos\theta_r \end{bmatrix} H
$$
(2.79)

Las estás inductancias son equivalentes a lo siguiente:

$$
L_{ss} = N_s^2 P_g \tag{2.80}
$$

$$
L_{sm} = N_s^2 P_g \cos\left(\frac{2\pi}{3}\right) \tag{2.81}
$$

$$
L_{sr} = N_s N_r P_g \tag{2.82}
$$

$$
L_{rr} = N_r^2 P_g \tag{2.83}
$$

$$
L_{rm} = N_r^2 P_g \cos\left(\frac{2\pi}{3}\right) \tag{2.84}
$$

# **2.2.1.1 Concatenaciones de flujo del estator**

Las concatenaciones de flujo en el sistema  $q d0$  son obtenidas al aplicar la transformada  $T_{qd0}(\theta)$  a las ecuaciones en el sistema  $abc$  con lo cual se obtiene [6].

$$
\lambda_s^{qd0} = [T_{qd0}(\theta)](L_{ss}^{abc}i_s^{abc} + L_{sr}^{abc}i_r^{abc})
$$
\n(2.85)

Usando apropiadamente la matriz de transformación se tiene lo siguiente.

$$
\lambda_{s}^{qd0} = [T_{qd0}(\theta)]L_{ss}^{abc}[T_{qd0}(\theta)]^{-1}i_{s}^{qd0} + [T_{qd0}(\theta)]L_{sr}^{abc}[T_{qd0}(\theta - \theta_{r})]^{-1}i_{r}^{qd0}
$$
(2.86)

$$
\lambda_s^{qd0} = \begin{bmatrix} L_{ls} + \frac{3}{2}L_{ss} & 0 & 0 \\ 0 & L_{ls} + \frac{3}{2}L_{ss} & 0 \\ 0 & 0 & L_{ls} \end{bmatrix} i_s^{qd0} + \begin{bmatrix} \frac{3}{2}L_{sr} & 0 & 0 \\ 0 & \frac{3}{2}L_{sr} & 0 \\ 0 & 0 & 0 \end{bmatrix} i_r^{qd0}
$$
(2.87)

Obteniendo las concatenaciones de flujo y aplicando las ecuaciones de voltaje obtenidas con anterioridad se logra tener las siguientes expresiones [6].

$$
v_{qs} = \frac{d(\lambda_{qs})}{dt} + \omega \lambda_{ds} + r_s i_{qs}
$$
 (2.88)

$$
v_{ds} = \frac{d(\lambda_{ds})}{dt} - \omega \lambda_{qs} + r_s i_{ds}
$$
 (2.89)

$$
v_{0s} = \frac{d(\lambda_{0s})}{dt} + r_s i_{0s}
$$
\n
$$
(2.90)
$$

# **2.2.1.2 Concatenaciones de flujo del rotor**

Se procede a cambiar las concatenaciones de flujo del rotor al sistema de referencia  $q d0$ , de esta manera se obtienen valores de inductancias mutuas constantes.

$$
\lambda_r^{qd0} = [T_{qd0}(\theta - \theta_r)] L_{rs}^{abc} [T_{qd0}(\theta)]^{-1} i_s^{qd0} + [T_{qd0}(\theta - \theta_r)] L_{rr}^{abc} [T_{qd0}(\theta - \theta_r)]^{-1} i_r^{qd0}
$$
(2.91)

$$
\lambda_r^{qd0} = \begin{bmatrix} \frac{3}{2}L_{sr} & 0 & 0 \\ 0 & \frac{3}{2}L_{sr} & 0 \\ 0 & 0 & 0 \end{bmatrix} i_s^{qd0} + \begin{bmatrix} L_{lr} + \frac{3}{2}L_{rr} & 0 & 0 \\ 0 & L_{lr} + \frac{3}{2}L_{rr} & 0 \\ 0 & 0 & L_{lr} \end{bmatrix} i_r^{qd0}
$$
(2.92)

Definidas las concatenaciones de flujo se obtiene los valores de los voltaje de los devanados del rotor en el sistema de referencia  $q d0$  reflejados al estator.

$$
v'_{qr} = \frac{d(\lambda'_{qr})}{dt} + (\omega - \omega_r)\lambda'_{dr} + r'_r i'_{qr}
$$
\n(2.93)

$$
v'_{dr} = \frac{d(\lambda'_{dr})}{dt} - (\omega - \omega_r)\lambda'_{qr} + r'_r i'_{dr}
$$
\n(2.94)

$$
v'_{0r} = \frac{d(\lambda'_{0r})}{dt} + r'_r i'_{0r}
$$
 (2.95)

### **2.2.1.3 Ecuación de oscilación**

El torque es equivalente a la siguiente expresión la cual es dependiente de las corrientes de eje directo y de cuadratura del estator y del rotor.

$$
T_{em} = \frac{3}{2} \frac{P}{2} \left( \lambda'_{qr} i'_{dr} - \lambda'_{dr} i'_{qr} \right) = \frac{3}{2} \frac{P}{2} \left( \lambda_{ds} i_{qs} - \lambda_{qs} i_{ds} \right) = \frac{3}{2} \frac{P}{2} L_m \left( i'_{dr} i_{qs} - i'_{qr} i_{ds} \right) \tag{2.96}
$$

Expresando en componentes estacionarias se tiene a las expresiones de la siguiente manera

$$
T_{em} = \frac{3}{2} \frac{P}{2} \left( \lambda_{qr}^{rs} i_{dr}^{ls} - \lambda_{dr}^{rs} i_{qr}^{ls} \right) = \frac{3}{2} \frac{P}{2} \left( \lambda_{ds}^{s} i_{qs}^{s} - \lambda_{qs}^{s} i_{ds}^{s} \right) = \frac{3}{2} \frac{P}{2} L_m \left( i_{dr}^{rs} i_{qs}^{s} - i_{qr}^{rs} i_{ds}^{s} \right)
$$
(2.97)

De igual manera que en el generador sincrónico se procede a desarrollar la ecuación de oscilación, teniendo en cuenta que esta dará como resultado la velocidad de giro mecánico del rotor.

$$
J\frac{dw_{rm}}{dt} = T_{em} + T_{mech} - T_{damp}
$$
 (2.98)

El valor de  $T_{mech}$  será negativo para la condición de motor, como en el caso de un par de carga, y será positivo para la condición de generación, como en el caso de un par de eje aplicado desde un motor primario [2], se expresa la ecuación en por unidad obteniendo lo siguiente.

$$
\frac{2J_{wb}}{P}\frac{d\binom{\omega_r}{\omega_b}}{dt} = T_{em} + T_{mech} - T_{damp}
$$
\n(2.99)

#### **2.2.2 GENERADOR DE INDUCCIÓN**

Para lograr que una máquina de inducción opere como generador, es necesario una máquina motriz externa que lleve al motor de inducción a una velocidad mayor a su velocidad sincrónica, logrando que la dirección de su torque inducido se invierta y comience a operar como generador. A medida que se incrementa el par que aplica la máquina motriz externa a su eje, aumenta la cantidad de potencia que produce el generador de inducción  $[10]$ .

Como se muestra en la figura 2.24, existe un torque inducido máximo posible en el modo de operación como generador, conocido como torque máximo del generador. Si una máquina motriz aplica al eje de un generador de inducción un torque superior que su par máximo, podría provocar la destrucción de la máquina a nivel mecánico [10].

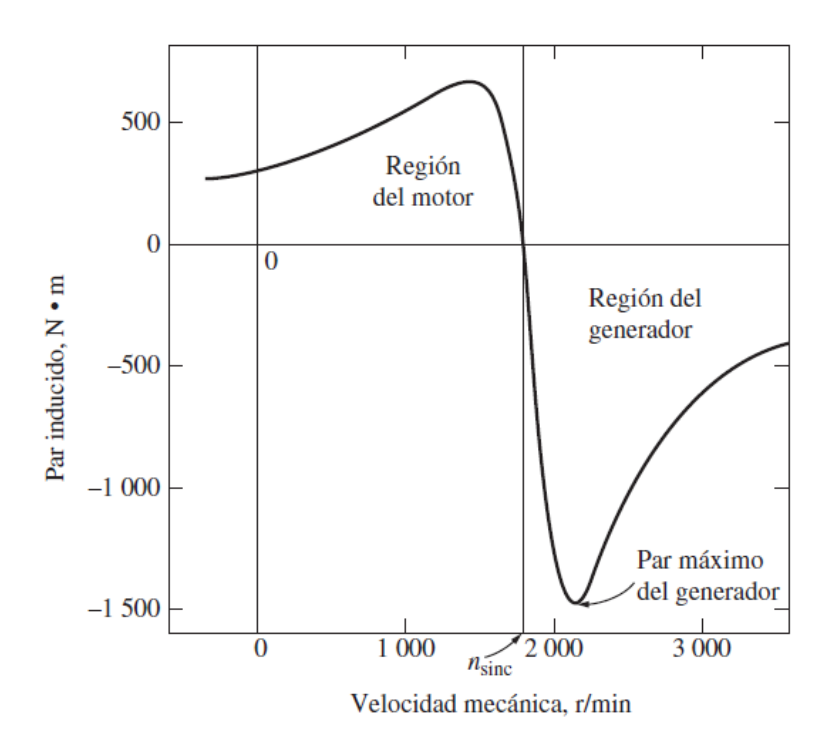

**Figura 2.24.** Característica torque velocidad de una máquina de inducción [10].

Al operar como generador, una máquina de inducción tiene varias limitaciones serias. Debido a que no posee un circuito de campo separado, un generador de inducción no es capaz producir potencia reactiva, por contrario, la consume y se le debe conectar una fuente externa de potencia reactiva para mantener el campo magnético de su estator. Esta fuente externa de potencia reactiva también debe ser capaz de controlar el voltaje en los terminales de la máquina; si no existe corriente de campo, un generador no puede controlar su propio voltaje de salida. Usualmente, cuando un generador de inducción está conectado a un sistema de potencia externo, este es el que mantiene el voltaje del generador constante [10].

Por otra parte, una gran ventaja del generador de inducción es su simplicidad, ya que no necesita de un circuito de campo independiente y no tiene que operar continuamente a una velocidad constante. Siempre y cuando la velocidad de la máquina sea mayor a la velocidad sincrónica del sistema de potencia al que está conectado, operará como generador. Mientras mayor sea el torque aplicado a su eje (hasta cierto punto), mayor será la potencia de salida resultante [10].

Gracias al hecho de que este generador no requiere ningún regulador con una complejidad considerable, hace que el generador de inducción sea una buena alternativa para utilizarlo en molinos de viento, sistemas de recuperación de calor y otros sistemas de potencia suplementarios similares que están conectados a un sistema de potencia existente. En este tipo de aplicaciones, es posible usar capacitores para realizar la corrección del factor de potencia mientras que el sistema de potencia externo puede controlar el voltaje en los terminales del generador [10].

### **2.2.2.1 Generador de inducción asilado**

Es posible operar una máquina de inducción como un generador aislado, independiente de cualquier sistema de potencia, siempre y cuando se disponga de capacitores para suministrar la potencia reactiva que requiere el generador y las cargas a alimentarse, como se muestra en la figura 2.25 [10].

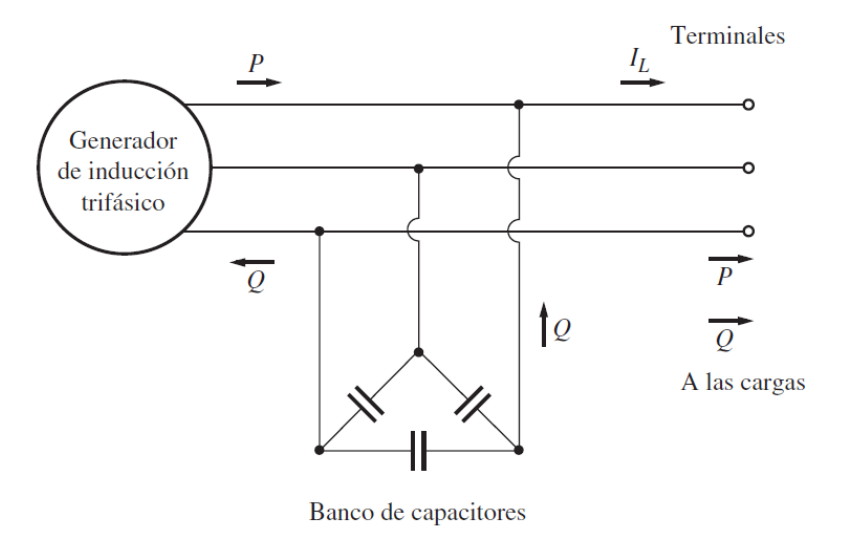

**Figura 2.25.** Generador de inducción aislado con banco de capacitores para aportar potencia reactiva [10].

Para lograr un nivel de voltaje determinado en un generador de inducción, los capacitores externos deben suministrar la corriente de magnetización que corresponde a ese nivel. La corriente de magnetización requerida por una máquina de inducción en función del voltaje en los terminales se puede encontrar si se opera la máquina como motor en vacío y se mide la corriente de armadura en función del voltaje en los terminales como se muestra en la figura 2.26 [10].

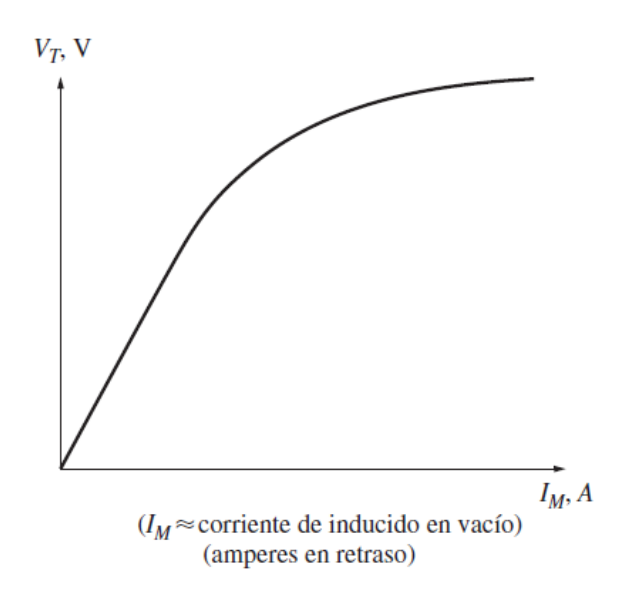

**Figura 2.26.** Curva de magnetización de la máquina de inducción [10].

El problema más grave que conlleva operar una máquina de inducción como generador es que su voltaje varía de manera brusca con cambios en la carga, en particular en la carga reactiva. En la figura 2.27 se puede apreciar la característica voltaje-corriente en los terminales del generador operando con capacitancias en paralelo. En el caso de la carga inductiva el voltaje se colapsa rápidamente [10].

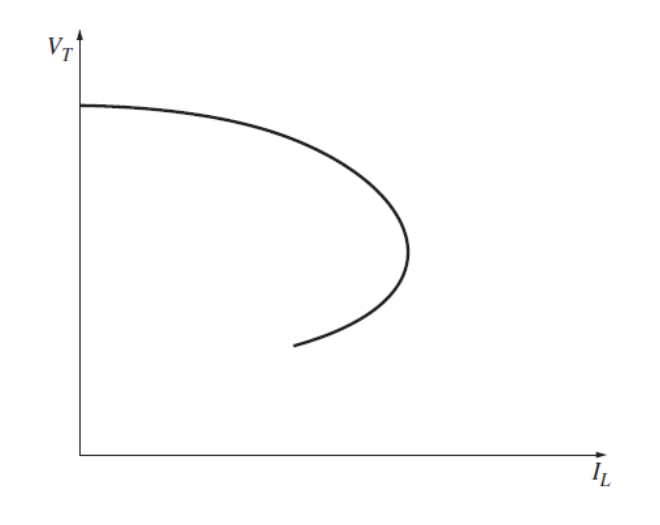

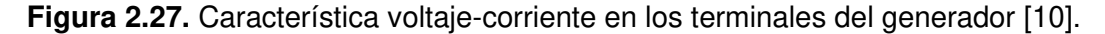

Este decremento brusco de voltaje se produce debido a que los capacitores fijos deben suministrar toda la potencia reactiva que requieren tanto la carga como el generador y cualquier parte de la potencia reactiva que se envíe a la carga mueve al generador hacia atrás sobre la curva de magnetización, provocando una gran caída del voltaje del generador. Debido a esto, arrancar un motor de inducción con un sistema de potencia alimentado por un generador de inducción representa un verdadero reto y se deben utilizar técnicas especiales para incrementar la capacitancia efectiva durante el arranque y luego disminuirla durante su operación normal [10].

# **2.3 OPERACIÓN DE UN GENERADOR CONECTADO A BARRA INFINITA**

En la actualidad, en la mayoría de los casos existen parques de generación de dos o más generadores conectados en paralelo suministrando potencia al sistema eléctrico, esto se debe a que existen más ventajas al tener un grupo de generadores en comparación a un generador, las cuales son:

• Varios generadores son capaces de abastecer más carga [11].

- Al tener un grupo de generadores se aumenta la confiabilidad del sistema de potencia, puesto que, si ocurriese una falla en uno de ellos, no se suspendería completamente el servicio a la carga abastecida [11].
- El tener varios generados operando en paralelo facilita la desconexión de uno o más de ellos, bien sea por un evento no programado o para mantenimiento preventivo [11].
- Si se usa un solo generador y su punto de operación no es cercano a su capacidad nominal, entonces su funcionamiento será relativamente ineficiente. Si se usan varias máquinas de menor capacidad es posible utilizar solo una o varias de ellas trabajando en puntos de operación cercanos a su carga nominal y, por lo tanto, será una generación más eficiente [11].

Para que un generador pueda conectarse en paralelo a un sistema de potencia se deben cumplir las siguientes condiciones, también llamadas, condiciones de sincronización:

- Los voltajes de línea del generador y del sistema externo deben ser iguales [11].
- Esto es necesario dado que si existiera una diferencia de magnitudes al conectarse en paralelo existirá un incremento brusco y peligroso de corriente.
- La máquina debe generar en la misma secuencia de fases que el sistema de potencia [11]. Si el orden de las ondas de voltajes es diferente, aunque un par de voltajes (tomando como referencia la fase A) estén en fase, los otros dos pares de ondas voltaje estarán desfasados 120° entre sí, provocando que enormes corrientes fluirían por las fases B y C, dañando ambas máquinas. Para corregir este problema de secuencia de fase, se debe intercambiar las conexiones en dos de las tres fases de la máquina [11].

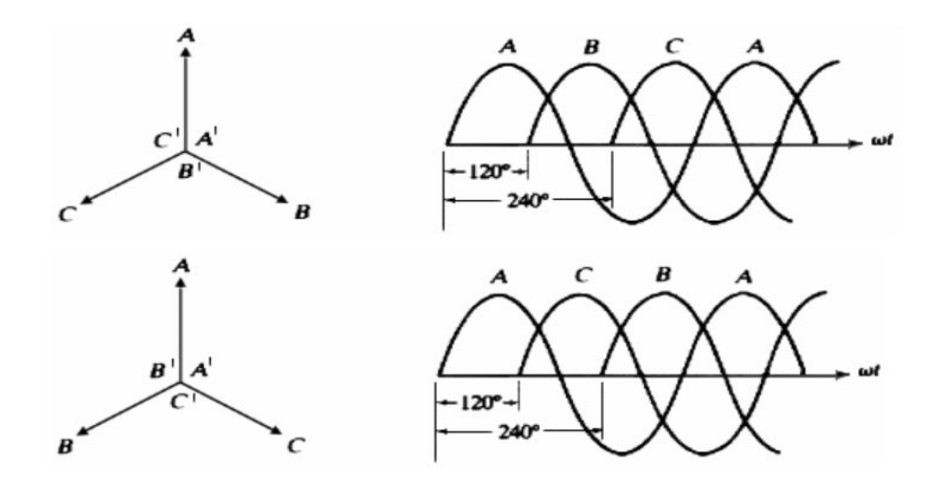

**Figura 2.28** Secuencia de fases negativa y positiva.

- La frecuencia del generador entrante debe ser ligeramente más alta que la frecuencia del sistema de funcionamiento [11]. Esto sucede en generadores de gran potencia, para generadores pequeños la frecuencia puede ser ligeramente menor o mayor.
- Si al conectar los generadores, las frecuencias difieren en un valor considerable, podrían presentarse oscilaciones de potencia hasta que los generadores se estabilicen en una frecuencia común. Las frecuencias del generador entrante y del sistema deben ser aproximadamente iguales, sin embargo, no exactamente iguales. Las frecuencias deben diferir en una pequeña cantidad, de tal forma que los ángulos de fase del generador entrante cambien lentamente con relación a los ángulos de fase del sistema. Este procedimiento brinda mayor facilidad para poder observar los ángulos entre los voltajes y cerrar el interruptor que conecta la máquina con la red cuando los sistemas estén exactamente en fase [11].
- Los ángulos de fase del generador entrante y del sistema de potencia deben ser iguales [11].
- Tanto la fase de la red como la del generador que va a entrar a operar deben ser las mismas. Con las anteriores condiciones comprobadas esta es la última en validarse debido a que cumpliéndose esta condición se cierra el interruptor que conecta a la red con el generador.

# **2.3.1 METODOLOGÍA DE CONEXIÓN DE GENERADORES EN PARALELO**

Como se ilustra en la siguiente figura 2.29 el generador 2 va a conectarse en paralelo con el generador 1.

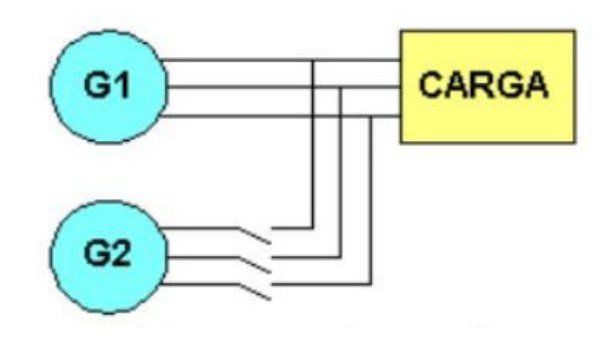

**Figura 2.29** Generador conectado en paralelo con un sistema en funcionamiento [11].

Para realizar la conexión se deberán cumplir los siguientes pasos de manera secuencial:

- El voltaje en los bornes del generador entrante debe ser igual al voltaje de línea del sistema. En el caso de generadores sincrónicos, este ajuste se realiza mediante el control de la corriente de campo [11].
- La secuencia de fase del generador entrante debe ser igual a la secuencia de fase del sistema, lo cual se puede realizar de varias formas, explicadas en la sección 2.2.4 [11].
- Se ajusta la frecuencia del generador entrante a un valor ligeramente mayor que la frecuencia del sistema en funcionamiento. Esto se hace primero mirando un medidor de frecuencias, hasta que estas se acerquen, y luego observando los cambios de fase entre los sistemas [11].

La mejor manera que existe para medir el desfase entre las ondas de voltaje de la red y del generador es usando un sincronoscopio. Ya que las frecuencias de los dos sistemas son ligeramente diferentes, el ángulo de fase medido cambia lentamente. Si la frecuencia del generador entrante es mayor que del sistema en funcionamiento (condición deseada), entonces el ángulo de fase avanza y la aguja del sincronoscopio gira en el sentido de las manecillas de reloj. Si la frecuencia de la máquina entrante es más lenta, la aguja gira en el sentido contrario a las manecillas del reloj. Cuando la aguja indicadora del sincronoscopio se ubica en posición vertical, significa que los voltajes están en fase y el interruptor puede ser cerrado para acoplar los dos sistemas [11].

Es importante recalcar que la función de un sincronoscopio es únicamente medir el desfase, más no brindar información sobre la secuencia de fase que posee determinado sistema. En generadores que forman parte de grandes sistemas de potencia, todo el proceso de conectar en paralelo un nuevo generador está automatizado y el trabajo se

hace por medio de computador. Para generadores pequeños, sin embargo, se sigue el procedimiento descrito [11].

# **2.3.2 METODOLOGÍA DE DETERMINACIÓN DE SECUENCIA DE FASES**

La importancia de la determinación del sentido de giro de los fasores de voltaje radica en la peligrosidad de que, al no encontrarse en la misma secuencia, la red y el sistema entrante producen un corto circuito que puede dañar la máquina motriz. Por este motivo es importarte asegurarse de que la secuencia de fase de ambos sistemas sea la misma.

Existen varias maneras de determinar la secuencia de fases en una máquina, las cuales son expuestas a continuación.

# **2.3.2.1 Método del motor de inducción**

Al conectar un motor de inducción de baja potencia tanto a los terminales del generador entrante como al sistema de potencia, si en ambos casos el motor gira en la misma dirección, entonces la secuencia de fase será la misma. Si lo hace en sentido contrario, las secuencias de fase serán diferentes y se deberá invertir la conexión de dos conductores de fase del generador entrante [11].

# **2.3.2.2 Método de las bombillas**

Este método consiste en conectar tres bombillas a los terminales abiertos de un interruptor, como se muestra en la figura 2.30.

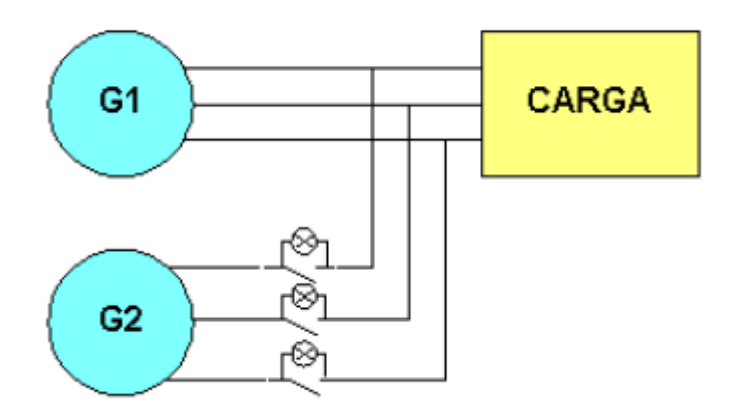

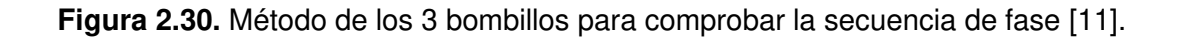

A medida que cambia la diferencia de potencial entre los dos sistemas, los bombillos brillan intensamente en un comienzo (diferencia de potencial grande) y luego se opacan (diferencia de potencial pequeña). Si los tres bombillos se encienden y apagan al mismo tiempo, significa que el sistema tiene la misma secuencia de fase. Si las bombillas se iluminan sucesivamente, significa que los sistemas tienen secuencia de fase diferentes [11].

# **MODELOS MATEMÁTICOS IMPLEMENTADOS EN SIMULINK**

En el siguiente apartado se presentan los modelos matemáticos utilizados para la simulación de eventos dinámicos del generador sincrónico y asincrónico, se explican los principales componentes utilizados en cada modelo y se presenta la metodología para la aplicación de los modelos desarrollados y datos ingresados en la realización de simulaciones en software. En el caso de la máquina sincrónica, el usuario controla la corriente de campo y el torque aplicado. En la máquina asincrónica únicamente se controla el torque aplicado.

# **3.1 MÁQUINA SINCRÓNICA**

La obtención de respuestas dinámicas se base en el modelo del generador sincrónico implementado en Simulink, este modelo contiene 5 bloques principales y se muestra en la Figura 3.1.

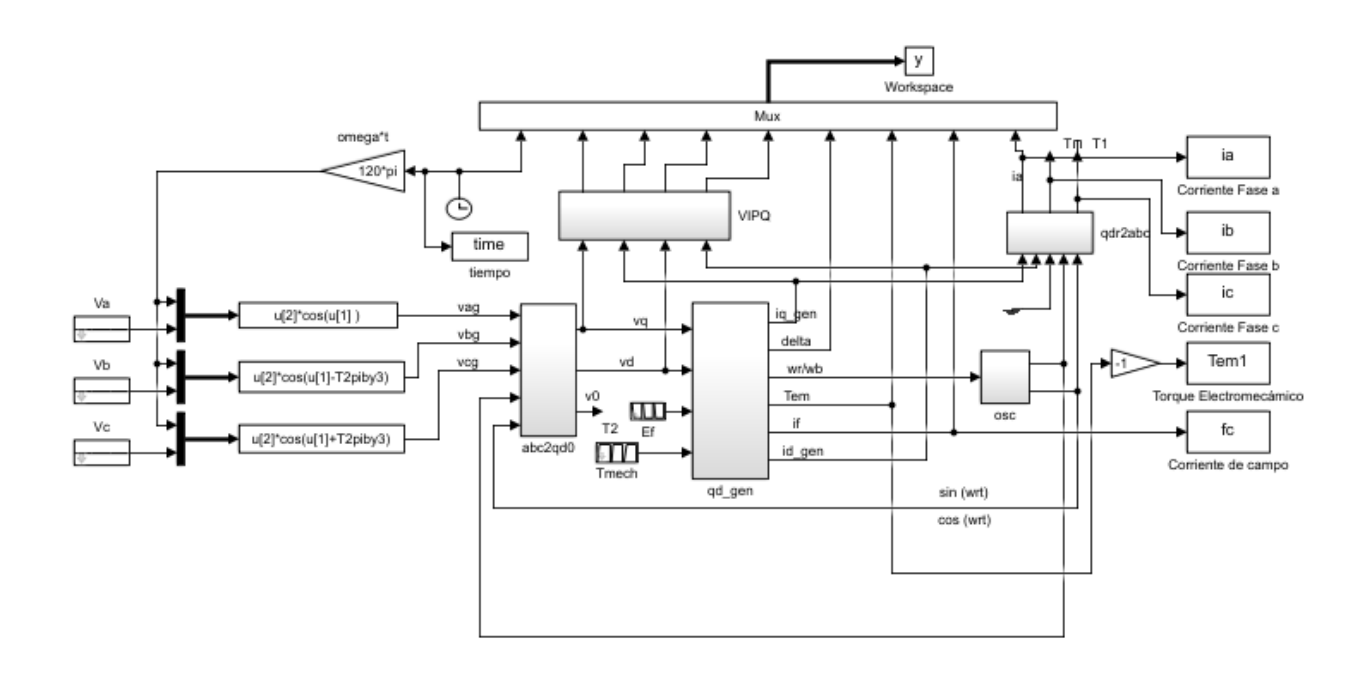

**Figura 3.1.** Modelo del generador sincrónico implementado en Simulink.

Los bloques se construyen en base a las ecuaciones de concatenaciones de flujo desarrolladas en la sección 2.1.1. Las expresiones deben mostrarse de forma integral para que sea posible implementarlas en la herramienta Simulink.

Los bloques son los siguientes:

• Transformación de componentes  $abc$  a  $qd0$ .

La transformación  $abc$  a  $qd0$  se realiza con la finalidad de que las componentes transformadas ingresen en los bloques del eje  $q$  y eje  $d$ , donde son usadas para construir el modelo.

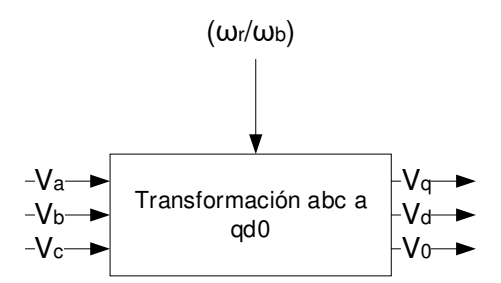

**Figura 3.2.** Transformación de voltajes del sistema abc al sistema qd0.

• Bloque del eje de cuadratura  $(q)$ 

Para construir el bloque del eje de cuadratura, es necesario utilizar las ecuaciones de corrientes y concatenaciones de flujo que permitan obtener las corrientes relacionadas con en el eje  $q$ .

Las ecuaciones utilizadas son:

$$
\psi_q = \omega_b \int \left\{ v_q - \frac{\omega_r}{\omega_b} \psi_d + \frac{r_s}{x_{ls}} (\psi_{mq} - \psi_q) \right\} dt \tag{3.1}
$$

$$
i_q = \frac{\psi_q - \psi_{mq}}{x_{ls}}\tag{3.2}
$$

$$
i'_{kq} = \frac{\psi'_{kq} - \psi_{mq}}{x'_{lkq}}
$$
(3.3)

$$
\psi_{mq} = \omega_b L_{mq} \left( i_q + i'_{kq} \right) \tag{3.4}
$$

$$
\psi'_{kq} = \frac{\omega_b r'_{kq}}{x'_{lkq}} \int (\psi_{mq} - \psi'_{kq}) dt
$$
\n(3.5)

A continuación, se muestra el diagrama en Simulink utilizando las ecuaciones anteriormente establecidas:

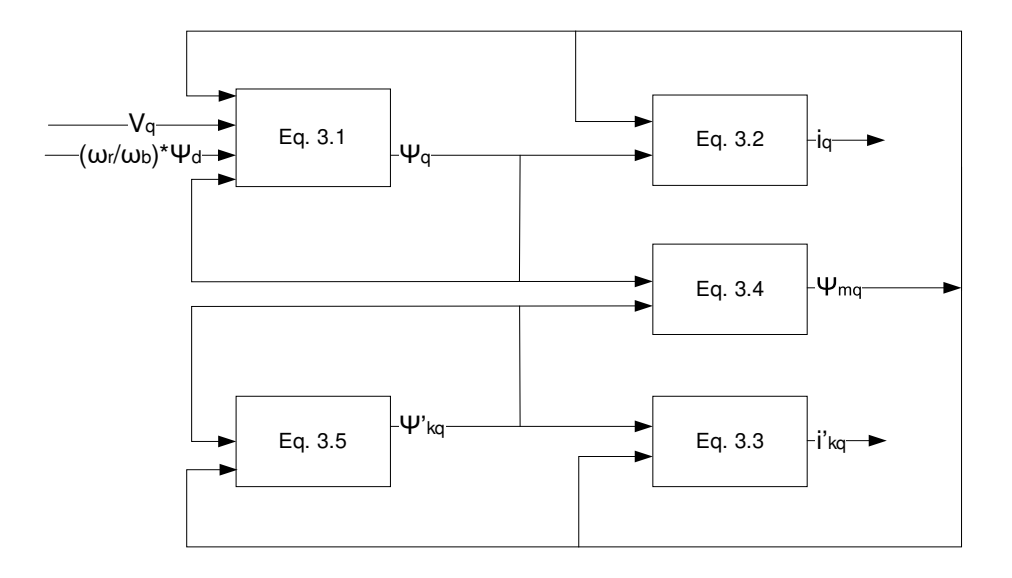

**Figura 3.3.** Diagrama de bloques de la máquina sincrónica para el eje de cuadratura.

Las entradas al bloque mostrado en la figura 3.3 son  $\left(\frac{\omega_r}{\omega_b}\right)$  $\left(\frac{\omega_r}{\omega_b}\right)$   $\left(\omega_b \lambda_d\right)$  y  $V_q$ . Las concatenaciones de flujo  $\lambda_d$  se obtienen del bloque de eje directo y la velocidad de rotación de la máquina  $\left(\frac{\omega_r}{\omega_b}\right)$  $\frac{\omega_r}{\omega_b}$ ) a través de la ecuación de oscilación. Se utilizan bloques multiplicadores para obtener las expresiones necesarias de la siguiente manera:

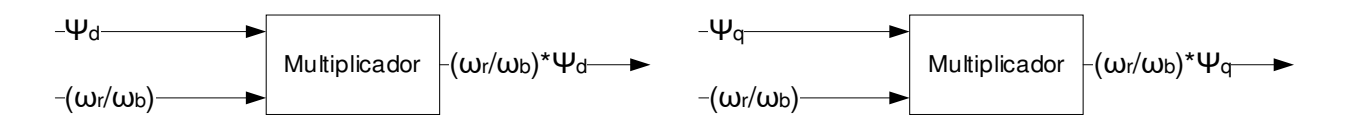

Figura 3.4. Multiplicadores para la obtención de valores de entrada a los bloques d y q.

De esta forma se obtienen las salidas  $i_q$  y  $i'_{kq}$  del bloque  $q$ .

Bloque del eje directo  $(d)$ 

El bloque  $d$  se estructura de igual manera que el bloque q para obtener las corrientes situadas en el eje directo. La creación del bloque  $q$  requiere las variables de entrada  $\left(\frac{\omega_r}{\omega_r}\right)$  $\frac{\omega_r}{\omega_b}$ )  $\psi_q$ ,  $V_d$  y  $E_f$ .

La variable de estado  $\psi_q$  mostrada en la figura 3.5 se obtienen a través del bloque q,  ${\omega_r\over\omega_b}$  $\frac{1}{\omega_b}$ del bloque de la ecuación de oscilación como se menciona anteriormente y  $E_f$  es función de la corriente de campo.

A continuación, se muestran las ecuaciones:

$$
\psi_d = \omega_b \int \left\{ v_d + \frac{\omega_r}{\omega_b} \psi_q + \frac{r_s}{x_{ls}} (\psi_{md} - \psi_d) \right\} dt \tag{3.6}
$$

$$
\psi'_{kd} = \frac{\omega_b r'_{kd}}{x'_{lkd}} \int (\psi_{md} - \psi'_{kd}) dt
$$
\n(3.7)

$$
\psi'_f = \frac{\omega_b r'_f}{x'_{md}} \int \left\{ E_f + \frac{x_{md}}{x'_{lf}} \left( \psi_{md} - \psi'_f \right) \right\} dt \tag{3.8}
$$

$$
i_d = \frac{\psi_d - \psi_{md}}{x_{ls}}\tag{3.9}
$$

$$
i'_{kd} = \frac{\psi'_{kd} - \psi_{md}}{x'_{lkd}}\tag{3.10}
$$

$$
i'_f = \frac{\psi'_f - \psi_{md}}{x'_{lf}} \tag{3.11}
$$

$$
\psi_{md} = \omega_b L_{md} \left( i_d + i'_{kd} + i'_f \right) \tag{3.12}
$$

La estructura del bloque  $d$  se muestra a continuación:

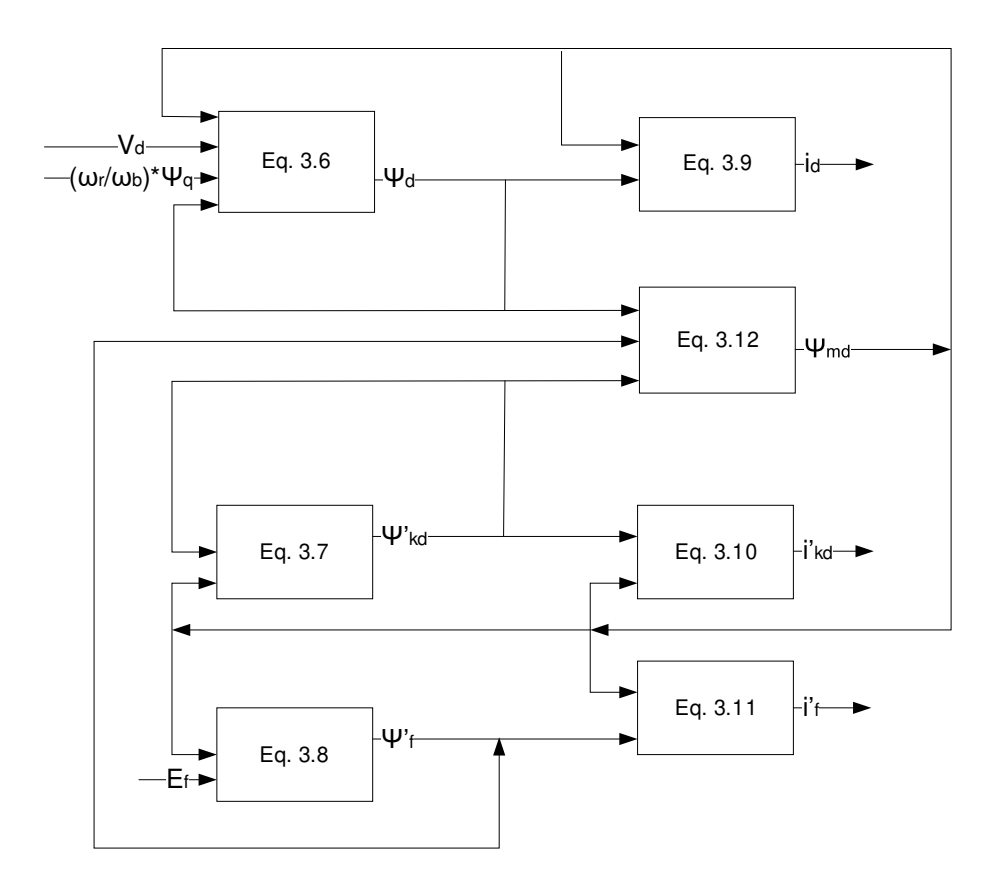

**Figura 3.5.** Diagrama de bloques de la máquina sincrónica para el eje directo.

• Bloque de la ecuación de oscilación

El bloque de la ecuación de oscilación permite obtener el valor de la velocidad mecánica  $(\omega_r)$ . La velocidad mecánica es usada como variable de entrada a los bloques  $q$  y  $d$ .

Las entradas al bloque de la ecuación de oscilación son: torque aplicado y concatenaciones de flujo de los ejes  $q \, y \, d$ .

A continuación, se muestra la construcción del bloque a partir de las ecuaciones.

$$
T_{em} = \frac{P_{em}}{\omega_{rm}} = \frac{3}{2} \frac{P}{2} \left( \lambda_d i_q - \lambda_q i_d \right) \tag{3.13}
$$

$$
\omega_r(t) - \omega_e = \frac{P}{2J} \int_0^t (T_{em} + T_{mech} - T_{damp}) dt
$$
\n(3.14)

$$
\delta(t) = \int_0^t \{\omega_r(t) - \omega_e\} dt + \theta_r(0) - \theta_e(t)
$$
\n(3.15)

La estructuración del bloque es presenta a continuación:

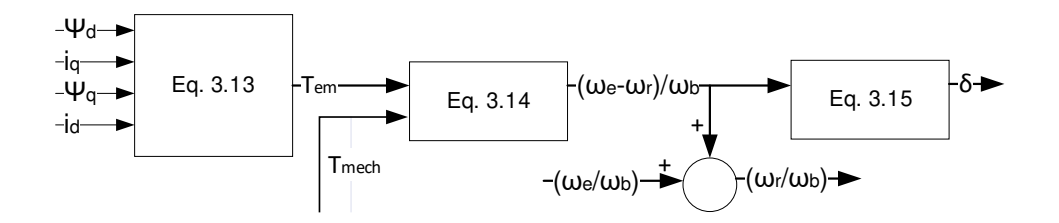

**Figura 3.6.** Diagrama de bloques de la ecuación de oscilación.

• Transformación de componentes  $q d0$  a  $abc$ .

Luego de la intervención de los bloques de eje  $q$ , eje  $d$  y ecuación de oscilación, se obtienen como resultado las corrientes en el sistema de referencia qd0, las cuales se cambian al sistema abc para ser presentadas como resultados de la simulación.

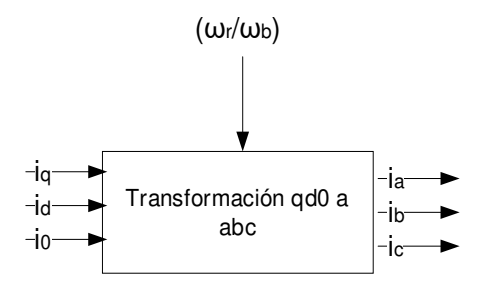

**Figura 3.7.** Transformación de corrientes del sistema qd0 al sistema abc.

# **3.2 MÁQUINA DE INDUCCIÓN**

De igual manera que el caso de la máquina sincrónica, la obtención de respuestas dinámicas se basa en el modelo de máquina de inducción implementado en Simulink, este contiene cinco bloques principales que se muestran a continuación:

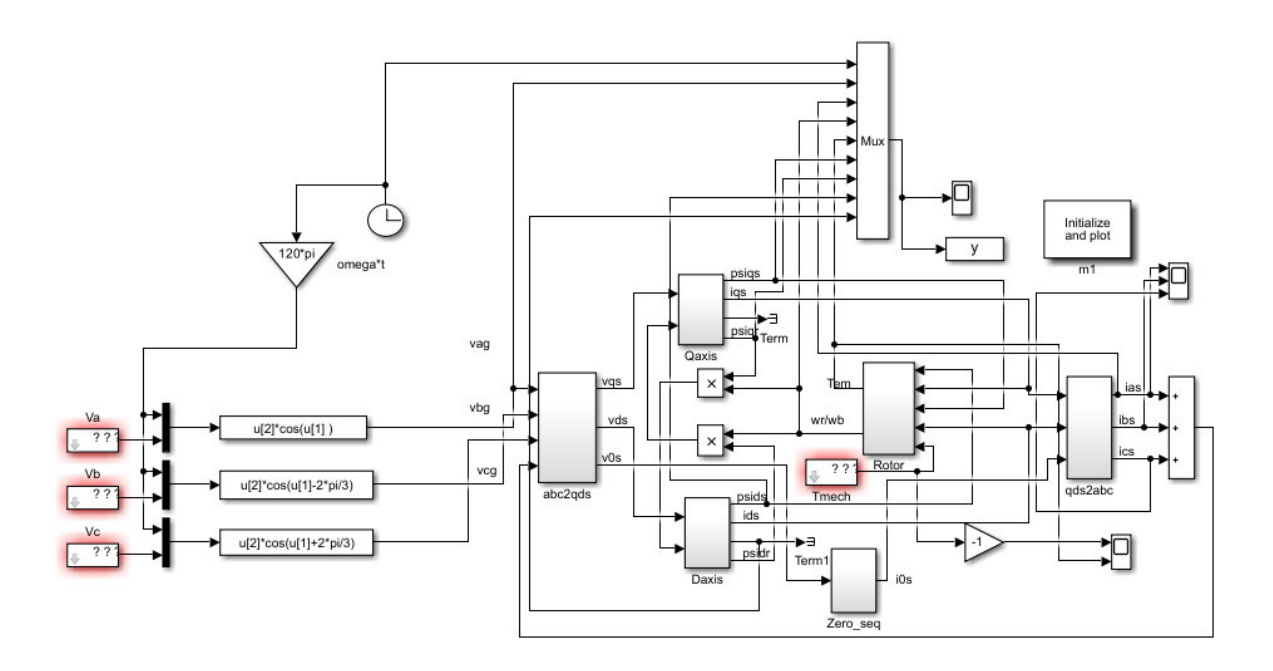

**Figura 3.8.** Modelo de la máquina de inducción implementado en simulink.

Cada uno de los bloques que forma parte del modelo Simulink se desarrolla en base a las ecuaciones mostradas en la sección 2.2.1. Las ecuaciones deben ser expresadas de forma integral para posibilitar su implementación en la herramienta Simulink.

A continuación, se realiza una descripción de cada uno de los bloques utilizados:

• Bloque de transformación de componentes  $abc$  a  $qd0$ 

Este bloque es el encargado de transformar las variables de entrada de voltaje en el sistema  $abc$  al sistema  $qd0$  rotante. Los voltajes de salida en el sistema  $qd0$  son ingresados al modelo Simulink. En la figura 3.9 se muestra el bloque de transformación de componentes  $abc$  a  $qd0$ .

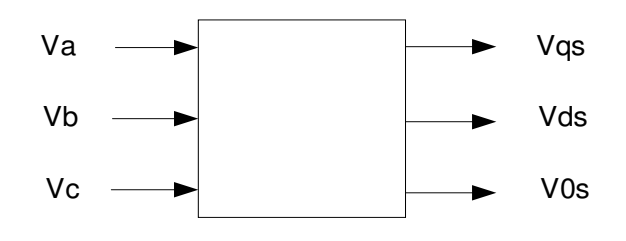

**Figura 3.9.** Transformación de voltajes abc del estator al sistema a qd0.

• Bloque del eje de cuadratura  $(q)$ 

El bloque del eje  $q$  es un parte fundamental del modelo Simulink, que permite obtener los datos de las corrientes de la máquina relacionadas con el eje de cuadratura  $(q)$ , a partir de los parámetros de entrada de voltaje del eje de cuadratura  $(V_{qs})$  y el voltaje por velocidad  $\left(\frac{\omega_r}{\omega_r}\right)$  $\frac{\omega_r}{\omega_b}\cdot \psi'_{dr}$ ). Las componentes del voltaje por velocidad son la velocidad relativa del rotor  $\left(\frac{\omega_r}{\omega_r}\right)$  $\frac{\omega_r}{\omega_b}$ ) y las concatenaciones de flujo del rotor de eje directo reflejadas al estator ( $\varPsi'_{dr}$ ).

Las ecuaciones usadas por el modelo son:

$$
\psi_{qs} = \omega_b \int \left[ V_{qs} + \frac{r_s}{x_{ls}} (\psi_{mq} - \psi_{qs}) \right] dt \tag{3.16}
$$

$$
\psi'_{qr} = \omega_b \int \left[ V'_{qr} + \frac{\omega_r}{\omega_b} \psi'_{dr} + \frac{r'_r}{x'_{lr}} (\psi_{mq} - \psi'_{qr}) \right] dt \tag{3.17}
$$

$$
\psi_{mq} = x_M \left( \frac{\psi_{qs}}{x_{ls}} + \frac{\psi'_{qr}}{x'_{lr}} \right) \tag{3.18}
$$

Donde:

$$
\frac{1}{x_M} = \frac{1}{x_m} + \frac{1}{x_{ls}} + \frac{1}{x'_{lr}}
$$
\n(3.19)

Las corrientes del eje de cuadratura se definen como:

$$
i_{qs} = \frac{\psi_{qs} - \psi_{mq}}{x_{ls}}\tag{3.20}
$$

$$
i'_{qr} = \frac{\psi'_{qr} - \psi_{mq}}{x'_{lr}} \tag{3.21}
$$

A continuación, se muestra la estructuración del diagrama de bloques del eje q, considerando las ecuaciones presentadas.

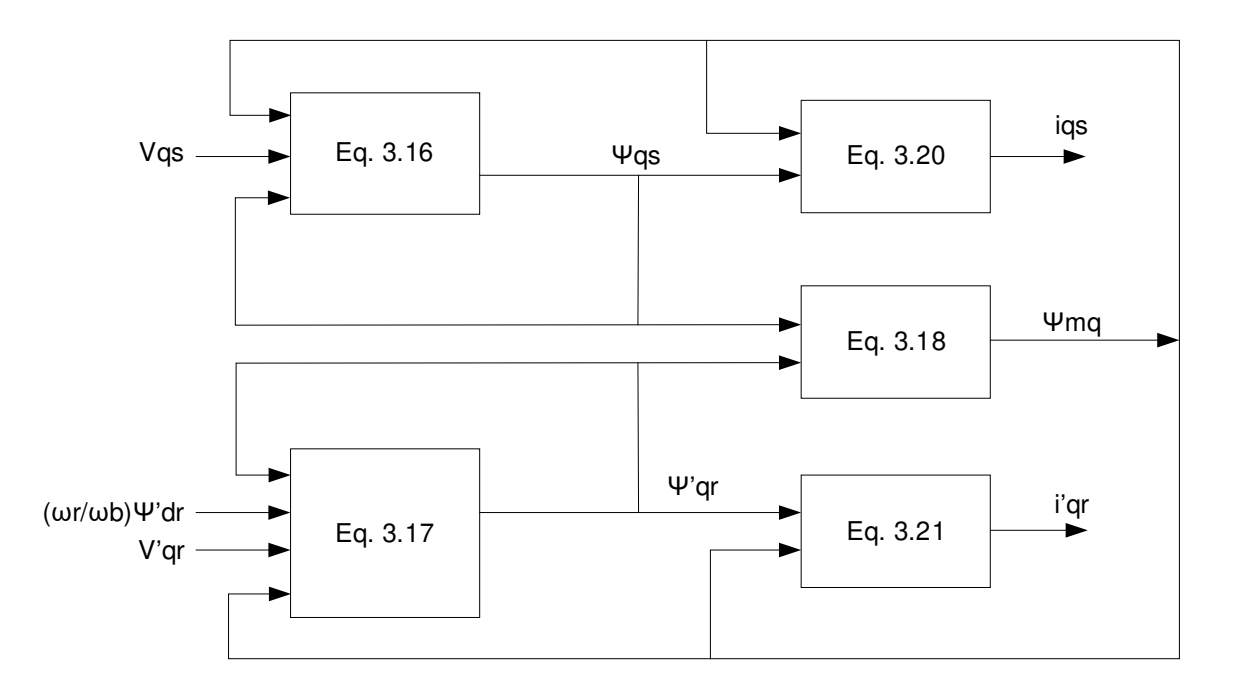

**Figura 3.10.** Diagrama de bloques del eje q.

Es importante mencionar que las salidas del bloque  $q$  son las corrientes relacionadas con el eje de cuadratura  $i_{qs}, \,\, i'_{qr}$  y las concatenaciones de flujo de eje de cuadratura  $\psi_{qs},\, \psi'_{qr}.$ Las concatenaciones de flujo del eje de cuadratura del rotor  $(\psi_{qr}')$  son usadas como parámetro de entrada para el bloque del eje directo  $(d)$ .

• Bloque del eje directo  $(d)$ 

De forma similar al eje de cuadratura, las entradas a este bloque son el voltaje de eje directo del estator ( $V_{ds}$ ) y el voltaje por velocidad  ${\omega_r\over \omega_b}$  $\frac{\omega_r}{\omega_b}\cdot\psi^\prime_{qr}\big);$  el voltaje por velocidad es el resultado de la multiplicación de la velocidad relativa del rotor  $\left(\frac{\omega_r}{\omega_b}\right)$  $\frac{\omega_r}{\omega_b}$ ) y las concatenaciones de flujo del eje de cuadratura del rotor reflejadas al estator  $(\varPsi'_{qr})$ .

Las ecuaciones utilizadas por el modelo son:

$$
\psi_{ds} = \omega_b \int \left[ V_{ds} + \frac{r_s}{x_{ls}} (\psi_{md} - \psi_{ds}) \right] dt \tag{3.22}
$$

$$
\psi'_{dr} = \omega_b \int \left[ V'_{dr} - \frac{\omega_r}{\omega_b} \psi'_{qr} + \frac{r'_r}{x'_{lr}} (\psi_{md} - \psi'_{dr}) \right] dt \tag{3.23}
$$

$$
\psi_{md} = x_M \left( \frac{\psi_{ds}}{x_{ls}} + \frac{\psi'_{dr}}{x'_{lr}} \right) \tag{3.24}
$$

$$
i_{ds} = \frac{\psi_{ds} - \psi_{md}}{x_{ls}}\tag{3.25}
$$

$$
i'_{dr} = \frac{\psi'_{dr} - \psi_{md}}{x'_{lr}}\tag{3.26}
$$

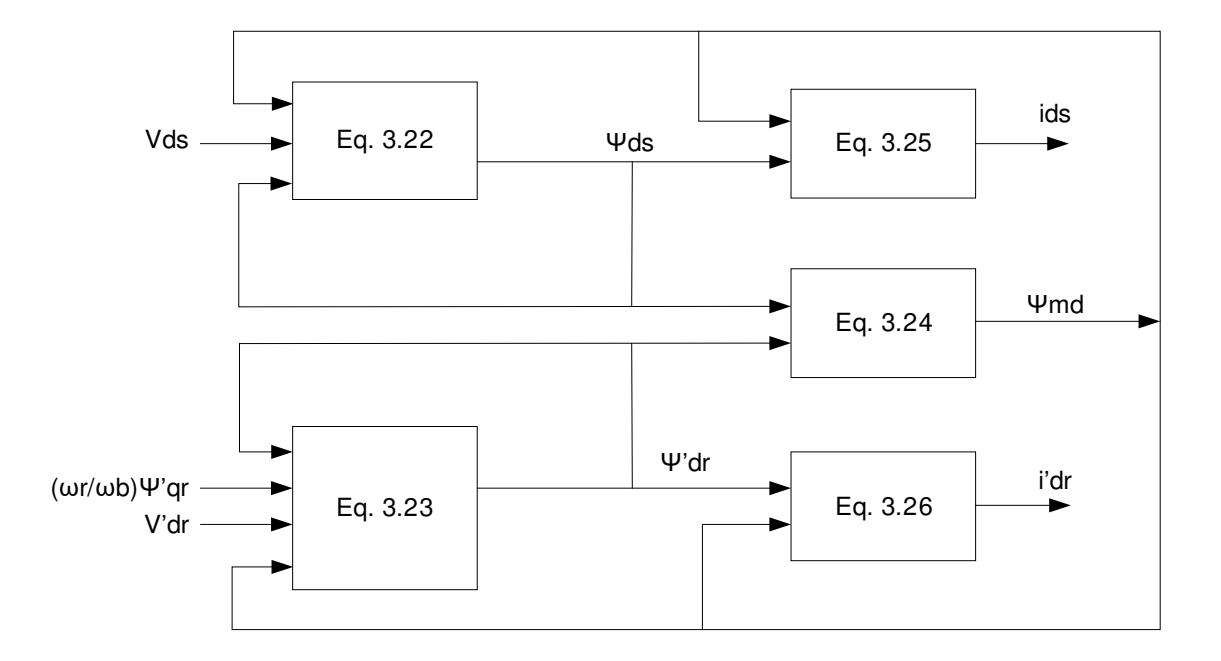

**Figura 3.11.** Diagrama de bloques del eje d.

Las salidas del bloque  $d$  son las corrientes relacionadas con el eje directo  $i_{ds}, i'_{dr}$  y las concatenaciones de flujo del eje directo  $\psi_{ds}$ ,  $\psi_{dr}'$ . Las concatenaciones de flujo del eje directo del rotor ( $\psi_{qr}'$ ) son usadas como parámetro de entrada para el cálculo de voltaje por velocidad del bloque del eje cuadratura  $(q)$ . De esta manera ambos bloques se encuentran relacionados.

• Bloque de ecuación de oscilación

El bloque de ecuación de oscilación es importante para obtener el torque electromagnético generado por la máquina, y su velocidad de giro. El torque electromagnético  $(T_{em})$  es calculado tomando como parámetros de entrada las corrientes de eje directo del estator  $i_{ds}$ ,  $i_{gs}$  y las concatenaciones de flujo de eje directo del estator  $\psi_{ds}$ ,  $\psi_{gs}$ . Se calcula mediante la expresión 3.27.

$$
T_{em} = \frac{3}{2} \cdot \frac{P}{2\omega_b} \cdot \left(\psi_{ds} i_{qs} - \psi_{qs} i_{ds}\right) \tag{3.27}
$$

Donde  $\frac{3}{2} \cdot \frac{P}{2\omega}$  $\frac{r}{2\omega_b}$  se define como  $T_{factor}$ .

La velocidad de la máquina depende de la constante de inercia  $H$ , y se calcula mediante la expresión 3.28.

$$
2H\frac{d(\omega_r/\omega_b)}{dt} = T_{em} + T_{mech} - T_{damp}
$$
\n(3.28)

Para que sea posible implementar la ecuación 3.28 en el modelo Simulink, es necesario expresarla de forma integral, como se muestra en la ecuación 3.29.

$$
\frac{\omega_r}{\omega_b} = \frac{1}{2H} \cdot \int (T_{em} + T_{mech} - T_{damp}) \cdot dt
$$
\n(3.29)

Donde  $T_{damp}$  corresponde al coeficiente de rozamiento de la máquina.

En la figura 3.12 se muestra el diagrama de bloques correspondiente al bloque de ecuación de oscilación.

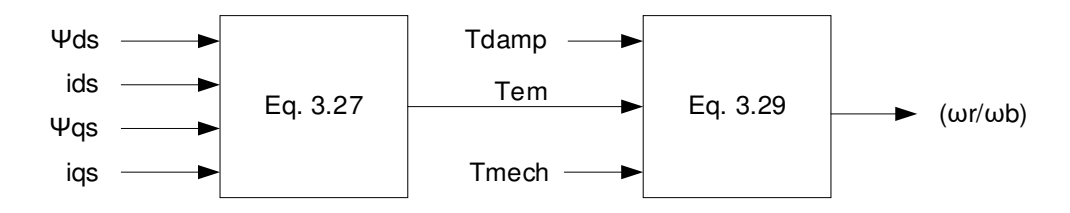

**Figura 3.12.** Bloque del rotor.

El valor de  $T_{mech}$  mostrado en la figura 3.12 corresponde al torque mecánico al eje de la máquina; es un parámetro de entrada al modelo ingresado por el usuario.

• Bloque de transformación de componentes  $abc$  a  $qd0$ 

Este bloque es necesario para realizar la transformación de las corrientes del estator en el sistema de referencia  $q d0$ , obtenidas como resultados del modelo Simulink, al sistema de

referencia *abc*. La finalidad de esta trasformación es facilitar la observación y análisis de resultados de simulación.

La transformación se lleva a cabo mediante el bloque mostrado en la figura 3.13.

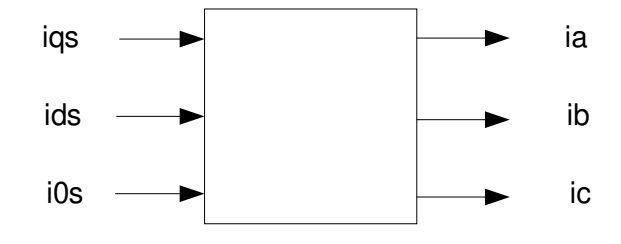

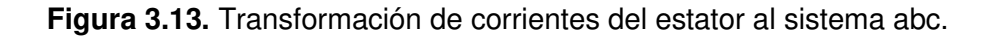

# **3.3 UTILIZACIÓN DE LOS MODELOS DE SIMULINK PARA SIMULACION DE EVENTOS**

Para obtener resultados de simulación asociados a los modelos de Simulink de la máquina sincrónica y la máquina de inducción, es importante tener en consideración que a cada máquina se puede ingresar las siguientes perturbaciones:

Máquina sincrónica:

- Variación de la magnitud de voltaje en terminales  $(V_t)$ .
- Variación de la magnitud voltaje inducido  $(E_f)$ .
- Variación del torque aplicado al eje  $(T_{mech})$ .

Generalmente la perturbación de variación de voltaje en terminales se orienta al estudio de cortocircuitos cercanos al generador. Sin embargo, en el software es utilizada para la representación de caídas de voltaje cuando el generador opera de forma aislada, como se detalla en la sección 4.2.3.

Máquina asincrónica:

- Variación de la magnitud de voltaje en terminales  $(V_t)$ .
- Variación del torque aplicado al eje  $(T_{mech})$ .

La utilización de los modelos consiste en establecer condiciones iniciales y finales. Las condiciones iniciales se establecen mediante el cálculo de las variables en el estado operativo en que se encuentra la máquina, dada la corriente de campo y el torque aplicado. A diferencia de las condiciones iniciales, las condiciones finales son impuestas por el usuario y pueden tomar cualquier valor.

La transición de un estado a otro se realiza de forma lineal partiendo del punto de coordenadas ( $V_{t1}$ ,  $t_1$ ) hasta el punto ( $V_{t2}$ ,  $t_2$ ) que se indica en la figura 3.14, en donde se aprecia el comportamiento de un evento de variación de voltaje en terminales de la máquina sincrónica. El comportamiento de las variables de voltaje inducido  $E_f$  y torque aplicado  $T_{mech}$  es análogo al mostrado en la figura 3.14.

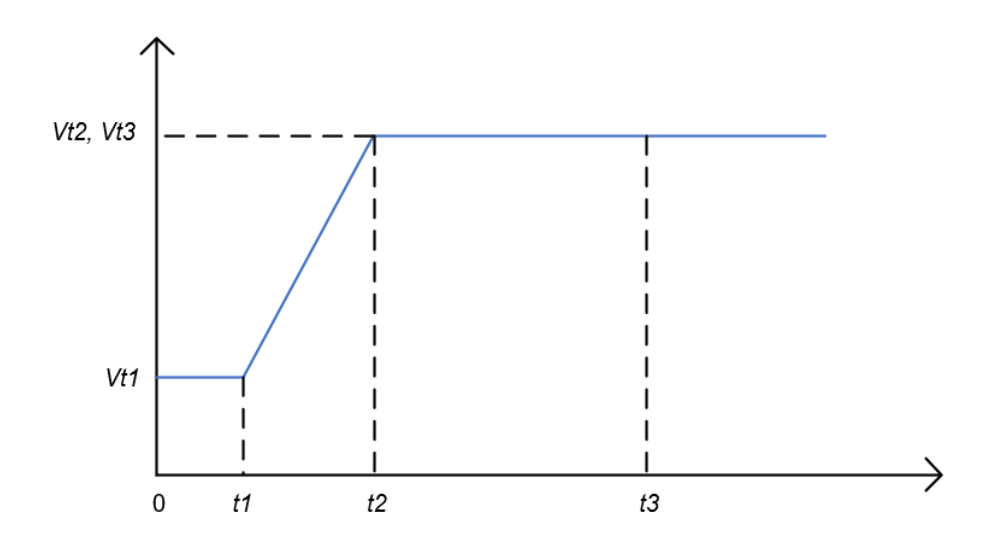

**Figura 3.14.** Comportamiento del voltaje en terminales del generador sincrónico como parámetro de entrada al modelo Simulink.

Donde:

- $t_1$  Tiempo de inicio de la perturbación
- $t_2$  Tiempo de finalización de la perturbación
- $t_3$  Tiempo total de simulación
- $V_{t1}$  Voltaje de condición inicial
- $V_{t2}$  Voltaje de condición final

#### $V_{t3}$  Voltaje de condición final

De la figura 3.14 se puede notar que:

- $\bullet$  El intervalo de tiempo entre  $[0,\,t_1]$  constituye el estado estable previo a introducir la perturbación.
- La duración total de la perturbación es  $t_2 t_1$ .
- El tiempo  $t_3$  controla la duración total de la simulación.
- De asignar un valor de voltaje en terminales  $V_{t2} = V_{t1}$ , la simulación únicamente mostrará el comportamiento en estado estable de la máquina.

Los datos de tiempos de simulación  $t$  y magnitudes de las variables de la máquina  $V_t, E_f,$  $T_{mech}$  se ingresan al modelo Simulink mediante vectores, como se muestra a continuación:

$$
t = [t_1 \quad t_2 \quad t_3] \tag{3.30}
$$

$$
V_t = [V_{t1} \quad V_{t2} \quad V_{t3}] \tag{3.31}
$$

$$
E_f = [E_{f1} \quad E_{f2} \quad E_{f3}] \tag{3.32}
$$

$$
T_{mech} = [T_{mech1} \quad T_{mech2} \quad T_{mech3}] \tag{3.33}
$$

Los modelos de Simulink tienen la finalidad de procesar los datos de entrada y obtener variables de salida como resultados, para cada máquina. En la figura 3.15 se presenta un diagrama representativo de las variables de entrada y salida la máquina sincrónica.

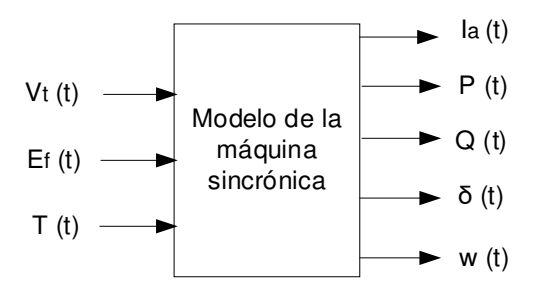

**Figura 3.15.** Representación de variables de entrada y salida del modelo Simulink de la máquina sincrónica.

Las variables de entrada y salida del modelo Simulink de la máquina asincrónica se presentan en la figura 3.16.

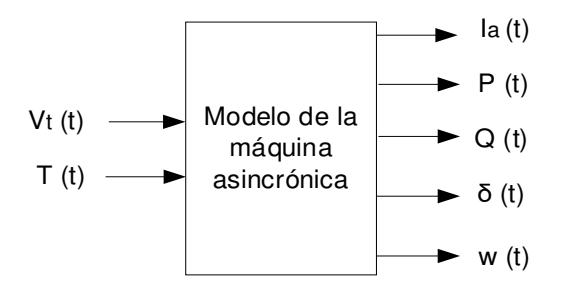

**Figura 3.16.** Representación de variables de entrada y salida del modelo Simulink de la máquina asincrónica.
# **DESARROLLO DE ALGORITMOS DEL SOFTWARE ENFOCADOS A LAS PRÁCTICAS DEL LABORATORIO**

En el presente capítulo se desarrollan los algoritmos que permiten obtener los resultados esperados para cada estudio. La finalidad de las prácticas de laboratorio relativas a la temática de máquina sincrónica es construir curvas que permiten analizar las características de dicho tipo de máquina. En esa misma línea, en cuanto a la máquina asincrónica, se utiliza la curva Torque – Velocidad para analizar las zonas de operación. Las curvas objetivo de cada práctica de laboratorio se numeran en la tabla 4.1:

**Tabla 4.1.** Curvas objetivo en cada práctica de laboratorio

|                       | Práctica 1   Característica de circuito abierto, característica de cortocircuito |
|-----------------------|----------------------------------------------------------------------------------|
| Práctica 2   Curvas V |                                                                                  |
|                       | Práctica 3   Curvas de capacidad                                                 |
|                       | Práctica 6   Curva Torque electromagnético - Velocidad                           |

En este capítulo también se muestra el mecanismo de presentación de los resultados obtenidos al usuario, de manera que resulte amigable e interactiva, enfocándose en el cumplimiento de los objetivos de cada estudio realizado.

La presentación de resultados para la máquina sincrónica se desarrolla considerando que el usuario controla dos variables: la corriente de campo y el torque aplicado al eje. Partiendo de esta premisa, se presenta los algoritmos implementados a lo largo de las secciones de este apartado. Para el caso de la máquina asincrónica el usuario únicamente controla el torque aplicado.

Es importante destacar que la obtención de resultados tiene un enfoque matemático, mientras que la presentación de resultados está orientada al uso de la herramienta App Designer para la creación de las interfaces gráficas e interacción con el usuario.

El tratamiento de datos para la realización de cálculos en los algoritmos matemáticos de todos los módulos de Software se realiza en el sistema por unidad (p.u) para mayor facilidad.

Los cálculos realizados en el presente apartado se muestran en la interfaz gráfica a manera de mediciones, con la finalidad de mostrar al usuario las variables que pueden ser

censadas en el laboratorio. De ser necesario presentar las mediciones en valores reales únicamente se multiplica por el valor base de la respectiva variable.

## **4.1 PROCEDIMIENTOS Y CÁLCULOS GENERALES DE LA MÁQUINA SINCRÓNICA**

En el presente apartado se indican los cálculos necesarios para la presentación de información relacionada con mediciones y advertencias de límites operativos del generador sincrónico. También se muestra el proceso de sincronización del generador con la red, lo cual es necesario para la realización de todos los estudios, exceptuando los relacionados con la operación aislada del generador.

La finalidad de esta sección es presentar los cálculos y procedimiento generales relacionados con la máquina sincrónica, de tal forma que puedan ser citados en otros capítulos.

#### **4.1.1 CÁLCULO DE VOLTAJE INDUCIDO**

La obtención del voltaje inducido de armadura depende de la saturación magnética. El valor de la reactancia mutua del eje  $d$  es el único parámetro que es susceptible a los efectos de la saturación magnética cuando la máquina está operando en circuito abierto.

El valor de la reactancia mutua interfiere con el valor del voltaje inducido en circuito abierto, como se muestra a continuación:

$$
E_f = x_{md}^{sat} \left(\frac{1}{N}\right) \left(\frac{2}{3}\right) \left(\frac{v_f}{r_f + r_{var}}\right) \tag{4.1}
$$

La corriente de campo se obtiene mediante la siguiente expresión:

$$
I_f = \left(\frac{v_f}{r_f + r_{var}}\right) \tag{4.2}
$$

Donde:

 $E_f$  Voltaje inducido generado.

N Relación de transformación estator/rotor.

- $v_f$  Voltaje (DC) de alimentación del circuito de campo.
- $r_f$  Resistencia del devanado de campo.

 $r_{var}$  Resistencia externa conectada en serie al circuito de campo.

Como se observa en la figura 4.1, para cambiar el valor de la corriente de campo existen dos elementos: el voltaje de campo y la resistencia externa conectada en serie con el devanado de campo. Ambas están representadas con sliders.

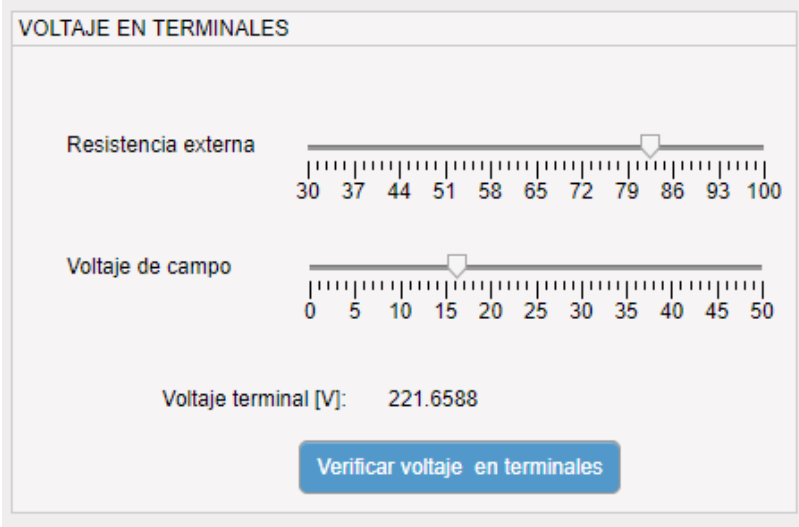

**Figura 4.1.** Panel de voltaje en terminales.

Los valores de ambas variables se establecen por el usuario, de tal manera que al cambiar cualquiera de los dos parámetros, el valor del voltaje inducido se vuelve a calcular mediante la ecuación 4.1.

#### **4.1.2 PROCEDIMIENTO DE SINCRONIZACIÓN CON LA RED**

El procedimiento para establecer la sincronización de la máquina sincrónica con la red es un algoritmo de interacción con el usuario. Se enfoca en el cumplimiento de las condiciones establecidas para la sincronización a través de los instrumentos de medición, el control de velocidad y control de corriente de campo. El anexo D muestra el algoritmo de interacción a través de un diagrama de flujo.

#### **4.1.2.1 FRECUENCIA**

Como se aprecia en la figura 4.2, un slider simula el control de la velocidad en la turbina al aumentar y disminuir la inyección de potencia.

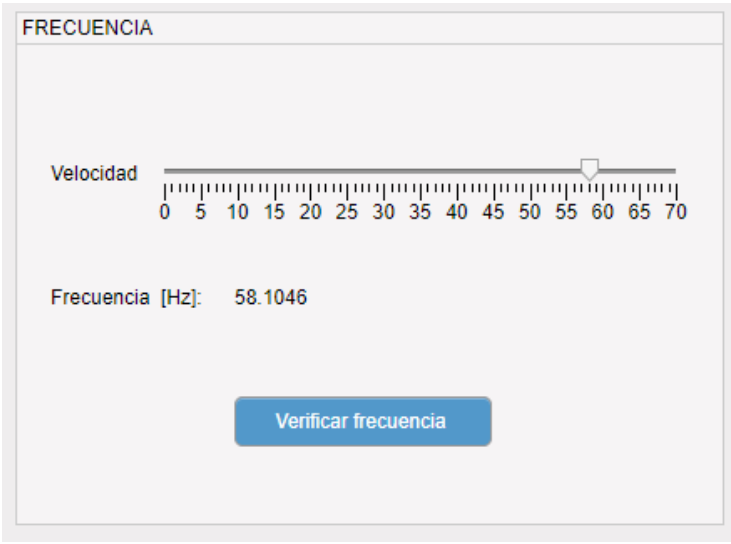

**Figura 4.2.** Panel de frecuencia del generador.

Al llegar valores cercanos a los 60 [Hz] se comprueba la frecuencia en la cual debe operar la máquina sincrónica. Si el valor ajustado corresponde a un valor permitido, se procede a elevar el nivel de voltaje.

#### **4.1.2.2 NIVEL DE VOLTAJE**

Para incrementar el nivel de voltaje, se hace el uso del cálculo del voltaje inducido indicado en la sección 4.1.1. Se incrementa la corriente de campo midiendo el voltaje inducido en los devanados del estator, de tal manera que llegue al voltaje nominal de la máquina. Si el voltaje de campo ajustado es un valor cercano al nominal, se avanza al siguiente paso.

#### **4.1.2.3 SECUENCIA DE FASES**

La determinación de secuencia se realiza simulando una conexión de las fases A, B y C del estator a las fases R, S y T de la red. Cuando se realizan las conexiones se comprueba la secuencia. Para continuar con el procedimiento, la conexión realizada debe estar en secuencia positiva. El secuencímetro puede mostrar tres estados, descritos por luces de aviso detalladas en la tabla 4.2.

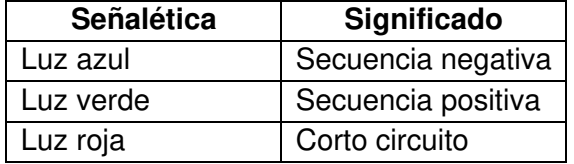

**Tabla 4.2.** Simbolización de panel de secuencia de fases.

#### **4.1.2.4 VERIFICACIÓN DE DESFASAMIENTO**

Una vez verificada la frecuencia, se verifica el desfasamiento. Para ilustrar el funcionamiento del sincronoscopio se realiza una animación que consiste en el movimiento constante de una aguja que indica el desfasamiento, imitando la operación del sincronoscopio existente en el laboratorio.

El desfasamiento debe encontrarse en un valor cercano a cero para conectarse con la red. De no cumplirse esta condición, no es posible establecer la sincronización. El panel de medición de desfasamiento entre ondas se encuentra ilustrado en la figura 4.3.

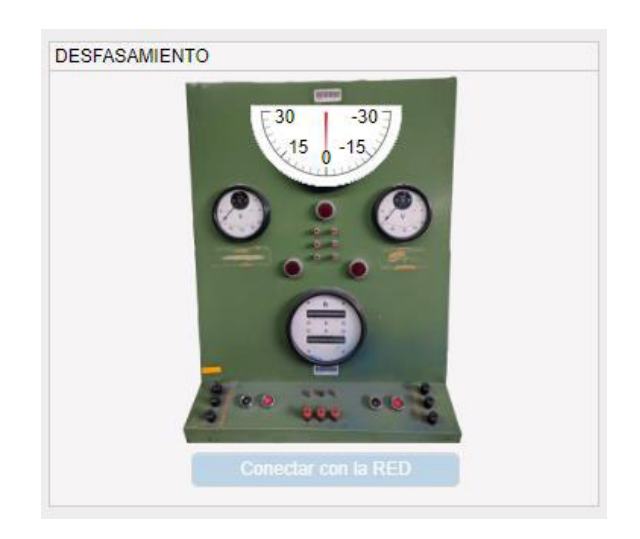

**Figura 4.3.** Panel de medición de desfasamiento.

## **4.1.3 CÁLCULO DE POTENCIA REACTIVA ENTREGADA AL SISTEMA Y ÁNGULO DE POTENCIA EN ESTADO ESTABLE**

La potencia reactiva entregada por la máquina requiere la utilización de ecuaciones completas (sin despreciar la resistencia de armadura), debido a que el modelo de Simulink contempla la resistencia en la modelación; las ecuaciones son las siguientes:

$$
P = \frac{V_t}{X_d X_q + R_a^2} \left[ E_f(X_q \sin(\delta) + R_a \cos(\delta)) - R_a V_t - \frac{V_t}{2} \left( \frac{R_a^2}{X_q} + X_q \right) \sin(2\delta) \right] + \frac{V_t^2}{2X_q} \text{sen}(2\delta) \tag{4.3}
$$

$$
Q = \frac{V_t}{X_d X_q + R_a^2} \left[ E_f(X_q \cos(\delta) - R_a \sin(\delta)) + \frac{V_t}{2} \left( \frac{R_a^2}{X_q} - X_q \right) - \frac{V_t}{2} \left( \frac{R_a^2}{X_q} + X_q \right) \cos(2\delta) \right] + \frac{V_t^2}{2X_q} (\cos(2\delta) - 1)
$$
(4.4)

En la figura 4.4 se muestra el slider que controla la variación del torque mecánico al rotor de la máquina. Este slider controla a su vez el valor de potencia activa que el generador entrega a la red.

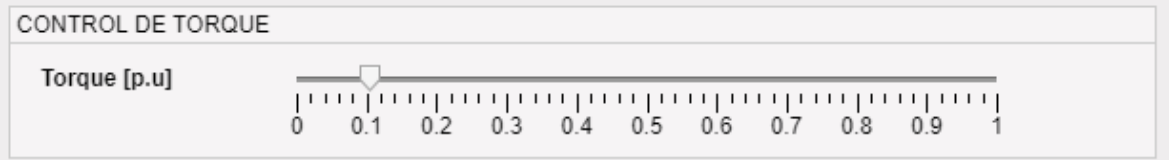

**Figura 4.4.** Panel de control de torque.

El cálculo de los valores de  $\delta$  y  $Q$  se ejecuta cada vez que existe un cambio en la corriente de campo o torque. Al tener como dato de entrada el valor del voltaje inducido y la potencia activa de la máquina, se obtiene como resultado la potencia reactiva que es mostrada en los valores medidos. El panel de control de la corriente de campo se muestra en el de la figura 4.1.

#### **4.1.4 DETERMINACIÓN DE PÉRDIDA DE SINCRONISMO**

A partir de los valores de potencia activa y voltaje inducido, se calcula el ángulo de potencia óptimo ( $\delta^*$ ) mediante la primera derivada de la ecuación de potencia activa entregada por la máquina:

$$
P = \frac{V_t E_f}{X_d} \sin(\delta) + \frac{V_t^2}{2} \left(\frac{1}{X_q} - \frac{1}{X_d}\right) \sin(2\delta)
$$
\n
$$
\frac{dP}{d\delta} = \frac{V_t E_f}{X_d} \cos(\delta) + V_t^2 \left(\frac{1}{X_q} - \frac{1}{X_d}\right) \cos(2\delta)
$$
\n
$$
\frac{V_t E_f}{X_d} \cos(\delta^*) + V_t^2 \left(\frac{1}{X_q} - \frac{1}{X_d}\right) \cos(2\delta^*) = 0
$$
\n(4.5)

$$
E_f \cos(\delta^*) = V_t \left(1 - \frac{X_d}{X_q}\right) \cos(2\delta^*)
$$
\n(4.6)

Como resultado se obtiene la ecuación no lineal 4.6. La solución de la ecuación se obtiene mediante la función fsolve de Matlab.

La potencia activa máxima que puede entregar el generador  $(P_{max})$  se obtiene reemplazando el ángulo de potencia óptimo  $(\delta^*)$  en la ecuación 4.5. Como resultado muestra la ecuación 4.7.

$$
P_{max} = \frac{V_t E_f}{X_d} \sin(\delta^*) + \frac{V_t^2}{2} \left(\frac{1}{X_q} - \frac{1}{X_d}\right) \sin(2\delta^*)
$$
\n(4.7)

Si potencia aplicada a la turbina es mayor que  $P_{max}$ , se produce la pérdida de sincronismo de la máquina con el sistema eléctrico. El cálculo del Margen de Estabilidad en Estado Estable (MEEE) se hace a partir de la ecuación 2.74 indicada en la sección 2.1.5.1.

En las siguientes tablas se enlistan los valores calculados que se presentan como mediciones y valores calculados que no se pueden medir en el laboratorio.

| <b>Variable</b>       | Símbolo     |
|-----------------------|-------------|
| Potencia activa       | μ           |
| Potencia Reactiva     | ( )         |
| Potencia Aparente     | $\varsigma$ |
| Corriente de campo    |             |
| Corriente de armadura |             |

**Tabla 4.3.** Variables que se presentan como mediciones.

**Tabla 4.4.** Variables calculadas por el software que no pueden ser medidas.

| <b>Variable</b>                          | Símbolo  |
|------------------------------------------|----------|
| Angulo de potencia.                      |          |
| Voltaje Inducido.                        |          |
| Margen de estabilidad en estado estable. | M.E.E.E. |

### **4.2 PRUEBAS EN GENERADORES SINCRÓNICOS**

El presente apartado se divide en tres secciones que se presentan los algoritmos matemáticos y de presentación de resultados de cada estudio realizado.

Los algoritmos matemáticos de cada módulo se enfocan en el cumplimiento de objetivos de cada estudio, mientras que la presentación de resultados tiene un enfoque amigable para el aprendizaje.

#### **4.2.1 PRUEBA DE CIRCUITO ABIERTO**

El objetivo de esta prueba es obtener la característica de circuito abierto (CCA) de la máquina sincrónica mediante la variación de la corriente de campo y la medición del voltaje en circuito abierto, según lo explicado en la sección 2.1.2.1.

Para calcular la CCA mediante el Sofware, es necesario simular los efectos de la saturación magnética a través del procesamiento de datos adquiridos mediante la prueba de circuito abierto realizada en la máquina del laboratorio. Los valores tabulados se muestran en la tabla 4.5.

En base a lo explicado en la sección 2.1.1, en condiciones de circuito abierto no existe corriente en el devanado de armadura, por ende  $i_d$  es igual a cero. Adicionalmente, no se cuenta con devanado amortiguamiento, lo que significa que  $i_{kd}$  también es igual a cero. En base a estas condiciones y utilizando la ecuación 2.28 se tiene la siguiente expresión:

$$
\lambda_d = \lambda_{md} = L_{md} \cdot i'_f \tag{4.8}
$$

La ecuación 4.1 es equivalente a la siguiente expresión:

$$
E_f = \omega_b \cdot L_{md} \cdot i'_f \tag{4.9}
$$

Se remplaza la expresión 4.8 en la ecuación 4.9, obteniéndose lo siguiente:

$$
E_f = \omega_b \cdot \lambda_{md} = \psi_{md} \tag{4.10}
$$

Utilizando la expresion 4.10 se obtienen las expresiones que consideran el efecto de la saturación magnética.

$$
E_{unsat} = \psi_{md}^{unsat} \tag{4.11}
$$

$$
E_{sat} = \psi_{md}^{sat} \tag{4.12}
$$

Si se divide la expresión 4.12 para la ecuación 4.11, se tiene lo siguiente:

$$
\frac{E_{sat}}{E_{unsat}} = \frac{\psi_{md}^{sat}}{\psi_{md}^{unsat}}
$$
(4.13)

Donde:

 $E_{sat}$  Voltaje de la CCA.

 $E_{unsat}$  Voltaje de la línea del entrehierro.

La relación entre las concatenaciones de flujo en saturación y sin saturación es similar a la relación existente entre el voltaje inducido con saturación y sin saturar en condiciones de circuito abierto.

**Tabla 4.5.** Valores tabulados de la CCA de la máquina sincrónica existente en el laboratorio.

| # de<br>elemento | If $[A]$     | <b>VLL [V]</b> |
|------------------|--------------|----------------|
| 1                | 0            | 4,3            |
| $\overline{c}$   | 0,2          | 56,8           |
| 3                | 0,3          | 84,3           |
| $\overline{4}$   | 0,4          | 114            |
| $\overline{5}$   | 0,5          | 142            |
| 6                | 0,6          | 166,7          |
| 7                | 0,7          | 192,5          |
| 8                | 0,8          | 216,9          |
| $\overline{9}$   | 0,9          | 239,4          |
| 10               | 1            | 259,6          |
| 11               | 1,1          | 274,6          |
| 12               | 1,2          | 292,5          |
| $\overline{1}3$  | 1,3          | 304,6          |
| $\overline{14}$  | 1,4          | 315,3          |
| $\overline{15}$  | 1,5          | 329,5          |
| 16               | 1,6          | 338,1          |
| 17               | 1,7          | 345,9          |
| 18               | <u>1,8</u>   | 352,8          |
| $\overline{19}$  | <u>1,9</u>   | 359,8          |
| 20               | $\mathbf{2}$ | 365,5          |

Acorde a los datos mostrados en la tabla 4.5, la gráfica de la CCA de la máquina se muestra en la figura 4.5.

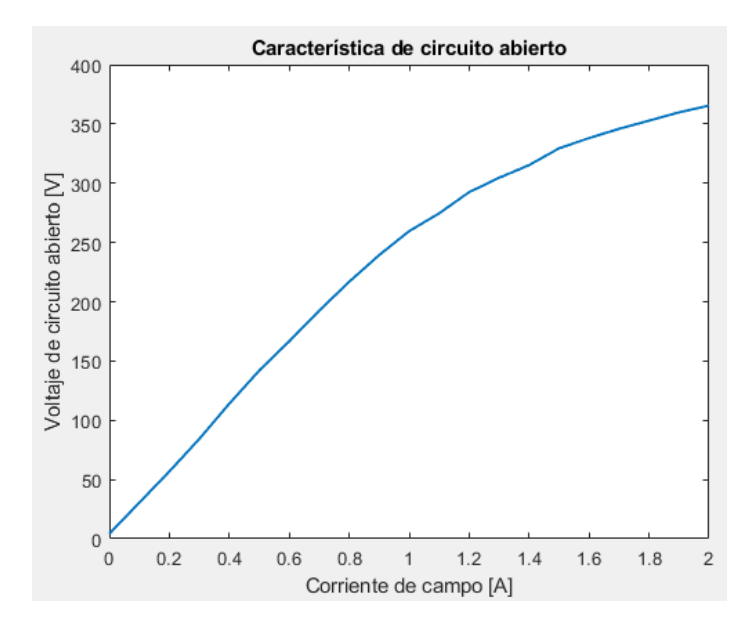

**Figura 4.5.** Característica de circuito abierto de la máquina sincrónica.

El efecto de la saturación magnética se ve reflejado en la disminución del valor de la reactancia mutua de eje directo  $x_{md}^{sat}$  de la máquina, siendo este parámetro el que define la forma de la CCA mostrada en la figura 4.5.

El valor saturado de la reactancia mutua de eje directo  $x_{md}$  se calcula acorde a la metodología explicada en la sección 2.1.1.4. Combinando las ecuaciones 2.54 y 2.55 se tiene:

$$
x_{md}^{sat} = \frac{\psi_{md}^{sat}}{\psi_{md}^{unsat}} \cdot x_{md}^{unsat}
$$
 (4.14)

El valor de la reactancia  $x_{md}^{unsat}$  se obtiene mediante la siguiente expresión:

$$
x_{md}^{unsat} = x_d - x_{ls} \tag{4.15}
$$

Donde:

- $x_d$  Reactancia de eje directo.
- $x_{ls}$  Reactancia de dispersión.

Usualmente, ambos son datos de placa dados por el fabricante de la máquina.

Los valores de la línea del entrehierro se calculan construyendo una recta tangente a la CCA en su zona de operación no saturada, como se muestra en la figura 4.6.

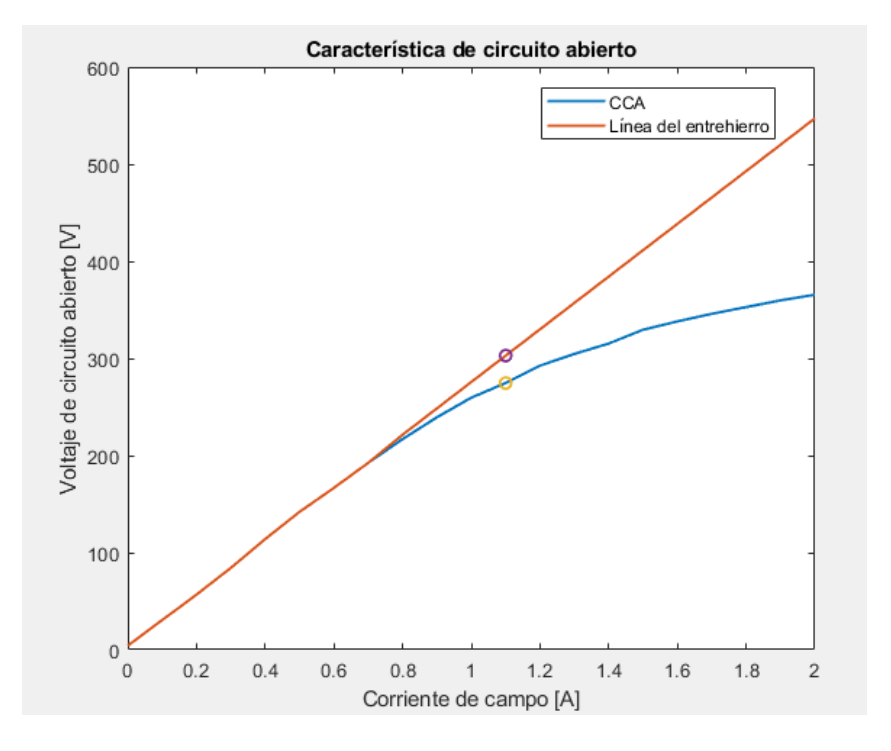

**Figura 4.6.** Línea del entrehierro de la CCA.

La ecuación que describe la línea del entrehierro mostrada en la figura 4.6 se muestra a continuación:

$$
agl = 271.4 \cdot I_f + 4.3 \tag{4.16}
$$

Para construir la característica de circuito abierto mostrada en la figura 4.6, es necesario calcular la reactancia mutua de eje directo para cada uno de los elementos presentados en la tabla 4.5. A continuación, se muestra un ejemplo de cálculo para el elemento quince de la tabla 4.5. Los valores de reactancia de eje directo y reactancia de dispersión son tomados de la figura 5.2.

La reactancia mutua de eje directo sin efectos de saturación se calcula mediante la ecuación 4.9.

$$
x_{md}^{unsat} = 0.686671 - 0.084
$$

$$
x_{md}^{unsat} = 0.602671 [p.u]
$$

Haciendo uso de la segunda aproximación mencionada en el presente capítulo, se establece que  $\psi_{md}^{unsat}=agl$ . El valor de  $\psi_{md}^{unsat}$  se calcula mediante la ecuación 4.16.

$$
agl = 271.4 \cdot 1.5 + 4.3
$$
  
 $agl = 411.4 [V]$ 

Utilizando la ecuación 4.14, se calcula el valor de  $x_{md}^{sat}$ .

$$
x_{md}^{sat} = \frac{329.5}{411.4} \cdot 0.602671
$$

$$
x_{md}^{sat} = 0.4827 \,[p.u]
$$

Como se puede apreciar, valor de la reactancia  $x_{md}^{sat}$  baja en comparación a su valor no saturado, acorde a lo explicado en la sección 2.1.2.2.

Siguiendo el proceso descrito, se presenta los valores tabulados de  $x_{md}^{sat}$  para cada valor tabulado en la CCA.

| # de<br>elemento | If $[A]$ | $V_{LL}$ [V] | X <sub>md</sub> sat |
|------------------|----------|--------------|---------------------|
| 1                | 0        | 4,3          | 0,6027              |
| 2                | 0,2      | 56,8         | 0,6027              |
| 3                | 0,3      | 84,3         | 0,6027              |
| 4                | 0,4      | 114          | 0,6027              |
| 5                | 0,5      | 142          | 0,6027              |
| 6                | 0,6      | 166,7        | 0,6027              |
| 7                | 0,7      | 192,5        | 0,6027              |
| 8                | 0,8      | 216,9        | 0,5904              |
| 9                | 0,9      | 239,4        | 0,5805              |
| 10               | 1        | 259,6        | 0,5675              |
| 11               | 1,1      | 274,6        | 0,5465              |
| 12               | 1,2      | 292,5        | 0,5342              |
| 13               | 1,3      | 304,6        | 0,5140              |
| 14               | 1,4      | 315,3        | 0,4945              |
| 15               | 1,5      | 329,5        | 0,4827              |
| 16               | 1,6      | 338,1        | 0,4646              |
| 17               | 1,7      | 345,9        | 0,4477              |
| 18               | 1,8      | 352,8        | 0,4314              |
| 19               | 1,9      | 359,8        | 0,4170              |

**Tabla 4.6.** Valores tabulados de la CCA y calculados de  $x_{md}^{sat}$ .

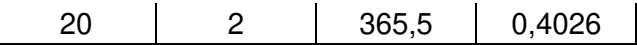

• Obtención del valor de  $x_{md}^{sat}$  en el punto de operación.

Como se puede notar en la tabla 4.6, los valores saturados de reactancia mutua de eje directo se encuentran tabulados de forma discreta, sin embargo, el usuario puede ingresar valores de corriente de campo diferentes a los tabulados. Por esta razón es necesario establecer un algoritmo que permita constituir los valores mostrados en la tabla 4.6 en una función continua.

El algoritmo establecido consiste en construir rectas entre los dos puntos más cercanos al punto de operación, haciendo uso de la corriente de campo calculada y encontrar el valor de  $x_{md}^{sat}$  mediante una interpolación de valores, como se indica en la ecuación 4.17.

$$
x_{md\,op} = \frac{x_{md_0} - x_{md_f}}{I_{f_f} - I_{f_o}} \cdot (I_{f\,op} - I_{f_o}) + x_{md_0}
$$
\n(4.17)

Donde:

 $x_{md\,op}$  Reactancia mutua de eje directo saturada, calculada el punto de operación.

 $I_{fop}$  Corriente de campo calculada en el punto de operación.

- $x_{md_f}$ Valor inmediato superior a  $x_{md\,op}$ , obtenido de la tabla 4.6.
- $x_{md_0}$ Valor inmediato inferior a  $x_{md\,op}$ , obtenido de la tabla 4.6.
- $I_{f_f}$ Valor inmediato superior a  $I_{fov}$ .
- $I_{f_{\alpha}}$ Valor inmediato inferior a  $I_{fop}$ .

De esta forma el valor de  $x_{md}^{sat}$  se actualiza con cada cambio realizado por el usuario mediante los sliders que se muestran en la figura 4.1.

Es importante mencionar que el valor de  $x_{md}^{sat}$  resultado de la interpolación presentada en la ecuación 4.17, se usa para el cálculo del voltaje inducido  $E_f$  mediante la ecuación 4.1;

en consecuencia, el voltaje inducido  $E_f$  también se calcula con cada cambio realizado en los sliders mostrados en la figura 4.1.

La presentación de resultados consiste en almacenar y tabular ocho valores calculados del voltaje interno  $E_f$  con sus respectivos valores de corriente de campo y presentarlos de forma gráfica. En el anexo A se muestra un diagrama de flujo que explica el proceso mencionado.

Adicionalmente, mediante la interfaz gráfica es posible visualizar el comportamiento de la reactancia mutua de eje directo en función de la corriente de campo manipulada por el usuario. La gráfica de reactancia de la máquina se muestra en la figura 4.7.

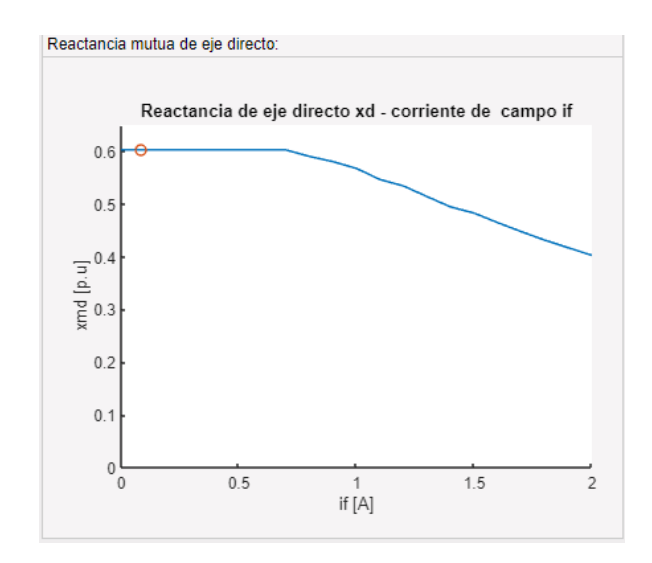

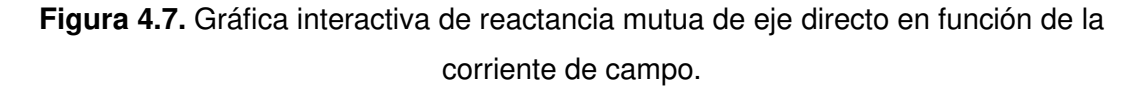

En la figura 4.7 se puede apreciar un círculo rojo, que corresponde a la representación del punto de operación de la máquina con su corriente de campo, seleccionada por el usuario. La posición del punto se actualiza constantemente mediante el cálculo presentado en la ecuación 4.17.

#### **4.2.2 PRUEBA DE CORTOCIRCUITO**

El objetivo de esta prueba de laboratorio es obtener la característica de cortocircuito (CCC) de la máquina sincrónica mediante la variación de corriente de campo y la medición de la corriente de armadura en condición de cortocircuito.

De igual forma que lo presentado en el capítulo 4.2.1, la corriente de campo se controla mediante sliders que simulan un reóstato y una fuente de corriente continua conectados en serie al devanado de campo. Los sliders de control se presentan en la figura 4.1.

En este apartado se presentan los algoritmos matemáticos desarrollados para procesar los datos ingresados por el usuario mediante sliders y obtener la corriente de armadura de la máquina en condición de cortocircuito.

Es importante destacar que el voltaje inducido  $E_f$  es un parámetro de entrada para el presente algoritmo. La metodología de obtención de corriente de campo, así como el voltaje interno han sido explicados en la sección 4.1.1.

Las expresión de corriente de armadura se obtiene a partir del circuito equivalente en estado estable del generador sincrónico en condición de cortocircuito que se muestra en la figura 4.8.

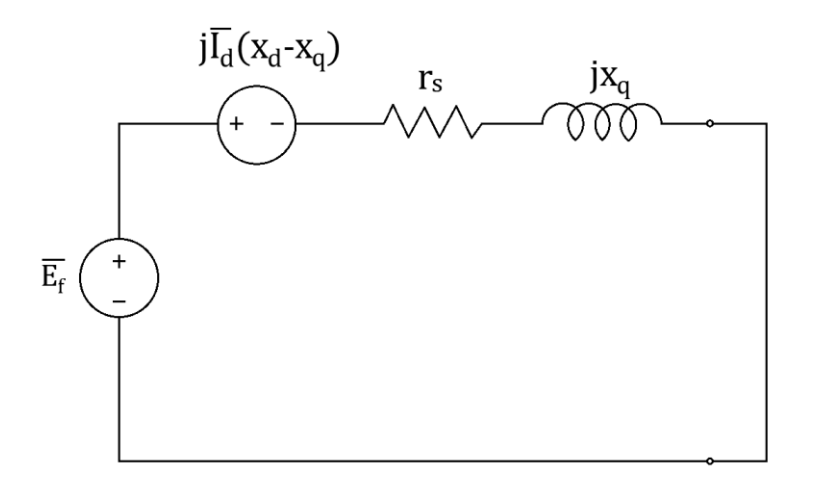

**Figura 4.8.** Circuito equivalente en estado estable del generador sincrónico para la prueba de cortocircuito.

Considerando que, bajo la condición de cortocircuito el voltaje en terminales del generador es igual a cero, se realiza cálculos en estado estable como se muestra a continuación:

$$
E_f \angle \delta - j(x_d - x_q) \cdot I_d \angle (\delta - 90) = (r_s + jx_q) \cdot I_a \angle - \theta \tag{4.18}
$$

Nótese que, aunque la máquina se encuentre bajo condiciones de cortocircuito, debido a la característica inductiva de los devanados de la máquina, la corriente se encuentra en atraso con respecto al voltaje.

El módulo de  $I_d$  puede ser expresado como:

$$
I_d = I_a \sin(\delta + \theta) \tag{4.19}
$$

Reescribiendo la ecuación 4.18:

$$
E_f \angle \delta - I_a \sin(\delta + \theta) \cdot j(x_d - x_q) \angle \delta - 90 = (r_s + jx_q) \cdot I_a \angle - \theta \tag{4.20}
$$

Simplificando se tiene:

$$
[E_f - I_a \sin(\delta + \theta) \cdot (x_d - x_q)] \angle \delta = (r_s + jx_q) \cdot I_a \angle - \theta \tag{4.21}
$$

Tomando como referencia el voltaje interno  $E_f$ :

$$
[E_f - I_a \sin(\theta) \cdot (x_d - x_q)] = (r_s + jx_q) \cdot I_a \angle - \theta \tag{4.22}
$$

Reescribiendo:

$$
[E_f - I_a sin(\theta) \cdot (x_d - x_q)] = (r_s + jx_q) \cdot I_a(cos\theta - jsin\theta)
$$
\n(4.23)

De la ecuación 4.23 se puede deducir dos ecuaciones resultantes de la separación de la parte real y la parte imaginaria.

$$
[E_f - I_a \sin(\theta) \cdot (x_d - x_q)] = I_a r_s \cos\theta + I_a x_q \sin\theta \tag{4.24}
$$

$$
0 = -I_a r_s \sin\theta + I_a x_q \cos\theta \tag{4.25}
$$

De la ecuación 4.25 se obtiene:

$$
I_a r_s \sin\theta = I_a x_q \cos\theta
$$
  

$$
\frac{\sin\theta}{\cos\theta} = \frac{r_s}{x_q}
$$
  

$$
\theta = \tan^{-1} \frac{r_s}{x_q}
$$
 (4.26)

De la ecuación 4.24 se tiene:

$$
E_f = I_a r_s \cos\theta + I_a x_q \sin\theta + I_a \sin(\theta) (x_d - x_q)
$$

$$
E_f = I_a \left( r_s \cos \theta + x_q \sin \theta + \sin(\theta) (x_d - x_q) \right)
$$
  

$$
I_a = \frac{E_f}{(r_s \cos \theta + x_d \sin \theta)}
$$
(4.27)

Donde  $\theta$  corresponde al valor mostrado en la ecuación 4.26.

Los resultados obtenidos mediante la ecuación 4.27 se almacenan en una tabla interactiva presente en la interfaz gráfica junto a su respectivo valor de corriente de campo y son usados para la construcción de la CCC. En la figura 4.9 se presenta el panel de tabulación de resultados.

| Corriente de armadura (A) | Corriente de campo (A) |
|---------------------------|------------------------|
| 1.1099                    | 0.0724                 |
| 2.1801                    | 0.1421                 |
| 2.8143                    | 0.1835                 |
| 3.6467                    | 0.2378                 |
| 4.4792                    | 0.2920                 |
| 5.2323                    | 0.3411                 |
| 6.1836                    | 0.4032                 |
| 6.3025                    | 0.4109                 |

**Figura 4.9.** Panel de tabulación de resultados.

La gráfica de CCC se realiza automáticamente una vez almacenadas las ocho mediciones permitidas por el software. En el anexo B se muestra un diagrama de flujo que explica el proceso.

Adicionalmente, mediante el software es posible observar el comportamiento dinámico de la máquina al realizar cambios en sus variables de control. Acorde a lo presentado en la sección 4.3 y tomando en consideración que la máquina se encuentra operando en condición de cortocircuito, los vectores de entrada al modelo Simulink se muestran en la tabla 4.7.

| Variable                 | Datos ingresados                           |
|--------------------------|--------------------------------------------|
| Voltaje inducido         | $E_f = [E_{fo} \quad E_{ff} \quad E_{ff}]$ |
| Voltaje terminal         | $V_t = [0 \ 0 \ 0]$                        |
| Torque mecánico aplicado | $T_{mech} = [0 \ 0 \ 0]$                   |

**Tabla 4.7.** Vectores de entrada al modelo Simulink para la prueba de cortocircuito.

Donde:

- $E_{fo}$  Voltaje inducido calculado para condición de cortocircuito inicial.
- $E_{ff}$  Voltaje inducido calculado para condición de cortocircuito final.

Ambos valores se calculan mediante la ecuación 4.1.

Las condiciones de cortocircuito inicial y final se toman a partir de los datos tabulados en la interfaz gráfica, mostrados en figura 4.9. El software toma como parámetros de entrada los últimos datos existentes en la tabla como condición final y los datos de la posición inmediata inferior como condición inicial; por ejemplo, en la figura 4.9 existen ocho elementos guardados; las condiciones iniciales corresponden a los valores guardados en la posición siete y las condiciones finales a los valores guardados en la posición ocho.

De la tabla 4.7 se puede notar que:

- El valor de voltaje en terminales se mantiene constante en el valor de cero debido a la condición de cortocircuito.
- La potencia activa medida en los terminales de la máquina es cero debido a la condición de cortocircuito. El valor del torque aplicado es igual a la potencia activa entregada al ser expresados en por unidad.

Es importante aclarar que la opción de análisis de eventos dinámicos se habilita únicamente si se ha guardado al menos dos valores en el panel mostrado en la figura 4.9.

Los resultados del proceso de simulación se muestran de forma gráfica al usuario mediante un panel de simulación. El usuario puede seleccionar el tiempo de duración de la simulación y la variable que desea observar.

En el manual que se presenta en el anexo I se detalla la utilización de la interfaz gráfica.

#### **4.2.3 PRUEBA DE CARGA**

El objetivo de esta prueba de laboratorio es visualizar y analizar el comportamiento del voltaje en terminales del generador sincrónico ante la conexión de tres tipos de carga: carga resistiva, carga inductiva y carga capacitiva. En el presente apartado se muestra la metodología de cálculo de las variables del generador sincrónico (P, Q, S,  $I_a, V_t$ ) en estado estable, para cada tipo de carga.

De igual forma que lo explicado en las secciones 4.2.1 y 4.2.2, el usuario controla la corriente de campo mediante los sliders que se muestran en la figura 4.10.

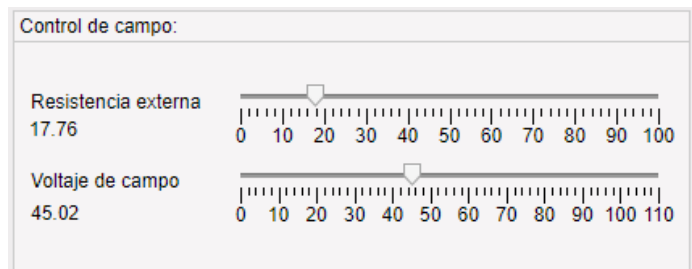

**Figura 4.10.** Panel de control de corriente de campo.

Con los datos obtenidos mediante los sliders mostrados en el panel "Control de campo", se calcula el voltaje inducido  $Ef$  aplicando la metodología explicada en la sección 4.1.1; así  $Ef$  se convierte en un parámetro de entrada al algoritmo matemático presentado en el presenta apartado.

En este estudio se ha incorporado un panel adicional que permite al usuario escoger la carga conectada, como se muestra en la figura 4.11.

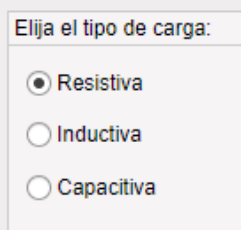

**Figura 4.11.** Panel de selección de tipo de carga.

Por otra parte, la carga conectada a los devanados de armadura de la máquina se controla mediante sliders que establecen su valor en ohms. El panel de control de carga conectada se muestra en la figura 4.12.

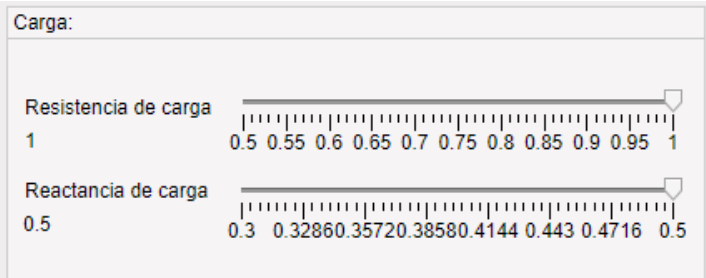

**Figura 4.12.** Panel de control de carga conectada.

De esta forma, se muestra una tabla de resumen de las variables de entrada para el presente estudio.

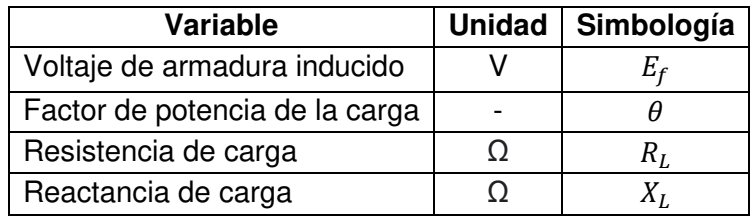

**Tabla 4.12.** Parámetros de entrada para el algoritmo matemático de la prueba de carga.

La selección de cada tipo de carga repercute directamente en la metodología de cálculo de variables de la máquina, por lo cual se realiza tres casos de estudio los cuales son: carga resistiva, carga capacitiva y carga inductiva.

A continuación, se presenta la metodología de obtención de variables de la máquina para los diferentes tipos de carga, en el sistema por unidad.

#### **4.2.3.1 Carga resistiva**

La carga modelada constituye una resistencia conectada al devanado de armadura del generador sincrónico, como se muestra en la figura 4.13.

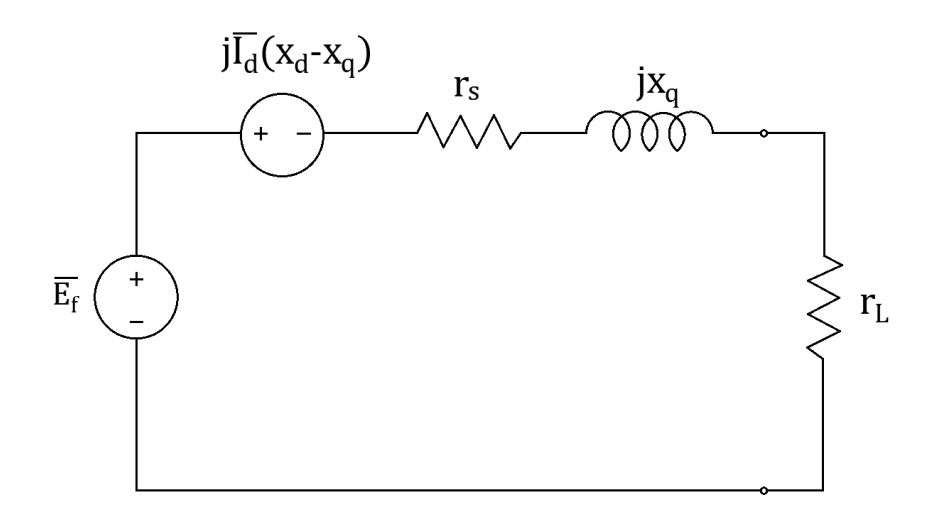

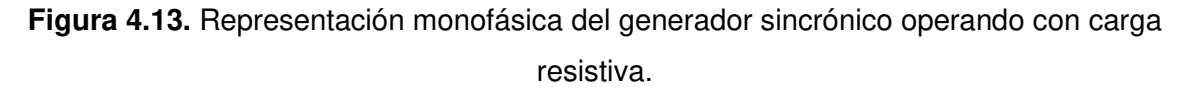

Para obtener las variables de la máquina cuando opera con carga inductiva, es necesario obtener la corriente y el ángulo de potencia de la máquina. Haciendo uso del diagrama presentado en a figura 4.13, se establece la siguiente expresión:

$$
E_f \angle \delta - I_a \sin(\delta) \cdot j(x_d - x_q) \angle (\delta - 90) = I_a \angle \theta \cdot (r_s + r_L + jx_q)
$$
\n(4.28)

Donde:

- $E_f$  Voltaje inducido  $[p, u]$
- $\delta$  Ángulo de potencia [°]
- $I_a$  Corriente de armadura  $[p, u]$
- $x_d$  Reactancia de eje directo [p. u]
- $x_q$  Reactancia de eje de cuadratura [p. u]
- $\theta$  Ángulo del factor de potencia de la carga [°]
- $r_{\rm s}$ Resistencia del devanado del estator  $[p. u]$
- $r_L$ Resistencia de carga  $[p.u]$

Para el caso de la carga resistiva,  $\theta$  toma un valor de cero.

$$
E_f \angle \delta - I_a \sin(\delta) \left( x_d - x_q \right) \angle \delta = I_a \cdot (r_s + r_L + jx_q)
$$
\n
$$
[E_f - I_a \sin(\delta) \left( x_d - x_q \right)] \angle \delta = I_a \cdot (r_s + r_L + jx_q)
$$
\n
$$
[E_f - I_a \sin(\delta) \left( x_d - x_q \right)] \cdot (\cos \delta + j \sin \delta) = I_a \cdot (r_s + r_L + jx_q)
$$
\n(4.29)

Separando parte real y parte imaginaria se tiene:

$$
[E_f - I_a \sin(\delta) (x_d - x_q)] \cdot \cos\delta = I_a \cdot (r_s + r_L)
$$
\n(4.30)

$$
[E_f - I_a \sin(\delta) (x_d - x_q)] \cdot \sin \delta = I_a x_q \tag{4.31}
$$

Como se puede apreciar, se forma un sistema de ecuaciones no lineal entre 4.30 y 4.31. Las variables por encontrar son la corriente de armadura  $I_a$  y el ángulo de potencia  $\delta$ . El sistema de ecuaciones es resuelto mediante la función fsolve disponible en Matlab.

A partir de las salidas encontradas del sistema de ecuaciones, es posible obtener las variables restantes de la máquina  $(V_a, P, Q, S)$ .

El módulo del voltaje terminal de la máquina se calcula a partir de la corriente de armadura, como se indica en la ecuación 4.32.

$$
V_a = I_a \cdot r_L \tag{4.32}
$$

La potencia activa se calcula como:

$$
P = I_a^2 \cdot r_L \tag{4.33}
$$

El valor de la potencia reactiva es igual a cero, debido a que la carga es resistiva; por lo tanto, el módulo de la potencia aparente es:

$$
S = P \tag{4.34}
$$

Es importante destacarse que los valores calculados se realizan haciendo uso del sistema por unidad. La presentación de resultados para el caso de la máquina de laboratorio toma los valores calculados en la presente sección y los multiplica por su respectivo valor base para ser mostrados al usuario.

#### **4.2.3.2 Carga inductiva**

La carga modelada constituye una inductancia y una resistencia en conexión serie, como se muestra en la figura 4.14. La resistencia de carga es externa e independiente de la resistencia del devanado de la inductancia  $(x_1)$ .

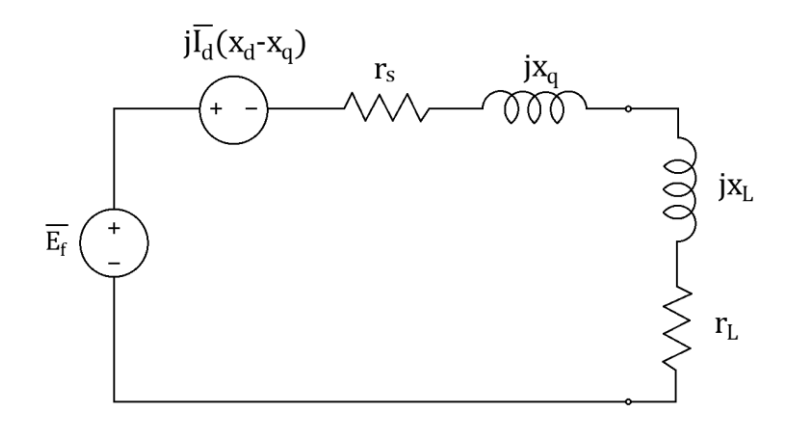

**Figura 4.14.** Representación monofásica del generador sincrónico operando con carga inductiva.

Para el caso de la carga inductiva, el sistema de ecuaciones se obtiene de la figura 4.14 y se muestra a continuación:

$$
E_f \angle \delta - I_a \sin(\delta + \theta) \cdot j(x_d - x_q) \angle \delta - 90 = (I_a \angle -\theta)(r_s + r_L + jx_q + jx_L)
$$
(4.35)  
\n
$$
E_f \angle \delta - I_a \sin(\delta + \theta) \cdot (x_d - x_q) \angle \delta = (I_a \angle -\theta)(r_s + r_L + jx_q + jx_L)
$$
  
\n
$$
[E_f - I_a \sin(\delta + \theta) \cdot (x_d - x_q)] \angle \delta = (I_a \angle -\theta)(r_s + r_L + jx_q + jx_L)
$$
  
\n
$$
[E_f - I_a \sin(\delta + \theta) (x_d - x_q)](cos\delta + jsin\delta) = I_a(cos\theta - jsin\theta)(r_s + r_L + jx_q + jx_L)
$$
(4.36)

Separando parte real y parte imaginaria se tiene:

$$
[E_f - I_a \sin(\delta + \theta) (x_d - x_q)] \cos \delta = I_a \cos \theta (r_s + r_L) + I_a \sin \theta (x_q + x_L)
$$
 (4.37)

$$
[E_f - I_a \sin(\delta + \theta) (x_d - x_q)]sin\delta = -I_a sin\theta (r_s + r_L) + I_a cos\theta (x_q + x_L)
$$
 (4.38)

La metodología de solución del sistema de ecuaciones mostrado en las ecuaciones 4.37 y 4.38 se resuelve de la misma forma explicada en la sección 4.3.2.1.

La obtención del módulo del voltaje terminal se obtiene mediante la ecuación 4.39.

$$
V_a = I_a \cdot \sqrt{r_L^2 + x_L^2} \tag{4.39}
$$

El valor de potencia activa se obtiene como:

$$
P = I_a^2 \cdot r_L \tag{4.40}
$$

La potencia reactiva se obtiene como:

$$
Q = I_a^2 \cdot x_L \tag{4.41}
$$

El módulo de la potencia aparente se calcula usando la ecuación 4.36.

$$
S = \sqrt{P^2 + Q^2} \tag{4.42}
$$

#### **4.2.3.3 Carga capacitiva**

La carga modelada constituye una capacitancia y una resistencia en conexión serie, como se muestra en la figura 4.15.

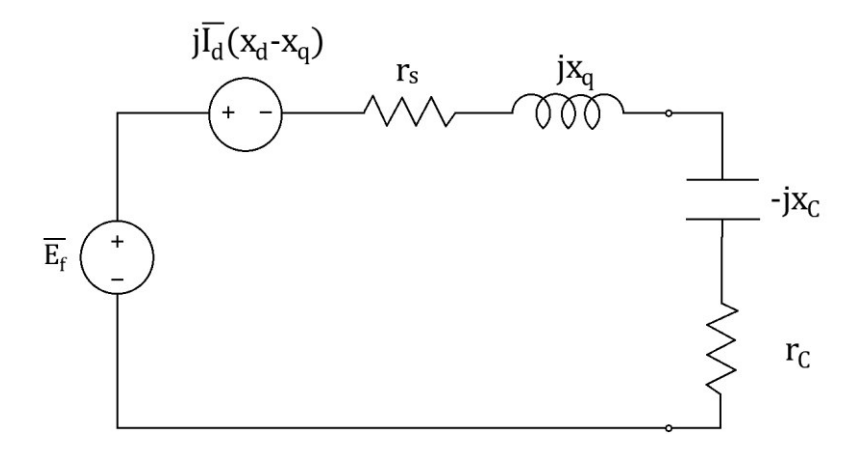

**Figura 4.15.** Representación monofásica del generador sincrónico operando con carga capacitiva.

Para el caso de la carga capacitiva, de igual manera que la carga inductiva, la carga se modela como una capacitancia conectada en serie a una resistencia. El sistema de ecuaciones deducido se muestra a continuación:

$$
E_f \angle \delta - I_a \sin(\theta - \delta) \cdot j(x_d - x_q) \angle \delta - 90 = (I_a \angle \theta) \cdot (r_s + r_c + jx_q - jx_c)
$$
(4.43)  

$$
E_f \angle \delta - I_a \sin(\theta - \delta) \cdot (x_d - x_q) \angle \delta = (I_a \angle \theta) \cdot (r_s + r_c + jx_q - jx_c)
$$
  

$$
[E_f - I_a \sin(\theta - \delta) \cdot (x_d - x_q)] \angle \delta = (I_a \angle \theta) \cdot (r_s + r_c + jx_q - jx_c)
$$
  

$$
[E_f - I_a \sin(\theta - \delta) (x_d - x_q)] \cdot (\cos \delta + j\sin \delta) = I_a(\cos \theta + j\sin \theta) \cdot (r_s + r_c + jx_q - jx_c)
$$
(4.44)

Separando parte real y parte imaginaria se tiene:

$$
[E_f - I_a \sin(\theta - \delta) (x_d - x_q)] \cdot \cos\delta = I_a \cos\theta (r_s + r_c) - I_a \sin\theta (x_q - x_c)
$$
(4.45)

$$
[E_f - I_a \sin(\theta - \delta) (x_d - x_q)] \cdot \sin\delta = I_a \sin\theta (r_s + r_c) + I_a \cos\theta (x_q - x_c)
$$
 (4.46)

Los valores de  $V_a$ ,  $P$ ,  $Q$ ,  $S$  Se calculan haciendo uso de las ecuaciones 4.39, 4.40, 4.41 y 4.42 respectivamente.

La presentación de resultados obtenidos en la presente sección se muestra al usuario mediante la interfaz gráfica en un panel de mediciones. El panel especifica las variables calculadas a manera de mediciones, y el tipo de carga usada para los obtener resultados.

En el anexo C se muestra el diagrama de flujo que explica el procedimiento de realización de la prueba de carga.

A diferencia de la prueba de cortocircuito, los datos de entrada al modelo Simulink se envían de manera idéntica a lo explicado en la sección 3.3. Esto se debe a que las tres variables de entrada al modelo Simulink ( $E_f$ ,  $V_t$ ,  $T_{mech}$ ) deben ser calculadas tanto para condiciones iniciales como para condiciones finales.

## **4.3 OPERACIÓN DE UN GENERADOR CONECTADO A UNA BARRA INFINITA**

Para el estudio de la operación de un generador conectado a una barra infinita, se plantea desarrollar las curvas V y analizar el comportamiento dinámico de la máquina. A continuación, se presenta el desarrollo de los algoritmos para la realización de dichos análisis.

#### **4.3.1 CURVAS V**

La realización del estudio referente a curvas V, implica que la máquina ha sido previamente sincronizada con la red como se muestra en la sección 4.1.2. La interfaz de realización de este estudio se habilita únicamente después de realizada la sincronización con la red.

Para la obtención de las curvas V, como se establece en la sección 2.1.5, es necesario variar progresivamente el valor de la corriente de campo, manteniendo la potencia activa constante. La corriente de campo está relacionada con el voltaje inducido como se aprecia en la ecuación 4.1.

Manteniendo la potencia activa fija, se disminuye la corriente de campo desde un punto de operación a potencia aparente nominal (sobrexcitación), hasta el valor mínimo permitido, sin que se sobrepasen los limites operativos. El cálculo de la potencia reactiva se realiza con las ecuaciones 4.3 y 4.4.

Para la obtención de la corriente de armadura se utiliza la siguiente expresión:

$$
\frac{\sqrt{P^2 + Q^2}}{\sqrt{3} V_{fase}} = I_{fase}
$$
\n(4.47)

El algoritmo matemático que permite la obtención de las curvas V se encuentra en la tabla 4.9, el procedimiento establecido se realiza para distintos valores de  $I_f$ , obteniendo una relación de correspondencia entre  $I_a$  e  $I_f$ . Al disminuir la corriente de campo se debe considerar el valor mínimo, para verificar si la máquina no se encuentra en niveles de peligro debido a la subexitación de la máquina, esta verificación se la hace acorde a lo descrito en la sección 4.1.4.

| <b>Pasos</b> | <b>Variables</b><br>conocidas | <b>Ecuaciones</b><br>utilizadas | Variables obtenidas |
|--------------|-------------------------------|---------------------------------|---------------------|
|              |                               | 4.2:4.1                         |                     |
|              | P, $E_{\mathit{f}}$           | 4.3:4.4                         |                     |
|              | `ase                          |                                 |                     |

**Tabla 4.9.** Pasos para la obtención de la curva V.

La presentación de resultados obtenidos mediante el algoritmo matemático establecido tiene como propósito el cumplimiento del procedimiento para la obtención de tres curvas con distintos valores de potencia activa, permitiendo al usuario la construcción de las curvas conforme se disminuye la corriente de campo y visualizando el punto operativo en la gráfica  $I_a$  vs  $I_f$ .

El procedimiento secuencial se encuentra establecido en el anexo F. A partir de un diagrama de flujo se indica el funcionamiento del software correspondiente a este análisis. Adicionalmente, en el manual de usuario del anexo I se encuentra detallado el funcionamiento de este módulo.

## **4.3.2 COMPORTAMIENTO DINÁMICO ANTE CAMBIOS EN LAS VARIABLES DE CONTROL**

Cuando el generador opera conectado a una barra infinita, su comportamiento dinámico se obtiene mediante el modelo Simulink presentado en la sección 3.1. Los efectos transitorios producidos en las variables de estado de la máquina sincrónica, por los cambios en las variables de control, dependen del tipo de máquina sincrónica que se está modelando.

El proceso de simulación parte de un estado estacionario inicial, seguidamente se realiza un cambio de estado mediante la variación de una variable de control, ya sea la corriente de campo o el torque. Para la transición de estados es necesario establecer los tiempos que caracterizan estas perturbaciones y el tiempo final de la simulación.

El algoritmo matemático de la presente sección consiste en el cálculo de las condiciones iniciales a partir de la obtención de  $P \, y \, Q$  del estado inicial. A partir de  $P \, y \, Q$  se realiza el cálculo de los valores iniciales de las variables de estado, los cuales ingresan al modelo explicado en la sección 3.1.

El estado final de la máquina sincrónica está dado por el valor final del torque o corriente de campo. Acorde a lo especificado en la sección 3.3, si existe cambio en ambas variables  $(T, I_f)$  la transición de un estado a otro será en el mismo instante.

Es importante recalcar que en esta sección únicamente se realizan variaciones del voltaje inducido y el torque aplicado. El voltaje en terminales se mantiene fijo, por lo cual no es una variable de transición que puede manipular el usuario.

En la tabla 4.10 se muestran los datos de entrada necesarios para obtener los resultados mostrados en la tabla 4.11.

| Datos de entrada |                                           |  |
|------------------|-------------------------------------------|--|
| $E_{fo}$         | Voltaje inducido inicial                  |  |
| $E_{ff}$         | Voltaje inducido final                    |  |
| $T_{o}$          | Torque inicial                            |  |
| $T_f$            | Torque final                              |  |
| $t_1$            | Tiempo de inicio de la perturbación       |  |
| $t_2$            | Tiempo de finalización de la perturbación |  |
| $t_3$            | Tiempo total de simulación                |  |

**Tabla 4.10.** Datos de entrada al modelo de máquina sincrónica.

**Tabla 4.11.** Datos de salida del modelo de máquina sincrónica.

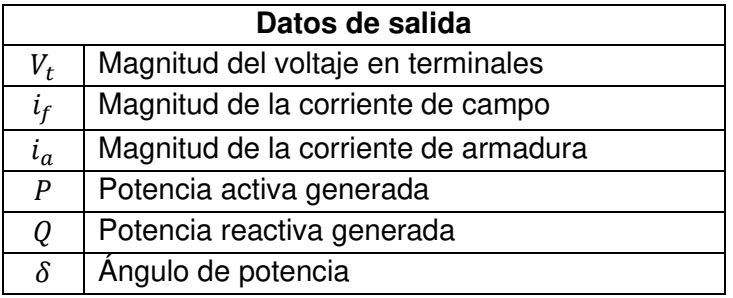

La presentación de resultados consiste en que el usuario pueda seleccionar condiciones inicial y finales a través de los sliders mostrados en la figura 4.4 y la figura 4.1, permitiendo la realización de la perturbación que el usuario desee analizar.

En el anexo E se muestra un diagrama de flujo que indica el funcionamiento del software correspondiente a esta prueba de laboratorio. Adicionalmente, en el manual de usuario del anexo I se encuentra detallado el funcionamiento de este módulo.

### **4.4 CURVAS DE CAPACIDAD**

Para realizar el análisis de curvas de capacidad se debe sincronizar el generador con la red eléctrica, de igual manera que en el análisis de curvas V.

Esta sección muestra cómo se lleva a cabo la construcción de las curvas de capacidad, estableciendo los algoritmos matemáticos para cada una de las curvas, acorde a lo presentado en el capítulo 2.1.6.

• Límite de corriente de armadura

Para el límite operativo de la corriente de armadura se dibuja un semicírculo con la siguiente expresión:

$$
P = \sqrt{S_n^2 - Q^2}
$$
 (4.48)

Donde Sn es constante y Q tiene un dominio de  $[-S_n, +S_n]$ .

• Límite operativo de corriente de campo máxima

La obtención de la curva del límite operativo de corriente de campo máxima se realiza utilizando las ecuaciones 4.4 y 4.3. Estas expresiones se encuentran parametrizadas dependiendo únicamente del ángulo  $\delta$ .

Para lograr un valor de  $E_{f max}$ , la corriente de campo debe corresponder al valor máximo permitido por el devanado. Al tener  $E_{f max}$  definido,  $P_{(\delta)}$  y  $Q_{(\delta)}$  dependen únicamente del ángulo de potencia que tiene un dominio de  $[0, 0.2\pi]$ .

• Límite operativo de corriente de campo mínima

Este límite se obtiene de igual forma que el límite operativo de la corriente de campo máxima; únicamente se cambia la variable de  $E_{f max}$  por  $E_{f min}$ .

$$
E_{f\ min} = 0.2(E_{f\ max})\tag{4.49}
$$

• Límite de potencia activa máxima y mínima.

Tanto el límite operativo de potencia activa máxima como el de potencia mínima se obtienen dibujando la recta  $P = P_{max}$  y  $P = P_{min}$  con el dominio de Q igual a  $[-S_n, +S_n]$ .

La potencia máxima se establece con el factor de potencia de la máquina con lo cual se tiene la siguiente expresión.

$$
P_{max} = f_p \cdot (S_N) \tag{4.50}
$$

Donde:

 $S_N$  Potencia aparente nominal

 $f_p$  Factor de potencia nominal

La potencia mínima se establece que es un 10 % de la potencia máxima.

$$
P_{min} = 0.1 \cdot (P_{max}) \tag{4.51}
$$

• Límite del Margen de Estabilidad en Estado Estable

El límite del Margen de Estabilidad en Estado Estable (MEEE) se obtiene variando el valor del voltaje inducido  $(E_f)$  desde el valor máximo hasta el mínimo. Para cada valor de voltaje inducido se calcula el ángulo óptimo de potencia con la ecuación 4.6 y consecutivamente se obtiene la potencia máxima con la ecuación 4.7.

Se establece un porcentaje del MEEE de diez y usando la ecuación 2.74 se tiene la siguiente expresión:

$$
P = 0.9 \cdot (P_{max}) \tag{4.52}
$$

Finalmente, con el valor de  $E_f$  y P obtenidos, se calcula el valor de  $Q$ , obteniéndose de esta manera la curva de capacidad de la máquina.

| Pasos | <b>Variables</b><br>conocidas | <b>Ecuaciones</b><br>utilizadas | Variables obtenidas |
|-------|-------------------------------|---------------------------------|---------------------|
|       |                               | 4.6                             |                     |
|       |                               |                                 | max                 |

**Tabla 4.12.** Pasos para la obtención del límite del MEEE

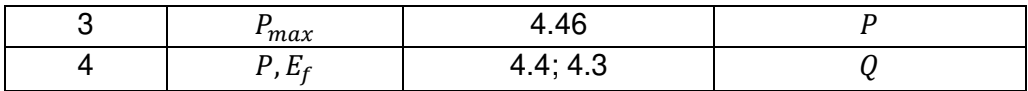

La presentación de resultados implica que el usuario pueda manipular y visualizar el punto de operación mediante los sliders de torque mecánico y control de corriente de campo. Si la máquina está operando cerca de un límite operativo, se advierte al usuario no exceder aquel limite mediante el panel de "límites operativos" mostrado en la figura 5.44.

La simbología de señalización está indicada en la tabla 4.13:

| <b>Advertencia</b>          | Señalización |
|-----------------------------|--------------|
| Operación dentro del limite | I Luz azul   |
| En el limite                | Luz verde    |
| Fuera del límite            | Luz roja     |

**Tabla 4.13.** Señalización del panel de límites operativos.

El usuario tiene la opción de guardar puntos de operación y dibujar el límite operativo de la máquina, de forma que el usuario pueda moverse a través de los límites impuestos por las curvas de capacidad.

Cuando se guarda un punto de operación, se dibuja una recta entre el punto de operación establecido por el usuario y el anterior punto guardado. Al finalizar el dibujo del límite operativo de la máquina sincrónica, se guarda la gráfica y se indica al usuario que regrese a las condiciones iniciales de operación. Las condiciones iniciales corresponden un punto operativo de potencia activa y potencia reactiva cero. El botón que permite desconectarse de la red aparece una vez logradas las condiciones iniciales, indicando la finalización de la prueba. Esto sucede en todos los estudios que están relacionados con la operación en conexión a una barra infinita.

En el anexo G se muestra un diagrama de flujo que indica el funcionamiento del software correspondiente a esta prueba de laboratorio. Adicionalmente, en el manual de usuario del anexo I se encuentra detallado el funcionamiento de este módulo.

## **4.5 GENERADOR ASÍNCRÓNICO**

El objetivo de estas pruebas de laboratorio es operar la máquina de inducción de manera adecuada para que funcione como generador asincrónico. En este apartado se explica los algoritmos matemáticos y los algoritmos de presentación de resultados necesarios para el cumplimiento del objetivo propuesto.

Para la realización del presente análisis, es necesario establecer ciertas condiciones:

- La máquina motriz vinculada a la máquina de inducción, cuando opera como generador, es una máquina de corriente continua (DC), las dos máquinas se encuentran acopladas mecánicamente a través de un matrimonio que une sus ejes, como se muestra en la figura 4.16.
- Al energizar, la máquina de inducción, opera como motor, en tanto que la máquina DC opera como generador.
- En primera instancia, la máquina DC tiene una conexión de generador con excitación independiente. Esta conexión cambia a una configuración de motor shunt mediante el cierre de un interruptor de acoplamiento. Las conexiones se muestran en la figura 4.17.

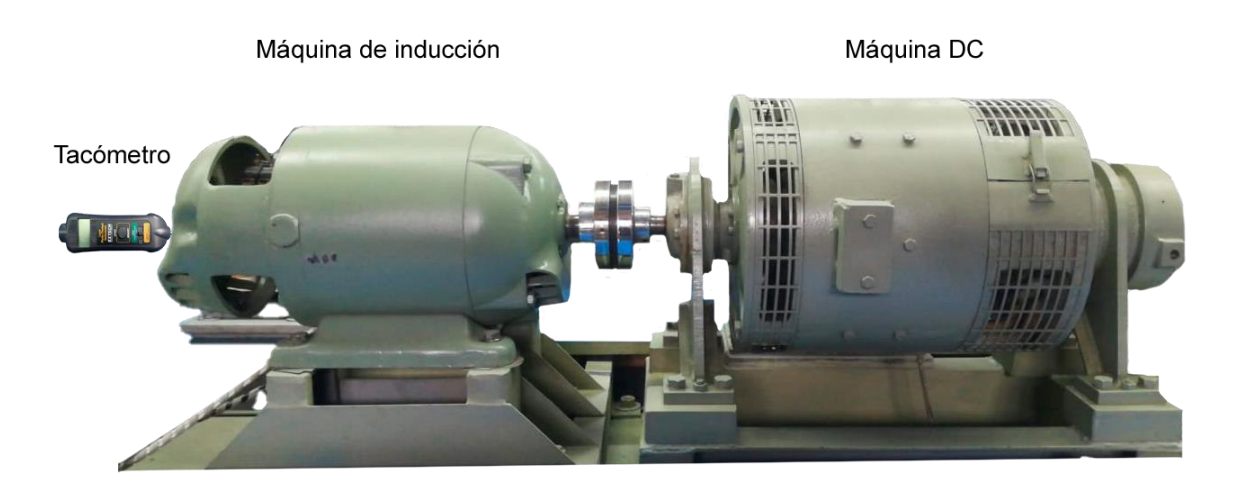

**Figura 4.16.** Acoplamiento mecánico de la máquina de inducción y máquina DC.

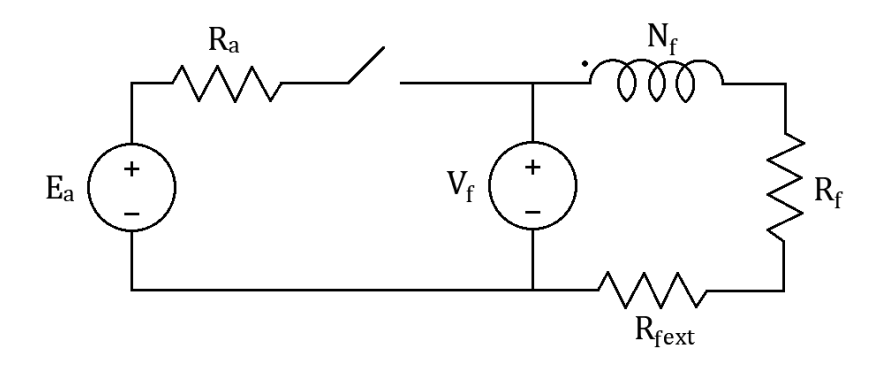

**Figura 4.17.** Diagrama de conexiones de la máquina DC.

El procedimiento general realizado consiste en energizar la máquina DC como generador de excitación independiente y la máquina de inducción como motor. Seguidamente se ajusta el valor del voltaje inducido  $E_a$  a un valor cercano al voltaje de alimentación de circuito de campo  $V_f$ , para que sea posible cerrar el interruptor de acoplamiento mostrado en la figura 4.17. Al cerrar el interruptor, el modo de operación de la máquina DC cambia a motor.

Se incrementa la velocidad del grupo máquina de inducción – máquina DC mediante el incremento de la corriente de campo del motor DC. Al realizar este paso, la velocidad mecánica de giro de la máquina de inducción supera su velocidad sincrónica, pasando su modo de operación a generador y cumpliendo el objetivo propuesto de la práctica de laboratorio.

El estudio realizado contempla dos partes: cálculos en estado estable y adquisición de datos para simulación de eventos dinámicos. En este apartado se presenta la realización de cálculos de estado estable tanto de la máquina de inducción como de la máquina DC. La simulación de eventos dinámicos se enfoca únicamente en la máquina de inducción.

#### **4.5.1 CÁLCULOS EN ESTADO ESTABLE DE LA MÁQUINA DC.**

Una parte fundamental para los cálculos de estado estable de la máquina DC, es el voltaje inducido. La metodología de obtención del voltaje inducido  $E_a$  consiste en transformar los parámetros tabulados de la característica de circuito abierto de la máquina en un voltaje de operación dependiente de la corriente de campo de la máquina. La corriente de campo se calcula mediante la siguiente expresión:

$$
I_f = \frac{V_f}{R_f + R_{fext}}\tag{4.53}
$$

Donde:

- $V_f$  Voltaje de alimentación del circuito de campo (simulado mediante slider).
- $R_{text}$  Resistencia externa del devanado de campo (simulado mediante slider).
- $R_f$  Resistencia propia del devanado de campo.

Los sliders de control de las variables  $V_f$  y  $R_{text}$  se muestran en la figura 4.18.

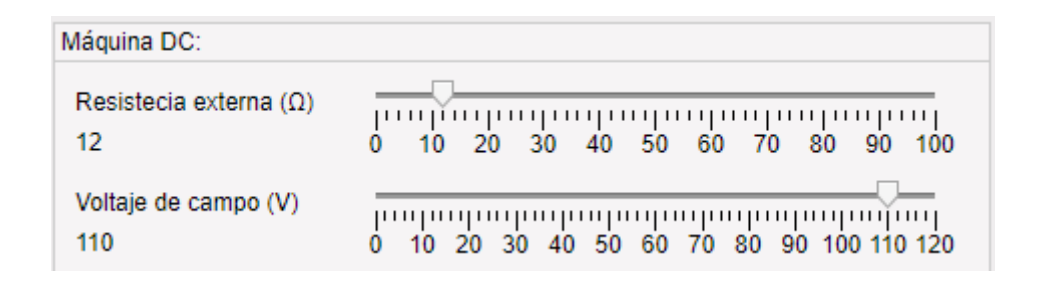

**Figura 4.18.** Sliders de control de corriente de campo de la máquina DC.

Este procedimiento presenta una ligera desventaja, puesto que la característica de circuito abierto (CCA) de la máquina DC no es continua. Para valores operativos de corriente de campo no tabulados en la CCA, es necesarios interpolar la curva para encontrar su valor.

A continuación, se muestra la CCA de la máquina DC modelada, con dos de sus valores representativos tabulados resaltados en ella.

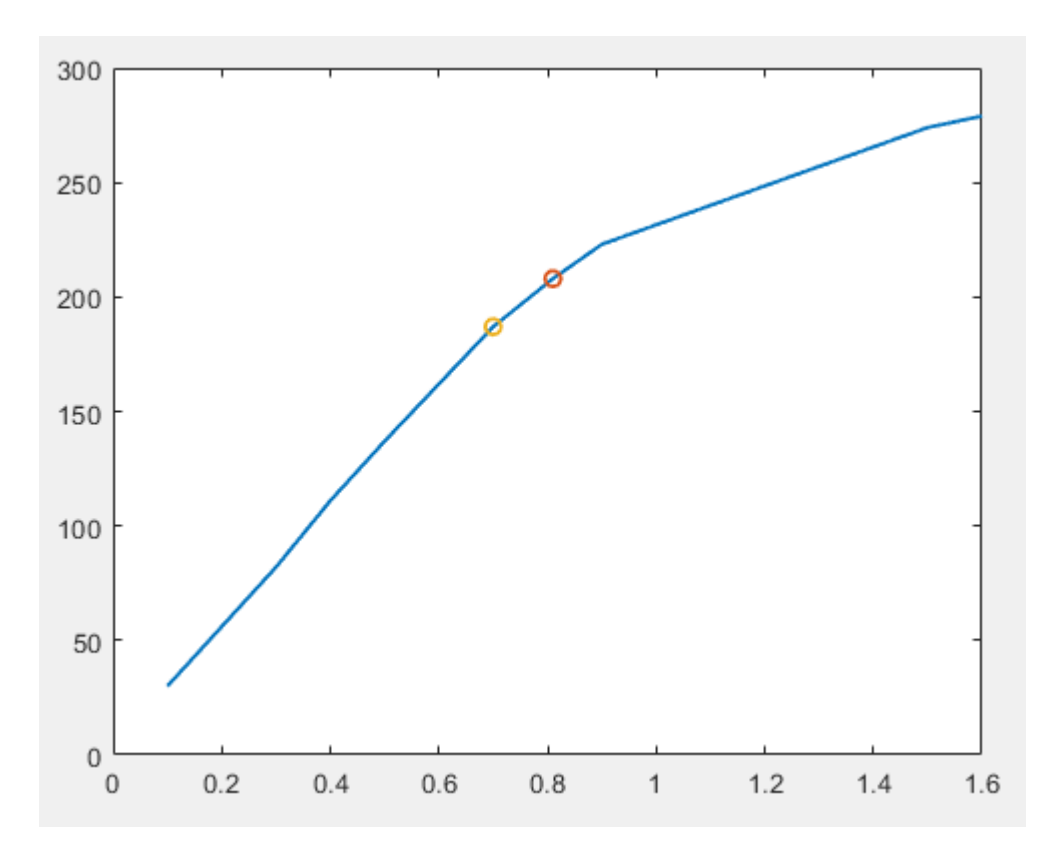

**Figura 4.19.** Característica de circuito abierto con valores tabulados resaltados.

Si para un voltaje de alimentación del circuito de campo y una resistencia de campo externa dados, la corriente de campo calculada se encuentra en medio de los dos valores resaltados en la figura 4.19, la expresión para la obtención del voltaje inducido es la mostrada en la ecuación 4.54:

$$
E_{a_{op}} = \frac{E_{a_f} - E_{a_o}}{I_{f_f} - I_{f_o}} \left( I_{fop} - I_{f_o} \right) + E_{a_o}
$$
\n(4.54)

Donde:

- $E_{a_{op}}$ Voltaje inducido calculado en la condición operativa.
- $I_{fop}$  Corriente de campo calculada en condición operativa.
- $E_{a}$ Valor inmediato superior a  $E_{for}$  tabulado en la característica de circuito abierto.
- $E_{a}$ Valor inmediato inferior a  $E_{fop}$  tabulado en la característica de circuito abierto.
- $I_{f_f}$ Valor inmediato superior a  $I_{for}$  tabulado en la característica de circuito abierto.
- $I_{f_0}$ Valor inmediato inferior a  $I_{fov}$  tabulado en la característica de circuito abierto.

Cabe recalcarse que el valor de  $I_{for}$  es el obtenido mediante la ecuación 4.53.

Como se puede apreciar, la metodología de obtención del voltaje interno consiste en construir una recta entre dos valores contiguos de la CCA de la máquina y calcular el valor del voltaje inducido correspondiente a la corriente de campo calculada, usando la ecuación 4.54.

Cuando la máquina DC opera como motor shunt, empieza a circular corriente por los devanados de armadura de la máquina. La corriente de armadura para esta condición se calcula mediante la siguiente expresión:

$$
I_a = \frac{E_a - V_f}{R_a} \tag{4.55}
$$

Todos los valores calculados en la presente sección son presentados mediante la interfaz gráfica y serán explicados mediante la presentación de resultados.

#### **4.5.2 CÁLCULOS EN ESTADO ESTABLE DE LA MÁQUINA DE INDUCCIÓN**

Ya sea que su operación sea de motor o generador, las variables asociadas a la máquina de inducción se calculan mediante el circuito equivalente en estado estable mostrado en la figura 4.20.

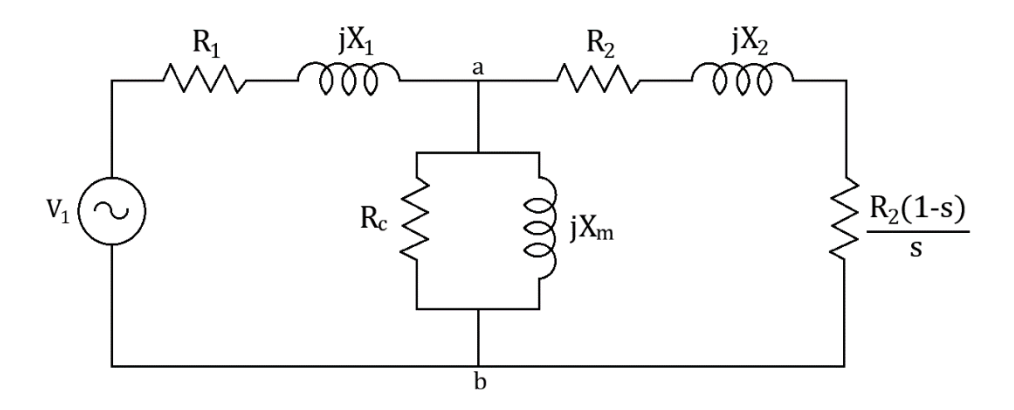

**Figura 4.20.** Circuito equivalente en estado estable de la máquina de inducción.

De la figura 4.20, se puede apreciar que la impedancia equivalente del ramal del rotor puede ser expresada como:

$$
Z_{eq_{rot}} = \frac{R_2}{s} + jX_2
$$
\n(4.56)

La impedancia equivalente del ramal de magnetización puede ser expresada como:

$$
Z_{eq_{mag}} = \frac{R_c \cdot jX_m}{R_c + jX_m} \tag{4.57}
$$

Nótese que tanto la impedancia del ramal de magnetización como la impedancia del ramal del rotor se encuentran en paralelo, entonces:

$$
Z_{eq} = \frac{Z_{eq_{rot}} \cdot Z_{eq_{mag}}}{Z_{eq_{rot}} + Z_{eq_{mag}}} + R_1 + jX_1
$$
\n(4.58)

La cual es la impedancia vista por la fuente de alimentación de la máquina, cuando funciona como motor.

A partir de la ecuación 4.58, es posible obtener la potencia consumida o entregada por la máquina dependiendo de su modo de operación: motor y generador respectivamente, a partir de la corriente calculada con la ecuación 4.59.

$$
\overline{I}_1 = \frac{\overline{V}_1}{Z_{eq}} \tag{4.59}
$$

La potencia activa y reactiva calculada en los terminales del estator se obtiene de la siguiente manera:

$$
P = real[\overline{V_1} \cdot conj(\overline{I_1})]
$$
\n(4.60)

$$
Q = imag[\overline{V_1} \cdot conj(\overline{I_1})]
$$
\n(4.61)

Si la ecuación 4.60 toma valores menores que cero, significa que la máquina de inducción se encuentra operando a una velocidad superior a su velocidad sincrónica, por ende, su operación será como generador.

#### **4.5.3 FUNCIONAMIENTO COMO GENERADOR**

Una vez que el interruptor de acoplamiento mostrado en la figura 4.17 se ha cerrado, la velocidad del grupo máquina DC – máquina de inducción es controlada por la máquina de corriente continua mediante la variación de la corriente de campo.

La metodología de obtención de la nueva velocidad de giro del sistema es determinada mediante la ecuación 4.62:

$$
\frac{E_{a_f}}{E_{a_o}} = \frac{\omega_f}{\omega_o}
$$
\n
$$
\omega_f = \frac{E_{a_f}}{E_{a_o}} \cdot \omega_o
$$
\n(4.62)

Donde:

 $\omega_f$  Velocidad de giro mecánica final expresada en rad/s.

 $\omega_o$  Velocidad de giro mecánica inicial expresada en rad/s.

Esta metodología se basa en la igualdad de la proporción existente entre la variación de velocidad y la variación de voltaje inducido. Tanto el valor de  $\omega_0$  como el de  $\omega_f$  pueden ser expresados en  $rpm$  para ser usados en cálculos posteriores.
#### **4.5.4 OBTENCIÓN DE GRÁFICA TORQUE – VELOCIDAD**

Mediante el software también es posible visualizar el comportamiento del torque electromagnético de la máquina de inducción en función de su velocidad de giro y analizar su cambio de sentido al pasar de un modo de operación a otro (motor a generador o viceversa). La velocidad de giro es controlada por el usuario mediante sliders que cambian la corriente de campo de la máquina DC cuando opera como motor.

La gráfica de torque – velocidad se obtiene en base a los parámetros de entrada de voltaje de alimentación y velocidad de operación de la máquina asincrónica.

Para facilidad de cálculos, se realiza un equivalente Thévenin en los terminales ab del circuito equivalente mostrado en la figura 4.20. Los valores del equivalente de Thévenin se muestran a continuación.

$$
\overline{V_{th}} = \frac{jX_m}{R_1 + j(X_1 + X_m)} \cdot V_1
$$
\n(4.63)

$$
Z_{th} = \frac{jX_m \cdot (R_1 + X_1)}{jX_m + (R_1 + X_1)}
$$
(4.64)

Donde:

- $R_1$  Resistencia del devanado del estator.
- $X_1$  Reactancia de dispersión del devanado del estator.
- $X_m$  Reactancia de magnetización.
- $V_1$  Voltaje de alimentación del estator.

Separando los valores de la parte real e imaginaria de la expresión 4.64, el valor de la impedancia de Thévenin puede ser expresado como:

$$
Z_{th} = R_{th} + jX_{th} \tag{4.65}
$$

El valor del torque electromagnético puede ser expresado como:

$$
T_{em} = \frac{3P}{2\omega_e} \cdot \frac{V_{th}^2 \cdot (R_2/s)}{(R_{th} + R_2/s)^2 + (X_{th} + X_2)^2}
$$
(4.66)

Donde:

P Número de polos.

 $R_2$  Resistencia del rotor reflejada al estator.

 $X_2$  Inductancia de dispersión del rotor reflejada al estator.

 $\omega_e$ Velocidad angular eléctrica expresada en rad/s.

s Deslizamiento.

El deslizamiento de la máquina se calcula mediante la expresión 4.67.

$$
s = \frac{N_s - N_m}{N_s} \tag{4.67}
$$

Donde:

 $N_m$  Velocidad de giro mecánica del rotor expresada en rpm.

 $N_{S}$ Velocidad sincrónica de la máquina de inducción expresada en rpm.

Es importante aclarar que el valor de  $N_m$  es un parámetro de entrada a la ecuación 4.67 y se calcula mediante la expresión 4.62. La velocidad sincrónica de la máquina se calcula como:

$$
N_s = \frac{120 \cdot f}{P} \tag{4.68}
$$

Donde  $f$  es la frecuencia nominal de operación de la máquina.

Como se puede apreciar, la expresión 4.66 depende del deslizamiento de la máquina. Así, es posible realizar una gráfica  $T_{em}$  vs  $N_m$ .

Los resultados obtenidos mediante los cálculos realizados en la presente sección se muestran en paneles de medición, tanto para la máquina de inducción como la máquina DC, como se muestra en la figura 4.21.

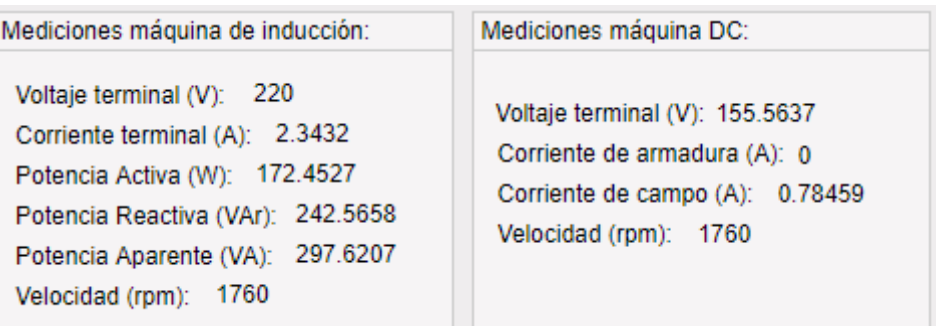

**Figura 4.21.** Presentación de resultados de cálculos en estado estable.

El modo de operación de cada máquina (motor o generador) se indica en el software mediante luces de aviso. En la tabla 4.14 se muestra su simbología.

**Tabla 4.14.** Simbología de luces de aviso para de modo de operación.

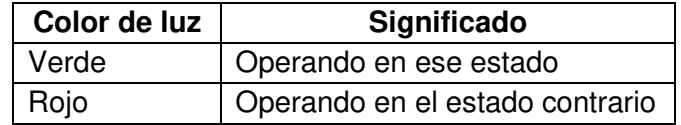

En la figura 4.20 se ejemplifica la simbología presentada en la tabla 4.14.

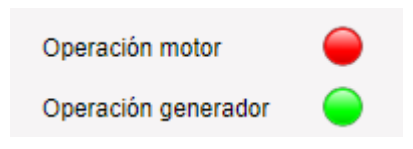

**Figura 4.20.** Simbología de operación de las máquinas.

La gráfica  $T_{em}$  vs  $N_m$  se muestra en la figura 4.21. Para construir la curva presentada se utiliza la ecuación 4.66 y se establece  $N_m$  como una variable de dominio  $[0; 2 \cdot N_s]$ , para lograr observar un espectro completo del comportamiento del torque electromagnético. El valor de s se calcula a partir de la variable  $N_m$  usando la ecuación 4.67.

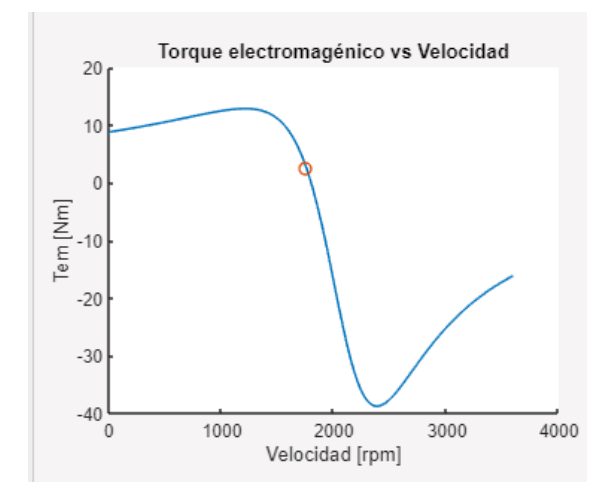

**Figura 4.21.** Gráfica torque electromagnético – velocidad mecánica.

La gráfica mostrada en la figura 4.21 es de tipo interactiva, en donde el círculo rojo mostrado representa el punto de operación de la máquina y se actualiza con cada cambio realizado por el usuario mediante los sliders de control.

# **BONDADES Y BENEFICIOS DEL SOFTWARE IMPLEMENTADO**

En este capítulo se presentan las bondades y beneficios que ofrece la utilización de las interfaces del software, enfocándose en la parte analítica e interactiva de cada uno de sus módulos de análisis.

En la parte analítica se indica la facilidad que brinda el software para realizar y analizar distintos eventos con las herramientas que este posee, teniendo como objetivo que el usuario adquiera mayor conocimiento y fortaleciendo las bases teóricas obtenidas en clases.

La parte interactiva muestra el beneficio visual e ilustrativo que presenta el software, incentivando a realizar un análisis más detallado y generando interés al usuario en cada estudio a realizarse.

A continuación, se presentan las interfaces que componen el software y sus respectivos beneficios para los usuarios.

## **5.1 INTERFACES DE CONEXIONES GENERALES**

Las interfaces mostradas son un gran aporte ilustrativo, dado que incrementa la percepción del funcionamiento de los equipos de medición y la forma de realizar las conexiones de los circuitos en los respectivos análisis. Estas interfaces son netamente interactivas y permiten al usuario conectar los elementos y equipos necesarios.

En primera instancia se debe seleccionar el tipo de generador como se indica en la figura 5.1. Si se selecciona el generador sincrónico se debe escoger entre una máquina utilizada en un sistema de potencia o la máquina del laboratorio, como se indica en la figura 5.2 y tal como es detallado en el manual de usuario en el Anexo I. Si se selecciona el generador asincrónico, únicamente se trabaja con la máquina del laboratorio.

Es importante destacar que las interfaces de conexiones se habilitan únicamente al seleccionar las máquinas de laboratorio para realizar los análisis establecidos.

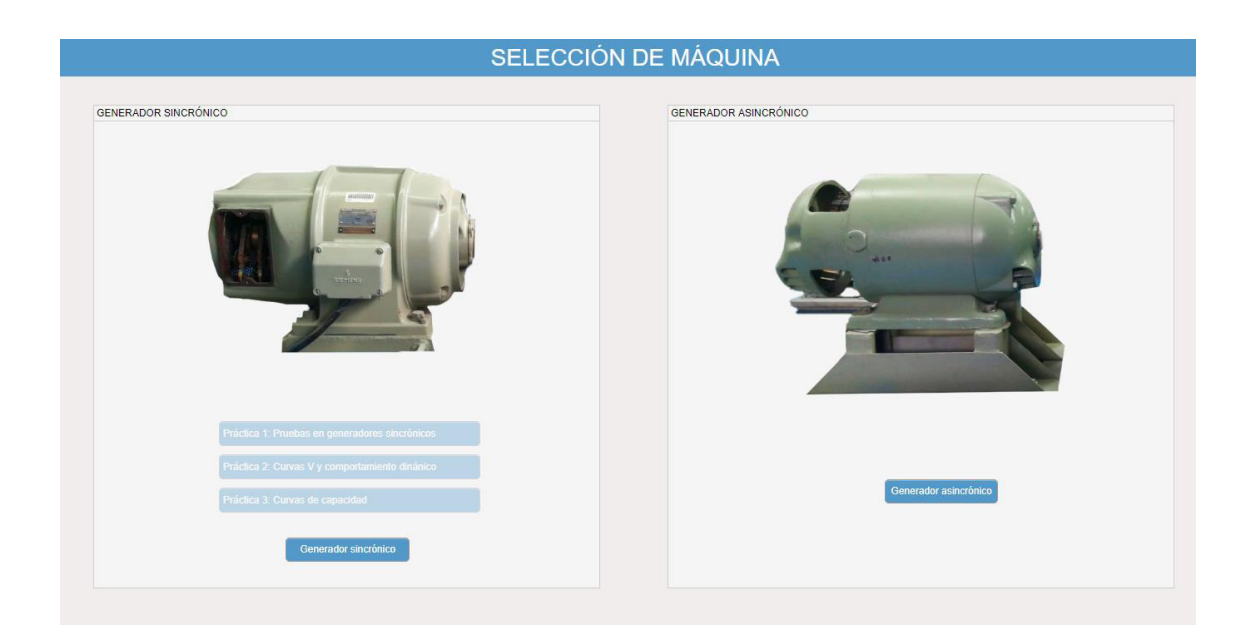

**Figura 5.1.** Interfaz de selección de tipo de generador.

| Generador síncronico                                                                                                    |                                                                                                    | Generador síncronico                                                                                                    |                                                                                                    |
|----------------------------------------------------------------------------------------------------|----------------------------------------------------------------------------------------------------|----------------------------------------------------------------------------------------------------|----------------------------------------------------------------------------------------------------|
| Máquina - SEP<br>Unidad de Coca Codo Sinclair<br>Máquina - Laboratorio<br>SIEMENS - Gen 1FA 9064-4WV90-Z                                                                                                    |                                                                                                    | Máquina - SEP<br>$\odot$<br>Unidad de Coca Codo Sinclair                                                                                                    | Máquina - Laboratorio<br>  SIEMENS - Gen 1FA 9064-4WV90-Z                                                                                         |
| DATOS DE PLACA                                                                                                    |                                                                                                    | <b>DATOS DE PLACA</b>                                                                                                    |                                                                                                    |
| Potencia Nominal [MW] =<br>Frecuencia Nominal [Hz] =<br>Voltaje Nominal [kV] =<br>Número de polos =<br>Factor de potencia =<br>$Ra[p.u] =$<br>$xd$ [p.u] =<br>$xq[p.u] =$<br>$xd'$ [p.u] =<br>$xq'[p.u] =$<br>$xd''$ [p.u] =<br>$xd''$ [p.u] =<br>$H[p.u] =$<br>$T'd0 =$<br>$T' = 0$<br>$T''d0 =$<br>$T''q0 =$ | 184.5<br>60<br>13.8<br>$\overline{4}$<br>0.9<br>0.001884<br>1.012<br>0.647<br>0.297<br>0.47687<br>0.244<br>0.232<br>3.972<br>6.492<br>0.12<br>0.121<br>0.109 | Potencia Nominal [W] =<br>Frecuencia Nominal [Hz] =<br>Voltaje Nominal [V] =<br>Número de polos $=$<br>Factor de potencia =<br>$Ra[p.u] =$<br>$xd$ [p.u] =<br>$xq[p.u] =$<br>$xd'$ [p.u] =<br>$xq'$ [p.u] =<br>$xd''$ [p.u] =<br>$xd''$ [p.u] =<br>$H[p.u] =$<br>$T'd0 =$<br>$T' = 0$<br>$T''d0 =$<br>$T''q0 =$ | 2800<br>60<br>230<br>4<br>0.8<br>0.019849<br>0.69962<br>0.4473<br>0.355<br>0.57<br>0.0275<br>0.0275<br>2.5<br>0.4008<br>0.041<br>0.0032<br>0.0055 |

**Figura 5.2.** Interfaz de selección de tipo de generador sincrónico.

En la figura 5.2 se puede apreciar los datos de placa y los valores de los parámetros de cada máquina; estos valores son usados para los cálculos realizados en el capítulo 4 del presente documento.

A continuación, se muestran las interfaces de conexión que se encuentran implementadas en el software.

• Conexión de circuito de campo, devanado de armadura y máquina motriz.

La interfaz presenta una ilustración de las borneras de los puntos de conexión del devanado de campo y armadura, también la fuente de alimentación de las mesas del laboratorio con la finalidad de que el usuario realice las conexiones necesarias.

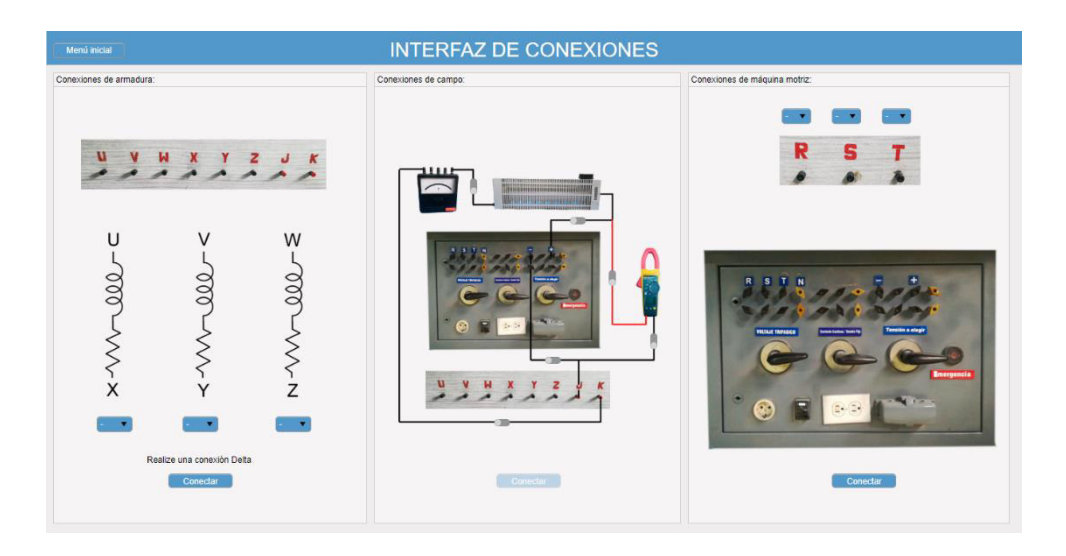

**Figura 5.3.** Conexión de circuito de campo, devanado de armadura y máquina motriz

• Conexión de equipos de medición de la armadura para la prueba de CA y CC.

Para obtener las mediciones en las pruebas de circuito abierto, la interfaz indica la utilización del voltimetro. El diagrama de conexión de los devanados de armadura permite al usuario tener mayor comprensión sobre el bobinado en el cual se mide el voltaje inducido. La interfaz de medicion del voltaje inducido se muestra en la figura 5.4.

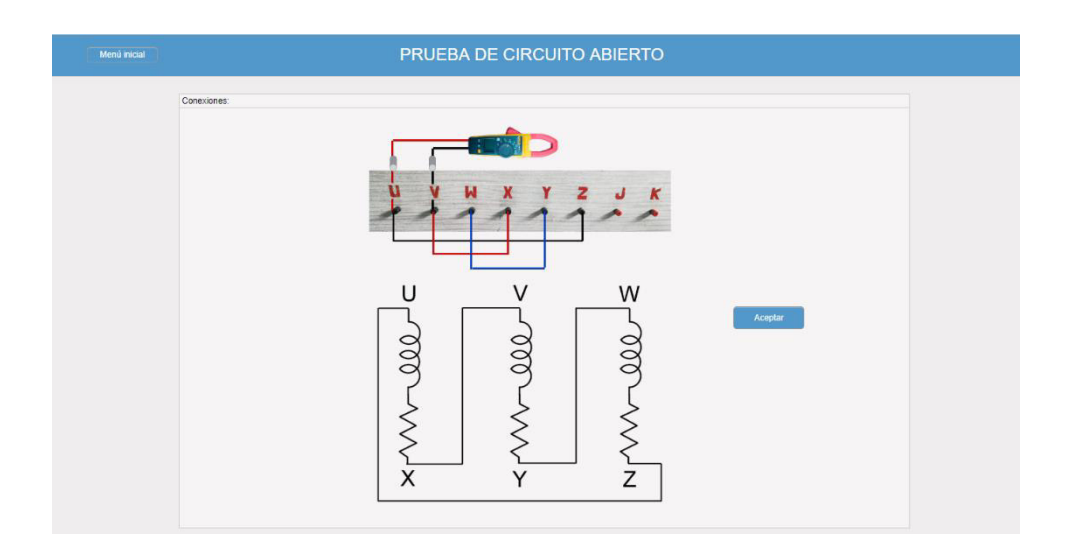

**Figura 5.4.** Conexión del voltímetro para la prueba de CA.

Para la prueba de cortocircuito se indica la manera de utilizar la pinza amperimétrica para medir la corriente. Adicionalmente, se muestra la forma de cortocircuitar los devanados de armadura para realizar la prueba.

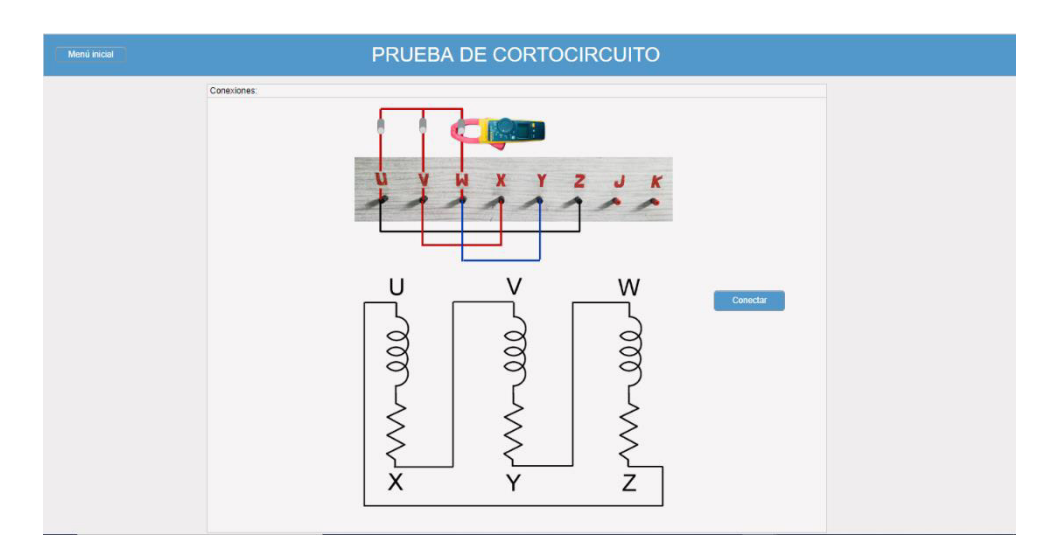

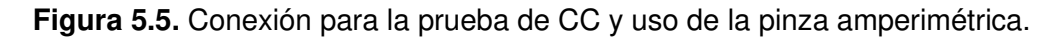

En ambos casos los switches deben estar cerrados para simular la conexión. La utilización de switches se encuentra detallada en el manual de usuario presentado en el anexo I.

• Conexión de la prueba de carga.

La interfaz indicada en la figura 5.6 ejemplifica la conexión del generador sincrónico con la carga electrica. Asi, el usuario tiene conocimiento de como se visualiza este equipo en el laboratorio y como debe conectarlo.

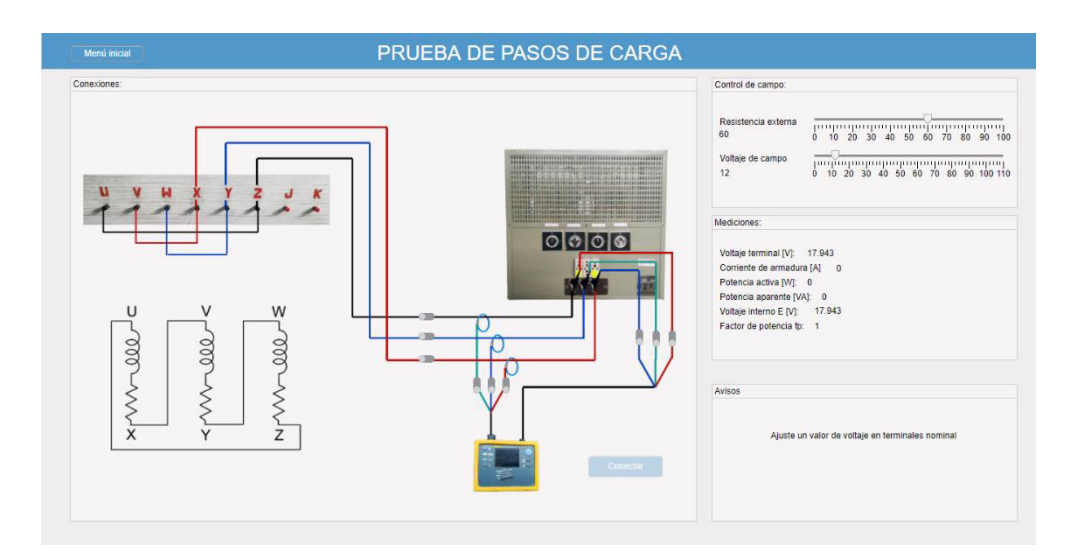

**Figura 5.6.** Conexión para la prueba de CC y uso de la pinza amperimétrica.

En la figura 5.6 también se ilustra la conexión del analizador de red. La conexión del equipo de medición es una parte importante para la realización de la práctica de laboratorio para obtener los valores de potencia, voltaje, corriente y factor de potencia.

• Conexión del sincronoscopio.

La interfaz que indica la conexión del sincronoscopio se muestra en la figura 5.7, esta permite visualizar la conexión entre el generador y la red a través del sincronoscopio.

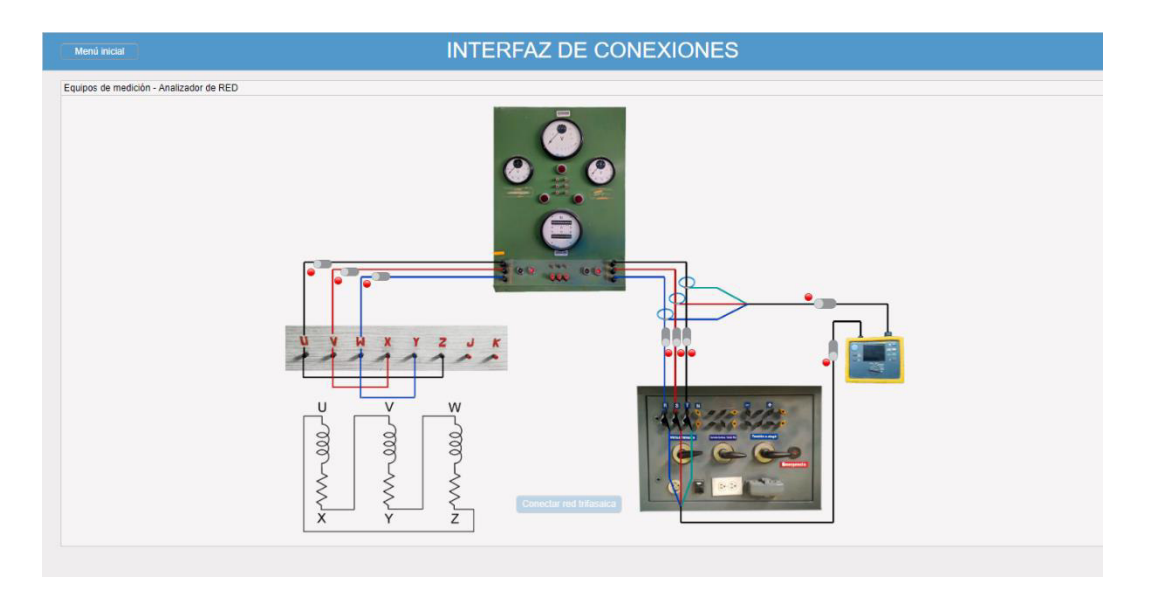

**Figura 5.7.** Conexión del sincronoscopio y el analizador de red.

En la figura 5.8 se ilustra el acoplamiento del tacómetro al eje; en esta figura se ejemplifica la medición de la velocidad del rotor de la máquina utilizando el tacómetro.

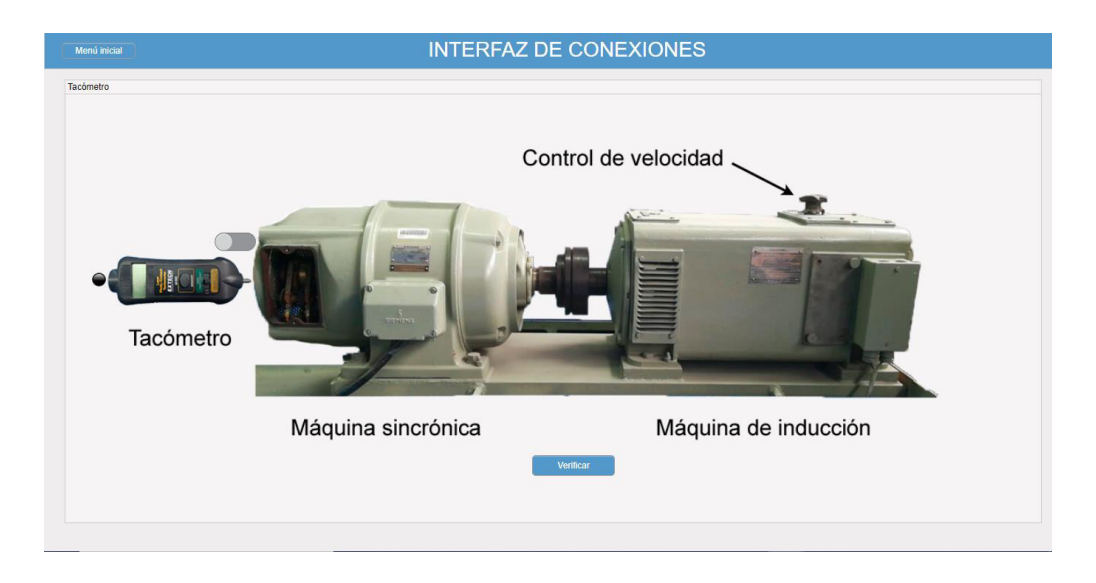

**Figura 5.8.** Ilustración del uso del tacómetro.

• Conexiones de la máquina DC y bobinado de armadura de la máquina de inducción.

Esta interfaz, al igual que las anteriores, ilustra la forma de conectar la máquina DC acoplada mecánicamente a la máquina de inducción. De igual manera se ilustra la conexión de los devanados de armadura de la máquina de asincrónica.

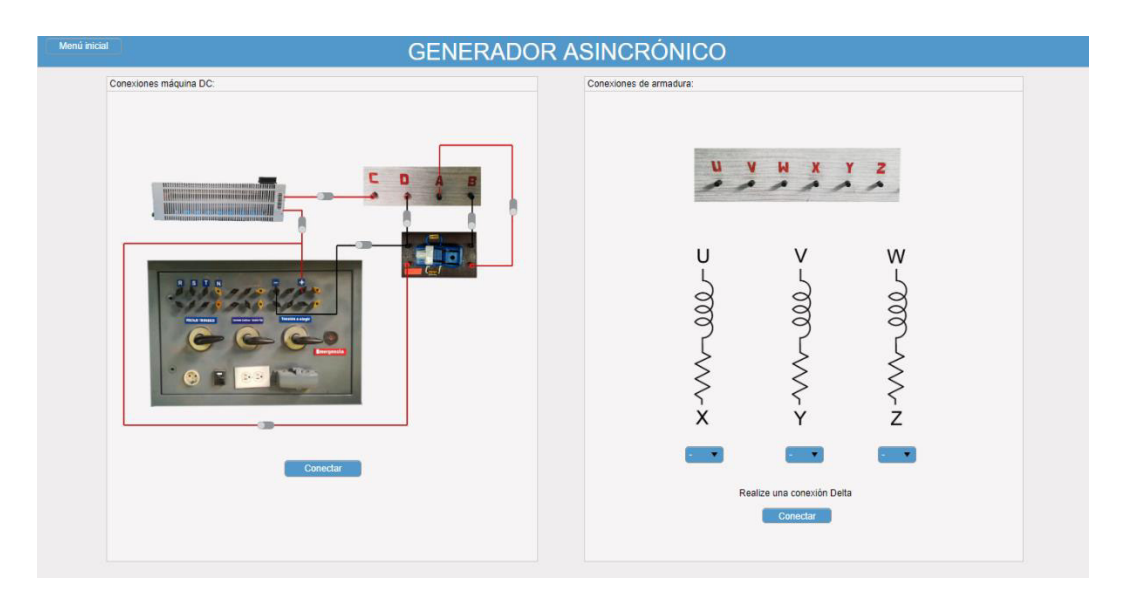

**Figura 5.9.** Conexión de la máquina DC y máquina de inducción.

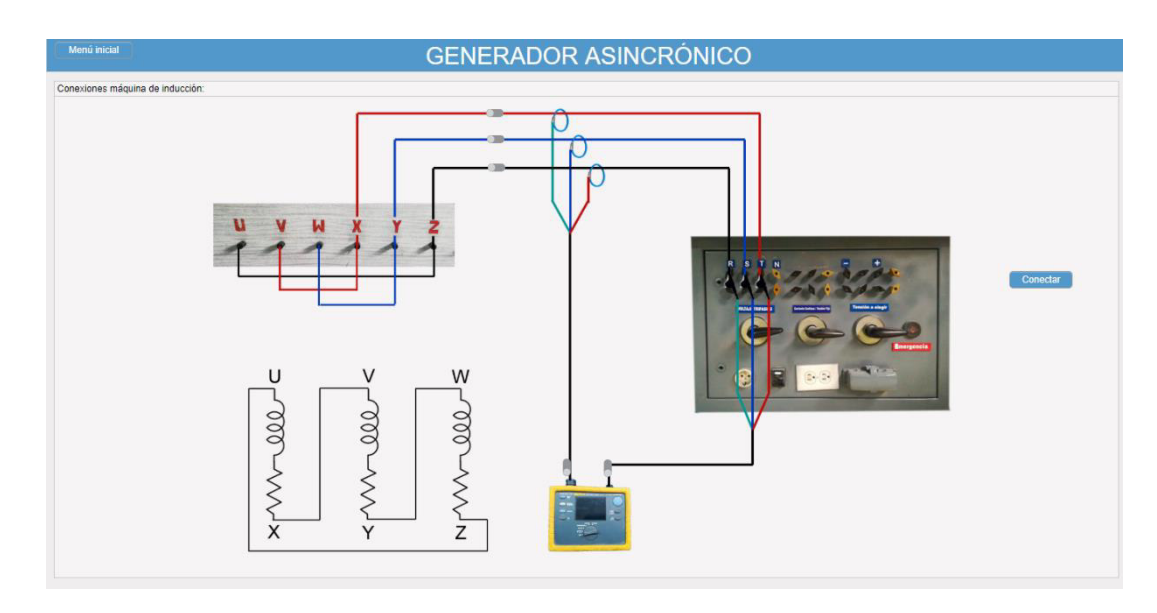

También se hace uso de analizador de red como se muestra en la figura 5.10.

**Figura 5.10.** Conexión del analizador de red.

# **5.2 SINCRONIZACIÓN CON LA RED**

Esta interfaz permite recrear el procedimiento de sincronización de una máquina sincrónica con la red (conexión maquina sincrónica – barra infinita). La interfaz es interactiva y permite al usuario cumplir con el procedimiento secuencial verificando cada uno de los pasos explicados en la sección 4.1.2.

Esta interfaz se habilita una vez que los elementos de medición estén conectados, como se detalla en el manual de usuario del Anexo I.

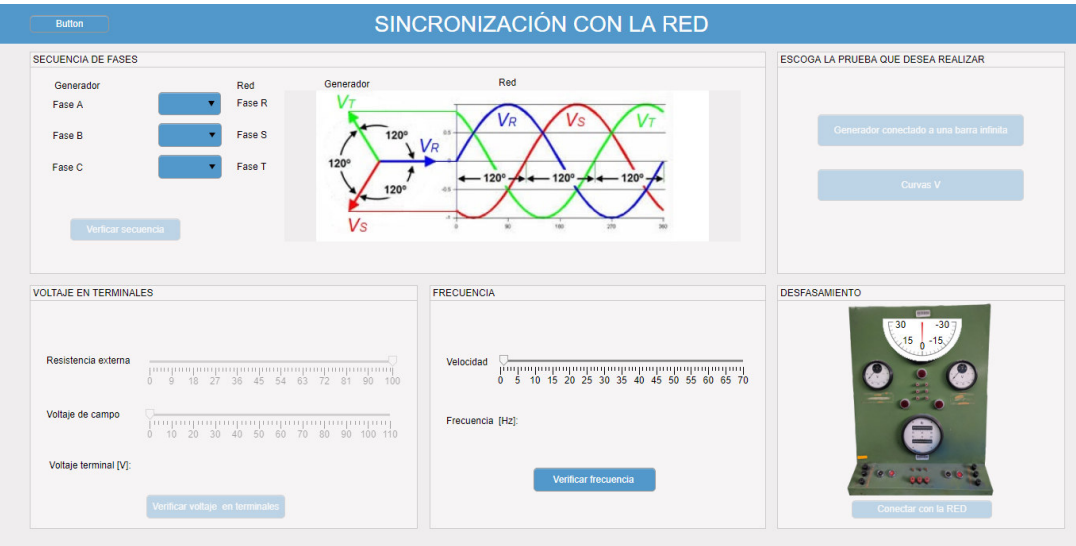

**Figura 5.11**. Interfaz de sincronización con la red.

# **5.3 PRUEBAS EN GENERADORES SINCRÓNICOS**

En este apartado se presentan las principales bondades con las que cuenta este módulo y la facilidad que brinda al usuario para la realización de las pruebas de circuito abierto, prueba de cortocircuito y prueba de carga.

Se muestra también las ayudas didácticas con las que el usuario cuenta, con la finalidad de reforzar los cocimientos adquiridos por el usuario mediante el uso del software.

## **5.3.1 PRUEBA DE CIRCUITO ABIERTO**

La presente interfaz gráfica representa una gran ayuda didáctica al usuario, pues permite ejemplificar de manera precisa y secuencial el procedimiento de obtención de la característica de circuito abierto de la máquina sincrónica mediante la realización de la prueba de circuito abierto. En la figura 5.12 se presenta la interfaz gráfica para la realización de la prueba de circuito abierto.

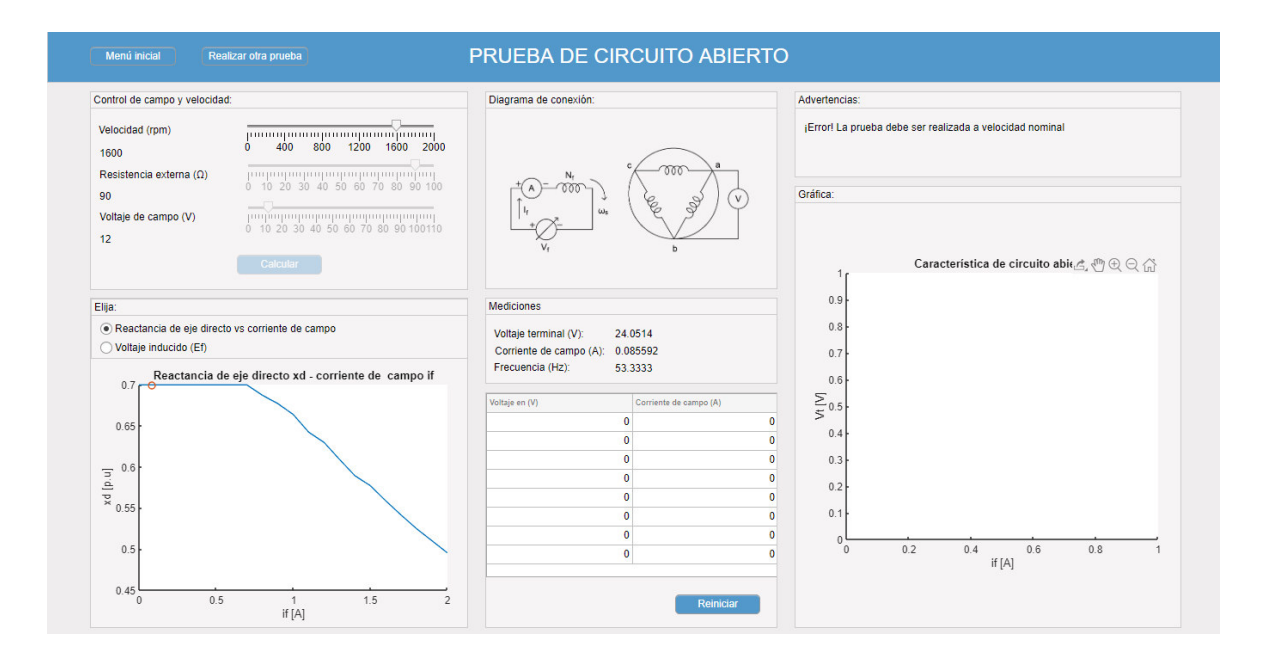

**Figura 5.12.** Interfaz gráfica de la prueba de circuito abierto.

El presente módulo tiene la ventaja de indicar las condiciones para la realización de la práctica y en caso de no cumplirse, bloquear los elementos que permiten llevar a cabo el análisis. Por ejemplo, en la figura 5.12 se puede apreciar que el panel de "Advertencias" alerta al usuario que no se ha establecido la velocidad de giro nominal de la máquina.

La interfaz gráfica presenta dos bondades principales, que son mostradas y explicadas a continuación.

• Elaboración de la gráfica de CCA

Mediante el panel de control de campo y velocidad, el usuario tiene la facilidad de controlar el voltaje inducido de la máquina manipulando los sliders. Las medidas se muestran en el panel "Mediciones" y se actualizan con cada cambio realizado en los sliders, permitiendo al usuario tener un control preciso de los valores que se desean ajustar. Las medidas del voltaje de armadura en circuito abierto se almacenan mediante el botón "Calcular" en la tabla incorporada en la interfaz gráfica mostrada en la figura 5.12.

Al almacenar ocho valores en la tabla, la CCA se grafica de forma automática y se muestra en el panel de "Gráfica". Para realizar una nueva gráfica, se debe presionar el botón "Simular" y la tabla quedará nuevamente vacía al igual que la tabla de mediciones.

La gráfica depende únicamente de los valores guardados, por lo que el usuario cuenta con la ventaja realizar tantas gráficas de CCA como desee y analizar el comportamiento del voltaje inducido para corrientes de campo cercanas a la corriente nominal. En la figura 5.13 y 5.14 se muestran dos CCA obtenidas para diferentes valores de corriente de campo.

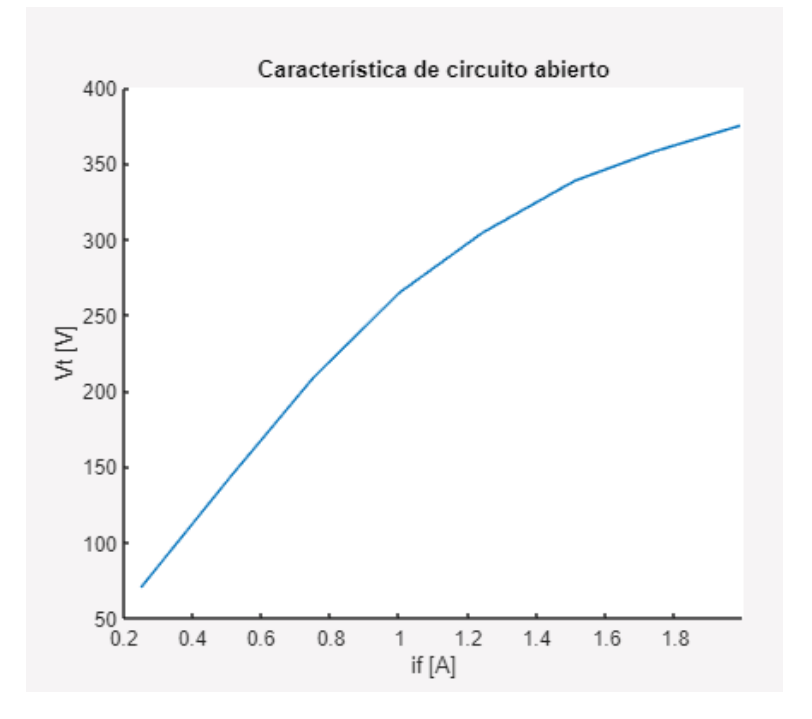

**Figura 5.13.** CCA obtenida #1.

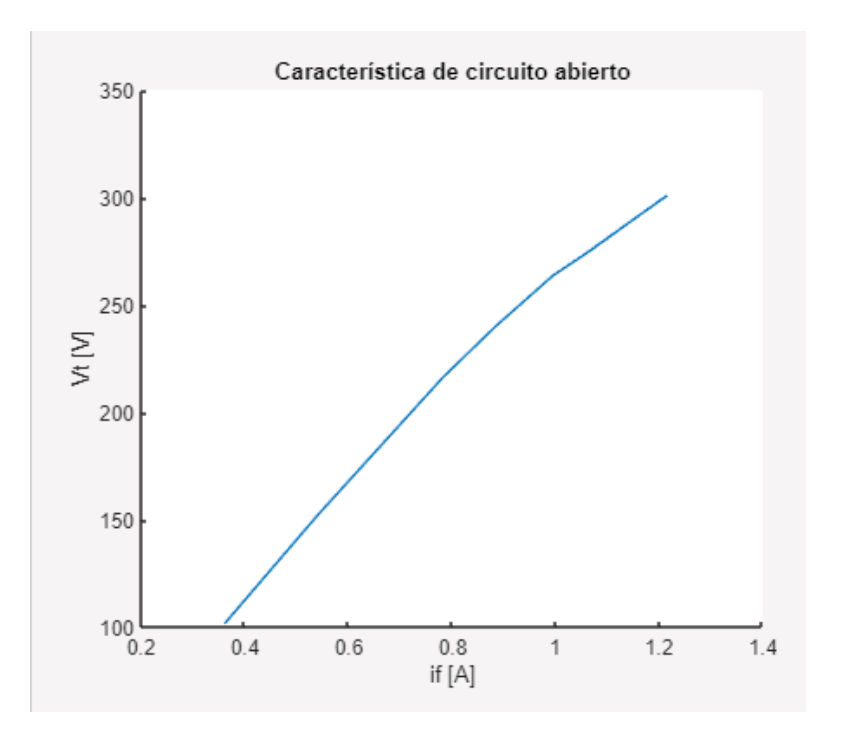

**Figura 5.14.** CCA obtenida #2.

• Gráfica interactiva de reactancia de eje directo  $xd$  y voltaje inducido  $E_f$ 

El software presenta la facilidad de mostrar de forma interactiva como la saturación magnética afecta a la reactancia de eje directo, reduciendo su valor conforme incrementa la corriente de campo.

La interfaz muestra el punto de operación en la gráfica de la figura 5.15a y lo resalta con un círculo. El punto operativo de la máquina se actualiza con cada cambio en los sliders de control de campo mostrados en la figura 5.12, permitiendo al usuario observar y analizar el comportamiento de la reactancia de eje directo ante distintos valores de corriente de campo.

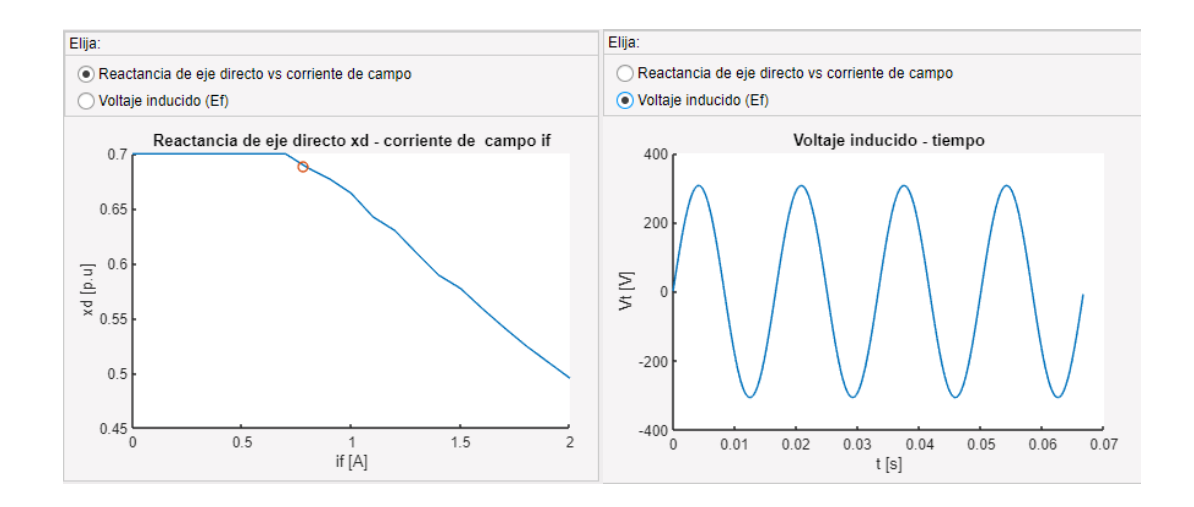

**Figura 5.15.** a) Gráfica de reactancia de eje directo – corriente de campo. b) Voltaje inducido – tiempo.

La interfaz cuenta también con una gráfica interactiva de voltaje de armadura inducido en función del tiempo, mostrada en la figura 5.15b. La gráfica se actualiza con cada cambio realizado en los sliders de control de la figura 5.12, permitiendo al usuario analizar el comportamiento que tiene el voltaje en terminales ante la variación de la velocidad de la máquina motriz o la corriente de campo.

### **5.3.2 PRUEBA DE CORTOCIRCUITO**

Esta interfaz gráfica representa una ayuda didáctica para el usuario, al guiarlo de manera secuencial en el proceso de obtención de la característica de cortocircuito de la máquina sincrónica y permitiéndole recrear el procedimiento realizado en el laboratorio. La interfaz cuenta con ayudas visuales y un panel de avisos que guían al usuario para que desarrolle la práctica de laboratorio exitosamente. La interfaz gráfica correspondiente a la prueba de cortocircuito se presenta en la figura 5.16.

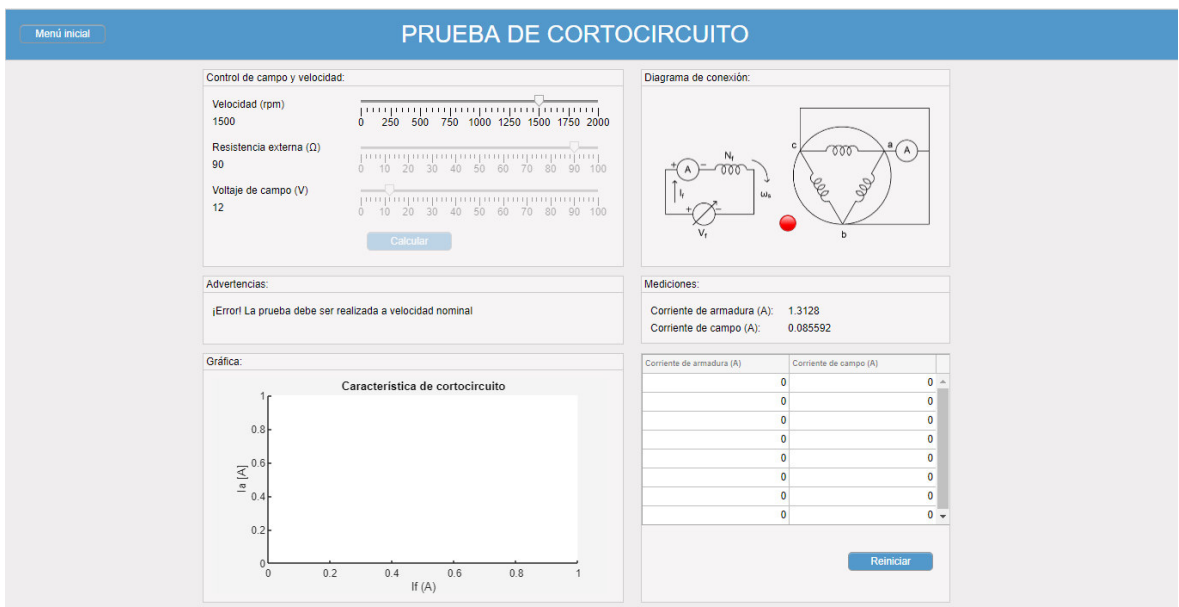

**Figura 5.16.** Interfaz gráfica de la prueba de cortocircuito

A continuación, se detallan las principales ventajas con las que cuenta este módulo del software.

• Incorporación de panel de advertencias

Al igual que el módulo correspondiente a la prueba de circuito abierto, la interfaz gráfica de la prueba de cortocircuito cuenta con un panel de advertencias que guía al usuario a lo largo de la realización de la práctica de laboratorio para su adecuado desarrollo. El panel de advertencias se muestra en la figura 5.17.

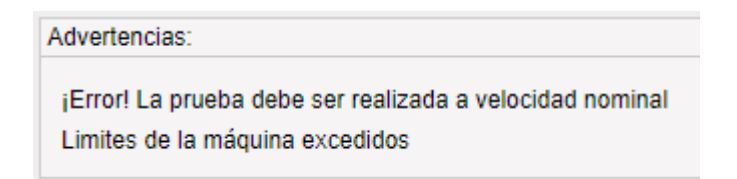

#### **Figura 5.17.** Panel de advertencias.

Este panel cumple también la función de alertar al usuario cuando el límite de corriente de armadura o corriente de campo de la máquina se ha superado. Esto representa una ventaja didáctica, debido a que guía al estudiante adecuadamente en la operación de la máquina cuando realiza la prueba de cortocircuito; una mala operación en condiciones reales puede desencadenar en que los devanados de la máquina se dañen.

• Incorporación de ayudas visuales

Otra ventaja con la cual cuenta el software es que tiene incorporado un diagrama de conexiones de la prueba de cortocircuito, que ejemplifica la variable que se mide y ayuda a identificar si este valor corresponde a una variable de fase o de línea. Esta ayuda visual junto a la interfaz de conexiones mostrada en la figura 5.5, pretende representar de manera clara la forma en que se realiza la conexión de elementos y medición de variables. El panel de diagrama de conexiones se muestra en la figura 5.18.

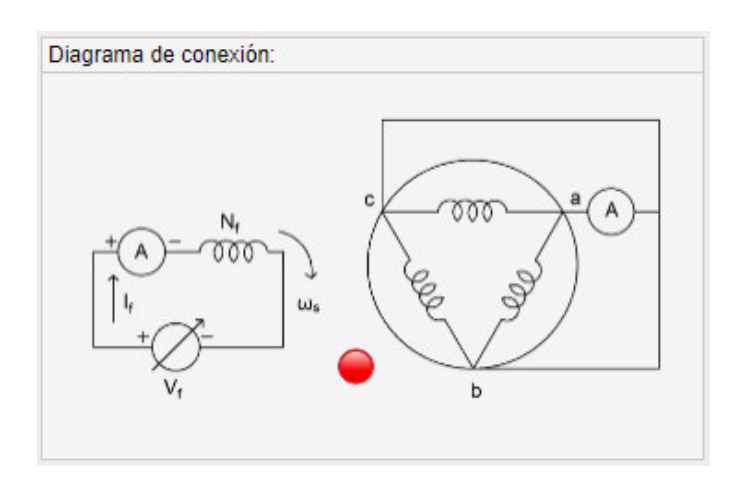

**Figura 5.18.** Panel de diagrama de conexión.

• Actualización de valores de mediciones de forma instantánea

El usuario tiene la ventaja de observar como el valor de las mediciones cambia con cada variación que realiza en los sliders de control, teniendo así un control preciso de los valores que se desee guardar en la tabla para ser graficados.

El funcionamiento del software es detallado a profundidad en el manual de usuario del anexo I.

• Elaboración de la gráfica de CCC

Una vez almacenados ocho valores en la tabla mostrada en la figura 5.16, la característica de cortocircuito se muestra de forma automática en el panel "Gráfica". En la figura 5.19 se muestra un ejemplo de CCC.

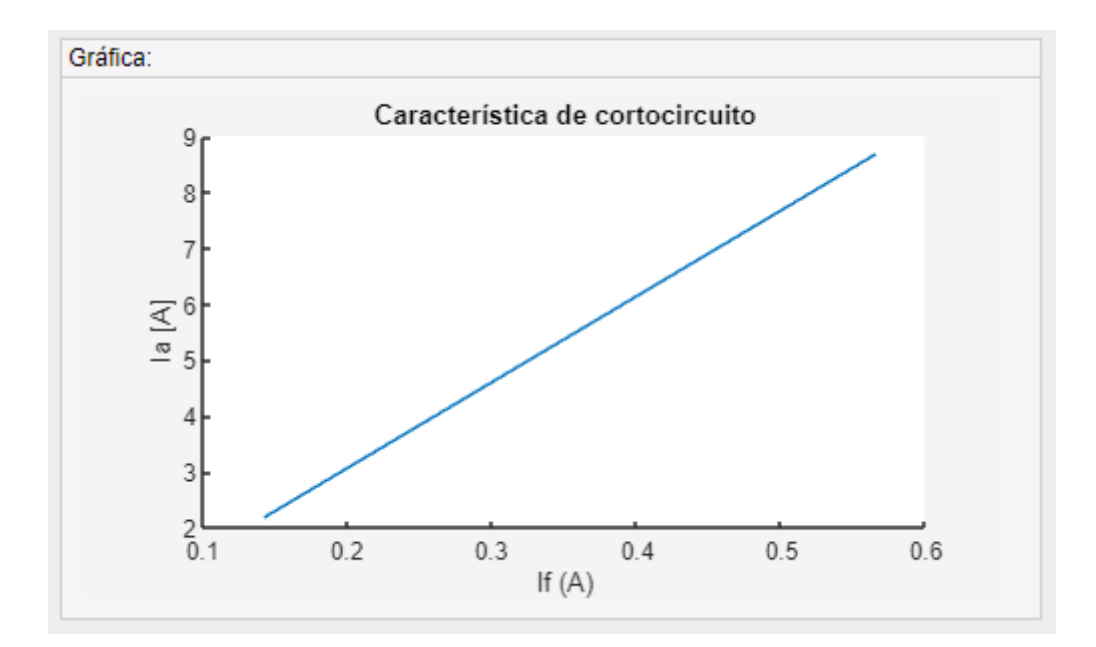

**Figura 5.19.** CCC de ejemplo.

• Simulación de eventos dinámicos

Adicionalmente, el software permite graficar el comportamiento dinámico de las variables más representativas de la máquina cuando opera en condición de cortocircuito. El panel de simulación se presenta en la figura 5.20.

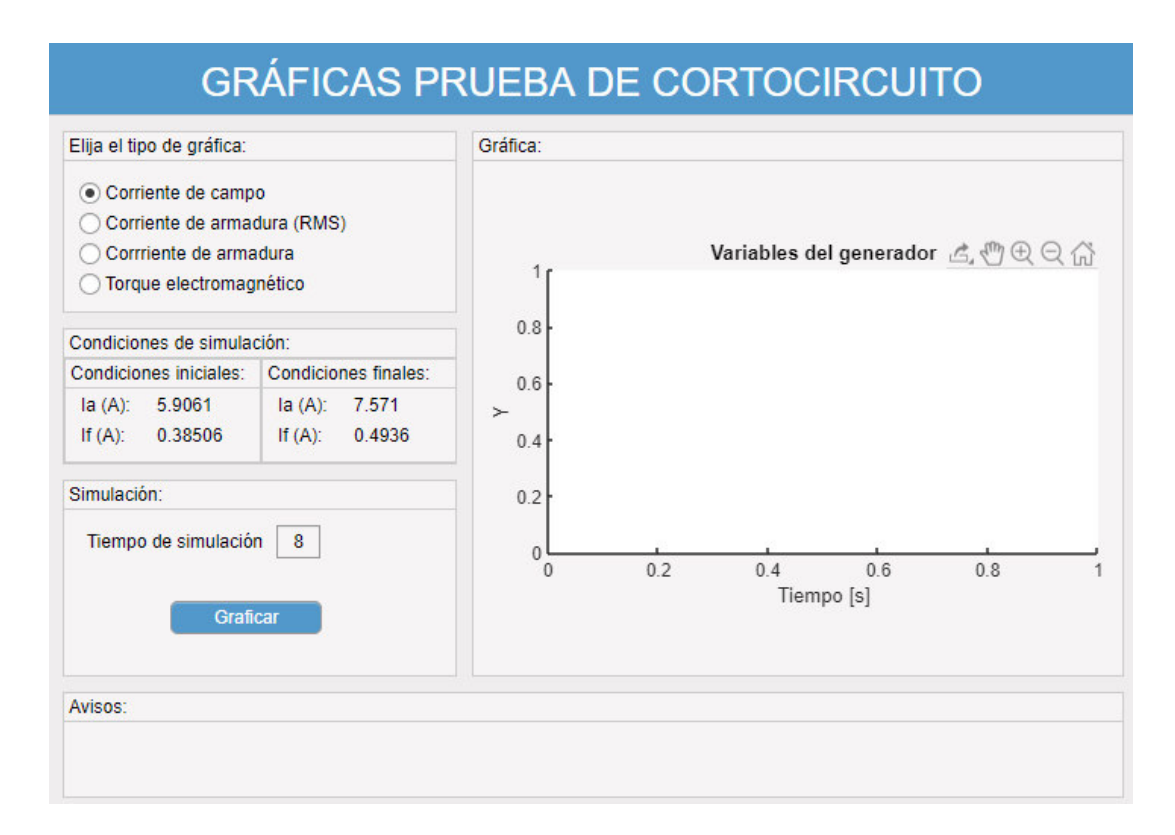

**Figura 5.20.** Interfaz de simulación de la prueba de cortocircuito.

El usuario cuenta con la ventaja de elegir el tiempo total de simulación del evento mostrado en el panel de "Condiciones de simulación". Esto permite al usuario elegir entre visualizar el comportamiento de la variable ya sea a corto o largo plazo y analizar la forma en la que la variable llega a las condiciones finales establecidas. A continuación, se presenta un ejemplo del funcionamiento de la interfaz para mostrar el comportamiento dinámico de las variables en condición de cortocircuito.

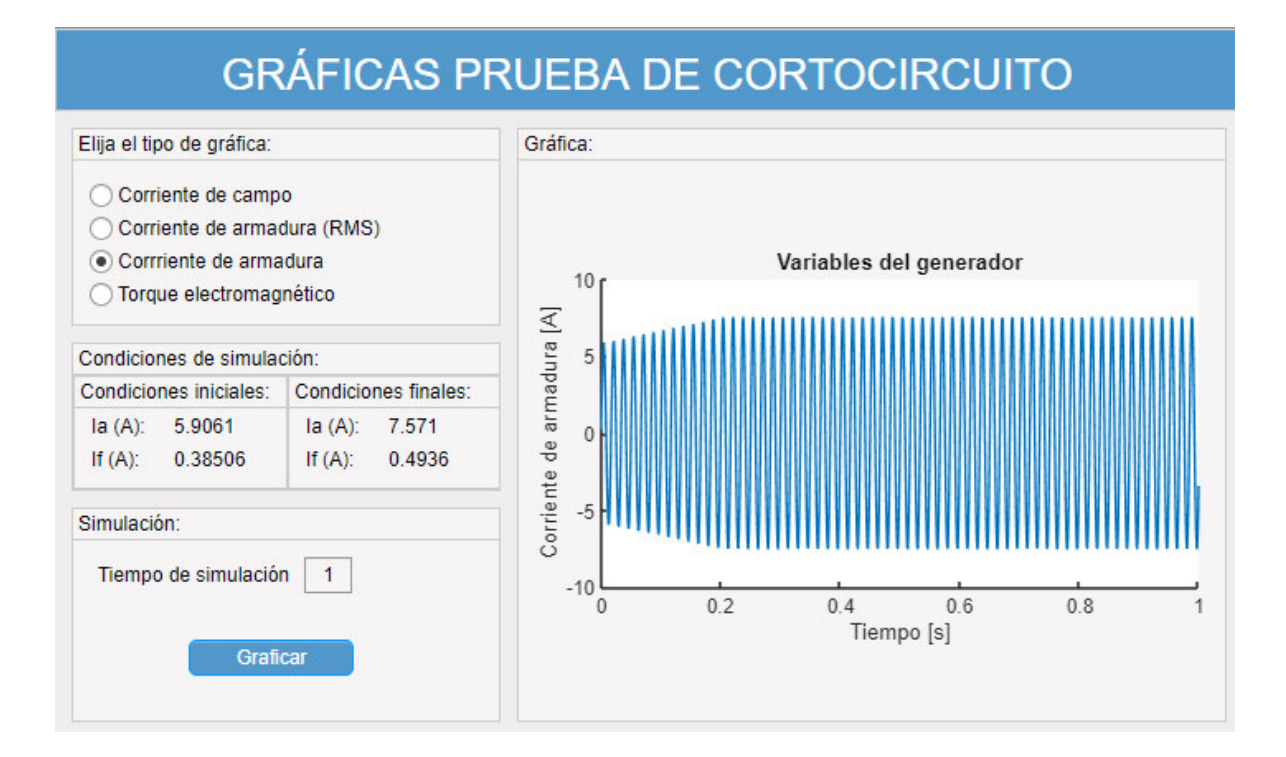

**Figura 5.21.** Comportamiento dinámico de la corriente de armadura en función del tiempo.

El software permite también mostrar valores RMS, como se muestra en la figura 5.22.

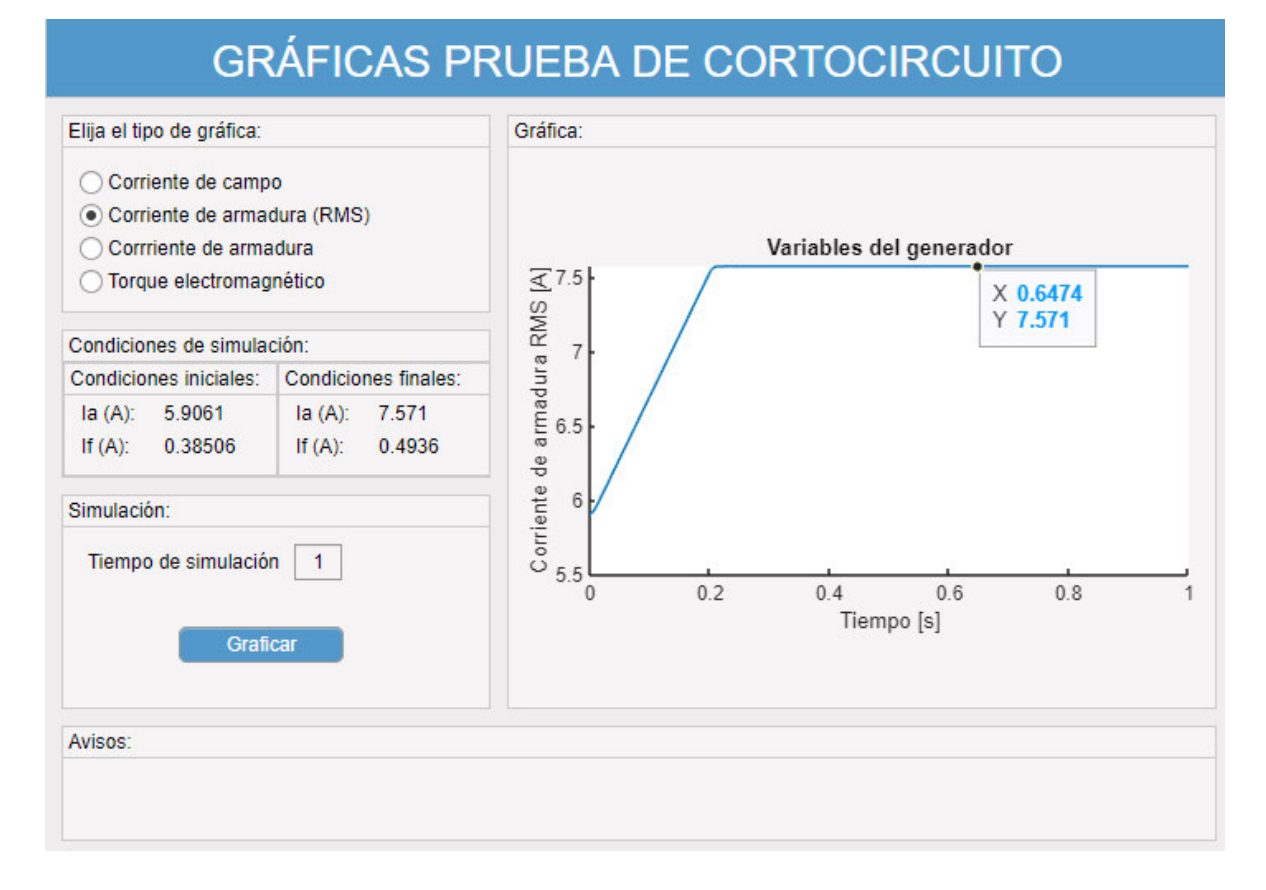

**Figura 5.22.** Comportamiento dinámico de la corriente de armadura (RMS) en función del tiempo.

De esta forma, el estudiante puede ver claramente el comportamiento de la corriente de armadura de la máquina desde que parte de las condiciones iniciales, hasta que llega a las condiciones finales establecidas.

## **5.3.3 PRUEBA DE CARGA**

Esta interfaz gráfica permite al usuario analizar el comportamiento del generador sincrónico operando de forma aislada, y la repercusión que tiene la conexión de distintos tipos de carga en el voltaje en terminales. La interfaz gráfica de la prueba de carga se muestra en la figura 5.23.

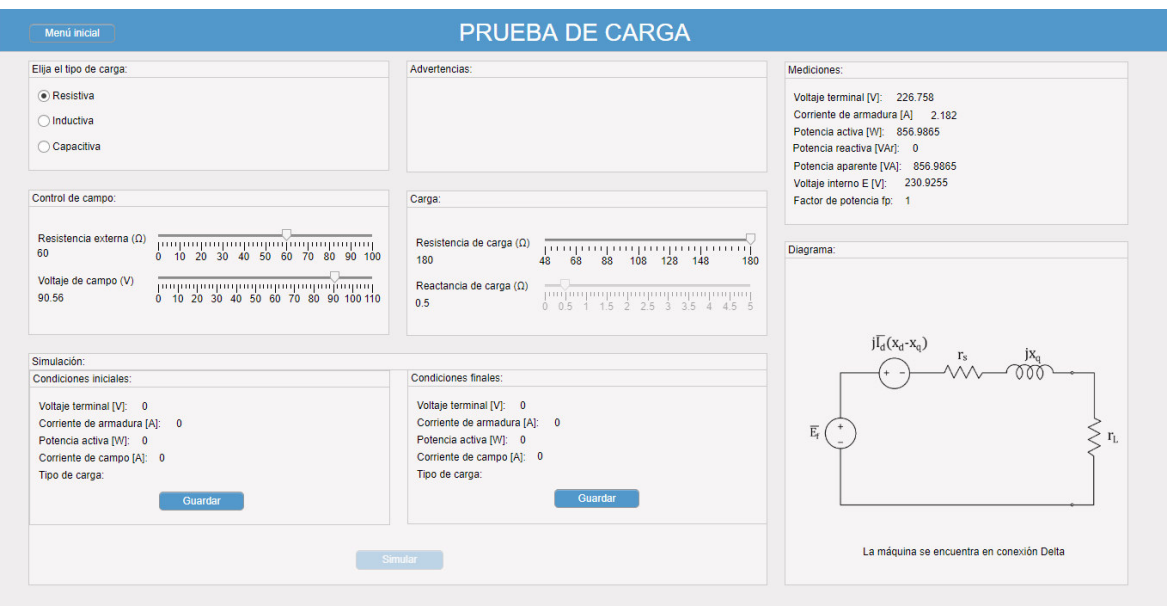

**Figura 5.23.** Interfaz gráfica de la prueba de carga.

Este módulo presenta varias virtudes y ventajas para facilitar el aprendizaje al usuario, los cuales son mencionados a continuación.

• Análisis de caída de voltaje ante conexión de carga

El ajuste del voltaje en terminales es realizado en el panel de conexiones mostrado en la figura 5.6 y permite al usuario evidenciar de forma clara la repercusión que tiene la conexión de carga en las variables del generador sincrónico. A continuación, se presenta un ejemplo del panel de "Mediciones" antes de la conexión de carga y después de la conexión.

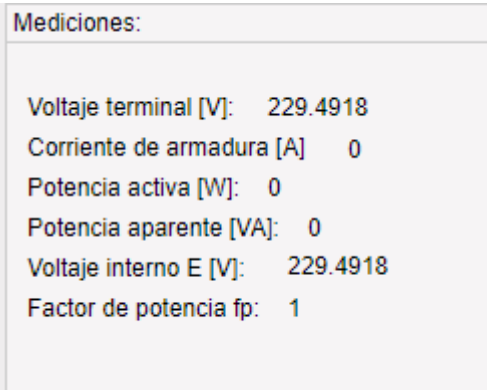

**Figura 5.24.** Panel de mediciones previo a la conexión de carga.

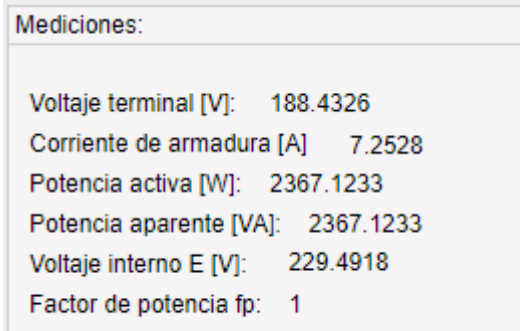

**Figura 5.25.** Panel de mediciones posterior a la conexión de carga.

Haciendo una comparación de los valores mostrados en las figuras 5.24 y 5.25, el usuario puede analizar la profundidad del efecto de la caída de voltaje en la máquina para varios valores de carga y repetir el proceso tantas veces como sea necesario.

Como se puede apreciar, en el panel de mediciones mostrado en la figura 5.24 se presenta también el valor del voltaje inducido  $E_f$ . La incorporación de este valor permite a los estudiantes realizar cálculos en estado estable y comprobar que los valores obtenidos mediante sus cálculos correspondan a los valores presentados como mediciones en el software. En este sentido, el software puede ser usado también como una herramienta de análisis adicional.

Selección del tipo de carga a conectarse

El software cuenta con la ventaja de permitir al usuario seleccionar el tipo de carga con el cual se desea trabajar y actualizar los valores de las mediciones de forma instantánea, permitiendo al usuario analizar el efecto de los diferentes tipos de carga. El panel de selección de tipo de carga se muestra en la figura 5.26.

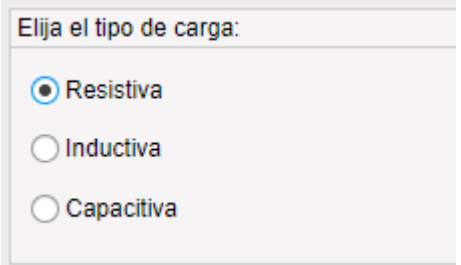

**Figura 5.26.** Panel selección de tipo de carga.

• Análisis del comportamiento de las variables de la máquina para operación en estado estable

Mediante diversos ajustes de los sliders de modificación del valor de la carga y el control de campo, el usuario es capaz de observar la incidencia que tiene la variación de la carga y corriente de campo en las variables medidas de la máquina y analizarlas. A continuación, se muestra un ejemplo de la incidencia de las variables de control en las mediciones de la máquina.

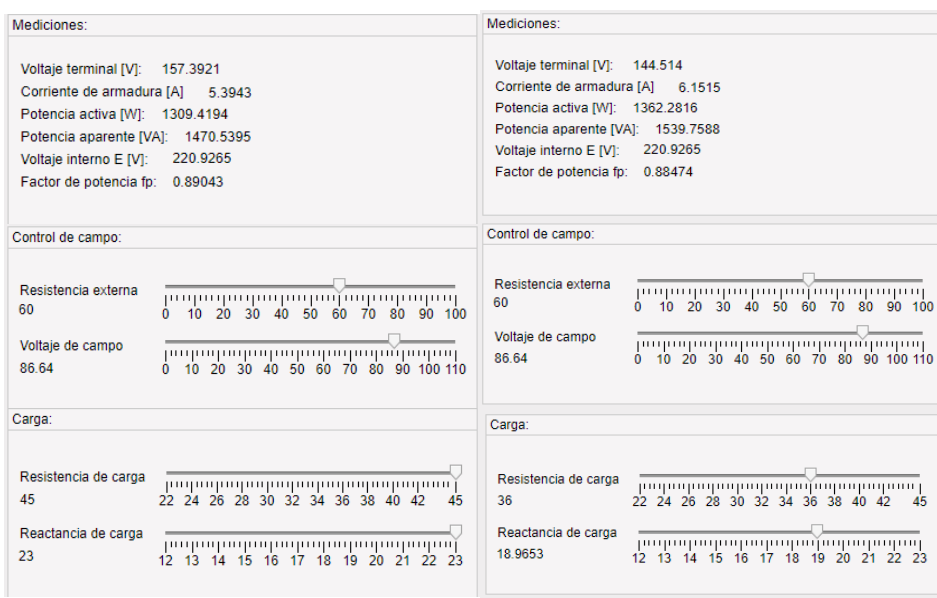

**Figura 5.27.** Incidencia de las variables de control de carga y corriente de campo en las mediciones de la máquina.

Como se muestra en el ejemplo de la figura 5.27, el usuario puede analizar la forma en que la disminución o el aumento de carga conectada repercute en un cambio de valor de todas las variables de medición de la máquina. De igual forma, el estudiante puede verificar que la variación de la corriente de campo cambia el valor del voltaje inducido y sus variables asociadas.

El usuario cuenta con la ventaja de realizar cuantas variaciones de carga desee, con la finalidad de analizar y entender la repercusión que las variables de control de la máquina y la carga conectada tienen.

• Simulación de eventos dinámicos

Adicionalmente, el usuario tiene la posibilidad de analizar el comportamiento dinámico de la máquina durante una transición entre estados de las variables de interés. En la figura 5.28 se muestra el panel se simulación.

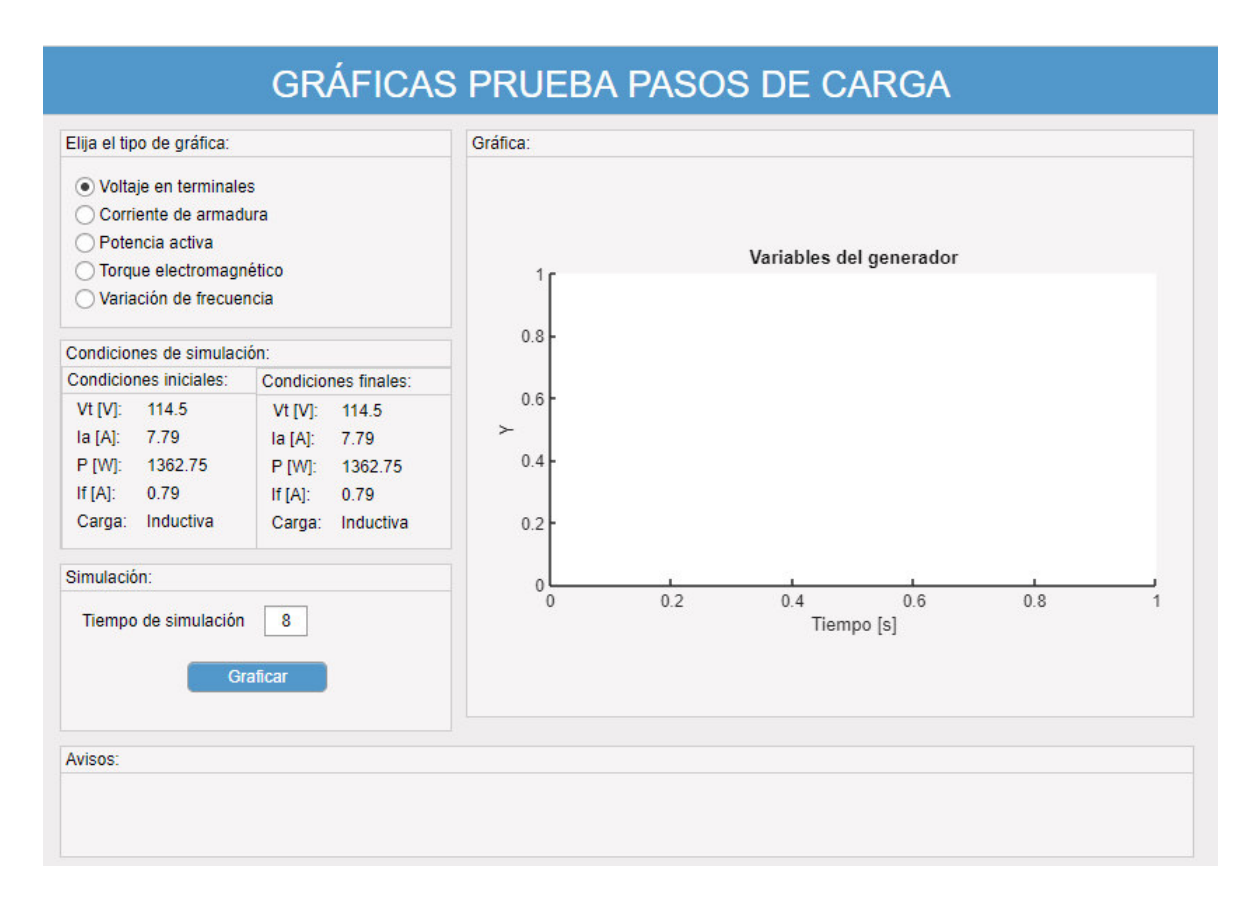

**Figura 5.28.** Panel de simulación de la prueba de carga.

Mediante este panel, el usuario puede ajustar el tiempo de simulación para lograr observar como las variables oscilan hasta llegar a las condiciones finales establecidas.

Mediante esta herramienta el usuario puede analizar los valores máximos y mínimos de las oscilaciones producidas en las variables del generador por el evento de cambio en la carga o en su corriente de campo. Las variables de interés de la máquina pueden ser analizadas en corto o largo plazo, como se muestra en la figura 5.29 y 5.30 respectivamente.

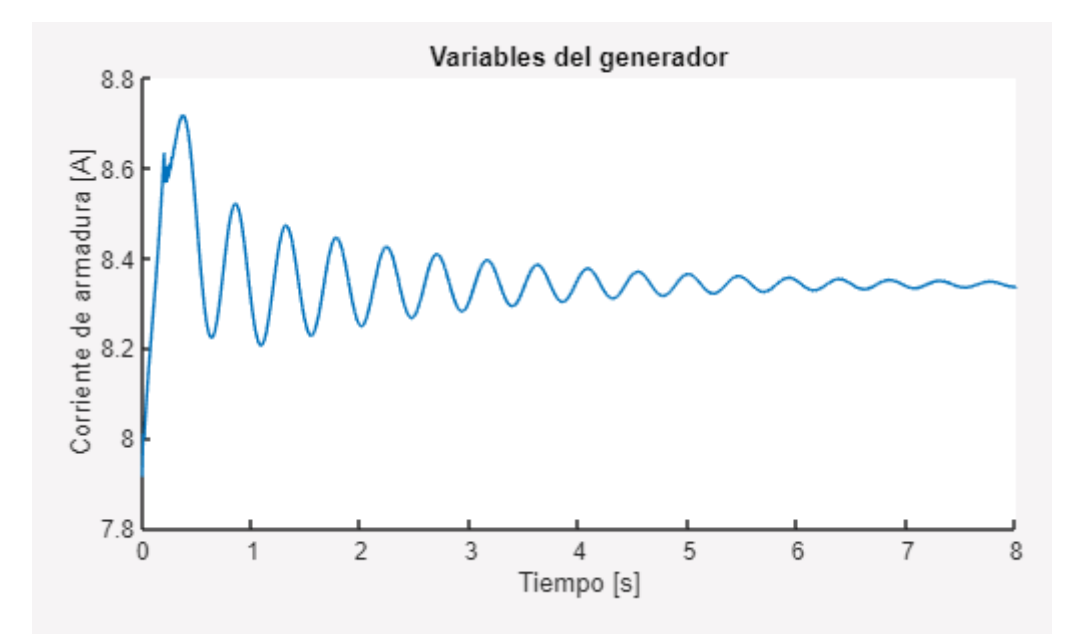

**Figura 5.29.** Comportamiento de la corriente de armadura en corto plazo.

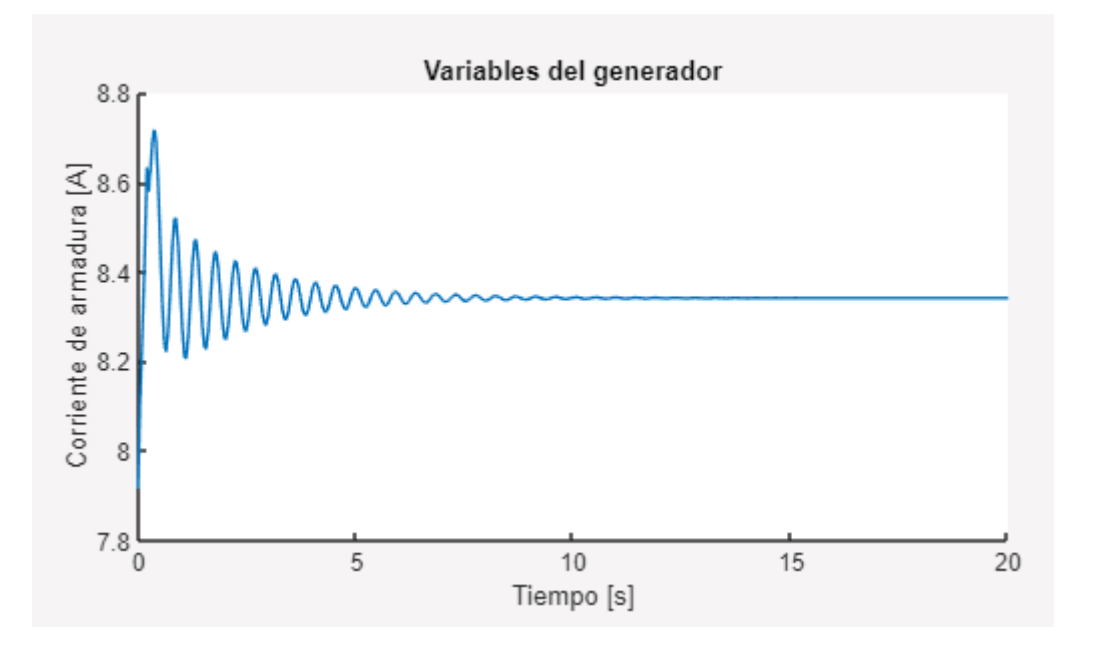

**Figura 5.30.** Comportamiento de la corriente de armadura en largo plazo.

# **5.4 OPERACIÓN DE UN GENERADOR CONECTADO A UNA BARRA INFINITA**

Al seleccionar esta práctica de laboratorio, se realizan dos estudios los cuales son: curvas V y comportamiento dinámico de la máquina sincrónica.

Las interfaces presentan facilidades al usuario para realizar cada análisis, facilidades que son mostradas en las subsecciones de este apartado.

## **5.4.1 CURVAS V**

Esta interfaz presenta componentes interactivos que facilitan el estudio de las Curvas V al usuario, permitiendo realizar la construcción de la curva de manera interactiva y logrando una mayor comprensión del procedimiento. A continuación, se describen los principales beneficios y bondades de esta interfaz.

• Construcción de la Curva V durante la disminución de la corriente de campo.

En el aspecto interactivo, la interfaz muestra cómo construir la curva V en función de la disminución de la corriente de campo. Conforme la corriente de disminuye, la curva se dibuja progresivamente con los valores que se van generando en cada instante. En la figura 5.31 se indica la construcción de una curva cuando toma un valor de  $I_f$ , mientras que en la figura 5.32 se muestra la misma curva cuando la corriente de campo  $I_f$  tiene un valor menor en comparación al de la figura 5.31.

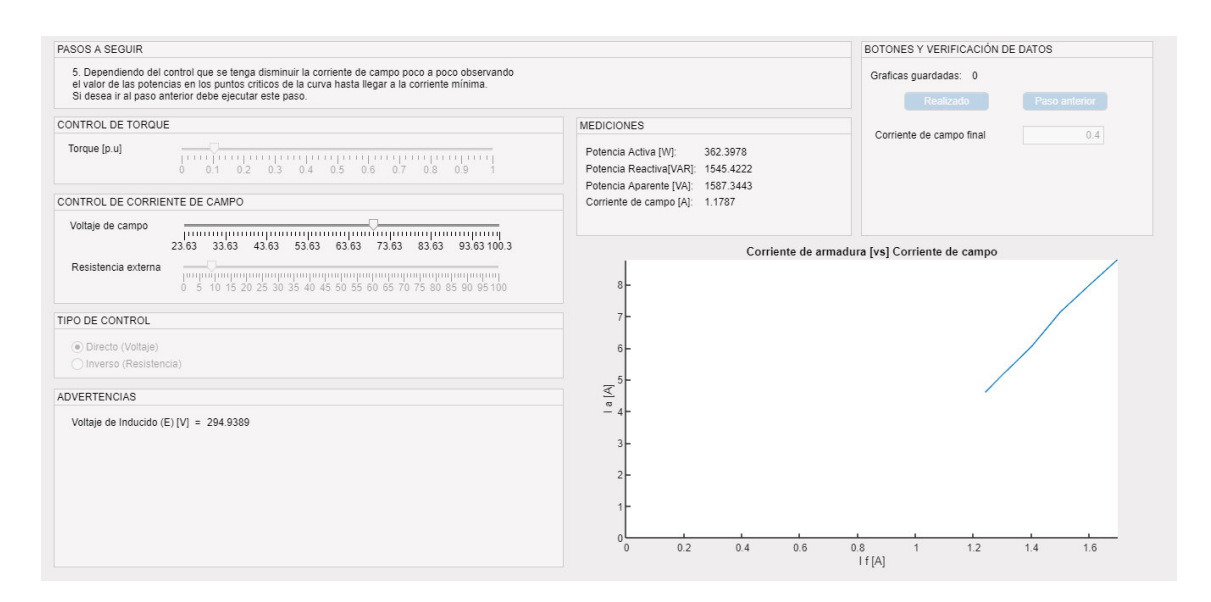

**Figura 5.31.** Construcción de la curva V, con un valor de  $I_f$ .

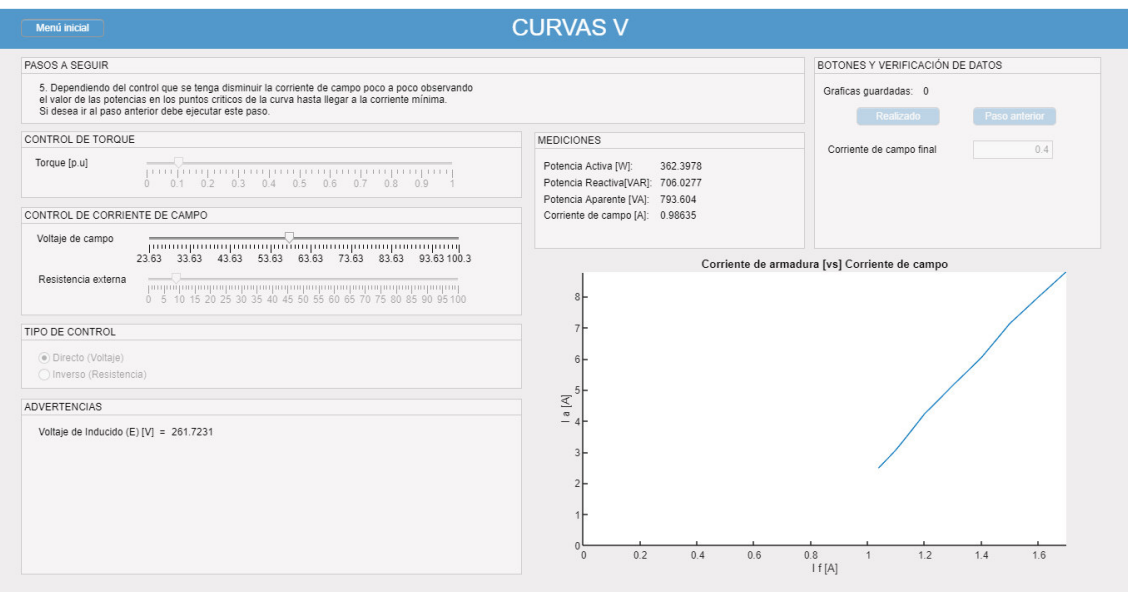

**Figura 5.32.** Construcción de la curva V, cuando  $I_f$  ha disminuido.

• Análisis de puntos y zonas de operación de la curva V

Esta interfaz brinda facilidad al usuario para el análisis de los puntos de operación de la curva V a medida que se construye. Los valores medidos mostrados en el panel de "MEDICIONES" permiten al usuario apreciar las zonas de la curva cuando la máquina está subexcitada, sobreexcitada y con factor de potencia unitario. Esta idea se encuentra ilustrada en las siguientes figuras:

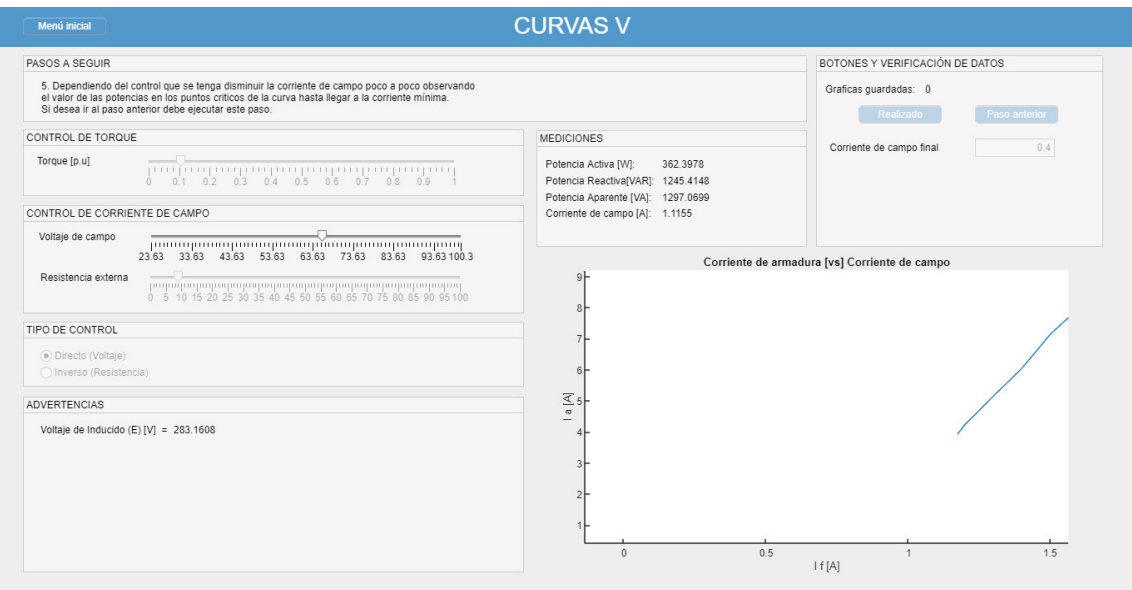

**Figura 5.33.** Construcción de la curva V, zona de sobrexcitación.

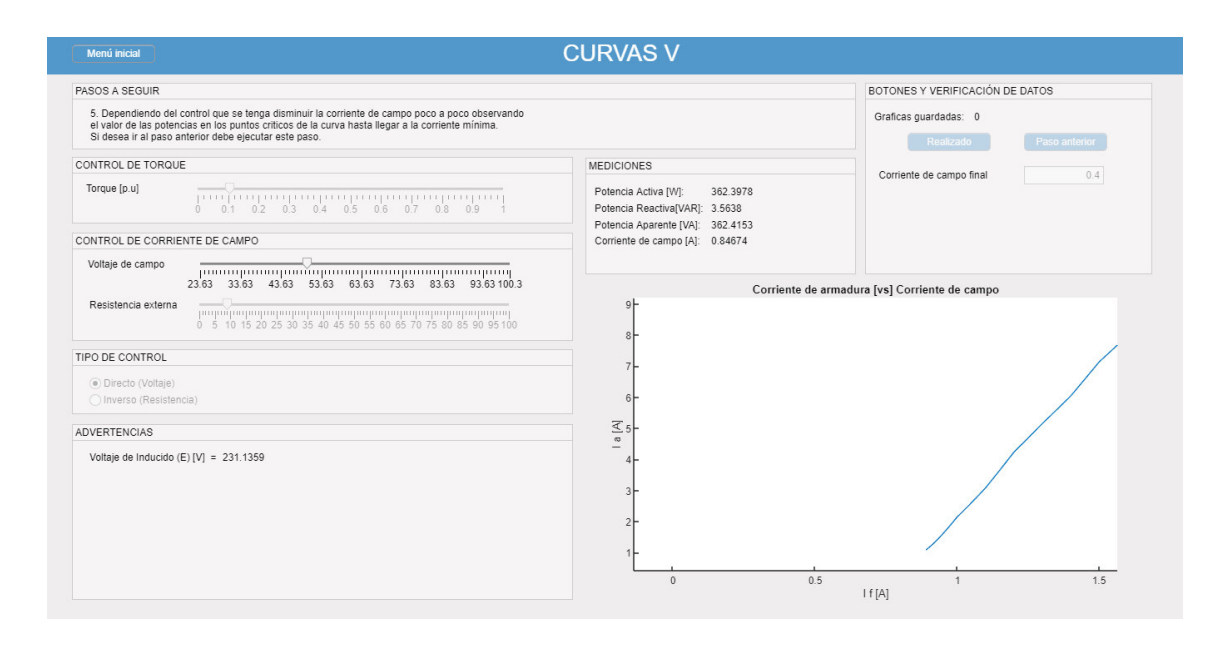

**Figura 3.34.** Construcción de la curva V, zona cercana al factor de potencia unitario.

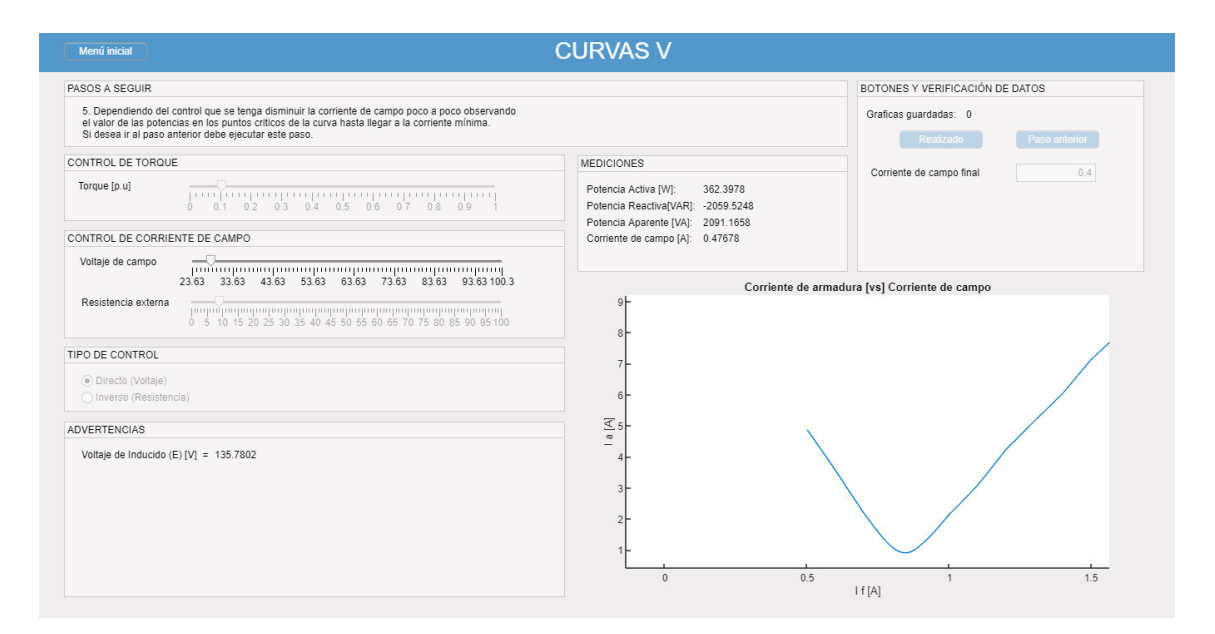

**Figura 5.35.** Construcción de la curva V, zona de subexitación.

• Análisis detallado de un grupo de curvas V.

Otra ventaja analítica de la interfaz es que permite analizar hasta tres curvas en una misma gráfica, de tal forma que se pueden analizar los puntos característicos de cada curva y compararlos. Un ejemplo se presenta en la figura 5.36 donde se puede apreciar el punto mínimo de cada curva y el valor de corriente de campo correspondiente.

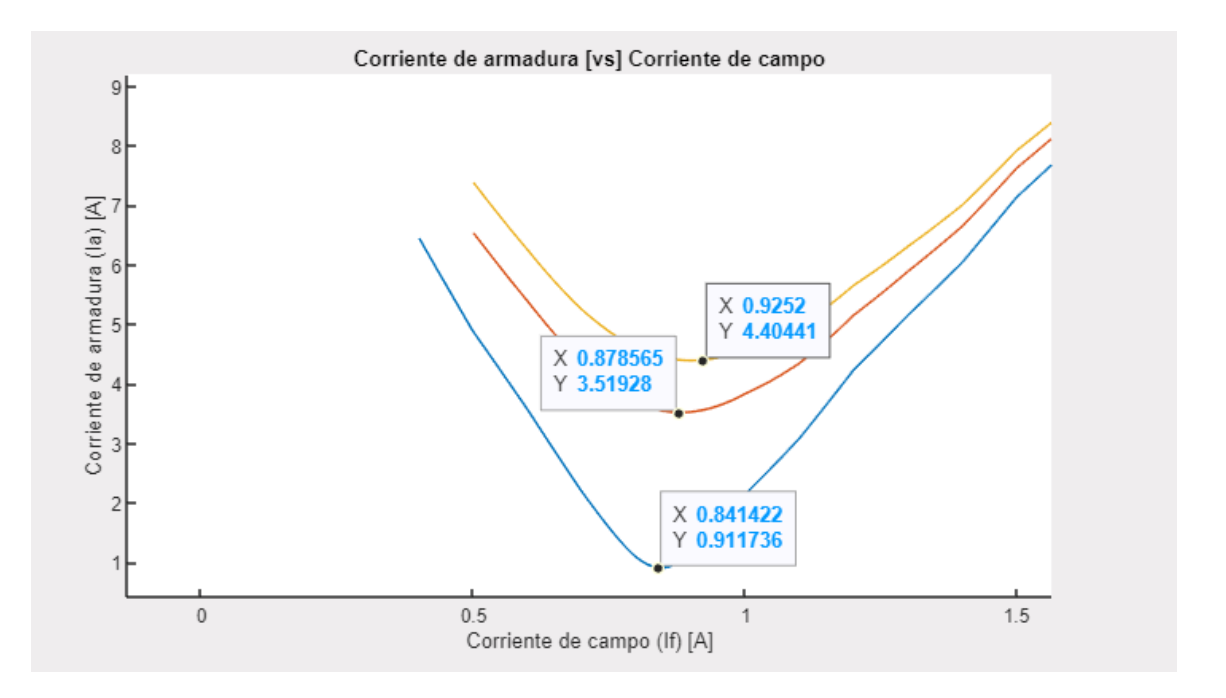

**Figura 5.36.** Análisis de Curvas V construidas por el usuario.

• Obtención de distintos grupos de curvas V distintas.

Esta interfaz permite obtener la curva V para cualquier tipo de potencia activa que esté dentro de los limites operativos de la máquina. En la figura 5.37 se muestra un grupo de tres curvas V, las cuales son gráficas con distintos valores de potencia activa. En la figura 5.38 se indica otro grupo con valores distintos de potencia en comparación al primero.

La versatilidad del software de permitir al usuario graficar curvas V con cualquier tipo de potencia activa da la libertad de comparar y analizar distintas curvas cada vez que realiza la práctica.

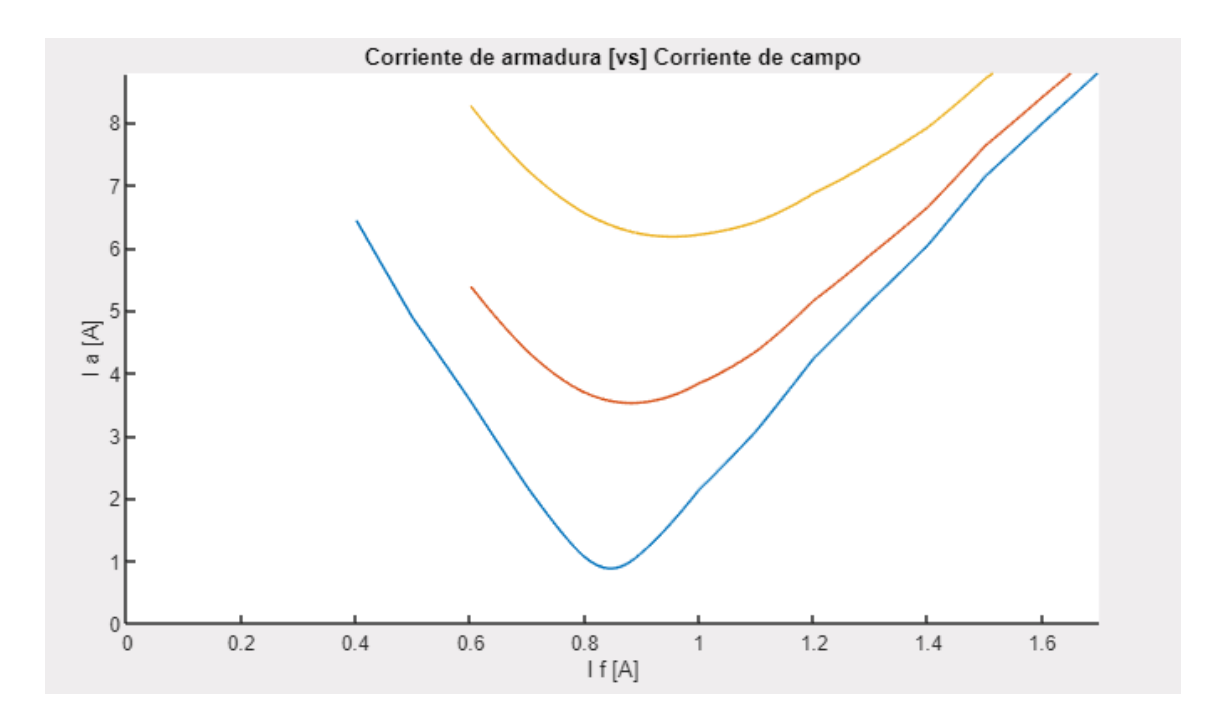

**Figura 5.37.** Curvas V con distintos valores de potencia – grupo 1.

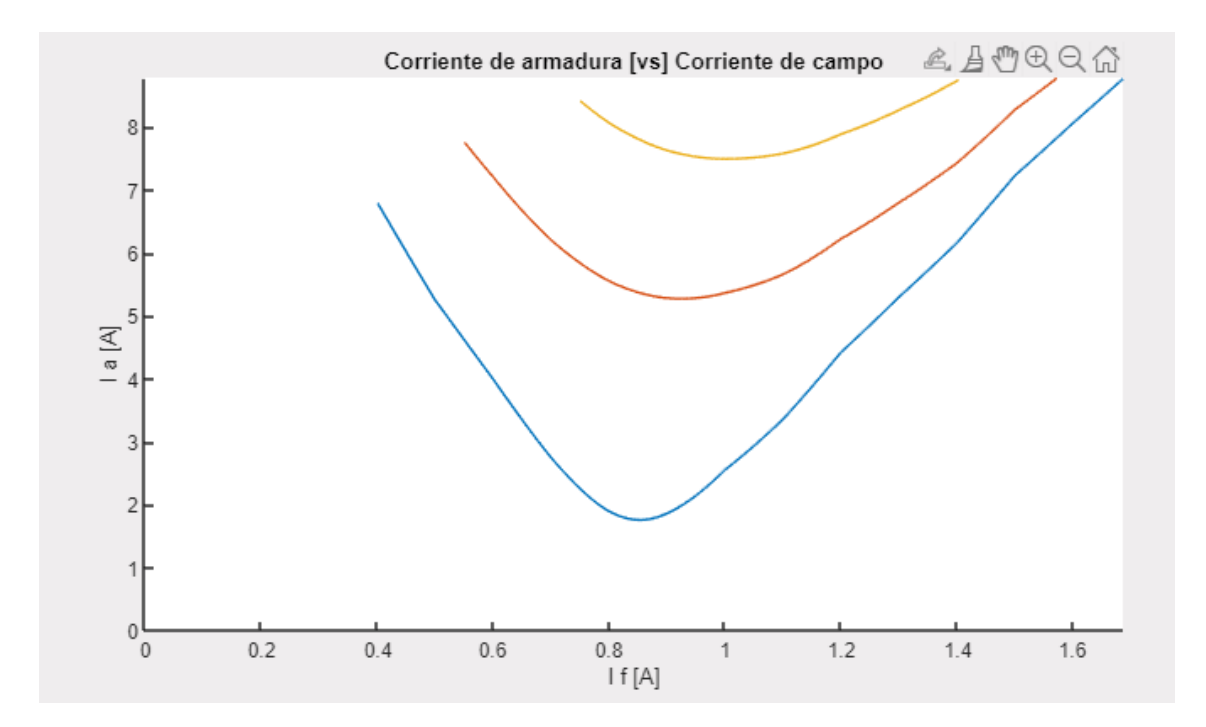

**Figura 5.38.** Curvas V con distintos valores de potencia - grupo 2.

# **5.4.2 COMPORTAMIENTO DINÁMICO ANTE CAMBIOS EN LAS VARIABLES DE CONTROL**

Esta interfaz funciona como un simulador de eventos dinámicos. A continuación, al igual que en la sección anterior, se muestran las principales bondades y beneficios de esta interfaz.

• Análisis de eventos transitorios.

La interfaz permite analizar de forma gráfica lo que ocurre durante la transición de las variables de control y como las variables de salida llegan a los valores finales en estado estable. La figura 5.39 muestra un ejemplo de incremento de torque. Al incrementar el torque se visualiza como la corriente de campo se ve afectada durante la transición, sin embargo, vuelve al valor inicial luego de la perturbación.

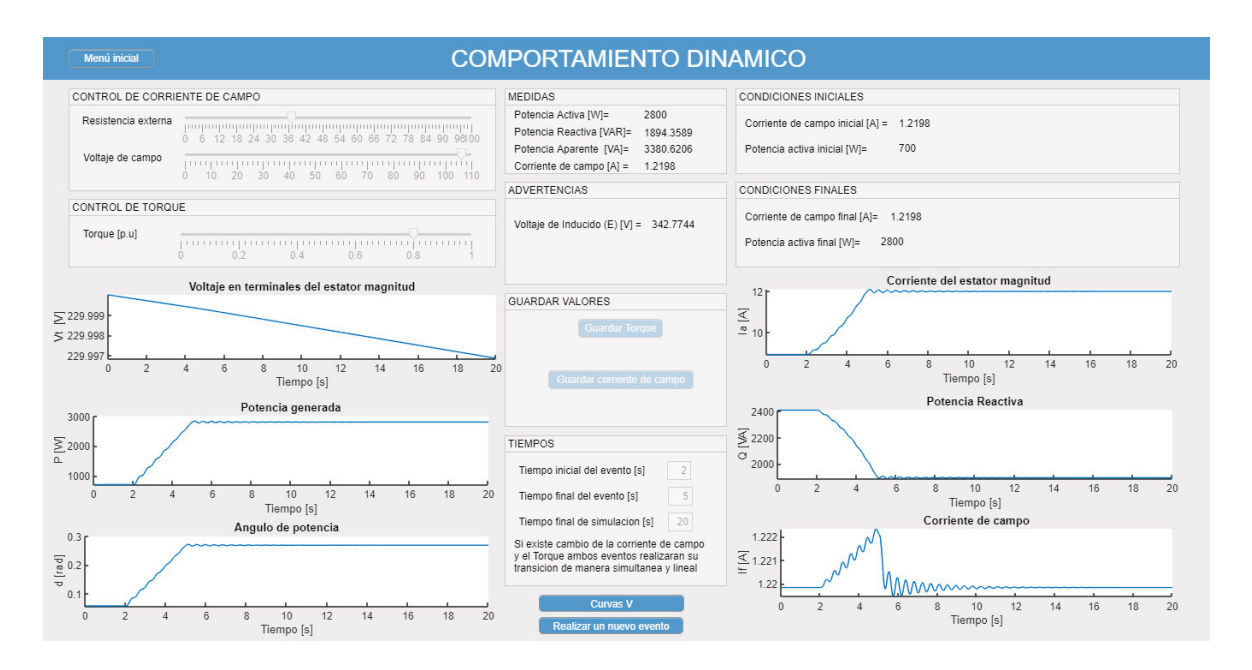

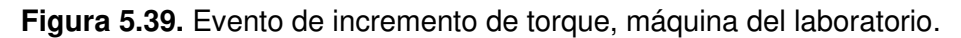

• Realización de análisis de sensitividad.

Otra ventaja de la herramienta de software es que permite realizar análisis de sensitividad, permitiendo al usuario comprender cuales variables son más sensibles ante la variación de la corriente de campo y el torque. En la figura 5.40 se muestra cuanto afecta la variación del torque a las siguientes variables: Potencia activa, potencia reactiva y ángulo de potencia.

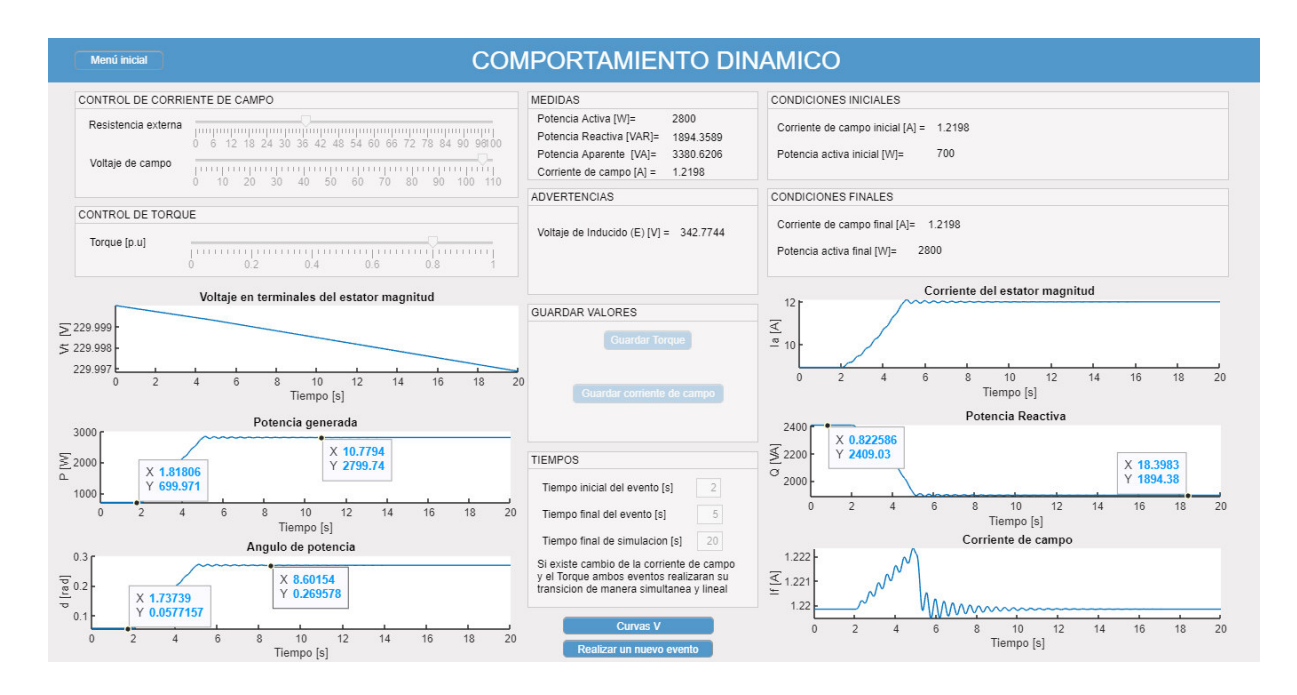

**Figura 5.40.** Análisis de sensibilidad al incrementar el torque.

• Comparación entre máquinas de distinta potencia nominal.

Se puede comparar la diferencia entre dos máquinas de distintas características ante una perturbación similar. Por ejemplo, la figura 5.40 muestra la máquina del laboratorio, mientras que en la figura 5.41 se presenta los resultados para una unidad de generación de Coca Codo Sinclair. A pesar de tratarse del mismo evento de incremento de torque, se percibe como la corriente de campo presenta un comportamiento distinto.

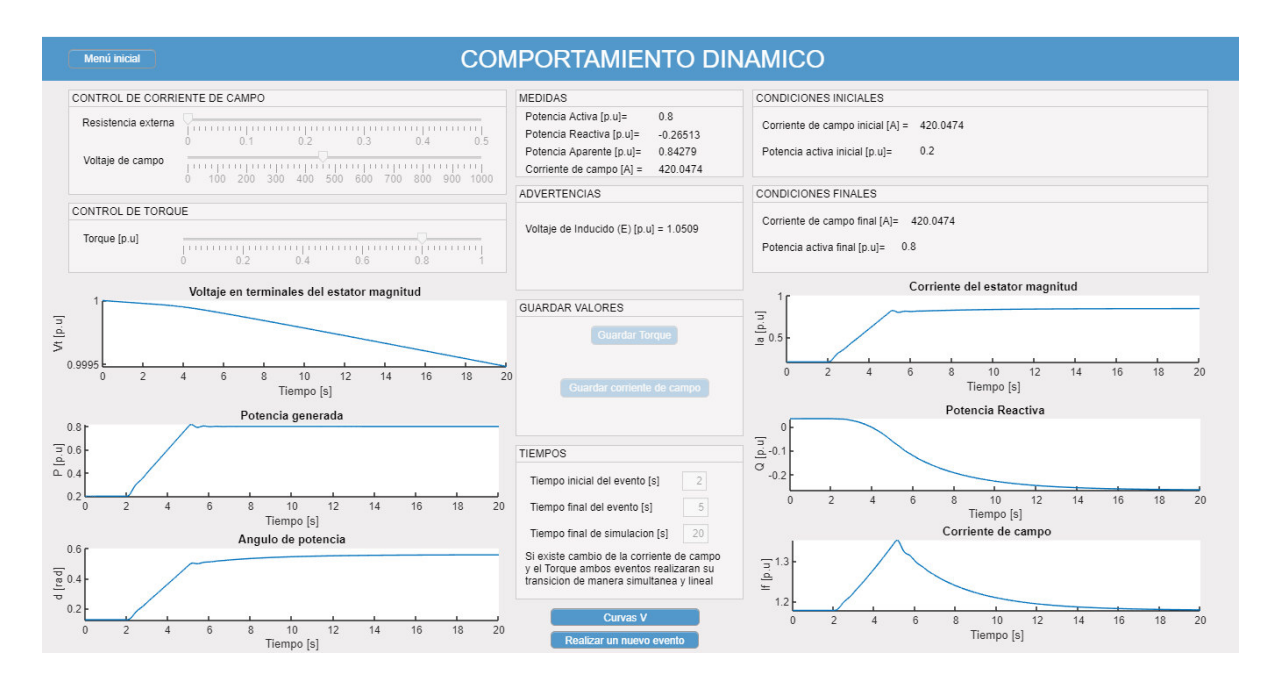

**Figura 5.41.** Evento de incremento de torque, unidad de generación de Coca Codo Sinclair.

## **5.5 CURVAS DE CAPACIDAD**

Este módulo, presenta las curvas de capacidad de dos tipos de máquina, de esta manera se logra ilustrar las diferencias entre ambas. En la figura 5.42 se indica las curvas de capacidad de la máquina del laboratorio mientras que en la figura 5.44 las curvas de capacidad de la unidad de generación de Coca Codo Sinclair. Las virtudes más sobresalientes que presenta este módulo del software se describen a continuación.

• Apreciación de la incidencia de las variables de control en el plano Q vs P

La cantidad de potencia activa y reactiva que envía una máquina al sistema está definida como punto operativo, el cual es representado como un círculo. La interacción de la interfaz con el usuario, al visualizarse en la gráfica de las curvas de capacidad, indica la manera en que se mueve el punto operativo cuando cambian las variables de control. En la figura 5.42 se indica como se mueve el punto de operación cuando se disminuye la corriente de campo, mientras que en la figura 5.43 se indica cómo el incremento de torque afecta al punto operativo.

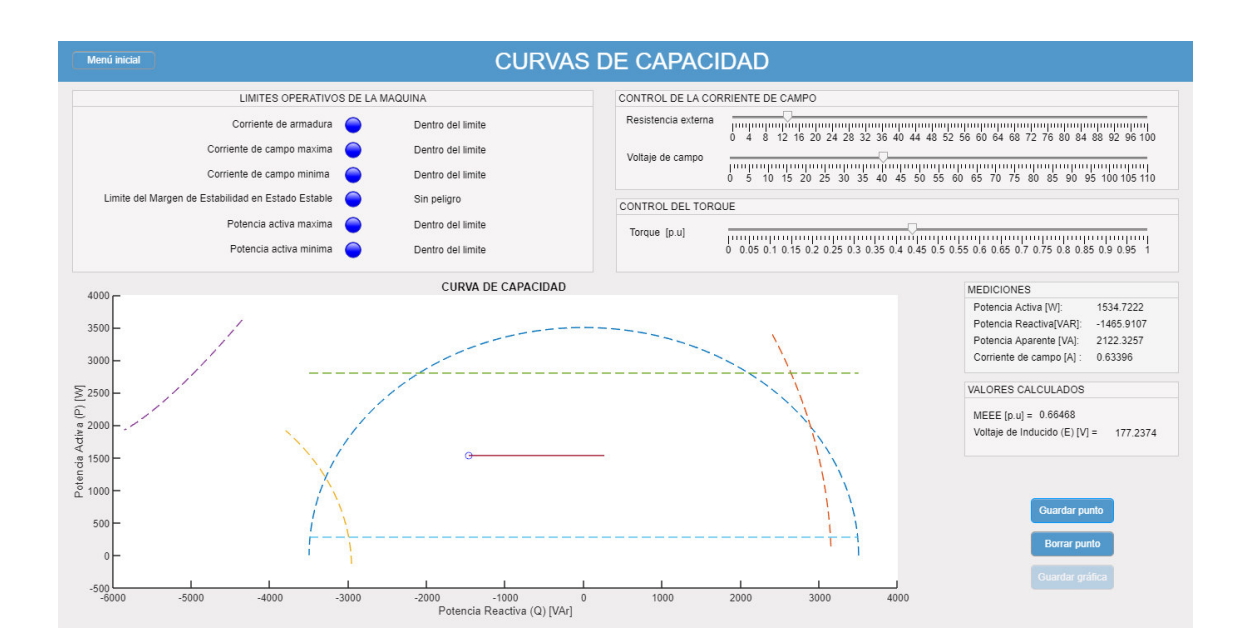

**Figura 5.42.** Movimiento del punto operativo cuando se disminuye  $I_f$ .

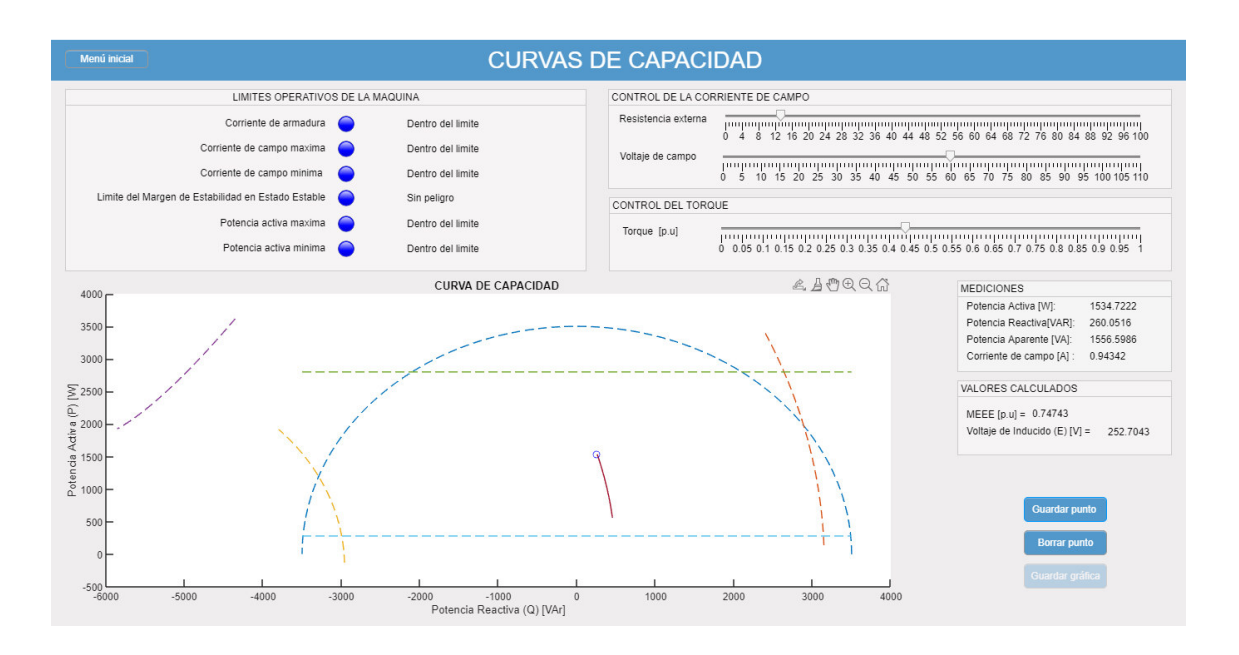

**Figura 5.43.** Movimiento del punto operativo cuando se incrementa el torque.

• Facilidad para la identificación de cada curva definida por los respectivos límites operativos.

El panel "LIMITES OPERATIVOS DE LA MÁQUINA" se presentan las alertas en base a lo descrito en la tabla 4.13, estas alertas ayudan al usuario a identificar el límite operativo que representa cada curva. En la figura 5.44 se indica el punto en el cual se encuentran tres limites operativos.

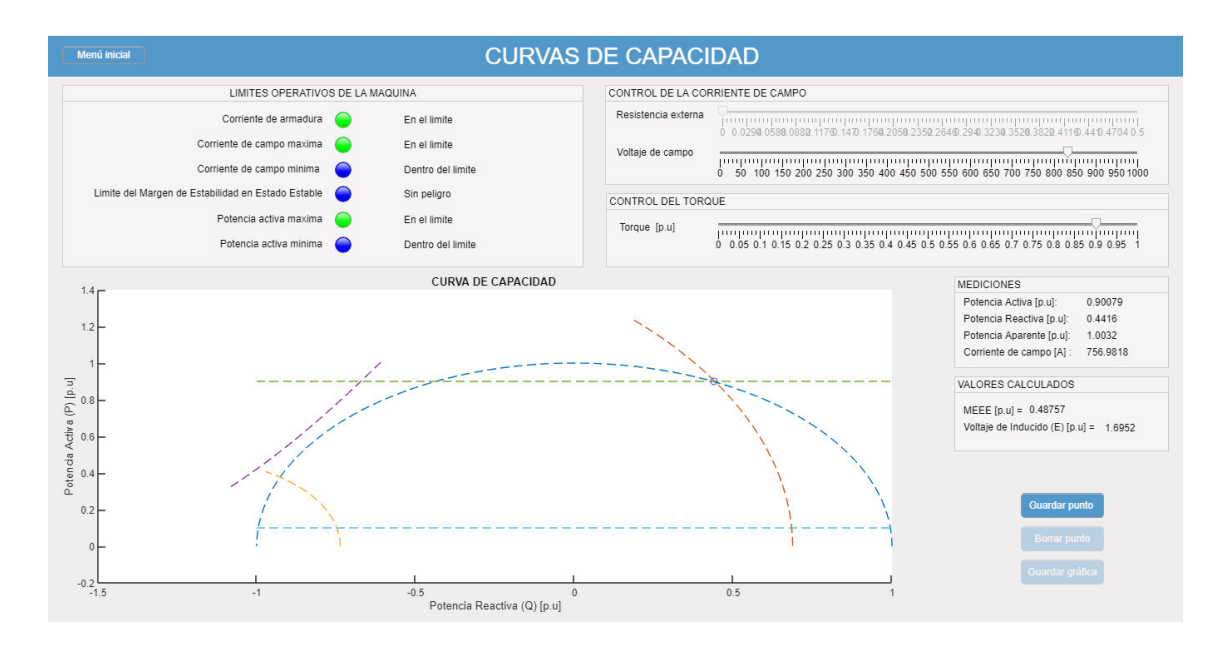

**Figura 5.44.** Advertencias de límites operativos en el punto de operación nominal de la unidad de generación de Coca Codo Sinclair.

• Movimiento del punto de operación a través del límite operativo.

Uno de los beneficios de esta interfaz es que permite moverse a través del límite operativo de la máquina y dibujarlo. La realización del dibujo del límite operativo se encuentra detallada en el manual de usuario. En la figura 5.45 se muestra cómo está graficado el límite operativo.

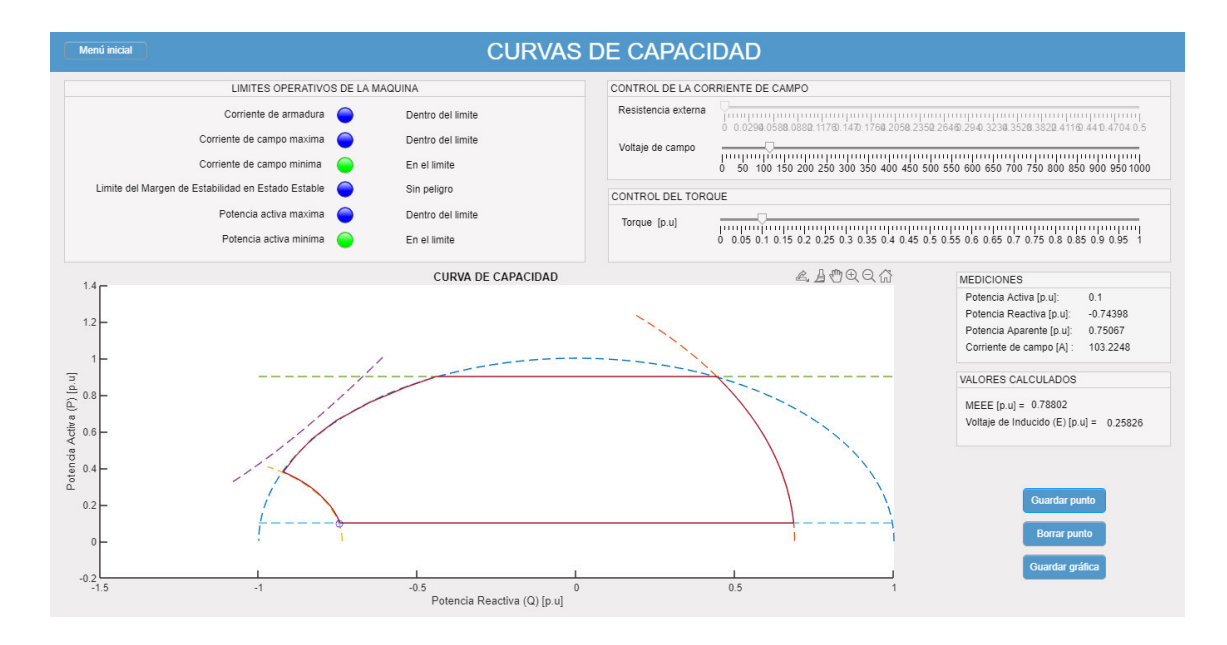

**Figura 5.45.** Límite operativo de la unidad de generación de Coca Codo Sinclair dibujado.

# **5.6 GENERADOR ASINCRÓNICO**

Esta interfaz gráfica presenta la ventaja de mostrar al usuario de manera secuencial el procedimiento para lograr que un motor de inducción funcione como generador asincrónico, mediante el incremento de la velocidad de giro proporcionada por un motor de corriente continua. El procedimiento de realización de la práctica, así como el modo de operación (motor o generador) inicial de cada máquina fue detallado en el apartado 4.5. La interfaz de realización de la práctica de laboratorio de generador asincrónico se presenta en la figura 5.46.

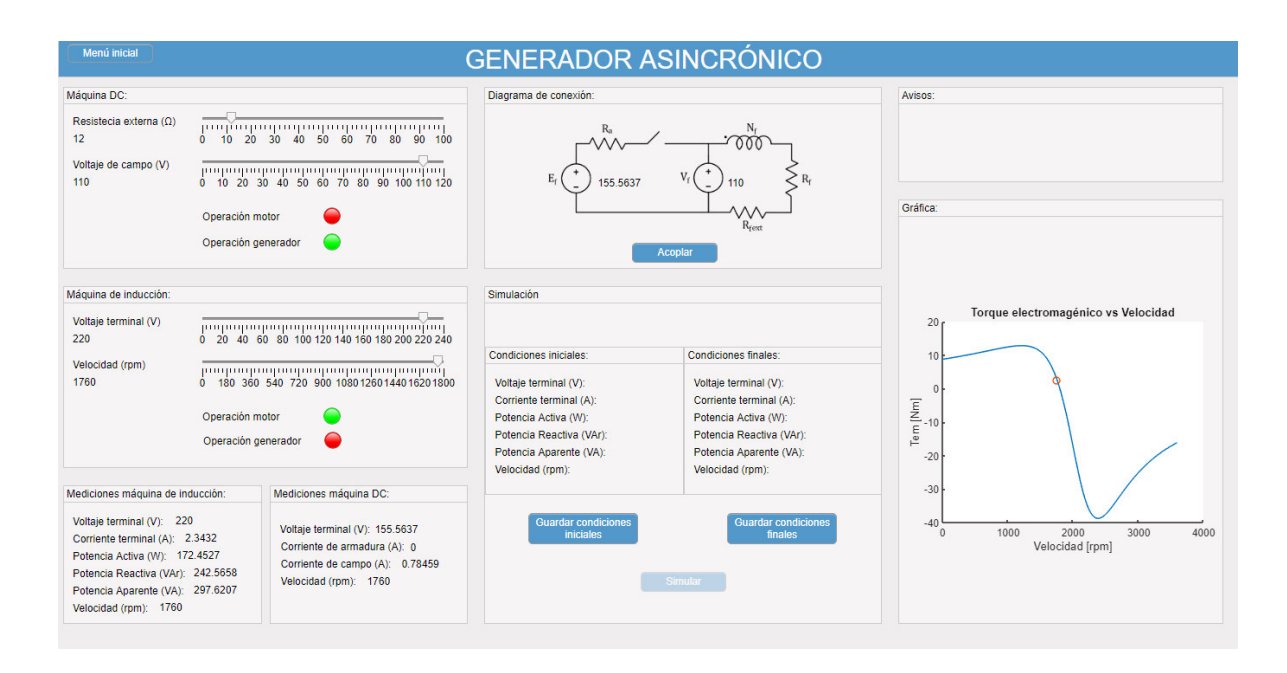

**Figura 5.46.** Interfaz de realización de la práctica de laboratorio de generador asincrónico.

Esta interfaz gráfica guía al usuario de forma interactiva a lo largo de la realización de la práctica de laboratorio, brindando ayudas visuales y mostrando los cambios en los modos de operación de las máquinas de forma amigable. A continuación, se muestran las virtudes y ayudas visuales más representativas del software.

• Presentación de valores de mediciones de la máquina DC

El software cuenta con la ventaja de ejemplificar de manera visual los valores de las mediciones más representativas para la realización de la práctica de laboratorio en un diagrama de conexión como el que se indica en la figura 5.47.

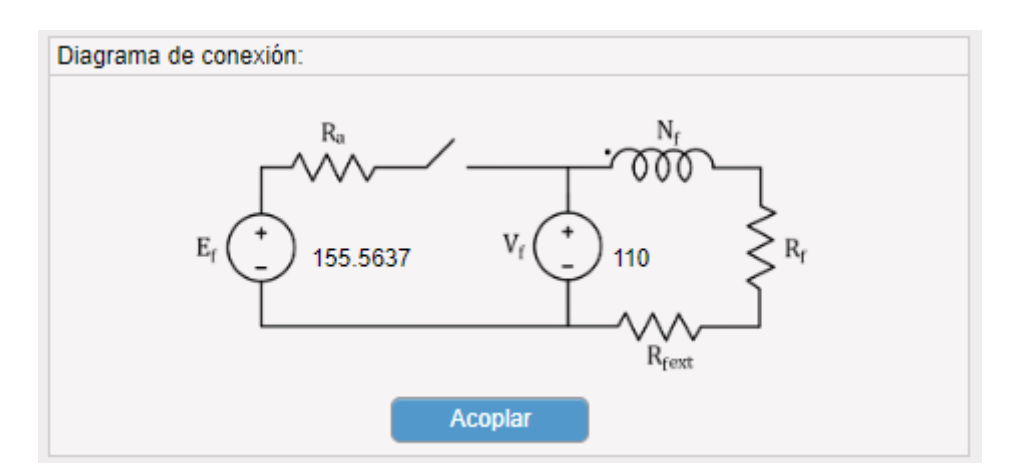

**Figura 5.47.** Diagrama de conexiones de la máquina DC.
De igual manera que en las interfaces de las secciones anteriores, los valores de las mediciones se actualizan instantáneamente con cada cambio en los sliders de control de corriente de campo de la máquina DC. Esto permite al usuario tener un ajuste de las variables mostradas en la figura 5.47 para realizar un cierre de interruptor de acoplamiento exitoso.

• Representación de cortocircuitos de manera visual.

Al realizar el cierre del interruptor de acoplamiento mostrado en la figura 5.47 con una diferencia de potencial elevada, el software muestra al usuario la presencia de un cortocircuito de forma visual, como se muestra en la figura 5.48.

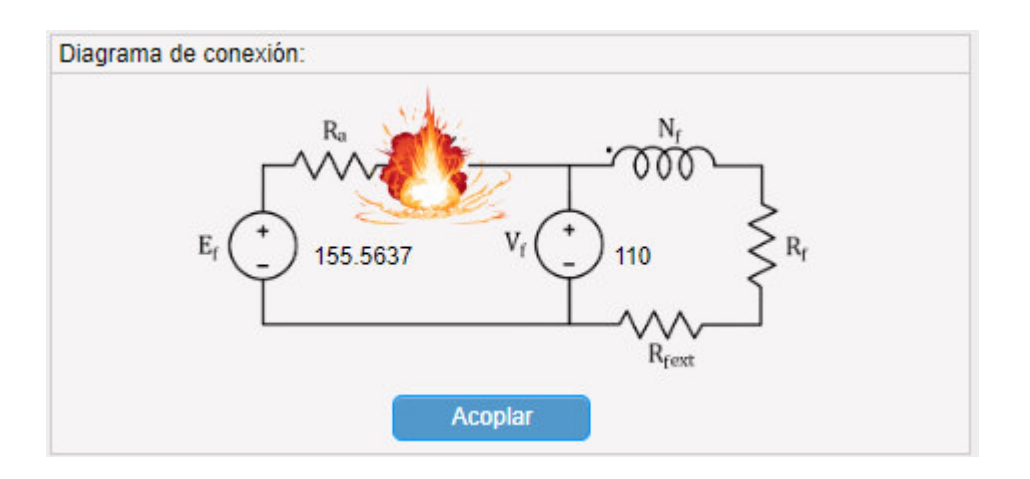

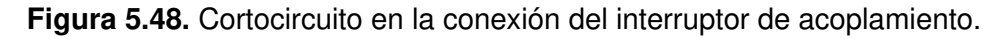

Este evento también es alertado mediante el panel de avisos, como se muestra en la figura 5.49. El panel de advertencias cumple la función guiar al usuario a lo largo de la práctica y garantiza el éxito en su realización.

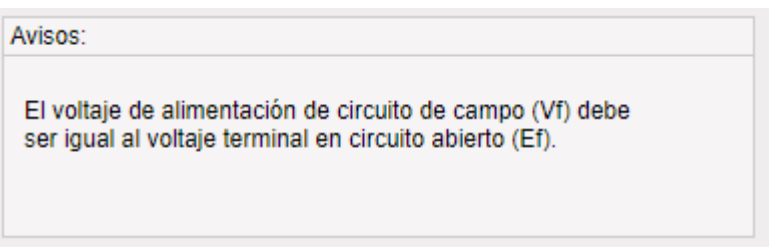

**Figura 5.49.** Panel de advertencias.

• Gráfica interactiva torque electromagnético – velocidad

Haciendo uso del software, el usuario puede visualizar el comportamiento del torque electromagnético de la máquina de forma interactiva, permitiéndole deducir y analizar las condiciones de torque máximo y el efecto que tiene el valor del voltaje de armadura de la máquina de inducción. En la figura 5.50 se muestra la gráfica de torque – velocidad.

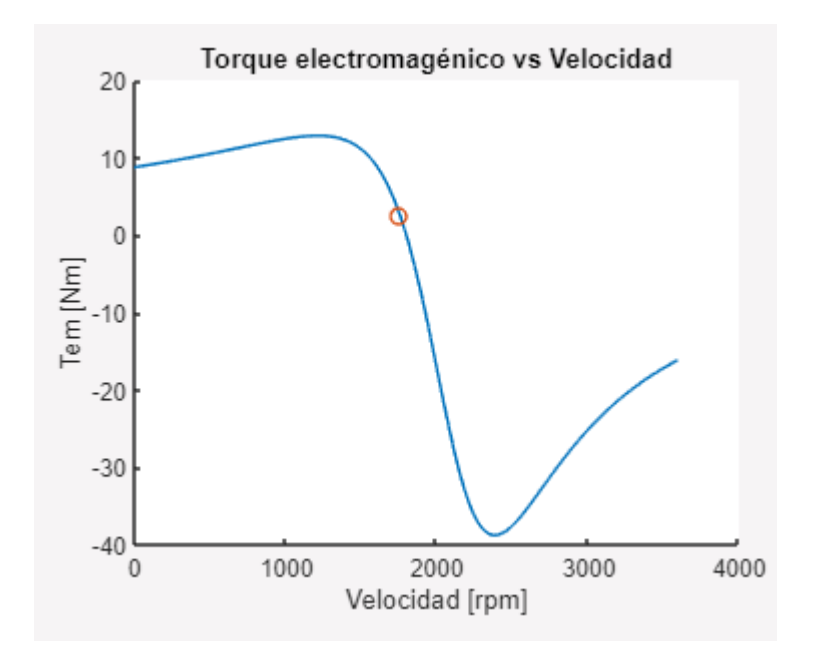

**Figura 5.50.** Gráfica torque electromagnético – velocidad.

El punto de operación de la máquina se actualiza constantemente con cada cambio en la velocidad o el voltaje de armadura de la máquina de inducción y se representa con un círculo rojo, mostrado en la figura 5.50. La representación del punto de operación de la máquina ayuda al usuario a entender el efecto que tiene el deslizamiento en la producción de torque, e incluso a identificar el instante en el que la máquina cambia de operación motor a operación generador cuando el torque electromagnético se torna negativo.

• Ayuda visual para identificación del modo de operación de la máquina de inducción y máquina DC.

El software muestra de manera interactiva el instante en el que el usuario cambia el modo de operación de una de las máquinas mediante luces de aviso, presentes los paneles de control de cada máquina como se muestra en la figura 5.51.

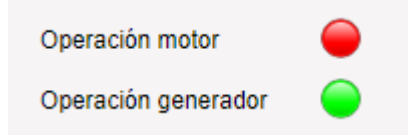

**Figura 5.51.** Luces de aviso de modo de operación de cada máquina.

La simbología de cada luz mostrada en la figura 5.51 se explica en la sección 4.5.4.

• Simulación de eventos dinámicos.

Mediante el software, el usuario puede simular y analizar el comportamiento dinámico de las variables más representativas de la máquina de inducción. El panel de simulación se muestra en la figura 5.52.

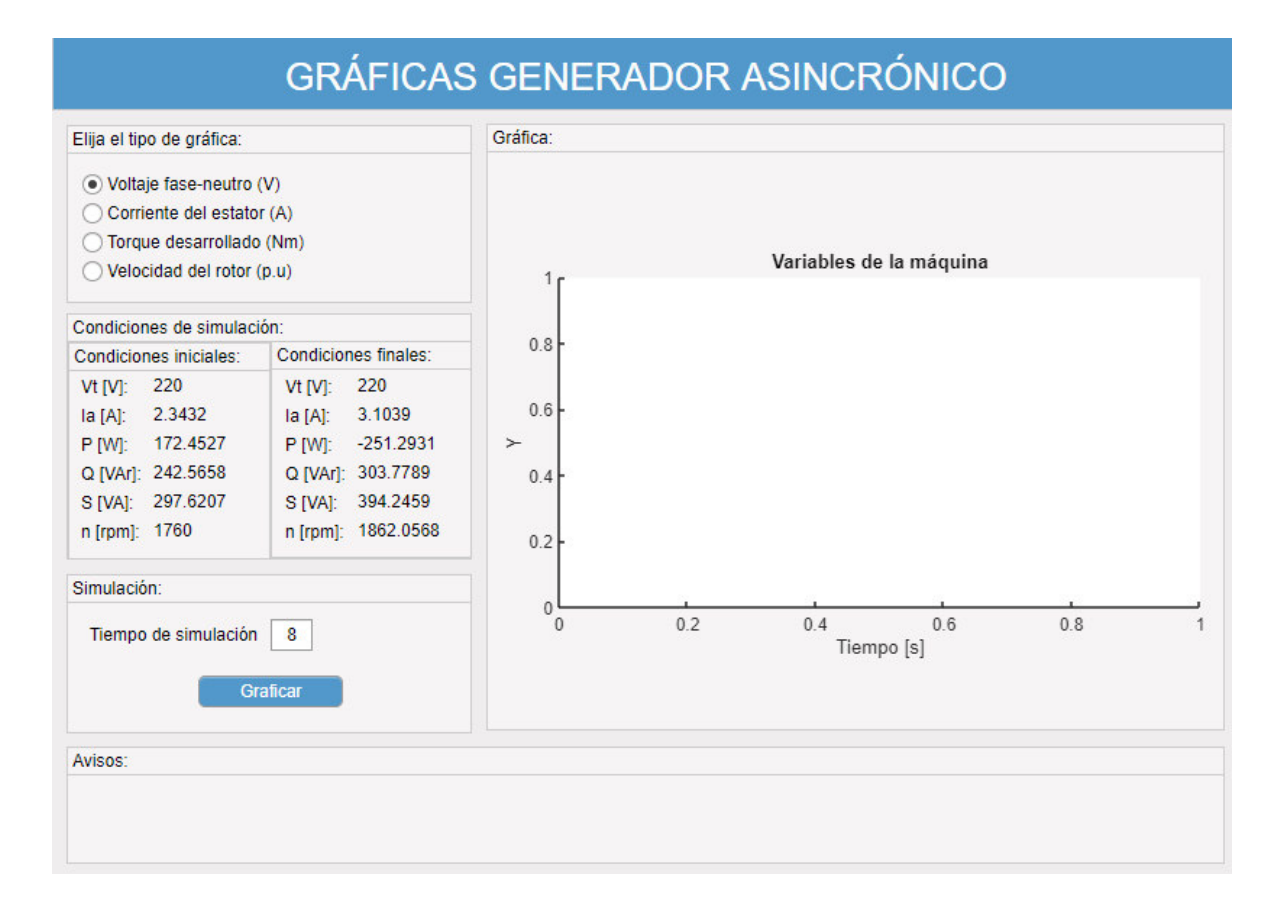

**Figura 5.52.** Panel de simulación del generador de inducción.

El panel permite al usuario verificar que los valores de las mediciones de las variables en estado estable de la máquina, sean correspondientes con las condiciones iniciales y finales de la simulación que son presentados de forma gráfica. En la figura 5.53 se muestra un ejemplo de simulación para el generador asincrónico.

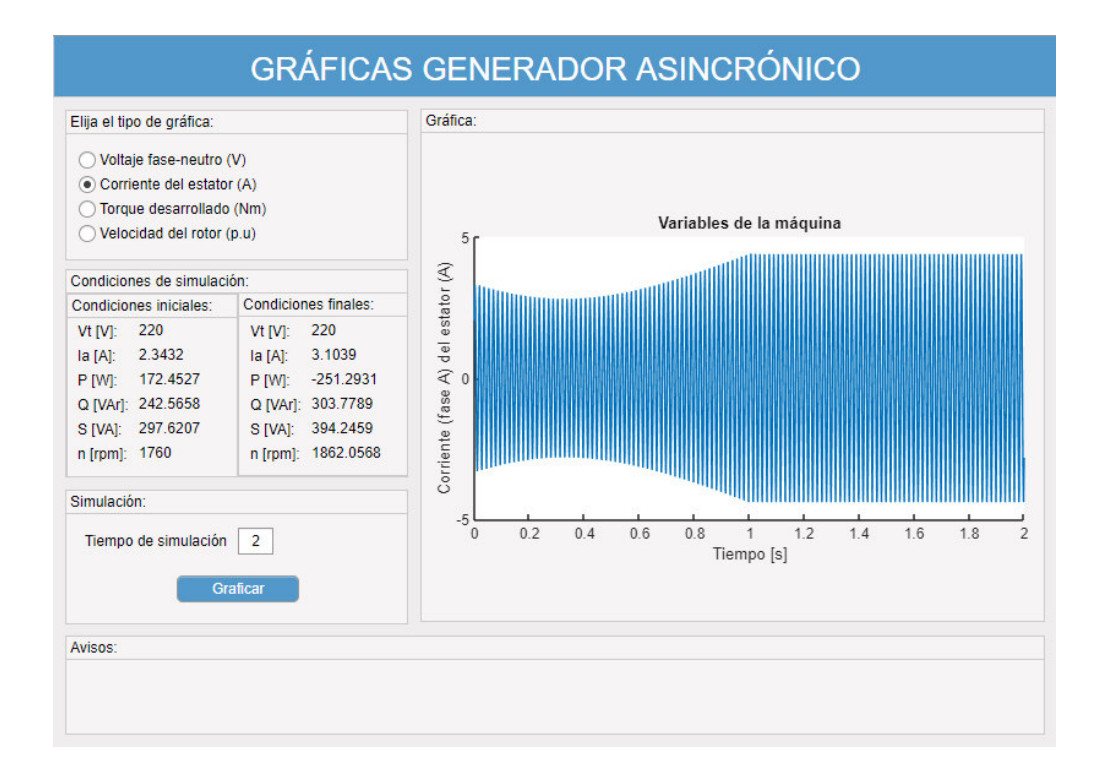

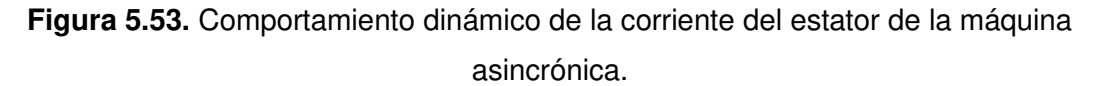

Mediante esta interfaz, el usuario cuenta con la ventaja de elegir el tiempo de simulación a voluntad y ampliar la gráfica de su interés para el análisis, como se muestra en la figura 5.54.

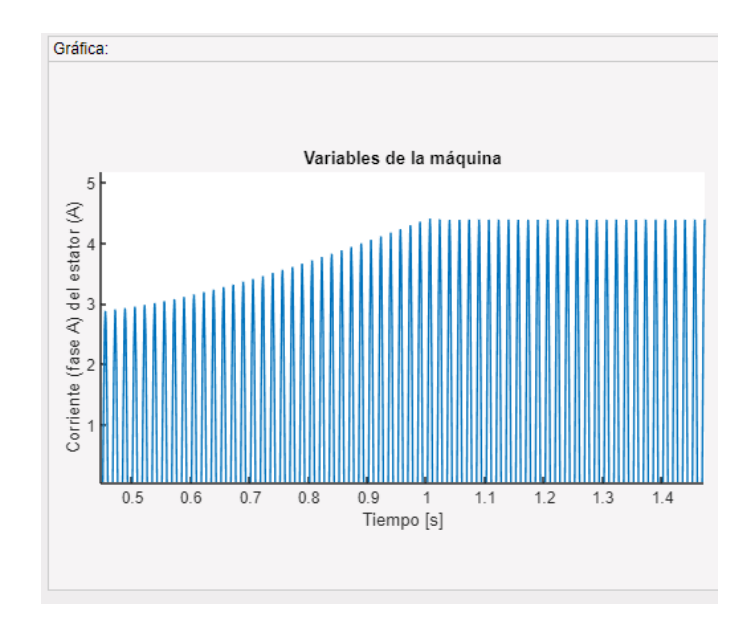

**Figura 5.54.** Comportamiento dinámico de la corriente del estator de la máquina asincrónica. Gráfica ampliada.

## **CONCLUSIONES**

El uso de interfaces gráficas ayuda a ilustrar el funcionamiento de los generadores sincrónicos y asincrónicos usados en los laboratorios, permitiendo la familiarización del usuario con la operación de los generadores.

La utilización de la herramienta App Designer facilita la creación de módulos interactivos, al tener un entorno de programación amigable que permite personalizar las interfaces gráficas a profundidad.

La herramienta Matlab facilita el desarrollo del software al tener funciones internas como fsolve. El uso del Simulink permiten obtener los resultados necesarios para que el usuario realice un análisis determinado.

El uso de ilustraciones gráficas que interactúan con el usuario indicando un punto de operación, es una ventaja didáctica, puesto que se pone en conocimiento el estado operativo instantáneo de la máquina al realizar cambios en sus variables de control.

La ilustración de los elementos utilizados en el laboratorio ejemplifica su forma de uso durante los estudios realizados en el laboratorio de forma presencial; así, el usuario tiene la percepción del uso de los equipos.

Los efectos de la saturación magnética afectan en distinta medida a las reactancias de eje directo y eje de cuadratura de la máquina sincrónica. La reactancia de eje directo cambia su valor en mayor medida en comparación a la reactancia de eje de cuadratura, debido a la no uniformidad del entrehierro de la máquina modelada.

La utilización de cálculos en estado estable facilita la simulación de eventos dinámicos mediante la obtención de las condiciones operativas iniciales y finales de los generadores modelados.

## **RECOMENDACIONES**

Se recomienda crear funciones que agilicen la ejecución del programa y utilizar las funciones predeterminadas del Matlab. De esta manera se logrará que el programa utilice menor espacio de almacenamiento.

Utilizar la versión de Matlab más actual posible para no tener inconvenientes con su ejecución. App Designer, al ser un módulo reciente de Matlab tiene varias opciones que se habilitan y actualizan constantemente.

Instalar todos los paquetes de optimización disponibles en Matlab. Estos se usan para la resolución de sistemas no lineales y deben ser incorporados en la instalación para que las funciones puedan ser usadas.

Se recomienda utilizar la opción de pantalla completa en las interfaces gráficas para futuros trabajos de titulación debido a la facilidad de ubicación de elementos y paneles dentro de la interfaz gráfica.

Se recomienda usar imágenes en formato "png" en la interfaz gráfica. Las imágenes de este formato facilitan establecer un orden y evitar que los elementos de la interfaz se traslapen con las imágenes usadas.

Utilizar un software adecuado para realizar las imágenes a utilizarse en la interfaz gráfica. Estas herramientas facilitan un ajuste preciso a las necesidades de la interfaz.

## **REFERENCIAS BIBLIOGRÁFICAS**

- [1] C. K. J. S. D. U. A. E. Fitzgerald, Máquinas eléctricas, Mc Graw Hill, 2004.
- [2] H. Arcos, Compendio máquinas eléctricas, Quito, 2019.
- [3] D. A. R. Chicaiza, Gráficas en tiempo real de curvas de capabilidad de generadores síncronos en sistemas de potencia, Quito, 2008.
- [4] H. R. H. Bhag S. Guru, Máquinas eléctricas y transformadores, New York: Oxford University Press, 2001.
- [5] J. J. Gringer, Análisis de sistemas de potencia.
- [6] C.-M. Ong, Dynamic simulation of electric machinery using MATLAB, Lafeyette: Pretice hall PTR.
- [7] C. Tobar, Diagramas P-Q para generadores síncronos, Quito, 1981.
- [8] M. Á. R. Pozuela, Máquinas Eléctricas I G862, Santander, 2015.
- [9] J. Játiva, «Incorporación de Límites por Restricciones de Servicios Auxiliares en las Curvas de Capacidad de Generadores de Centrales Eléctricas,» Revista Politécnica, p. 10, 2013.
- [10] S. J. Chapman, Máquina eléctricas, New York: McGraw-Hill, 2012.
- [11] I. H. Manrique, Maquinas sincronicas.
- [12] L. Carvajal, Metodología de la Investgación Científica. Curso general y aplicado, 28 ed., Santiago de Cali: U.S.C., 2006, p. 139.
- [13] C. T. Landeta, Diagramas P-Q para generadores sincronos, Quito, 1981.

## **ANEXOS**

ANEXO A. Diagrama de flujo de la prueba de circuito abierto.

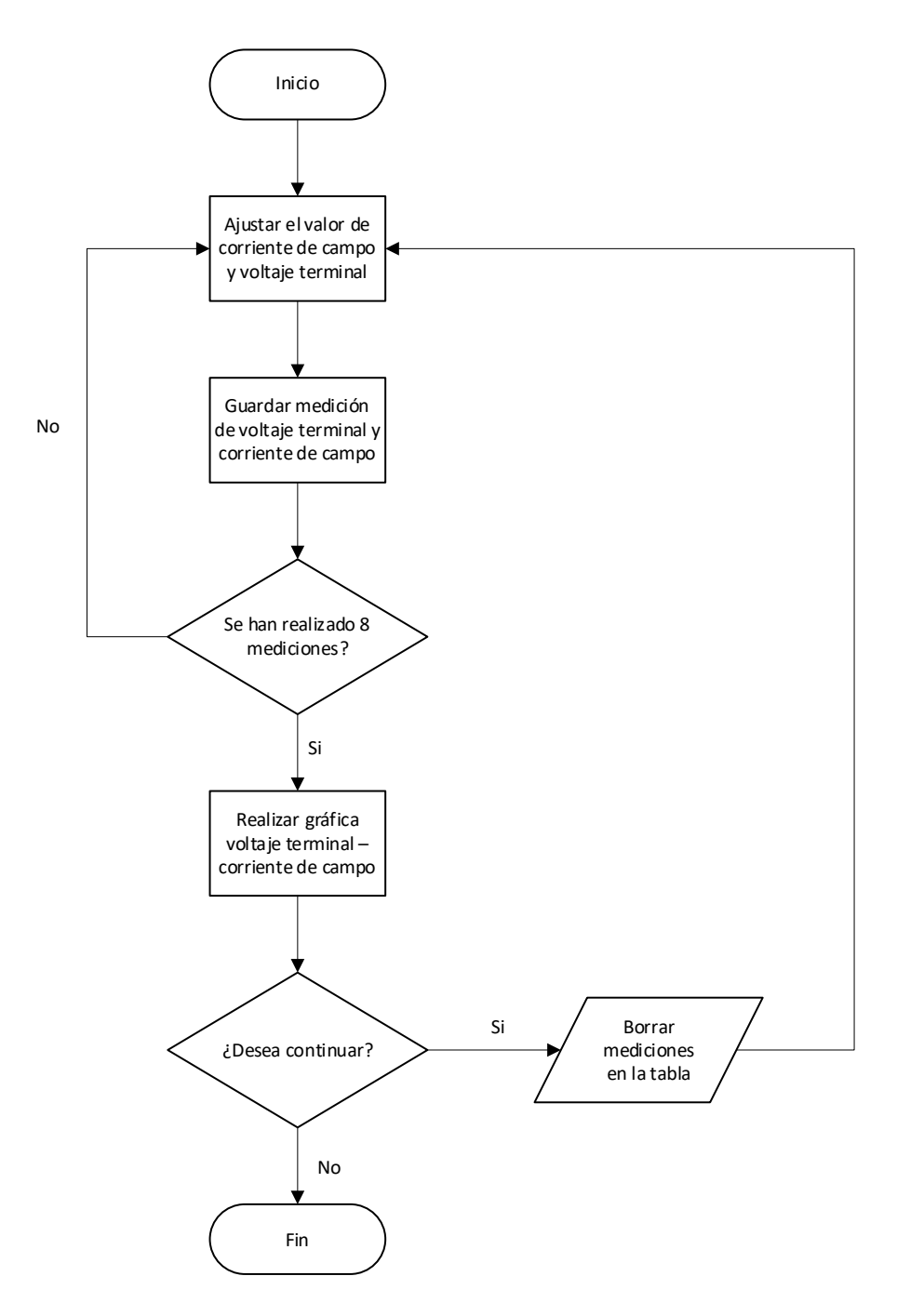

ANEXO B. Diagrama de flujo de la prueba de cortocircuito.

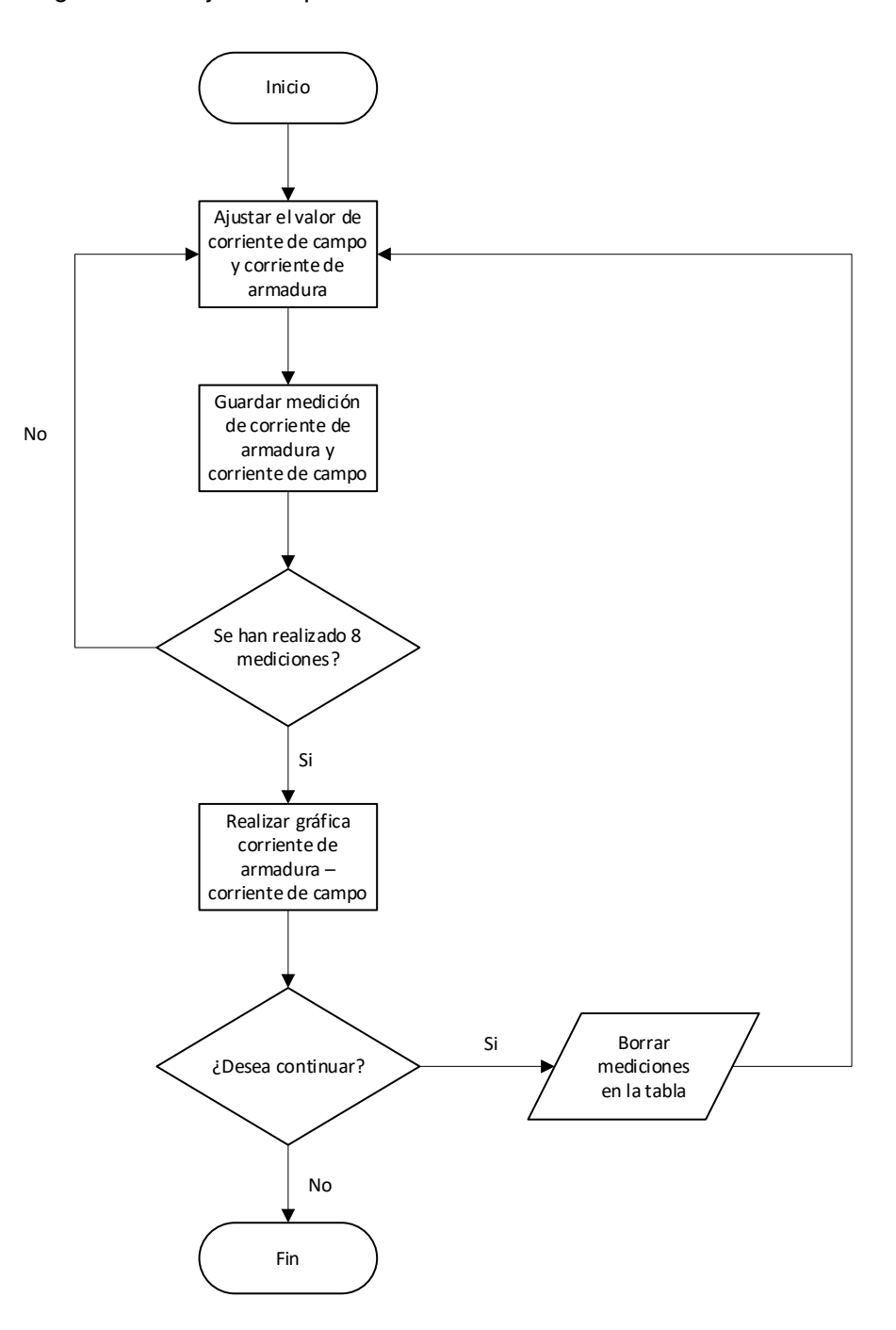

ANEXO C. Diagrama de flujo de la prueba de carga.

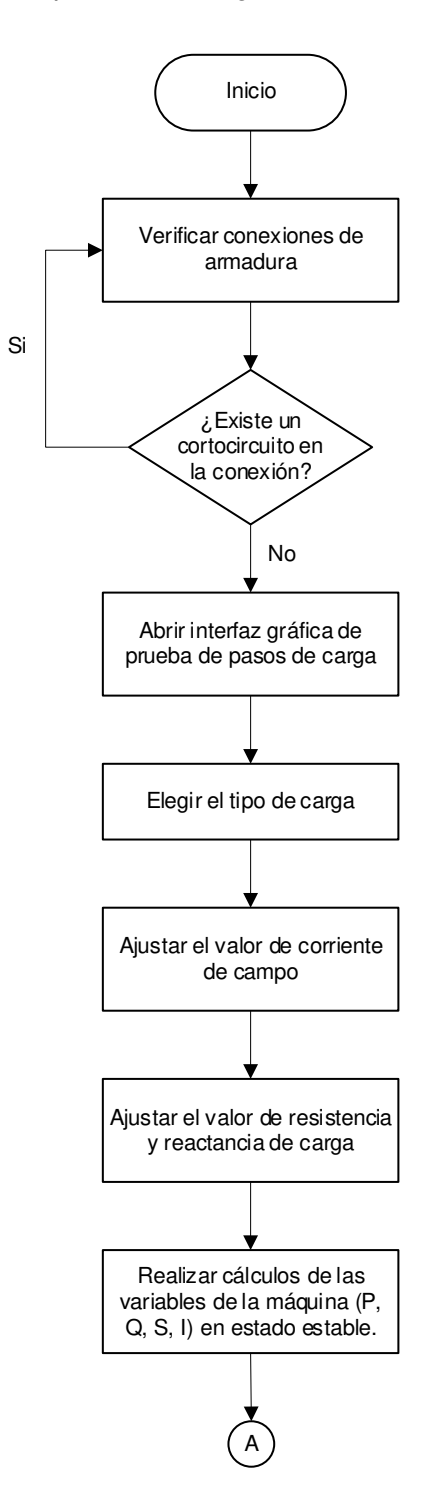

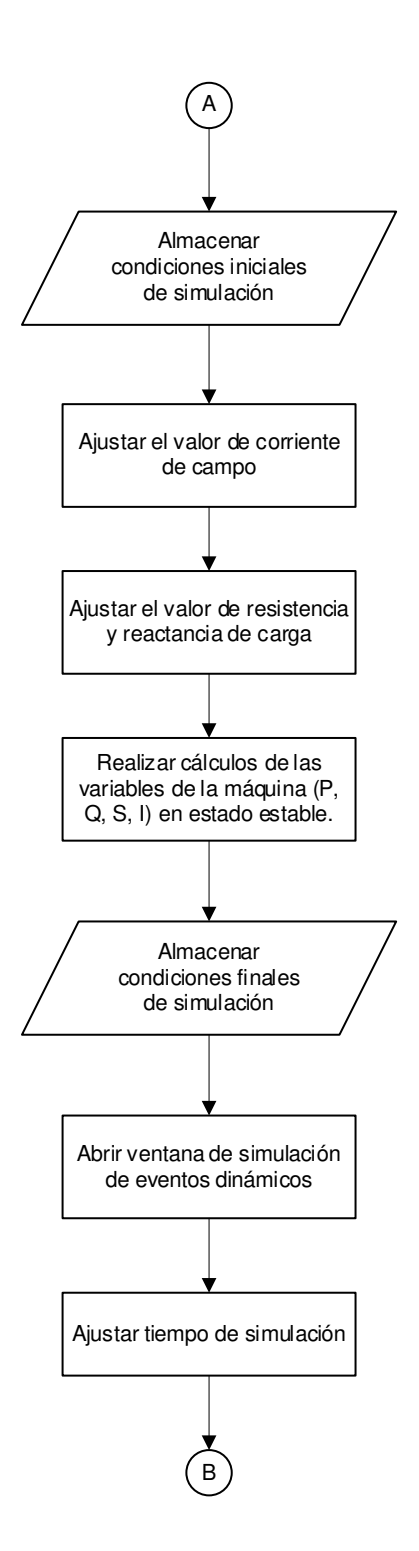

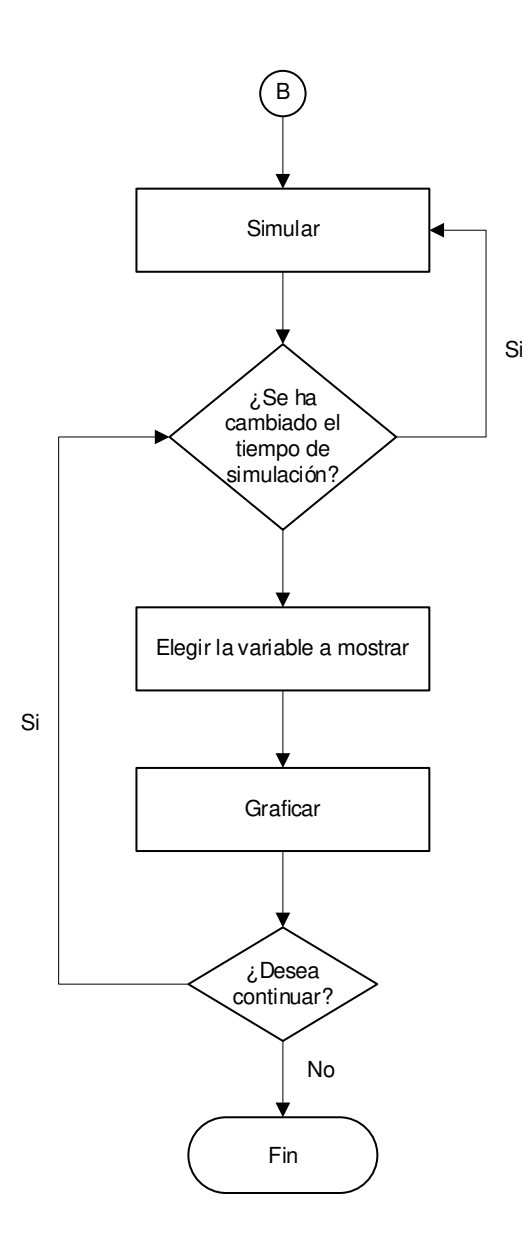

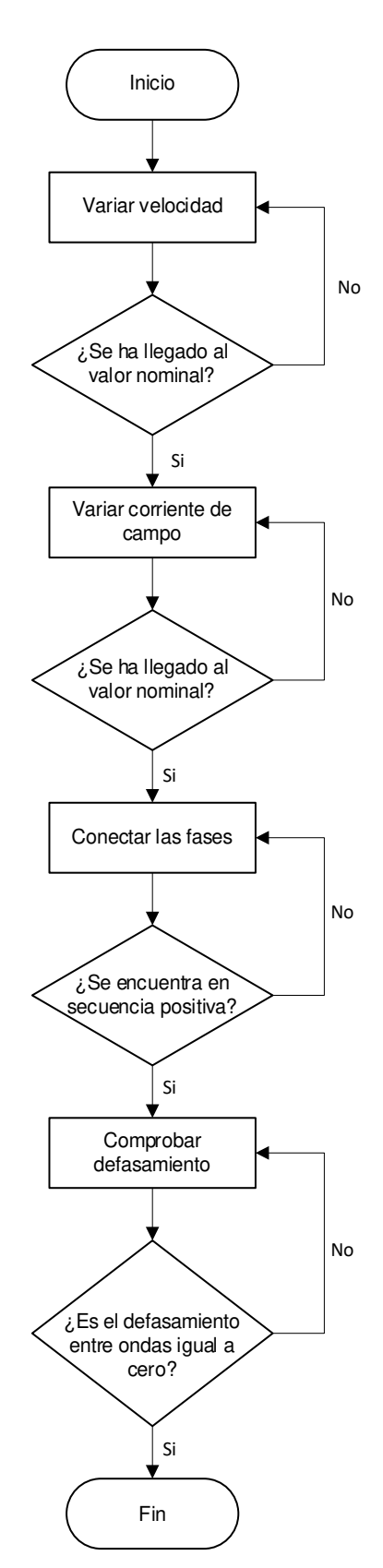

ANEXO D. Diagrama de flujo de sincronización con la red.

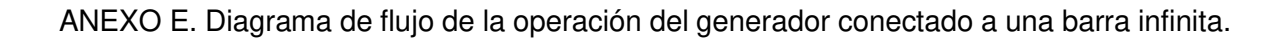

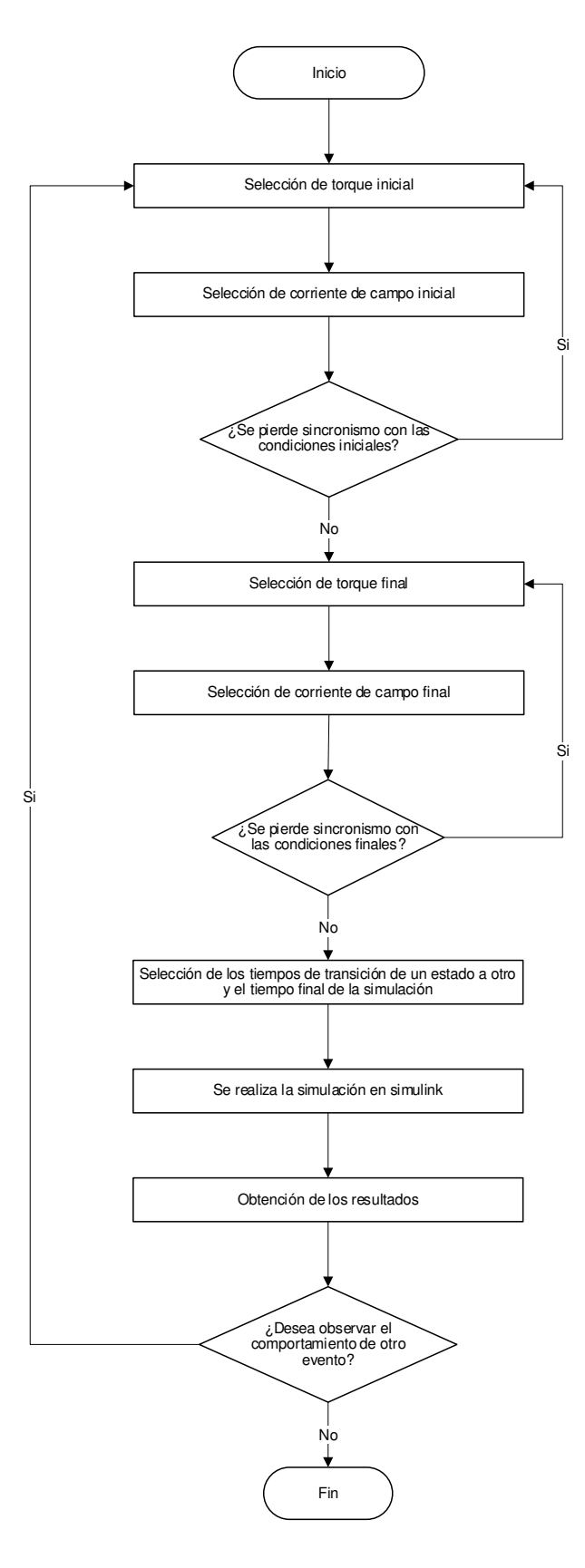

ANEXO F. Diagrama de flujo de curvas V.

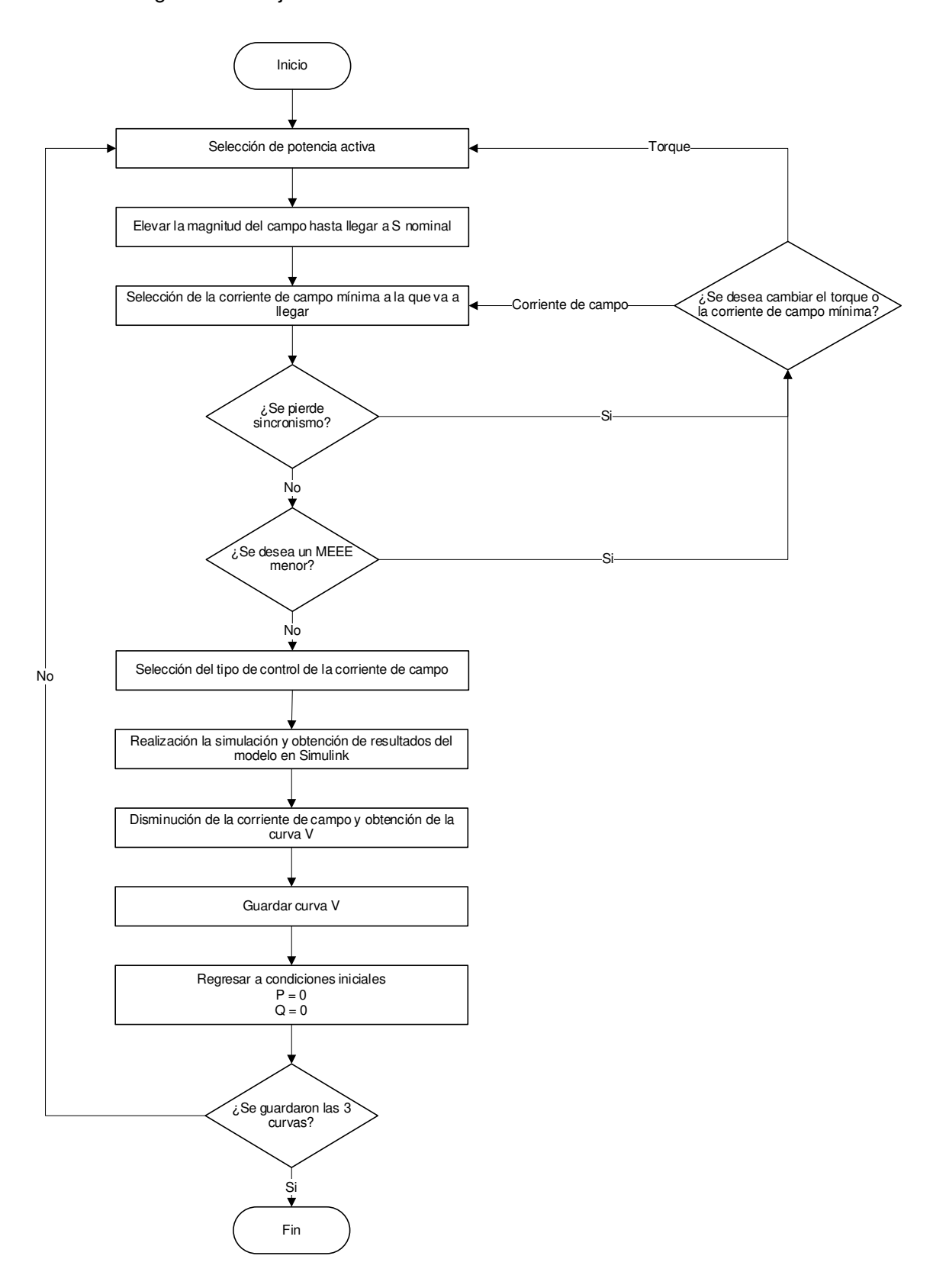

ANEXO G. Diagrama de flujo de curvas de capacidad.

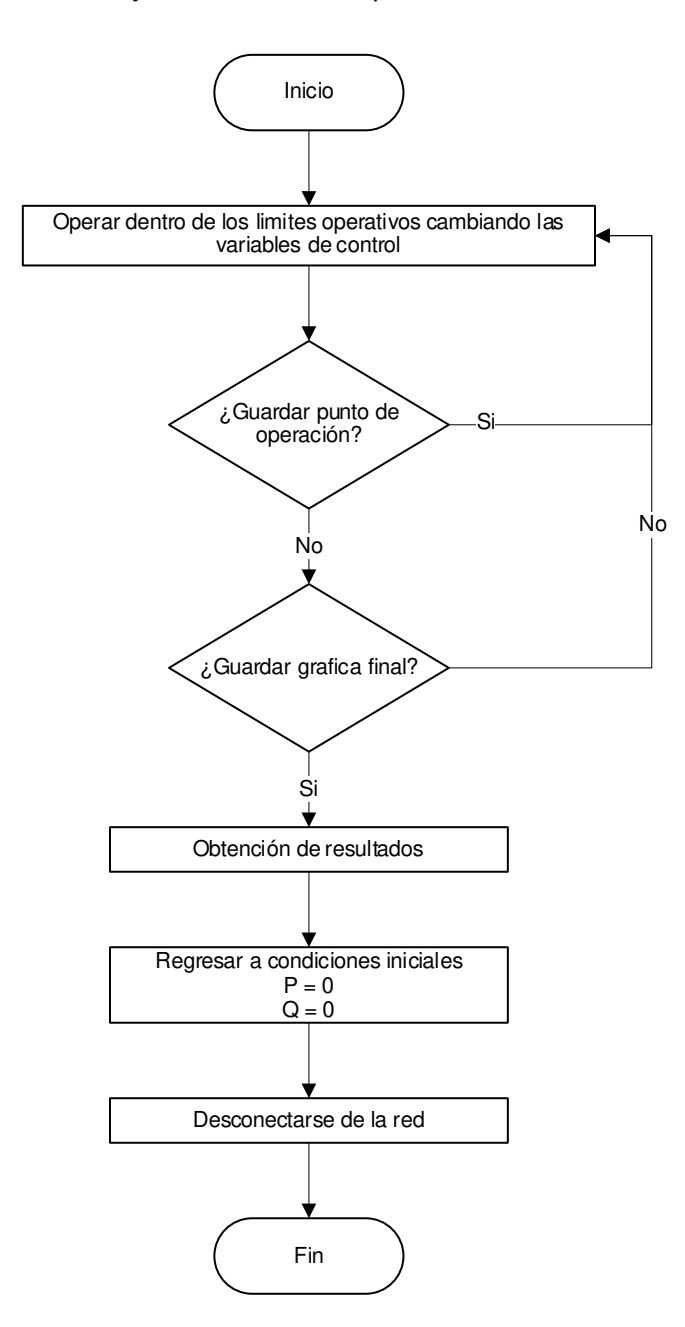

ANEXO H. Diagrama de flujo de generador asincrónico.

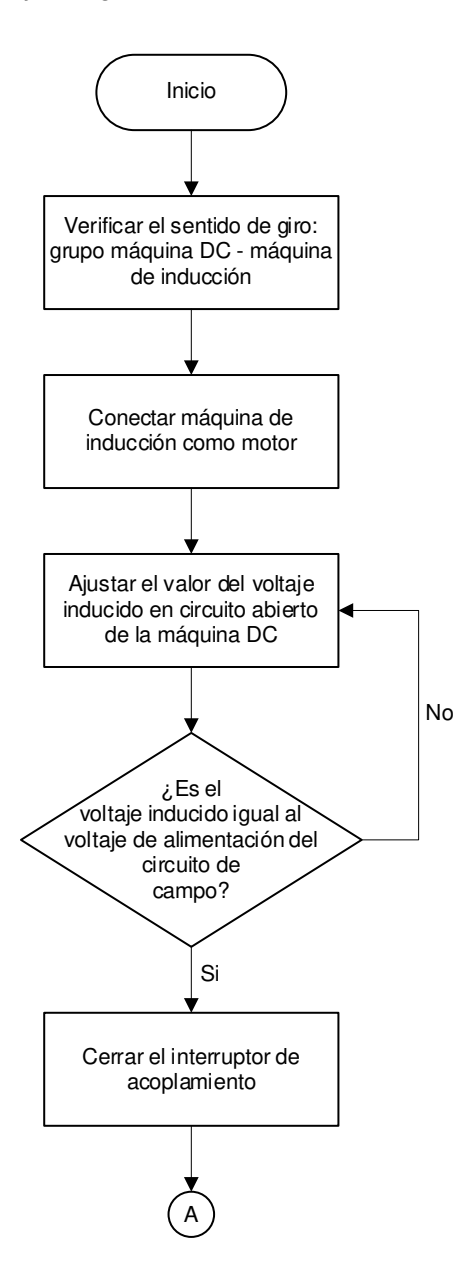

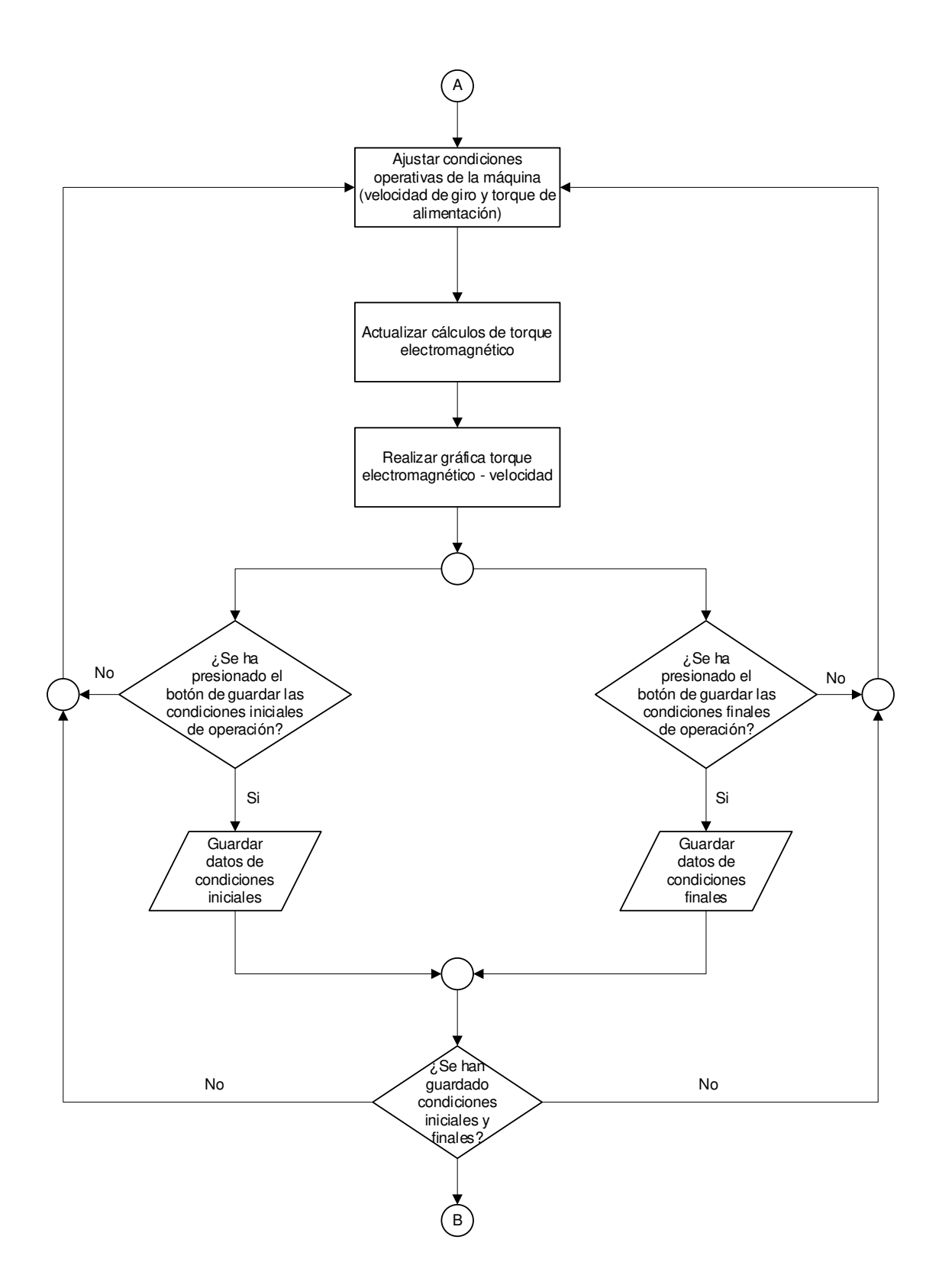

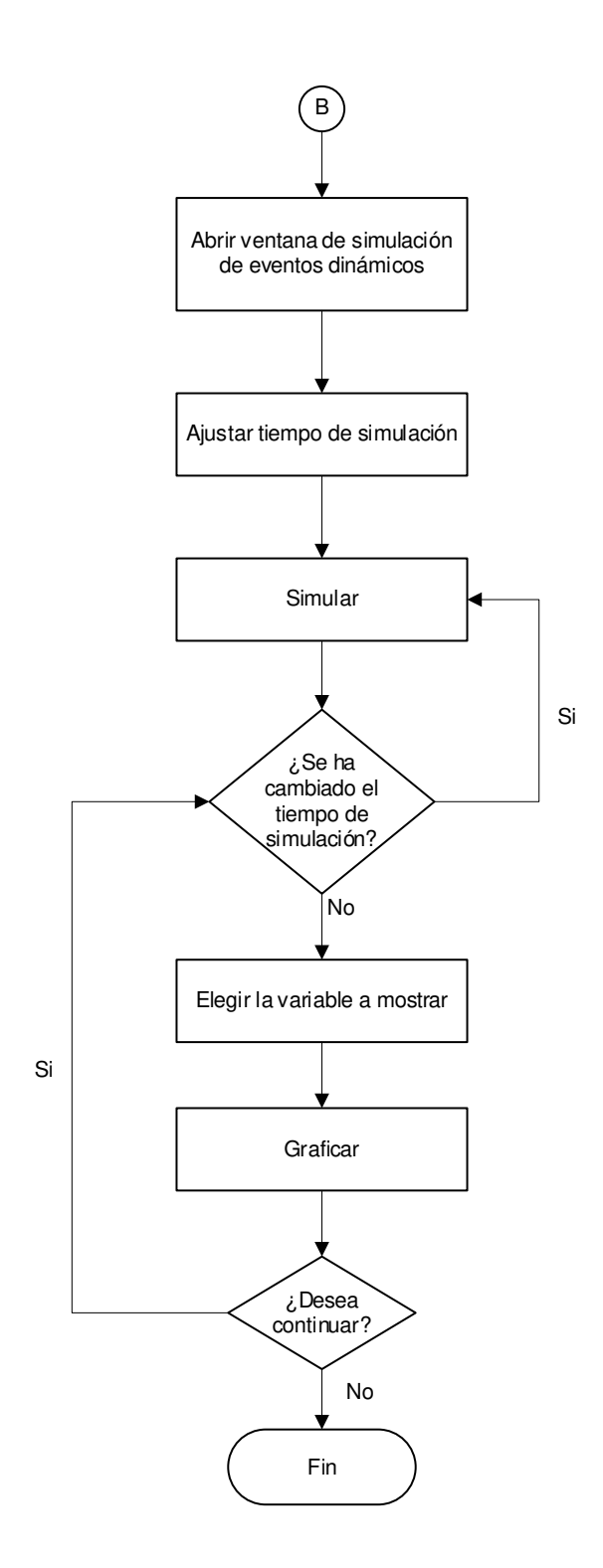

151

ANEXO I. Manual de usuario

ANEXO J. Hojas guía

ANEXO K. Código fuente (anexo digital)